**การพัฒนาบริการซอฟต์แวร์คลาวด์ส าหรับการบริหารจัดการ ร ้ านขายอาหารสัตว :กรณศ ีึ กษาร ้ านอู๊ดดเ ี้พท็ ช็อป ์ THE DEVELOPMENT OF A SOFTWARE-AS-A-SERVICE FOR PET FOOD SHOP MANAGEMENT: THE CASE STUDY OF AUDDY PET SHOP**

> **นภสร อยู่เจริญ NOPPASORN YOOCHAROEAN**

**สารนิพนธ น ี เ้ป็นส่วนหน ึ่งของการศ ึ กษาตามหลกัสูตร ์ วิทยาศาสตรมหาบัณฑิต สาขาวิชาเทคโนโลยีสารสนเทศ คณะเทคโนโลยีสารสนเทศ มหาวทิยาลยัศร ีปทุม พ.ศ. 2560 ลขิสิทธ์ิของมหาวทิยาลยัศร ีปทุม**

**การพัฒนาบริการซอฟต์แวร์คลาวด์ส าหรับการบริหารจัดการ ร ้ านขายอาหารสัตว :กรณศ ีึ กษาร ้ านอู๊ดดเ ี้พท็ ช็อป ์**

**นภสร อยู่เจริญ**

**สารนิพนธ น ี เ้ป็นส่วนหน ึ่งของการศ ึ กษาตามหลกัสูตร ์ วิทยาศาสตรมหาบัณฑิต สาขาวิชาเทคโนโลยีสารสนเทศ คณะเทคโนโลยีสารสนเทศ มหาวทิยาลยัศร ีปทุม พ.ศ. 2560 ลขิสิทธ์ิของมหาวทิยาลยัศร ีปทุม**

## **THE DEVELOPMENT OF A SOFTWARE-AS-A-SERVICE FOR PET FOOD SHOP MANAGEMENT: THE CASE STUDY OF AUDDY PET SHOP**

**NOPPASORN YOOCHAROEAN**

**A THEMATIC SUBMITTED IN PARTIAL FULFILLMENT OF THE REQUIREMENTS FOR THE DEGREE OF MASTER OF SCIENCE IN INFORMATION TECHNOLOGY SCHOOL OF INFORMATION TECHNOLOGY SRIPATUM UNIVERSITY 2017**

**COPYRIGHT OF SRIPATUM UNIVERSITY**

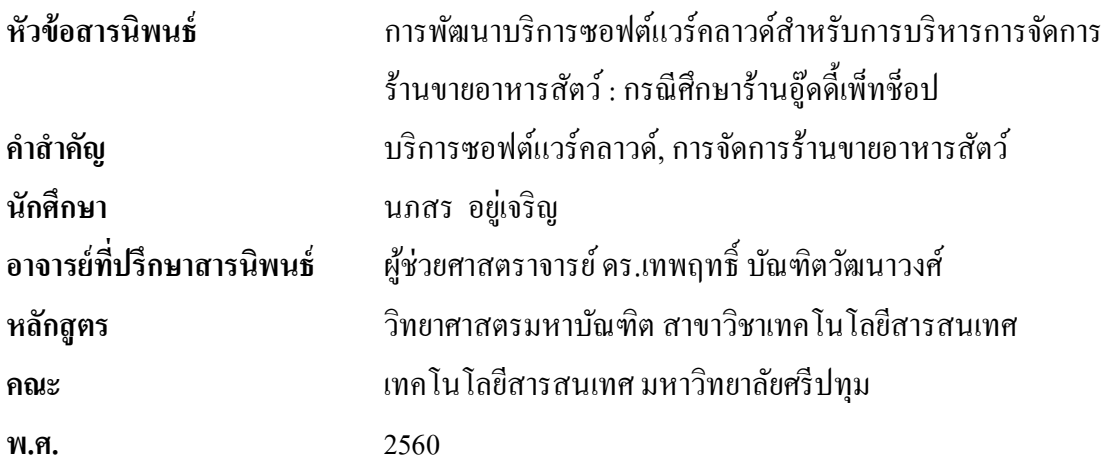

#### **บทคัดย่อ**

บทความนี้นำเสนอการพัฒนาระบบการบริหารจัดการร้านขายอาหารสัตว์ในรูปแบบของ บริการซอฟต์แวร์คลาวด์โดยใช้ภาษาวิชวลเบสิกดอทเน็ตทำงานร่วมกับฐานข้อมูลไมโครซอฟท์ เอสคิวแอลเซิร์ฟเวอร์ ซึ่งสามารถเข้าถึงได้ผ่านเว็บเบราว์เซอร์ บริการคลาวด์รองรับการจัดการ ข้อมูลพ้ืนฐาน การขายสินค้า การจองสินค้า คลังสินค้า และการตรวจสอบข้อมูลย้อนหลัง ความสามารถเหล่าน้ีสามารถช่วยลดปัญหาด้านการจดัการ สามารถเพิ่มประสิทธิภาพของการ บริหารจัดการ กำจัดข้อผิดพลาดต่างๆ ที่ส่งผลต่อความพึงพอใจของลูกค้า และเพิ่มความถูกต้อง จากการรับบริการ การประเมินผลของบริการคลาวด์ที่เสนอโดยให้กลุ่มตวัอยา่ งตอบแบบประเมิน ความพึงพอใจพบว่ามีความพึงพอใจอยู่ในระดับดี

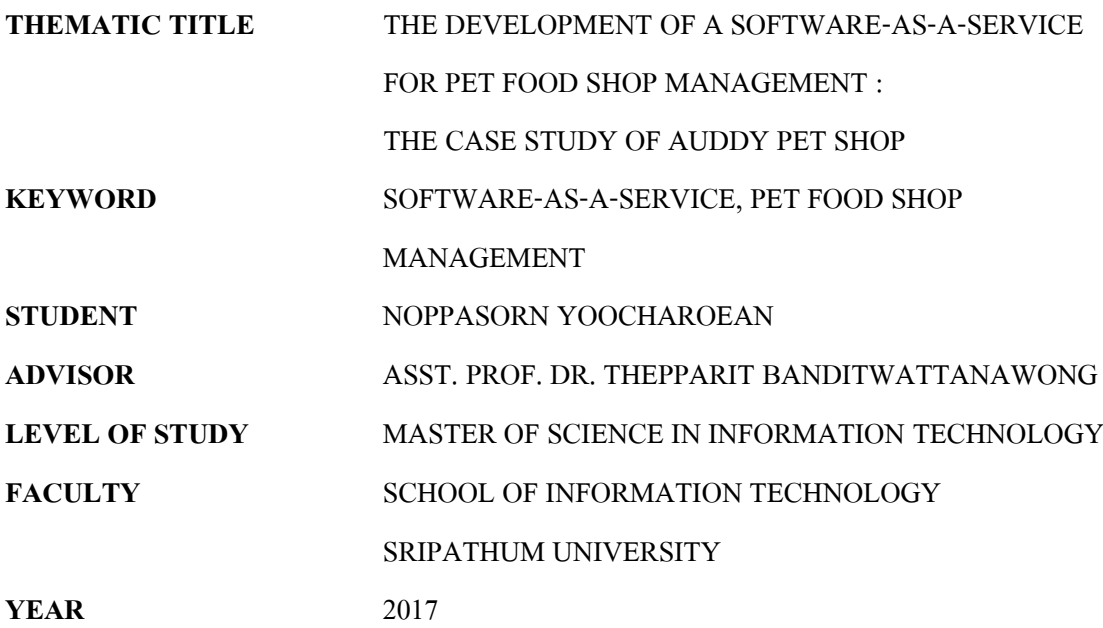

#### **ABSTRACT**

This paper presents the development of pet food shop management system in the form of cloud software as a service using Visual Basic dot Net and Microsoft SQL Server database that can be accessed through web browsers. The cloud service supports basic management function, merchandising, reservation, warehouse, and historical data checking. These functions can reduce management problems, increase the efficiency of management, eliminate any errors that affect customer satisfaction, and improve the accuracy of the service. The evaluation of the proposed cloud service was by having sample respondents rated their satisfaction was found that the satisfaction was at the level of good.

### **กิตติกรรมประกาศ**

สารนิพนธ์ฉบับน้ีส าเร็จลุล่วงไปได้ด้วยดีอันเนื่องมาจากการสนับสนุนของ ผู้ช่วยศาสตราจารย์ คร.เทพฤทธิ์ บัณฑิตวัฒนาวงศ์ ซึ่งเป็นอาจารย์ที่ปรึกษา ท่านได้ให้ความกรุณา แนะนำความรู้ คำปรึกษาปัญหา แนวทางแก้ไข และคอยติดตามความคืบหน้าอย่างต่อเนื่อง และ ึ ขอบพระคุณอาจารย์ทุก ๆ ท่าน ในสาขาวิชาเทคโนโลยีสารสนเทศที่ให้วิชาความรู้ต่าง ๆ ส่งผลให้ผู้ ้ศึกษาได้นำความรู้มาใช้ในการจัดทำสารนิพนธ์ฉบับนี้

ข้าพเจ้าขอขอบคุณร้านอู๊ดด้ีเพท็ ช็อป ที่เอ้ืออา นวยความสะดวกในการเขา้ศึกษาระบบ ร้านค้าปัจจุบัน ข้อมูลต่างๆ เกี่ยวกับสินค้า และความต้องการทางด้านการใช้งานของระบบ เพื่อมา เป็นแนวทางในการพัฒนาระบบให้มีความสอดคล้องกับการใช้งาน

้ข้าพเจ้าขอขอบพระคุณครอบครัวที่เป็นกำลังใจ เป็นแรงผลักดันที่สำคัญยิ่ง ที่ให้การ ี สนับสนุนในเรื่องของการศึกษา ส่งผลให้ข้าพเจ้าประสบผลสำเร็จในครั้งนี้

ข้าพเจ้าขอขอบคุณเพื่อน หลักสูตรวิทยาศาสตรมหาบัณฑิต สาขาวิชาเทคโนโลยีสารสนเทศ รุ่น 20 สำหรับมิตรภาพ และความช่วยเหลือซึ่งกันและกันจนจบหลักสูตร

นภสรอยเู่จริญ

# สารบัญ

## หน้า

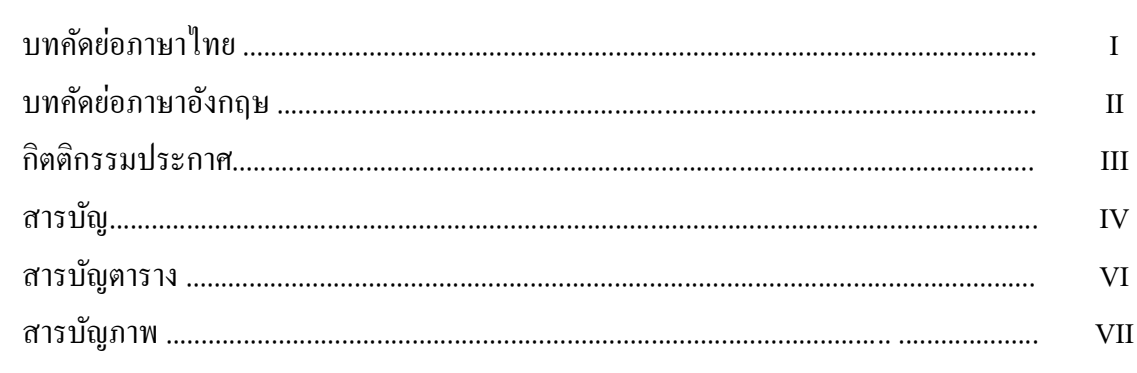

## บทที่

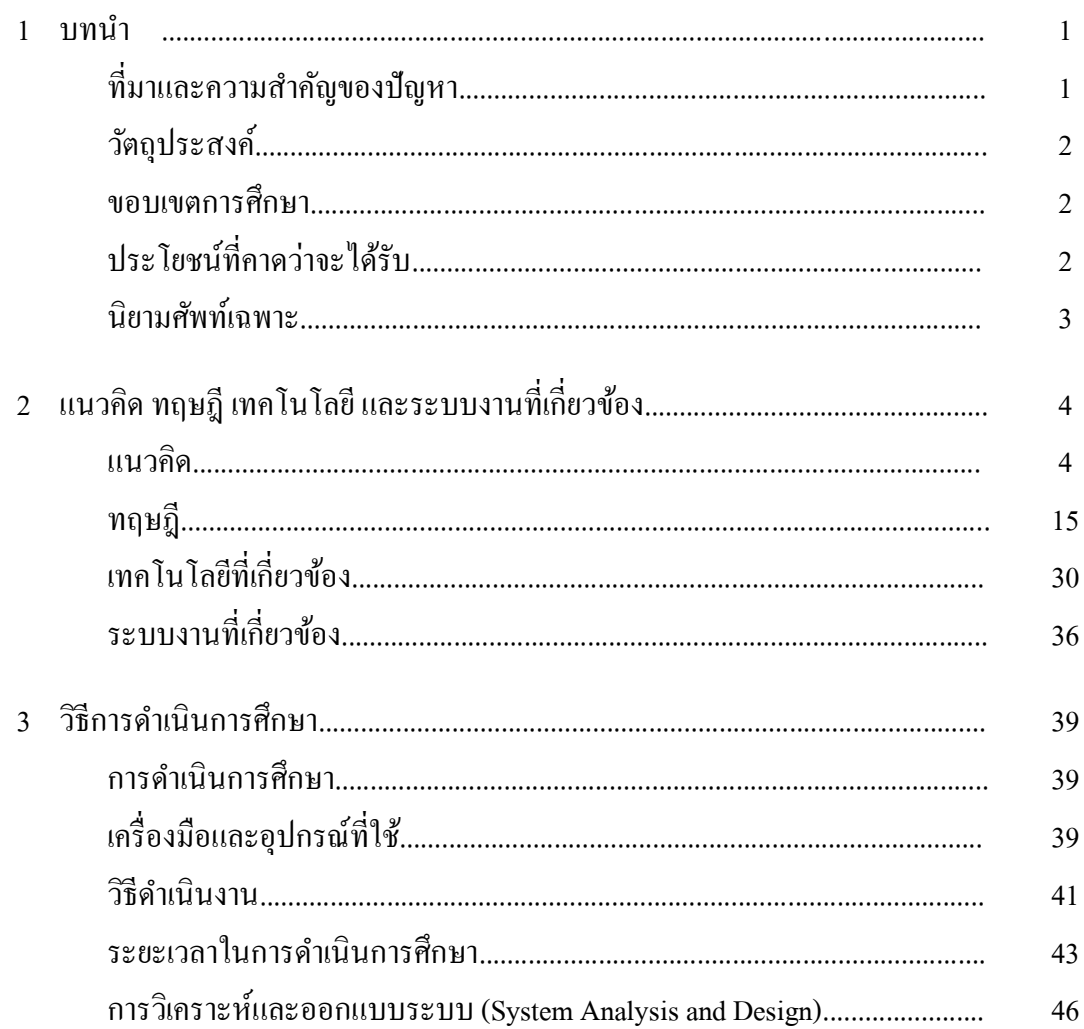

# สารบัญ (ต่อ)

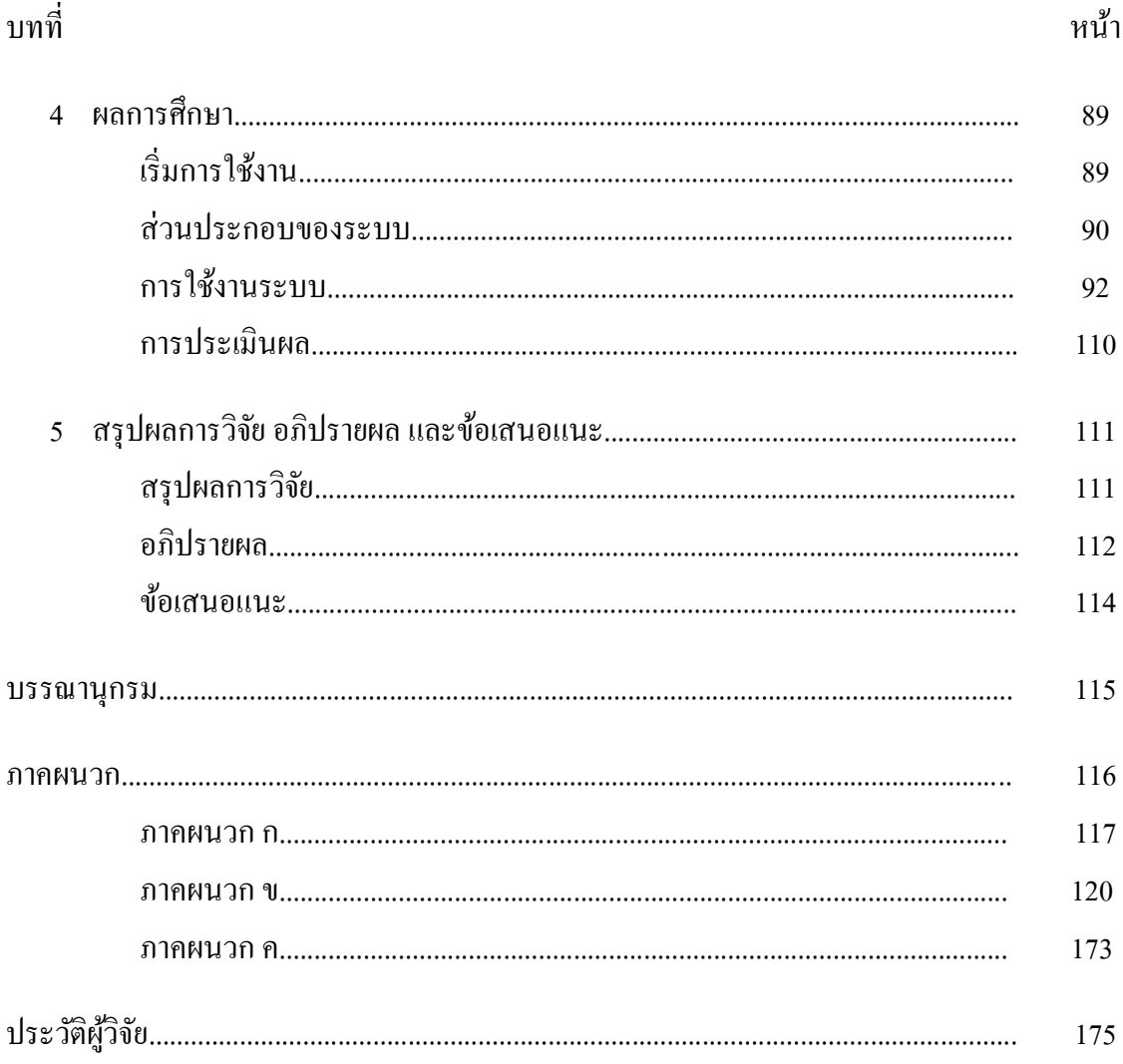

# **สารบัญตาราง**

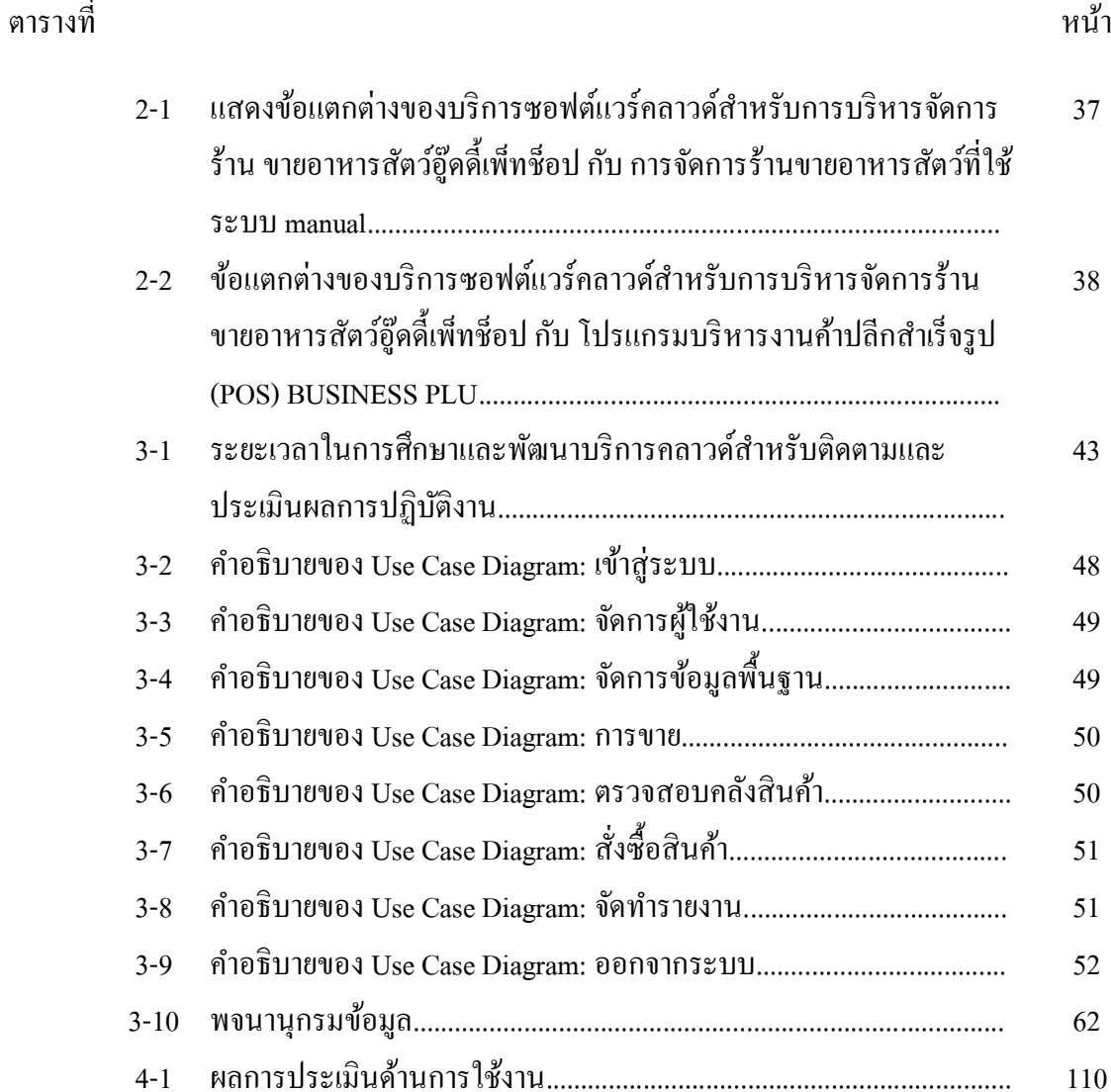

# **สารบัญภาพ**

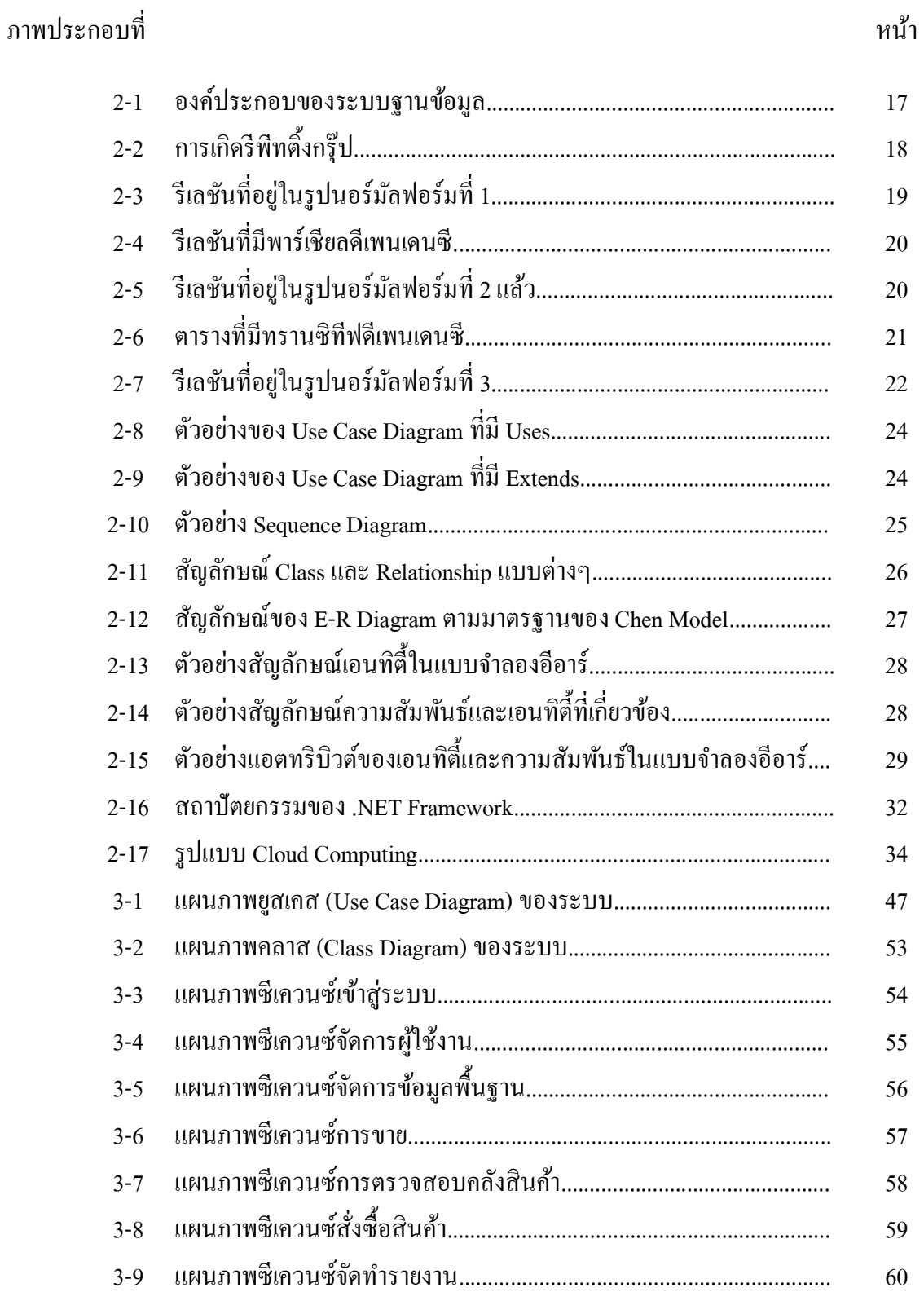

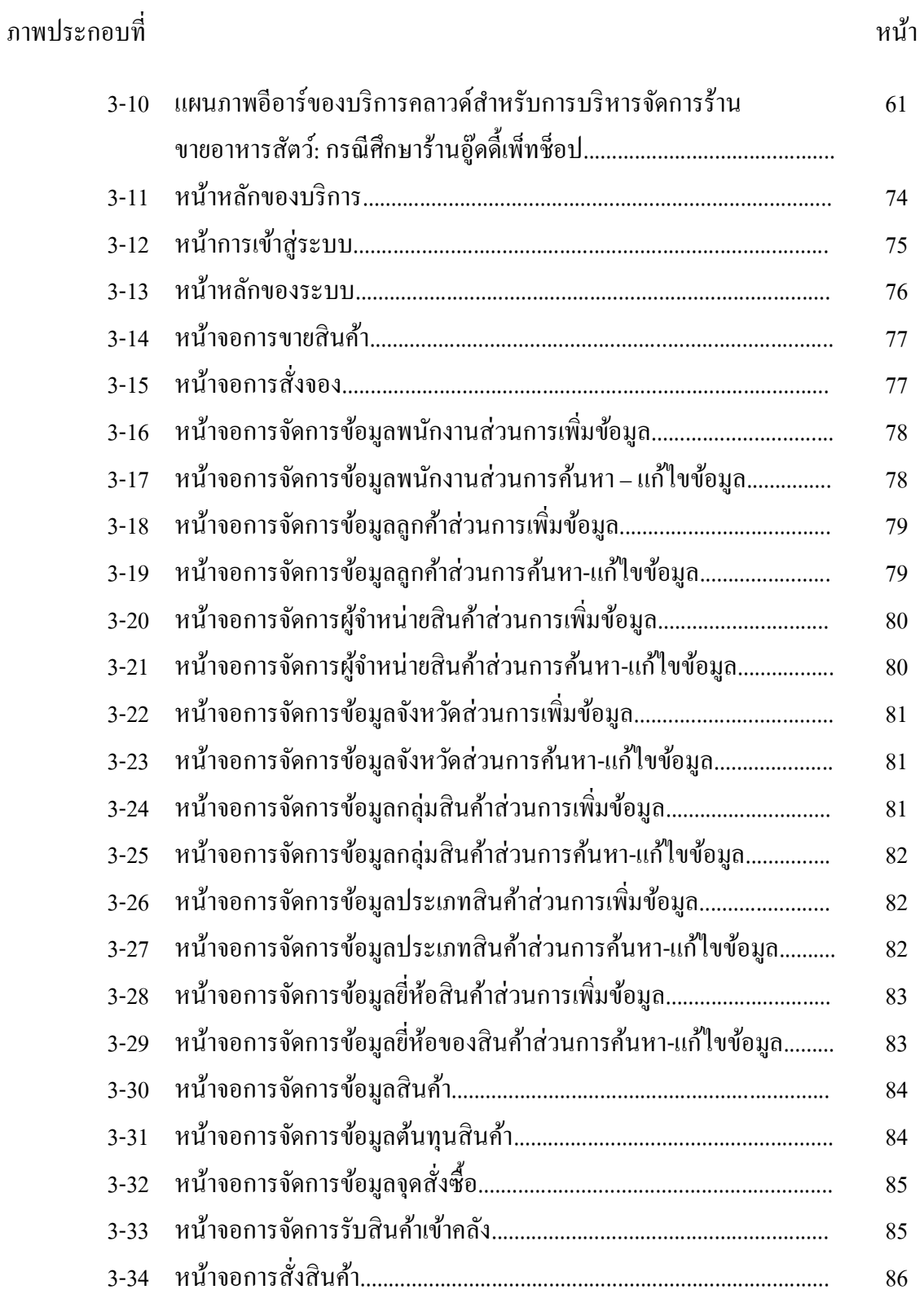

## ภาพประกอบที่ หน้า

IX

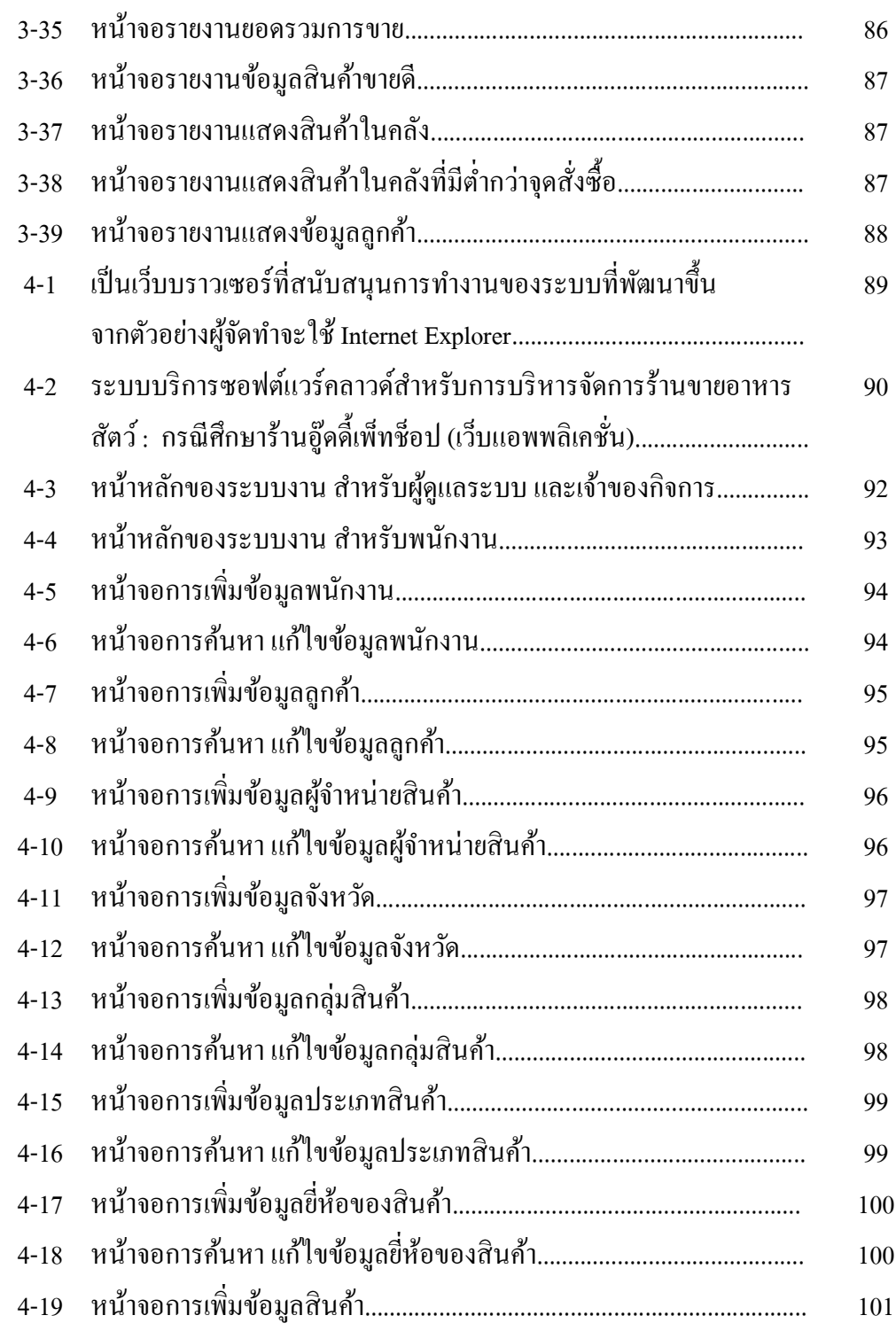

## ภาพประกอบที่ หน้า

X

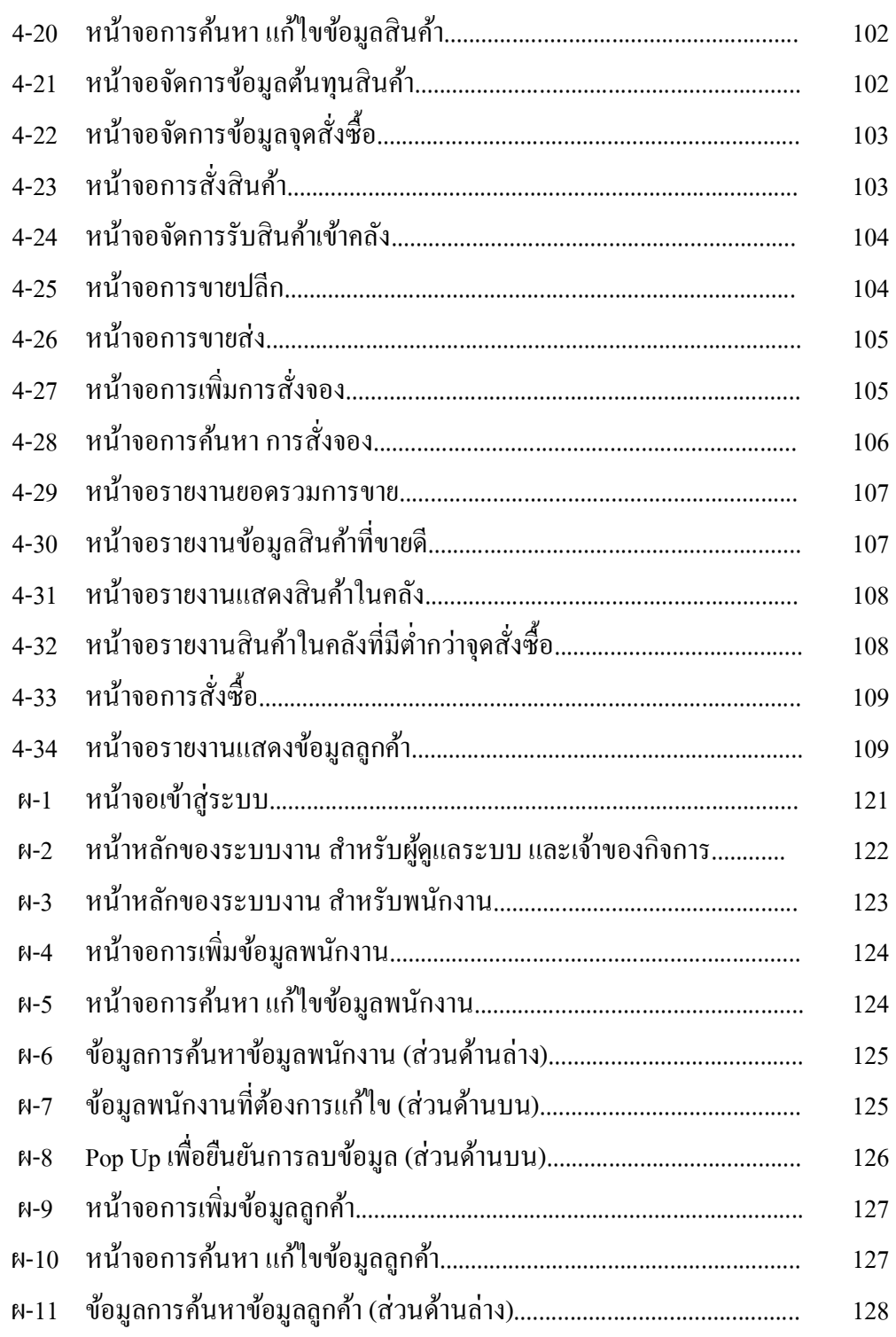

## ภาพประกอบที่ หน้า

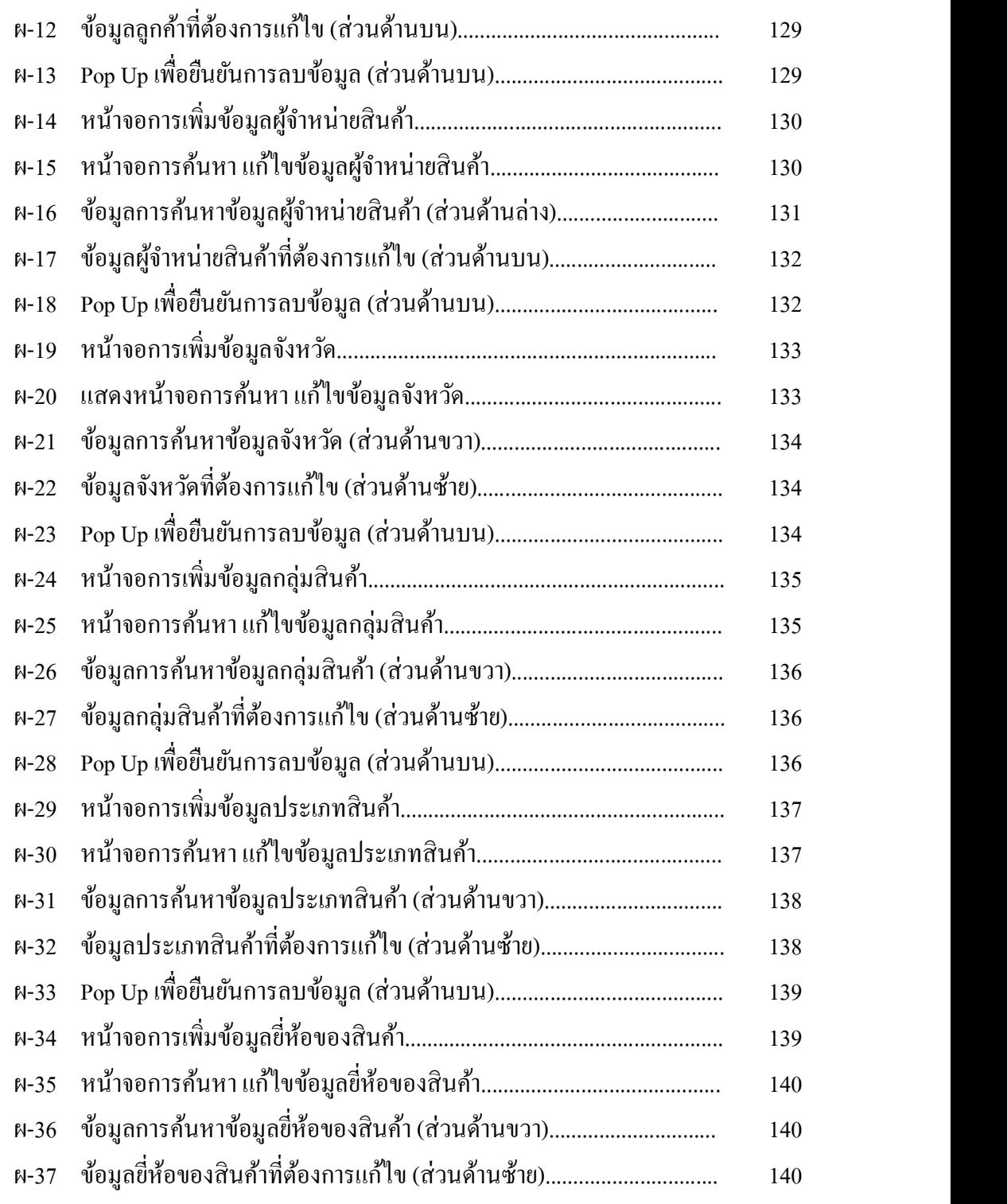

## ภาพประกอบที่ หน้า

XII

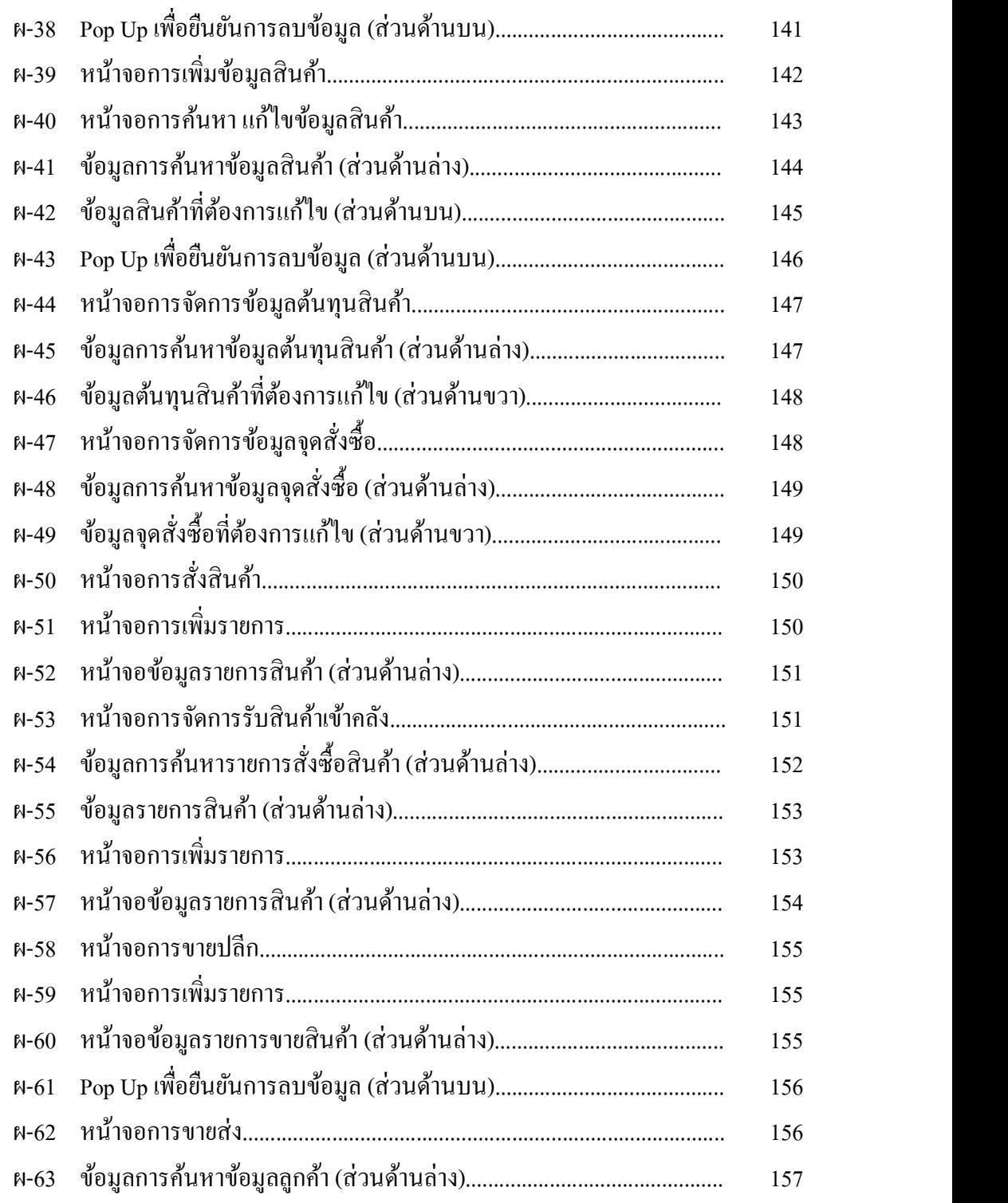

## ภาพประกอบที่ หน้า

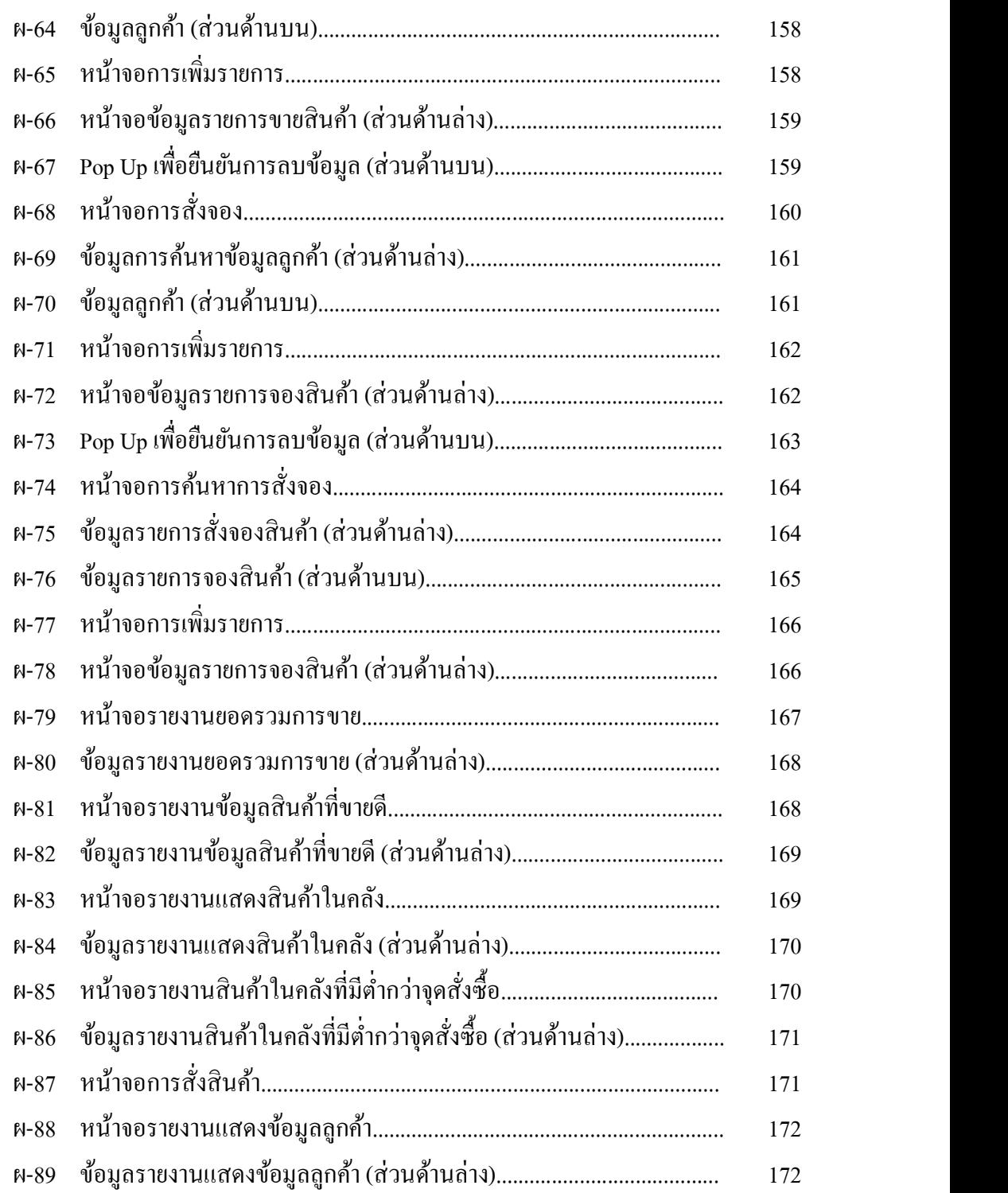

# **บทที่1**

### **บทน า**

### **ที่มาและความส าคัญของปัญหา**

ในปัจจุบันการคำเนินธุรกิจเกี่ยวกับร้านขายอาหารสัตว์เลี้ยงมีการเจริญเติบโตมากขึ้น ทำ ให้เกิดการแข่งขันที่สงขึ้นในด้านการให้บริการแก่ลูกค้า ระบบการขายสินค้า การจัดการสินค้าคง ึ คลัง และการตรวจสอบข้อมูลย้อนหลัง ซึ่งการจัดการเกี่ยวกับข้อมูลของทางร้านยังใช้วิธีการทำด้วย มือ เป็นต้น สิ่งต่างๆ เหล่านี้ทำให้เกิดปัญหาด้านการจัดการ เป็นผลให้เกิดความเสียหายทางธุรกิจ ้ เกิดความล่าช้า หรือข้อผิดพลาดต่างๆ ที่ส่งผลต่อความพึงพอใจของลูกค้า เพราะเนื่องจากลูกค้า ต้องการความรวดเร็ว และความถูกต้องจากการรับบริการ

เพื่อให้การจัดการร้านขายอาหารสัตว์ มีประสิทธิภาพมากยิ่งขึ้น จึงมีการนำเอาเทคโนโลยี สารสนเทศเข้ามาจัดการงานในดา้นต่างๆ ของร้าน ปัญหาต่างๆ ที่เกิดข้ึนภายในร้าน สืบเนื่องมาจาก การดา เนินงานที่ยงัเป็นระบบทา ดว้ยมือ ซ่ึงก่อใหเ้กิดปัญหาต่างๆ ดงัน้ี

1. เกิดความล่าช้าในการจัดเก็บ และการค้นหาข้อมูล

2. เกิดความผดิพลาดในการดา เนินงาน

3. ข้อมูลที่รับเข้ามีการซ้ำกันมากทำให้เกิดความซ้ำซ้อนของข้อมูลได้ หรือข้อมูลอาจสูญ หายได้

4. เกิดความล่าชา้ในการออกใบเสร็จ

5. ไม่มีการตัดยอดสินค้าคงเหลือทุกครั้งหลังจากที่มีการขายสินค้า

้ จากปัญหาที่เกิดขึ้นจึงได้นำเอาคอมพิวเตอร์มาใช้ในการจัดการกับข้อมูลเพื่อให้ระบบมี การทำงานได้อย่างมีประสิทธิภาพ รวดเร็ว และมีความถูกต้องมากยิ่งขึ้น ดังนั้นจึงได้มีการพัฒนา เป็นระบบออนไลน์ ให้ง่ายต่อการบริหารงานภายในร้าน การบริการลูกค้า การตรวจสอบสินค้าคง ้ คลัง และมีการนำไปเป็นบริการซอฟต์แวร์คลาวด์สำหรับการบริหารจัดการร้านขายอาหารสัตว์ เพอื่ ใหผ้ใู้ชง้านระบบสามารถเขา้ถึงไดง้่ายจดัการงานต่างๆ ไดส้ะดวกและสามารถรองรับการขยาย กิจการของสาขาได้

### **วตัถุประสงค**

**์**

เพื่อพัฒนาบริการซอฟต์แวร์คลาวด์สำหรับการบริหารจัดการร้านขายอาหารสัตว์อู๊ดดี้ เพ็ทช็อป สามารถนา ไปประยกุ ตใ์ชใ้นธุรกิจได้

### **ขอบเขตการศึกษา**

- 1. ระบบจัดการข้อมูลพื้นฐาน
	- สามารถเพิ่ม ลบ ค้นหา แก้ไขข้อมูลยี่ห้ออาหารสัตว์ และอุปกรณ์
	- สามารถเพิ่ม ลบ ค้นหา แก้ไขข้อมูลประเภทอาหารสัตว์ และอุปกรณ์
	- สามารถเพิ่ม ลบ ค้นหา แก้ไขข้อมูลอาหารสัตว์ และอุปกรณ์
	- สามารถเพิ่ม ลบ ค้นหา แก้ไขข้อมูลลูกค้า
	- สามารถเพิ่ม ลบ ค้นหา แก้ไขข้อมูลผู้ผลิต
	- สามารถเพิ่ม ลบ ค้นหา แก้ไขข้อมูลผู้ใช้ระบบ
- 2. ระบบการขาย
	- สามารถทำการขายอาหารสัตว์ และอุปกรณ์ พร้อมกับคำนวณราคาได้
	- สามารถแสดงรายการอาหารสัตว์ และอุปกรณ์ที่ลูกคา้ซ้ือเป็นประจา ได้
	- สามารถแสดงยอดคา้งชา ระของลูกคา้แต่ละคนได้
- 3. ระบบการจองสินค้า
	- สามารถให้ลูกค้าโทรสั่งอาหารสัตว์ และอุปกรณ์ล่วงหน้าได้
- 4. ระบบคลังสินค้า

- สามารถบันทึกการรับอาหารสัตว์ และอุปกรณ์เข้าคลังได้

- สามารถคำนวณราคาอาหารสัตว์ และอุปกรณ์ต่อหน่วย และต้นทุนอาหารสัตว์ และ อุปกรณ์ได้

### **ประโยชน์ที่คาดว่าจะได้รับ**

1. เพื่อสามารถทำการจัดเก็บข้อมูลได้อย่างเป็นระเบียบ ช่วยลดความซ้ำซ้อนของข้อมูล

่ 2. ระบบสินค้าคงคลังมีความเป็นมาตรฐานมากขึ้น และสามารถดำเนินงานได้อย่างมี ประสิทธิภาพมากข้ึน

้ 3. ทำให้ระบบมีความน่าเชื่อถือ และสามารถตรวจสอบได้

้ 4. การจัดการและบริหารงานอย่างเป็นระบบมากขึ้น เกิดความสะดวก รวดเร็ว และความ

ถูกตอ้งกบัผใู้ชง้านระบบ

5. นำสารสนเทศมาวิเคราะห์และวางแผนการบริหารงาน เช่น ข้อมูลจากการขายสินค้า ทำ ให้ทราบว่าปริมาณที่เหลือนั้นมีมากหรือน้อยเกินไป

6. เพื่อให้การคำเนินงานของร้านขายอาหารสัตว์ ด้านการขาย การจัดการสินค้าตงคลัง การ ซื้อสินค้า การบันทึกข้อมูล มีความรวดเร็ว ลดความผิดพลาดและสามารถตรวจสอบข้อมูลย้อนหลัง ได้

### **นิยามศัพท์เฉพาะ**

### **บริการซอฟต์แวร์คลาวด์(Software as a Service: SaaS)**

้หมายถึง ผู้ใช้งานทั่วไปสามารถเข้าใช้งานโปรแกรมประยุกต์ของผู้ให้บริการที่ทำงาน ้อยู่บนคลาวด์ภายใต้การบริการแบบโครงสร้างพื้นฐาน โดยสามารถเข้าถึงได้จากอุปกรณ์ต่างๆ ผ่าน การติดต่อประสานระหว่างเครื่องคอมพิวเตอร์กับผู้ใช้ เช่น เว็บเบราว์เซอร์ โดยที่ผู้ใช้ใม่จำเป็นต้อง จัดการ หรือควบคุม รวมทั้งเครือข่าย, เซิร์ฟเวอร์, ระบบปฏิบัติการ, การจัดเก็บข้อมูล หรือ แม้กระทั่งความสามารถในการเข้าใช้งานของแต่ละบุคคลที่มีข้อยกเว้นเรื่องการจำกัดการตั้งค่า องคป์ ระกอบต่างๆ ของโปรแกรม

**บริการคลาวด์ส าหรับร้านขายอาหารสัตว์(Pet Shop Management as a Service: PSaaS)** หมายถึง บริการซอฟต์แวร์คลาวด์สำหรับการจัดการร้านขายอาหารสัตว์ต่างๆ ภายใน ร้านโดยสามารถเข้าใช้งานได้จากอุปกรณ์ต่างๆ ผ่านการติดต่อประสานงานระหว่างเครื่อง คอมพวิเตอร์กบัผใู้ช้

# **บทที่2**

## **แนวคิด ทฤษฎี เทคโนโลยี และระบบงานที่เกี่ยวข้อง**

ในการพัฒนาบริการซอฟต์แวร์คลาวด์ส าหรับการบริหารจัดการร้านขายอาหารสัตว์ ได้ ใช้ทฤษฎีและเทคนิคที่จะนำมาใช้ในการวิเคราะห์ ออกแบบ และพัฒนาบริการซอฟต์แวร์คลาวด์ ี สำหรับการบริหารจัดการร้านขายอาหารสัตว์ ซึ่งในบทนี้จะนำเสนอหัวข้อทฤษฎีที่เกี่ยวข้อง ดังนี้

### **แนวคิด**

**1. สินค้าคงคลัง**(Inventory Management Metrics, 2011)

องค์ประกอบของการจัดการสินค้าคงคลัง (The Element of Inventory Management) ี่ สินค้าคงคลัง (Inventory) จัดเป็นสินทรัพย์หมนเวียนชนิดหนึ่ง ซึ่งกิจการต้องมีไว้เพื่อขาย หรือผลิต หมายถึง

- วัตถุดิบ คือสิ่งของหรือชิ้นส่วนที่ซื้อมาเพื่อใช้ในการผลิต

- งานระหวา่ งกระบวนการผลิต เป็นชิ้นงานที่อยใู่ นข้นั ตอนการผลิตหรือรอคอยที่จะผลิต ในขั้นตอนต่อไปโดยที่ยังผ่านกระบวนการผลิตไม่ครบทุกขั้นตอน

- วัสคซ่อมบำรง คือ ชิ้นส่วนหรืออะไหล่เครื่องจักรที่สำรองไว้เผื่อเปลี่ยนเมื่อชิ้นส่วนเดิม เสียหายหรือหมดอายุการใช้งาน

- สินค้าสำเร็จรูป คือ ปัจจัยการผลิตที่ผ่านทุกกระบวนการผลิตครบถ้วน พร้อมที่จะนำไป ขายให้ลูกค้าได้

- แรงงาน
- เงินลงทุน
- เครื่องมือ เครื่องจักร อุปกรณ์

**1.1 บทบาทของสินค้าคงคลังในซัพพลายเชน** สินค้าคงคลังมีวัตถุประสงค์ในการสร้าง ้ ความสมดุลในซัพพลายเชน เพื่อให้ระดับสินค้าคงคลังต่ำสุด โดยไม่กระทบต่อระดับการให้บริการ โดยปัจจัยนำเข้าของกระบวนการผลิตที่มีความสำคัญอย่างยิ่งคือ วัตถุดิบ ชิ้นส่วนและวัสดุต่างๆ ที่ เรียกรวมกันว่าสินค้าคงคลัง ซึ่งเป็นองค์ประกอบที่ใหญ่ที่สุดของต้นทุนการผลิตผลิตภัณฑ์หลาย

ชนิดนอกจากน้ันการที่สินคา้คงคลังที่เพียงพอยงัเป็นการตอบสนองความพึงพอใจของลูกคา้ได้ ทันเวลา จึงเห็นได้ว่าสินค้าคงคลังมีความสำคัญต่อกิจกรรมหลักของธุรกิจเป็นอย่างมาก การบริหาร สินคา้คงคลังที่มีประสิทธิภาพจึงส่งผลกระทบต่อผลกา ไรจากการประกอบการโดยตรงและใน ปัจจุบันนี้มีการนำเอาระบบคอมพิวเตอร์มาจัดการข้อมูลของสินค้าคงคลัง เพื่อให้เกิดความถูกต้อง ้ แม่นยำ และทันเวลามากยิ่งขึ้น การจัดซื้อสินค้าคงคลังมาในคุณสมบัติที่ตรงตามความต้องการ ้ ปริมาณเพียงพอ ราคาเหมาะสม ทันเวลาที่ต้องการโดยซื้อจากผู้ขายที่ไว้วางใจได้ และนำส่งยัง ี สถานที่ที่ถูกต้องตามหลักการจัดซื้อที่ดีที่สุด เป็นจุดเริ่มต้นของการบริหารสินค้าคงคลัง การจัดการ สินค้าคงคลงัมีวตัถุประสงคห์ ลกัอยู่2 ประการใหญ่คือ

1. สามารถมีสินค้าคงคลังบริการลูกค้าในปริมาณที่เพียงพอ และทันต่อการความต้องการ ึ ของลูกค้าเสมอ เพื่อสร้างยอดขายและรักษาระดับของส่วนแบ่งตลาดไว้

2. สามารถลดระดับการลงทุนในสินค้าคงคลังต่ำที่สุดเท่าที่จะทำได้ เพื่อทำให้ต้นทุนการ ้ผลิตต่ำกงด้วย

แต่วัตถุประสงค์สองข้อนี้จะขัดแย้งกันเอง เพราะการลงทุนในสินค้าคงคลังต่ำที่สุดมักจะ ตอ้งใช้วิธีลดระดับสินค้าคงคลังให้เหลือแค่เพียงพอใช้ป้อนกระบวนการผลิต เพื่อให้สามารถ ดำเนินการผลิตได้โดยไม่หยุดชะงัก แต่ระดับสินค้าคงคลังที่ต่ำเกินไปก็ทำให้บริการลูกค้าไม่ ้เพียงพอหรือไม่ทันใจลูกค้าในทางตรงกันข้ามการถือสินค้าคงคลังไว้มากเพื่อผลิตหรือส่งให้ลูกค้า ได้เพียงพอและทันเวลาเสมอทำให้ต้นทุนสินค้าคงคลังสูงขึ้น ดังนั้นการบริหารสินค้าคงคลังโดย รักษาความสมดุลของวตัถุประสงคท์ ้งัสองขอ้ น้ีจึงไม่ใช่เรื่องง่ายและเนื่องจากการบริหารการผลิต ในปัจจุบันจะต้องคำนึงถึงคุณภาพเป็นหลักสำคัญ ซึ่งการบริการลูกค้าที่ดีก็เป็นส่วนหนึ่งของการ ี สร้างคุณภาพที่ดี ซึ่งทำให้ลูกค้ามีความพึงพอใจสูงสุดด้วยจึงดูเหมือนว่าการมีสินค้าคงคลังใน ระดับสูงจะเป็นประโยชน์กับกิจการในระยะยาวมากกว่า เพราะจะรักษาลูกค้าและส่วนแบ่งตลาดได้ ดี แต่อันที่จริงแล้วต้นทุนสินค้าคงคลังที่สูง ซึ่งทำให้ต้นทุนการผลิตสูงด้วยมีผลด้วยมีผลให้ไม่ ี สามารถต่อสู้กับคู่แข่งในด้านราคาได้ จึงต้องทำให้ต้นทุนต่ำ คุณภาพดี และบริการที่ดีด้วยใน ขณะเดียวกับ

### **1.2 ประโยชน์ของสินค้าคงคลัง** มีหลายแนวทางดงัน้ี

1) ตอบสนองความตอ้งการของลูกคา้ที่ประมาณการไวใ้นแต่ละช่วงเวลาท้งัใน และนอก ถุดูกาล โดยธุรกิจต้องเก็บสินค้าคงคลังไว้ในคลังสินค้า

2) รักษาการผลิตให้มีอัตราคงที่สม่ำเสมอ เพื่อรักษาระดับการว่าจ้างแรงงาน การเดิน เครื่องจักร ฯลฯ ให้สม่ำเสมอได้ โดยจะเก็บสินค้าที่ขายไม่หมดในช่วงขายไม่ดีไว้ขายตอนช่วงขายดี ซึ่งช่วงนั้นอาจจะผลิตไม่ทับขาย

3) ทำให้ธุรกิจได้ส่วนลดปริมาณจากการจัดซื้อจำนวนมากต่อครั้ง ป้องกันกาเปลี่ยนแปลง ราคาและผลกระทบจากเงินเฟ้อเมื่อสินคา้ในทอ้งตลาดมีราคาสูงข้ึน

4) ป้องกันของขาดมือด้วยสินค้าเผื่อขาดมือ เมื่อเวลารอกอยล่าช้าหรือบังเอิญได้คำสั่งซื้อ เพมิ่ ข้ึนกะทันหัน

5) ทำให้กระบวนการผลิตสามารถดำเนินการต่อเนื่องอย่างราบรื่น ไม่มีการหยุดชะงัก เพราะของขาดมือจนเกิดความเสียหายแก่กระบวนการผลิต ซ่ึงจะทา ให้คนงานว่างงาน เครื่องจกัร ถูกปิด ผลิตไม่ทันคำสั่งซื้อของลูกค้า

**1.3อุปสงค์** จุดเริ่มตน้ ของการจดัการสินคา้คงคลัง จะเริ่มจากอุปสงค์ของลูกคา้ เพื่อ จัดการให้เป็นไปตามความต้องการของลูกค้า ซึ่งต้องให้หลักการพยากรณ์โดยอุปสงค์แบ่งเป็น 2 หบิด ดังบี้

1) อุปสงค์แปรตาม (Dependent Demand) เป็นอุปสงค์ของวัตถุดิบ ชิ้นส่วนและสินค้าที่ ใช้ต่อเนื่องในกระบวนการผลิต ซ่ึงจา เป็นอย่างยิ่ง เพราะอาจส่งผลเสียหายอย่างรุนแรงถ้าขาด วัตถุดิบประเภทนี้ เช่น ถ้าโรงงานประกอบสารเคมีขาดหายไปแม้แต่ชนิดเดียวก็จะทำให้โรงงาน หยุดทันที

2) อุปสงค์อิสระ (Independent Demand) เป็นอุปสงค์ของวัตถุดิบ ชิ้นส่วน และสินค้าที่ไม่ ใช้ต่อเนื่องในกระบวนการผลิต ส่วนมากจำหน่ายในลูกค้าโดยตรง ถ้าไม่มีอาจจะเสียโอกาส และถูก ปรับ

**1.4 สินค้าคงคลังและการจัดการคุณภาพ** (Inventory and Quality Management) การ จัดการคุณภาพเป็นเรื่องที่เกี่ยวข้องกับบุคคลสองกลุ่มคือลูกค้า และเจ้าของผลิตภัณฑ์ โดยทั้งสอง ฝ่ายตกลงกัน โดยลูกค้าจะพิจารณาเรื่องลักษณะสินค้า ราคาที่สามารถซื้อ ได้ และเวลาที่ส่งมอบ ในทางตรงกันข้าม เจ้าของผลิตภัณฑ์ ต้องจัดหาทรัพยากรที่เป็นปัจจัยนำเข้า ไม่ว่าจะเป็นวัตถุดิบ แรงงาน เครื่องจักร และเงิน เพื่อนำมาผลิตให้มีสินค้าตามที่ลูกค้าต้องการ ในต้นทุนที่ดี ไม่ขาดทุน ้ และจัดส่งให้ลูกค้าทันเวลา โดยไม่เสียค่าปรับ ซึ่งปัญหาส่วนมากในซัพพลายเชนจะเกิดจากปัจจัย ภายนอก ไม่ว่าเป็นเศรษฐกิจ สังคม การเมือง คู่แข่ง ลูกค้า ผู้ขายปัจจัยการผลิต จึงเกิดการจัดเก็บ สินค้าคงคลังเพื่อรองรับระบบคุณภาพ

**1.5 ต้นทุนของสินค้าคงคลัง** (Inventory Cost) ต้นทุนสินค้าคงคลังมี 4 ชนิด คือ

1) ค่าใช้จ่ายในการสั่งซื้อ (Ordering Cost) เป็นค่าใช้จ่ายที่ต้องจ่ายเพื่อให้ได้มาซึ่งสินค้า ้ คงคลังที่ต้องการ ซึ่งจะแปรตามจำนวนครั้งของการสั่งซื้อ แต่ไม่แปรตามปริมาณสินค้าคงคลัง เพราะสั่งซ้ือของมากเท่าใดก็ตามในแต่ละคร้ัง ค่าใช้จ่ายในการสั่งซ้ือก็ยงัคงที่แต่ถ้ายิ่งสั่งซ้ือ บ่อยครั้งค่าใช้จ่ายในการสั่งซื้อจะยิ่งสูงขึ้น ค่าใช้จ่ายในการสั่งซื้อได้แก่ ค่าเอกสารใบสั่งซื้อ ค่าจ้าง

ี พนักงานจัดซื้อ ค่าโทรศัพท์ ค่าขนส่งสินค้า ค่าใช้จ่ายในการตรวจรับของและเอกสาร ค่าธรรมเนียม การนำของออกจากศุลกากร ค่าใช้จ่ายในการชำระเงิน เป็นต้น

2) ค่าใช้จ่ายในการเก็บรักษา (carrying Cost) เป็นค่าใช้จ่ายจากการมีสินค้าคงคลังและ ึการรักษาสภาพให้สินค้าคงคลังนั้นอยู่ในรูปที่ใช้งานได้ ซึ่งจะแปรตามปริมาณสินค้าคงคลังที่ถือไว้ และระยะเวลาที่เก็บสินค้าคงคลังนั้นไว้ ค่าใช้จ่ายในการเก็บรักษา ได้แก่ ต้นทุนเงินทุนที่จมอยู่กับ ้สินค้าคงคลังซึ่งคือค่าดอกเบี้ยง่ายถ้าเงินทุนนั้นมาจากการกู้ยืมหรือเป็นค่าเสียโอกาสถ้าเงินทุนนั้น เป็นส่วนของเจ้าของ ค่าคลังสินค้า ค่าไฟฟ้าเพื่อการรักษาอุณหภูมิ ค่าใช้จ่ายของสินค้าที่ชำรุด ้ เสียหายหรือหมดอายเสื่อมสภาพจากการเก็บนานเกินไป ค่าภาษีและการประกันภัย ค่าจ้างยามและ พบักงาบประจำคลังสิบค้า ฯลฯ

3) ค่าใช้จ่ายเนื่องจากสินค้าขาดแคลน (Shortage Cost หรือ Stock out Cost) เป็น ้ค่าใช้จ่ายที่เกิดขึ้นจากการมีสินค้าคงคลังไม่เพียงพอต่อการผลิตหรือการขาย ทำให้ลูกค้ายกเลิกคำ สั่งซื้อ ขาดรายได้ที่ควรได้ กิจการเสียชื่อเสียง กระบวนการผลิตหยุดชะงักเกิดการว่างงานของ ้เครื่องจักรและคนงาน ฯลฯ ค่าใช้จ่ายนี้จะแปรผกผันกับปริมาณสินค้าคงคลังที่ถือไว้ นั่นคือถ้าถือ ้สินค้าไว้มากจะไม่เกิดการขาดแคลน แต่ถ้าถือสินค้าคงคลังไว้น้อยก็อาจเกิดโอกาสที่จะเกิดการขาด ้ แคลนได้มากกว่า และมีค่าใช้จ่ายเนื่องจากสินค้าขาดแคลนนี้ขึ้นอยู่กับปริมาณการขาดแคลนรวมทั้ง ้ระยะเวลาที่เกิดการขาดแคลนขึ้นด้วย ค่าใช้จ่ายเนื่องจากสินค้าขาดแคลนได้แก่ คำสั่งซื้อของล็อต พิเศษทางอากาศเพื่อนำมาใช้แบบฉุกเฉิน ค่าปรับเนื่องจากสินค้าให้ลูกค้าล่าช้า ค่าเสียโอกาสในการ ขายค่าใชจ้่ายที่เกิดข้ึนจากการเสียค่าความนิยม ฯลฯ

4) ค่าใช้จ่ายในการต้งัเครื่องจกัรใหม่ (Setup Cost) เป็นค่าใช้จ่ายที่เกิดข้ึนจากการที่ เครื่องจักรจะต้องเปลี่ยนการทำงานหนึ่งไปทำงานอีกอย่างหนึ่ง ซึ่งจะเกิดการว่างงานชั่วคราว สินค้า ้ คงคลังจะถูกทิ้งให้รอกระบวนการผลิตที่จะตั้งใหม่ ค่าใช้จ่ายในการตั้งเครื่องจักรใหม่นี้จะมีลักษณะ เป็นต้นทุนคงที่ต่อครั้ง ซึ่งจะขึ้นอยู่กับขนาดของล็อตการผลิต ถ้าผลิตเป็นล็อตใหญ่มีการตั้งเครื่อง ใหม่นานครั้ง ค่าใช้จ่ายในการตั้งเครื่องใหม่ก็จะต่ำ แต่ยอดสะสมของสินค้าคงคลังจะสูง ถ้าผลิต เป็นล็อตเล็กมีการตั้งเครื่องใหม่บ่อยครั้ง ค่าใช้จ่ายในการตั้งเครื่องใหม่ก็จะสูง แต่สินค้าคงคลังจะมี ้ระดับต่ำลง และสามารถส่งมอบงานให้แก่ลูกค้าได้เร็วขึ้น

่ ในบรรดาค่าใช้จ่ายเกี่ยวกับสินค้าคงคลังต่างๆ เหล่านี้ ค่าใช้จ่ายในการเก็บรักษาจะสูงขึ้น ถ้ามีระดับสินค้าคงคลังสง และจะต่ำลงถ้ามีระดับสินค้าคงคลังต่ำ แต่สำหรับค่าใช้จ่ายในการสั่งซื้อ ้ค่าใช้จ่ายเนื่องจากสินค้าขาดแคลน และค่าใช้จ่ายในการตั้งเครื่องจักรใหม่ จะมีลักษณะตรงกันข้าม คือ จะสูงขึ้นถ้ามีระดับสินค้าคงคลังต่ำและจะต่ำลงถ้ามีระดับสินค้าคงคลังสูง ดังนั้นค่าใช้จ่าย ้เกี่ยวกับสินค้าคงคลังที่ต่ำสุด ณ ระดับที่ค่าใช้จ่ายทุกตัวรวมกันแล้วต่ำสุด

**2. ระบบการควบคุมสินค้าคงคลัง (Inventory Control System)** (Inventory Management Metrics, 2011)

ภาระงานอันหนักประการหนึ่งของการบริหารสินค้าคงคลัง คือ การลงบัญชีและตรวจนับ ้สินค้าคงคลัง เพราะแต่ละธุรกิจจะมีสินค้าคงคลังหลายชนิด แต่ละชนิดอาจมีความหลากหลาย เช่น ขนาดรูปถ่าย สีผ้า ซึ่งทำให้การตรวจนับสินค้าคงคลังต้องใช้พนักงานจำนวนมาก เพื่อให้ได้จำนวน ที่ถูกต้องภายใต้ระยะเวลาที่กำหนด เพื่อที่จะได้ทราบว่าชนิดสินค้าคงคลังที่เริ่มขาดมือ ต้องซื้อมา เพิ่ม และปริมาณการซื้อที่เหมาะสม ระบบการควบคุมสินค้าคงคลังที่มีอยู่ 3 วิธี คือ

**2.1 ระบบสินค้าคงคลังอย่างต่อเนื่อง (Continuous Inventory System Perpetual System)** เป็นระบบสินคา้คงคลงัที่มีวิธีการลงบญั ชีทุกคร้ังที่มีการรับและจ่ายของ ทา ให้บญั ชีคุม ียอดแสดงยอดคงเหลือที่แท้จริงของสินค้าคงคลังอยู่เสมอ ซึ่งจำเป็นอย่างยิ่งในการควบคมสินค้าคง ึ คลังรายการที่สำคัญที่ปล่อยให้ขาดมือไม่ได้ แต่ระบบนี้เป็นวิธีที่มีค่าใช้จ่ายด้านงานเอกสารค่อนข้าง ี่ สูง และต้องใช้พนักงานจำนวนมากจึงดูแลการรับจ่ายได้ทั่วถึง ในปัจจุบันการนำเอาคอมพิวเตอร์ เข้ามาประยุกต์ใช้กับงานสำนักงานและบัญชีสามารถช่วยแก้ไขปัญหาในข้อนี้ โดยการใช้รหัสแห่ง (Bar Code) หรือรหัสสากลส าหรับผลิตภัณฑ์ (EAN13) ติดบนสินคา้แลว้ใช้เครื่องอ่านรหัสแห่ง (Laser Scan) ซึ่งวิธีนี้นอกจากจะมีความถูกต้อง แม่นยำ เที่ยงตรงแล้ว ยังสามารถใช้เป็นฐานข้อมูล ของการบริหารสินค้าคงคลังในซัพพลายเชนของสินค้าได้อีกด้วย

**2.2ระบบสินค้าคงคลังเมื่อสิ้นงวด (Periodic Inventory System)** เป็ นระบบสินค้าคง ึ คลังที่มีวิธีการลงบัญชีเฉพาะในช่วงเวลาที่กำหนดไว้เท่านั้น เช่นตรวจนับและลงบัญชีทุกปลาย สัปดาห์หรือปลายเดือน เมื่อของถูกเบิกไปก็จะมีการสั่งซื้อเข้ามาเติมให้เต็มระดับที่ตั้งไว้ ระบบนี้จะ เหมาะกบั สินคา้ที่มีการสงั่ ซ้ือและเบิกใชเ้ป็นช่วงเวลาที่แน่นอน เช่น ร้านขายหนังสือของซีเอ็ดจะมี การสำรวจยอดหนังสือในแต่ละวัน และสรุปยอดตอนสิ้นเดือน เพื่อดูปริมาณหนังสือคงค้างในร้าน และคลังสินค้า ยอดหนังสือที่ต้องเตรียมจัดส่งให้แก่ร้านตามที่ต้องการสั่งซื้อ

โดยทั่วไปแล้วระบบสินค้าคงคลังเมื่อสิ้นงวดมักจะมีระดับสินค้าคงคลังเหลือสูงกว่า ระบบสินค้าคงคลังอย่างต่อเนื่อง เพราะจะมีการเผื่อสำรองการขาดมือโดยไม่คาดคิดไว้ก่อน ล่วงหนา้บา้งและระบบน้ีจะทา ใหม้ีการปรับปริมาณการสั่งซ้ือใหม่ เมื่อความต้องการเปลี่ยนแปลง ไปด้วย การเลือกใช้ระบบสินค้าคงคลังแบบต่อเนื่องและระบบสินค้าคงคลังเมื่อสิ้นงวดมีข้อดีของ แต่ละแบบดงัน้ี

ขอ้ ดีของระบบสินคา้คงคลงัแบบต่อเนื่อง

1. มีสินค้าคงคลังเผื่อขาดมือน้อยกว่า โดยจะเผื่อสินค้าไว้เฉพาะช่วงเวลารอคอยเท่านั้นแต่ ้ ละระบบเมื่อสิ้นงวดต้องเผื่อสินค้าไว้ทั้งช่วงเวลารอคอย และเวลาระหว่างการสั่งซื้อแต่ละครั้ง

2. ใช้กำนวนการสั่งซื้อคงที่ซึ่งจะทำให้ได้ส่วนลดปริมาณได้ง่าย

3. สามารถตรวจสิบค้าคงคลังแต่ละตัวอย่างอิสระ และเจาะจงเข้มงวดเฉพาะรายการที่มี ราคาแพงได้

ขอ้ ดีของระบบสินคา้คงคลงัเมื่อสิ้นงวด

1. ใช้เวลาน้อยกว่าและเสียค่าใช้จ่ายในการควบคุมน้อยกว่าระบบต่อเนื่อง

2. เหมาะกับการสั่งซื้อของจากผู้ขายรายเดียวกันหลายๆชนิด เพราะจะได้ลดค่าใช้จ่าย ้เกี่ยวกับเอกสาร ลดค่าใช้จ่ายในการสั่งซื้อ และสะดวกต่อการตรวจบับยิ่งขึ้น

3. ค่าใช้จ่ายในการเก็บข้อมูลสินค้าคงคลังต่ำกว่า

**2.3 ระบบการจ าแนกสินค้าคงคลังเป็ นหมวดเอบีซี(ABC)** ระบบน้ีเป็นวิธีการจา แนก สินค้าคงคลังออกเป็นแต่ละประเภทโดยพิจารณาปริมาณและมูลค่าของสินค้าคงคลังแต่ละรายการ เป็นเกณฑ์ เพื่อลดภาระในการดูแล ตรวจนับ และควบคุมสินค้าคงคลังที่มีอย่มากมาย ซึ่งถ้าควบคุม ทุกรายการอย่างเข้มงวดเท่าเทียมกัน จะเสียเวลาและค่าใช้จ่ายมากเกินความจำเป็น เพราะในบรรดา สินคา้คงคลงัท้งัหลายของแต่ละธุรกิจจะมกัเป็นไปตามเกณฑด์งัต่อไปน้ี

A เป็นสินค้าคงคลังที่มีปริมาณน้อย (5-15% ของสินค้าคงคลังทั้งหมด) แต่มีมลค่ารวม ค่อนขา้งสูง (70-80% ของมูลค่าท้งัหมด)

B เป็นสินค้าคงคลังที่มีปริมาณปานกลาง (30% ของสินค้าคงคลังทั้งหมด) และมีมูลค่า รวมปานกลาง (15% ของมูลค่าท้งัหมด)

 $\,$  เป็นสินค้าคงคลังที่มีปริมาณมาก (50-60% ของสินค้าคงคลังทั้งหมด) แต่มีมูลค่ารวม ค่อน ข้างต่ำ (5-10% ของมูลค่าทั้งหมด)

<u>ตัวอย่างที่ 1</u> ฝ่ายซ่อมบำรุงในโรงงานเอสเอสไอ รับผิดชอบในการสำรองอะไหล่ในการ ซ่อมบา รุงเครื่องจกัรซ่ึงไดเ้ก็บประวตัิการใชง้านที่ผ่านมา มีหมายเลขชิ้นส่วน ราคาต่อหน่วยและ การใชง้าน ดงัแสดงในตารางต่อไปน้ี

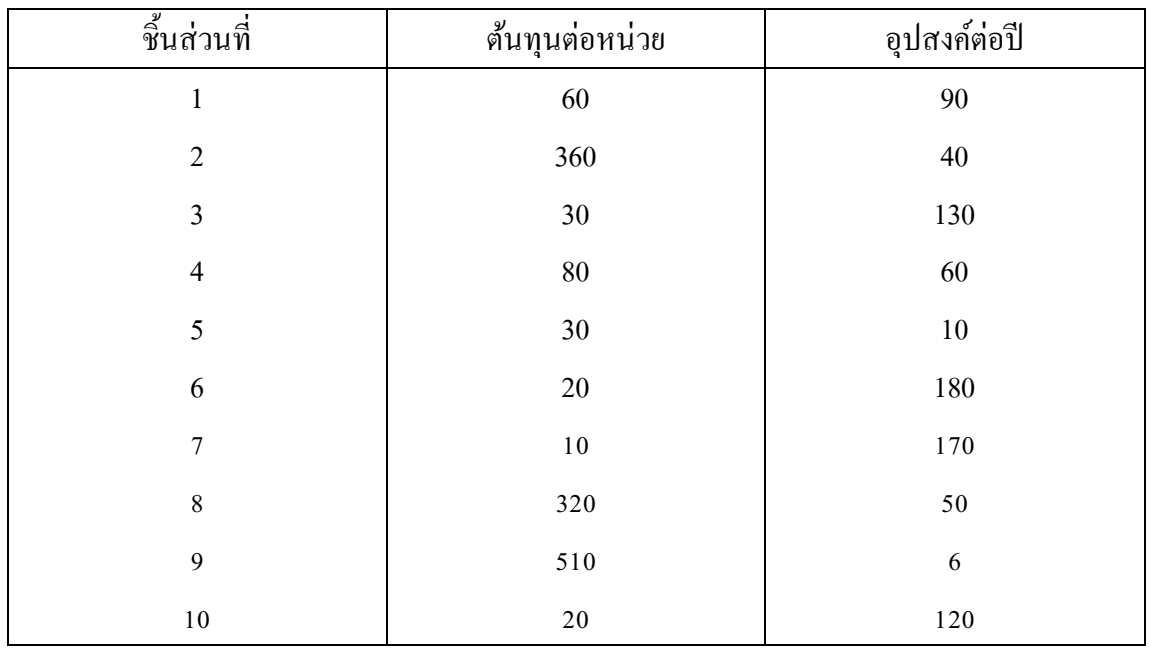

# ซึ่งสามารถหาชั้นของอะไหล่โดยคูณระหว่างต้นทุนต่อหน่วยกับอุปสงค์ต่อปีและจัดชั้นได้ดังนี้

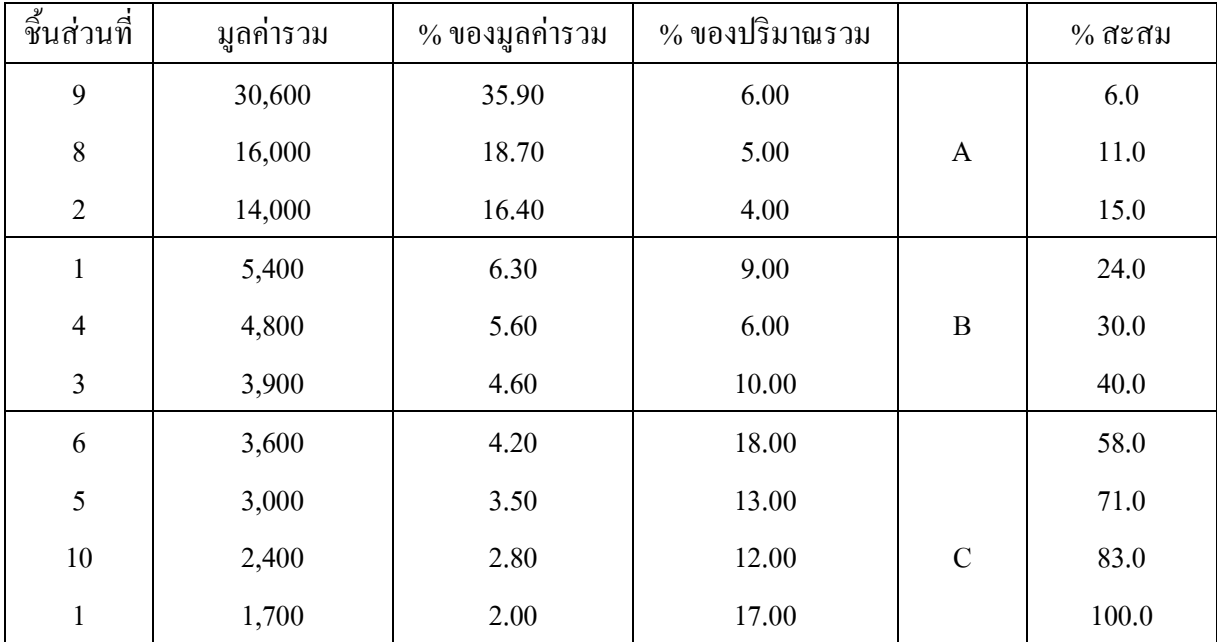

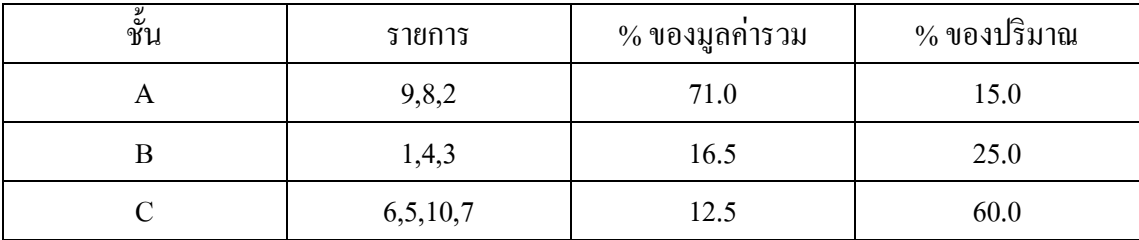

การจ าแนกสินค้าคงคลังเป็ นหมวด ABC จะทา ให้การควบคุมสินคา้คงคลงัแตกต่างกัน ดงัต่อไปน้ี

A ควบคุมอย่างเข้มงวดมาก ด้วยการลงบัญชีทุกครั้งที่มีการรับจ่าย และมีการตรวจนับ จา นวนจริงเพื่อเปรียบเทียบกับจา นวนในบญั ชีอยู่บ่อยๆ (เช่น ทุกสัปดาห์) การควบคุมจึงควรใช้ ระบบสินค้าคงคลังอย่างต่อเนื่องและต้องเก็บของไว้ในที่ปลอดภัย ในด้านการจัดซื้อก็ควรหาผู้ขาย ไวห้ลายรายเพอื่ ลดความเสี่ยงจากการขาดแคลนสินคา้และสามารถเจรจาต่อรองราคาได้

B ควบคุมอย่างเข้มงวดปานกลาง ด้วยการลงบัญชีคุมยอดบันทึกเสมอเช่นเดียวกับ A ควรมี การเบิกจ่ายอยา่ งเป็นระบบเพื่อป้องกนัการสูญหายการตรวจนับจา นวนจริงก็ทา เช่นเดียวกับ A แต่ ความถี่น้อยกว่า (เช่น ทุกสิ้นเดือน) และการควบคุม B จึงควรใช้ระบบสินค้าคงคลังอย่างต่อเนื่อง เช่นเดียวกับ A

C ไม่มีการจดบับทึกหรือมีก็เพียงเล็กบ้อย สิบค้าคงคลังประเภทนี้จะวางให้หยิบใช้ได้ตาม ้ สะดวกเนื่องจากเป็นของราคาถูกและปริมาณมาก ถ้าทำการควบคุมอย่างเข้มงวด จะทำให้มี ค่าใช้จ่ายมากซึ่งไม่คุ้มค่ากับประโยชน์ที่ได้ป้องกันไม่ให้สูญหาย การตรวจนับ C จะใช้ระบบสินค้า ้ คงคลังแบบสิ้นงวดคือเว้นสักระยะจะมาตรวจนับดูว่าพร่องไปเท่าใดแล้วก็ซื้อมาเติม หรืออาจใช้ ระบบสองกล่อง ซึ่งมีกล่องวัสดุอยู่ 2 กล่องเป็นการเผื่อไว้ พอใช้ของในกล่องแรกหมดก็นำเอากล่อง ้ สำรองมาใช้แล้วรีบซื้อของเติมใส่กล่องสำรองแทน ซึ่งจะทำให้ไม่มีการขาดมือเกิดขึ้น

ี **2.4 การตรวจนับจำนวนสินค้าคงคลัง** เป็นการตรวจบับสิบค้าเพื่อให้เกิดความมั่บใจว่า ี่ สินค้าที่มีอย่งริง และในบัญชีตรงกันมีหลายวิธีดังนี้

1. วิธีปิ ดบัญชีตรวจนับ คือ เลือกวันใดวันหนึ่ งที่จะท าการปิ ดบัญชีแล้วห้ามมิให้มีการ ้เบิกจ่ายเพิ่มเติม หรือเคลื่อนย้ายสินค้าคงคลังทกรายการ โดยต้องหยุดการซื้อ-ขายตามปกติ แล้ว ้ ตรวจนับของทั้งหมด วิธีนี้จะแสดงมูลค่าของสินค้าคงคลัง ณ วันที่ตรวจนับได้อย่างเที่ยงตรง แต่ก็ ท าให้เสียรายได้ในวันที่ตรวจนับของ

2. วิธีเวียนกันตรวจนับ จะปิดการเคลื่อนย้ายสินค้าคงคลังเป็นๆ เพื่อตรวจนับเมื่อส่วนใด ตรวจนับเสร็จก็เปิดขายหรือเบิกจ่ายได้ตามปกติ และปิดแผนกอื่นตรวจนับต่อไปจนครบทุกแผนก วธิีน้ีจะไม่เสียรายไดจ้าการขายแต่โอกาสที่จะคลาดเคลื่อนมีสูง

**3. จุดสั่งซื้อใหม่(Reorder Point)** (Inventory Management Metrics, 2011)

่ ในการจัดซื้อสินค้าคงคลัง เวลาก็เป็นปัจจัยที่สำคัญอย่างยิ่งตัวหนึ่ง โดยเฉพาะอย่างยิ่งถ้า ระบบการควบคุมสินค้าคงคลังของกิจการเป็นแบบต่อเนื่อง จะสามารถกำหนดที่จะสั่งซื้อใหม่ได้ เมื่อพบว่าสินค้าคงคลังลดเหลือระดับหนึ่งก็จะสั่งซื้อของมาใหม่ในปริมาณคงที่เท่ากับปริมาณการ สั่งซ้ือที่กา หนดไว้ซ่ึงเรียกว่า Fixed order Quantity System จุดสั่งซ้ือใหม่น้ันมีความสัมพนัธ์แปร ิตามตัวแปร 2 ตัว คือ อัตราความต้องการใช้สินค้าคงคลังและรอบเวลาในการสั่งซื้อ (Lead Time) ภายใต้สภาวการณ์ 4แบบ ดงัต่อไปน้ี

 **3.1จุดสั่งซื้อใหม่ในอัตราความต้องการสินค้าคงคลังคงที่และรอบเวลาคงที่** เป็ นสภาวะ ที่ไม่เสี่ยงที่จะเกิดสินค้าขาดมือเลย เพราะทุกสิ่งทุกอย่างแน่นอน

> จดสั่งซื้อใหม่  $R = d \times L$ โดยที่ d= อัตราความต้องการสินค้าคงคลัง

> > $L = 12a15p$ อคอย

้ตัวอย่าง ถ้าโรงงานทำซาลาเปาฮ่องเต้ใช้แป้งสาลี วันละ 10 ถุง และการสั่งแป้งจากร้านค้า ้ส่งจะใช้เวลา 2 วันกว่าของจะมาถึง จดสั่งซื้อใหม่จะเป็นเท่าใด

จดสั่งซื้อใหม่ =  $dx L$ 

#### $= 10 \times 2$

#### $= 20$  ญง

เมื่อแป้งสาลีเหลือ 20 ถุง ต้องทำการสั่งซื้อใหม่มาเพิ่มเติม

**3.1.1 สต็อกเพื่อความปลอดภัย** (Safety Stock) เป็นสต็อกที่ต้องสำรองไว้กัน ี่ สินค้าขาดเมื่อสินค้าถูกใช้และปริมาณลดลงจนถึงจุดสั่งซื้อ (Reorder point) เป็นจุดที่ใช้เตือน ี สำหรับการสั่งซื้อรอบถัดไป เมื่ออปสงค์สงกว่าสินค้าคงคลังที่เก็บไว้ เป็นการป้องกันสินค้าขาดมือ ไว้ล่วงหน้า หรืออีกคำอธิบายหนึ่งเป็นการเก็บสะสมสินค้าคงคลังในช่วงของรอบเวลาในการสั่งซื้อ

**3.1.2ระดับการให้บริการ** (Service Level) เป็ นวิธีการวัดปริมาณสต็อกเพื่อ ้ ความปลอดภัย เพื่อให้สอดคล้องกับข้อกำหนดในด้านคุณภาพ โดยปกติในระบบคุณภาพลูกค้าจะมี ึการคาดหวังในระดับที่กำหนดเป็นร้อยละของการสั่งซื้อว่าสามารถจัดส่งได้หรือไม่ ซึ่งขึ้นกับ ้นโยบายที่ป้องกันสต็อกขาดมือ โดยขึ้นอยู่กับต้นทุนสำหรับสต็อกเพิ่มเติม และเสียยอดขาย เนื่องจากไม่สอดคลอ้งกบัอุปสงค์

 **3.2จุดสั่งซื้อใหม่ในอัตราความต้องการสินค้าคงคลังที่แปรผันและรอบเวลาคงที่** เป็ น ี สภาวะที่อาจเกิดของขาดมือได้เพราะว่าอัตราการใช้หรือความต้องการสินค้าคงคลังไม่สม่ำเสมอ จึง ้ต้องมีการเก็บสินค้าคงคลังเผื่อขาดมือ (Cycle-Service Level) ซึ่งจะเป็นโอกาสที่ไม่มีของขาดมือ

จุดสงั่ ซ้ือใหม่ =(อัตราความต้องการ xรอบเวลา) + สินค้าคงคลังเพื่อความปลอดภัย  $=\overline{(\mathbf{d} \times \mathbf{L}) + \mathbf{z} \sqrt{L} (\delta_d)}$ 

โดยที่  $\overline{d}$  = อัตราความต้องการสินค้าโดยเฉลี่ย L = รอบเวลาคงที่ z = ค่าระดับความเชื่อมั่นว่าจะมีสินค้าเพียงพอต่อความต้องการ  $\delta_d$  = ความเบี่ยงเบนมาตรฐานของอัตราความต้องการสินค้า

ระดับวงจรของการบริการ =100% -โอกาสที่จะเกิดของขาดมือ

้ ตัวอย่าง บริษัทเช่ารถตึกตึกมีผ้มาเช่าทุก 10 วัน พบว่าการกระจายของจำนวนลูกค้าที่มา เช่าน้นั เป็นแบบปกติ และมีความเบี่ยงเบนมาตรฐาน 2ราย ลูกคา้แต่ละรายมกัจะเช่าไปคร้ังละ 2วัน ระดับการให้บริการประมาณร้อยละ 95 จงหาจุดสั่งซื้อของรถตึกตึก

ระดับการให้บริการประมาณร้อยละ 95 เปิดดูตาราง พบว่า ค่า Z = 1.65

จุดสั่งซื้อใหม่ = (
$$
\overline{d} \times L
$$
) + z  $\sqrt{L} (\delta_d)$   
= (10x2) + (1.65)  $\sqrt{2}$  (2)  
= 24.65 = 25 คัน

 **3.3จุดสั่งซื้อในอัตราความต้องการสินค้าคงคลังคงที่และรอบเวลาแปรผัน** เป็ นสภาวะ

ที่รอบเวลามีลักษณะการกระจายของข้อมูลแบบปกติ

จุดสั่งซื้อใหม่ = (d x 
$$
\overline{L}
$$
) + zd $\delta_L$   
โดยที่ d = อัตราความต้องการสินค้าคงคลังซึ่งคงที่ $\overline{L}$  = รอมเวลาเจลี่ย  
Z = ค่าระคับความเชื่อมั่นว่าจะมีสินค้าเพียงพอต่อกวามต้องการ  
 $\delta_L$  = ค่าเบี่ยงเบนมาตรฐานของรอบเวลา

 $\delta_d$  = ค่าเบี่ยงเบนมาตรฐานของอัตราความต้องการสินค้า

<u>ตัวอย่าง</u> บริษัทที่ปรึกษาใช้หมึกพิมพ์สำหรับเครื่องพล็อตกราฟ 6 กล่อง ในแต่ละสัปดาห์ การสั่งซ้ือหมึกพิมพใ์หม่ใช้ในเวลารอคอยเฉลี่ย 0.5 สัปดาห์และมีความเบี่ยงเบนมาตรฐาน 0.25 สัปดาห์ ถ้าต้องการระดับวงจรของการบริการ 97% จงหาจุดสงั่ ซ้ือใหม่

ระดับวงจรของการบริการ 97% เปิดดูตาราพบว่าค่า Z = 1.88

จุดสั่งซื้อใหม่ = 
$$
(d \times \overline{L}) + zd \delta_L
$$
  
=  $(6x0.5)+(1.88x6x0.25)$   
= 5.82 กล่อง

**จุดสั่งซื้อใหม่ในอัตราความต้องการสินค้าแปรผันและรอบเวลาแปรผัน** โดยที่ท้งัอตัรา

ความตอ้งการสินคา้และรอบเวลามีลกัษณะการกระจายของขอ้ มูลแบบปกติท้งัสองตวัแปร

จุดสั่งซื้อใหม่ = 
$$
(\overline{d}x \overline{L})+z\sqrt{\overline{L\delta^{2_d} + \overline{d}^2}}\delta^{2_L}
$$
  
โดยที่  $d = อัตราความต้องการสินค้าคงคลังซึ่งคงที่  
L = รอบเวลาเจลี่ย  
Z = ค่าระคับความเชื่อมั่นว่าจะมีสินค้าเพียงพอต่อกวามต้องการ  
 $\delta_L = ค่าเบี้ยงเปนมาตรฐานของเวลารอกอย$$ 

<u>ตัวอย่าง</u> การขายหมึกฟิล์มเลเซอร์ของร้านเครื่องเขียน มีการกระจายของข้อมูลแบบปกติ ซ่ึงมีค่าเฉลี่ย100กล่องต่อวัน และมีความเบี่ยงเบนมาตรฐาน 10กล่องต่อวนั รอบเวลามีการกระจาย ของข้อมูลแบบปกติซ่ึงมีค่าเฉลี่ย 5 วนั และค่าเบี่ยงเบนมาตรฐาน 1 วัน ถ้าต้องการระดับการ ให้บริการร้อยละ 90จงหาจุดสงั่ ซ้ือใหม่

ระดับการให้บริการ 90% เปิดดูตารางพบวา่ Z = 1.28

$$
\begin{aligned}\n\text{var}^{\dagger} \text{var}^{\dagger} \text{var} \\
\text{var}^{\dagger} \text{var}^{\dagger} \text{var} \\
\text{var}^{\dagger} \text{var}^{\dagger} \\
\text{var}^{\dagger} \text{var}^{\dagger} \\
\text{var}^{\dagger} \text{var}^{\dagger} \\
\text{var}^{\dagger} \text{var}^{\dagger} \\
\text{var}^{\dagger} \text{var}^{\dagger} \\
\text{var}^{\dagger} \text{var}^{\dagger} \\
\text{var}^{\dagger} \text{var}^{\dagger} \\
\text{var}^{\dagger} \text{var}^{\dagger} \\
\text{var}^{\dagger} \text{var}^{\dagger} \\
\text{var}^{\dagger} \text{var}^{\dagger} \\
\text{var}^{\dagger} \text{var}^{\dagger} \\
\text{var}^{\dagger} \text{var}^{\dagger} \\
\text{var}^{\dagger} \text{var}^{\dagger} \\
\text{var}^{\dagger} \text{var}^{\dagger} \\
\text{var}^{\dagger} \text{var}^{\dagger} \\
\text{var}^{\dagger} \text{var}^{\dagger} \\
\text{var}^{\dagger} \text{var}^{\dagger} \\
\text{var}^{\dagger} \text{var}^{\dagger} \\
\text{var}^{\dagger} \text{var}^{\dagger} \\
\text{var}^{\dagger} \text{var}^{\dagger} \\
\text{var}^{\dagger} \text{var}^{\dagger} \\
\text{var}^{\dagger} \text{var}^{\dagger} \\
\text{var}^{\dagger} \text{var}^{\dagger} \\
\text{var}^{\dagger} \text{var}^{\dagger} \\
\text{var}^{\dagger} \text{var}^{\dagger} \\
\text{var}^{\dagger} \text{var}^{\dagger} \\
\text{var}^{\dagger} \text{var}^{\dagger} \\
\text{var}^{\dagger} \text{var}^{\dagger} \\
\text{var}^{\dagger} \text{var}^{\dagger} \\
\text{var}^{\dagger} \text{var}^{\dagger} \\
\text{var}^{\dagger} \text{var}^{\dagger} \\
\text{var}^{\dagger} \text{var}^{\dagger} \\
\text{var}^{\dagger} \text{var}^{\dagger} \\
\text{var}^{\dagger
$$

ส่วนการพจิารณาจุดสงั่ ซ้ือใหม่ในกรณีที่การตรวจสอบสินคา้คงคลงัเป็นแบบสิ้นงวดเวลา ที่กำหนดไว้ (Fixed Time Period System) จะแตกต่างกับการตรวจสอบสินค้าคงคลังแบบต่อเนื่อง ้ตรงที่ปริมาณการสั่งซื้อแต่ละครั้งจะไม่คงที่ และขึ้นอยู่กับว่าสินค้าพร่องลงไปเท่าใดก็ซื้อเติมให้เต็ม ระดับเดิม

> ปริมาณการสั่งซื้อ = ช่วงของการป้องกันสินค้าขาดมือ (Protection Interval)  $+$  สินค้าคงคลังเผื่อขาดมือ – สินค้าคงคลังที่เหลือในมือ ณ จุดสั่งซื้อใหม่

$$
Q = \overline{d} (t_b + L) + z \delta_d \sqrt{t_b + L} - I
$$
\nโดยที่  $t_b = \dot{y}$ วมเวลาที่ห่างกันในการสั่งซื้อแต่ละครั้ง

\nI = สินคำลงคลังในสตือก (รวมทั้งของที่กำลังสั่งซื้อด้วย)

\n $\overline{d} = \tilde{d}$ ตรากวามต้องการกลี่ย

\nL = 5อบเวลาการสั่งซื้อสินค้า

\n $Z \delta_d \sqrt{t_b + L} = \tilde{d}$ ตือกเพื่อความปลอดภัย

### **ทฤษฎี**

### **1. ระบบฐานข้อมูล(Database System)**

ฐานข้อมูล (Database) หมายถึง กลุ่มของข้อมูลที่มีความสัมพันธ์กัน นำมาเก็บรวบรวม ้ เข้าไว้ด้วยกันอย่างมีระบบและข้อมูลที่ประกอบกันเป็นฐานข้อมูลนั้น ต้องตรงตามวัตถุประสงค์การ ใช้งานขององค์กรด้วยเช่นกัน เช่น ในสำนักงานก็รวบรวมข้อมูล ตั้งแต่หมายเลขโทรศัพท์ของผู้ ที่มาติดต่อจนถึงการเก็บเอกสารทุกอย่างของสำนักงาน ซึ่งข้อมูลส่วนนี้จะมีส่วนที่สัมพันธ์กันและ เป็นที่ต้องการนำออกมาใช้ประโยชน์ต่อไปภายหลัง ข้อมูลนั้นอาจจะเกี่ยวกับบุคคล สิ่งของสถานที่ หรือเหตุการณ์ใด ๆ ก็ได้ที่เราสนใจศึกษา หรืออาจได้มาจากการสังเกต การนับหรือการวัดก็เป็นได้ รวมทั้งข้อมูลที่เป็นตัวเลข ข้อความ และรูปภาพต่าง ๆ ก็สามารถนำมาจัดเก็บเป็นฐานข้อมูล ได้ และ ที่สำคัญข้อมลทกอย่างต้องมีความสัมพันธ์กันเพราะเราต้องการนำมาใช้ประโยชน์ต่อไปในอนาคต

ระบบฐานข้อมูล (Database System) หมายถึง การรวมตัวกันของฐานข้อมูลต้งัแต่2 ฐานข้อมูลเป็นต้น ไปที่มีความสัมพันธ์กัน โดยมีวัตถุประสงค์เพื่อเป็นการลดความซ้ำซ้อนของ ้ข้อมูล และทำให้การบำรุงรักษาตัวโปรแกรมง่ายมากขึ้น โดยผ่านระบบการจัดการฐานข้อมูล หรือ เรียกย่อ ๆ ว่า DBMS

### **1.1องค์ประกอบของระบบฐานข้อมูล**

ระบบฐานข้อมูลเป็นเพียงวิธีคิดในการประมวลผลรูปแบบหน่ึงเท่าน้ัน แต่การใช้ ู ฐานข้อมูลจะต้องประกอบไปด้วยองค์ประกอบหลักดังต่อไปนี้

1. แอปพลิเคชันฐานข้อมูล (Database Application)

2. ระบบจัดการฐานข้อมูล (Database Management System หรือ DBMS)

3. ดาต้าเบสเซิร์ฟเวอร์(Database Server)

4. ข้อมูล(Data)

5. ผู้บริหารฐานข้อมูล((Database Administrator หรือ DBA)

### **1.2แอปพลิเคชันฐานข้อมูล**

้เป็นแอปพลิเคชันที่สร้างไว้ให้ผู้ใช้งานสามารถติดต่อกับฐานข้อมูลได้อย่างสะดวก ซึ่งมี รูปแบบการติดต่อกับฐานข้อมูลแบบเมนูหรือกราฟิก โดยผู้ใช้ไม่จำเป็นต้องมีความรู้เกี่ยวกับ ฐานข้อมูลเลยก็สามารถเรียกใชง้านฐานขอ้ มูลได้เช่น บริการเงินสด ATM

### **1.3ระบบจัดการฐานข้อมูล**

ระบบจัดการฐานข้อมูล หมายถึง กลุ่มโปรแกรมหรือซอฟต์แวร์ชนิดหนึ่ง ที่สร้างขึ้นมา ้ เพื่อทำหน้าที่บริหารฐานข้อมูลโดยตรง ให้มีประสิทธิภาพมากที่สุด เป็นเครื่องมือที่ช่วยอำนวย ้ ความสะดวกให้ผู้ใช้สามารถเข้าถึงข้อมูลได้ โดยที่ผู้ใช้ไม่จำเป็นต้องรับรู้เกี่ยวกับรายละเอียดภายใน โครงสร้างฐานข้อมูล พูดง่าย ๆ ก็คือ DBMS น้ีเป็นตวักลางในการเชื่อมโยงระหว่างผูใ้ช้และ โปรแกรมต่างๆ ที่เกี่ยวขอ้งกับระบบฐานขอ้ มูล ตวัอยา่ งของ DBMS ที่นิยมใช้ในปัจจุบัน ได้แก่ Microsoft Access, FoxPro, SOL Server, Oracle, Informix, DB2 เป็นต้น

้ หน้าที่ของระบบจัดการฐานข้อมูล มีดังนี้

1. กำหนดมาตรฐานข้อมูล

2. ควบคุมการเข้าถึงข้อมูลแบบต่าง ๆ

3. ดูแล-จัดเก็บข้อมูลให้มีความถูกต้องแม่นยำ

่ 4. จัดเรื่องการสำรอง และฟื้นสภาพแฟ้มข้อมล

5. จัดระเบียบแฟ้มทางกายภาพ (Physical Organization)

6. รักษาความปลอดภัยของข้อมลภายในฐานข้อมูล และป้องกันไม่ใช้ข้อมูลสูญหาย

7. บำรุงรักษาฐานข้อมูลให้เป็นอิสระจากโปรแกรมแอปพลิเคชันอื่น ๆ

8. เชื่อมโยงข้อมูลที่มีความสัมพันธ์เข้าด้วยกัน เพื่อรองรับความต้องการใช้ข้อมูลในระดับ

ต่าง ๆ

### **1.4 ดาต้าเบสเซิร์ฟเวอร์**

เป็นคอมพวิเตอร์ที่คอยใหบ้ ริการการจดัการฐานขอ้ มูล ซ่ึงก็คือเครื่องคอมพวิเตอร์ที่ระบบ ้จัดการฐานข้อมลทำงานอย่นั่นเอง เพราะฉะนั้นควรเป็นคอมพิวเตอร์ที่มีความรวดเร็วในการทำงาน สูงกวา่ คอมพวิเตอร์ที่ใชง้านโดยทวั่ ไป

### **1.5 ข้อมูล**

้ ข้อมูล คือ เนื้อหาของข้อมูลที่เราใช้งาน ซึ่งจะถูกเก็บในหน่วยความจำของดาต้าเบส เซิร์ฟเวอร์ โยจะถูกเรียกมาใช้งานจากระบบจัดการฐานข้อมูล

### **1.6 ผู้บริหารฐานข้อมูล**

ผู้บริหารฐานข้อมูล คือ กลุ่มบุคคลที่ทำหน้าที่ดูแลข้อมูลผ่านระบบจัดการฐานข้อมูล ซึ่ง ้จะควบคมให้การทำงานเป็นไปอย่างราบรื่น นอกจากนี้ยังทำหน้าที่กำหนดสิทธิการใช้งานข้อมูล กำหนดในเรื่องความปลอดภัยของการใช้งาน พร้อมทั้งดูแลดาต้าเบสเซิร์ฟเวอร์ให้ทำงานอย่างปกติ ด้วย

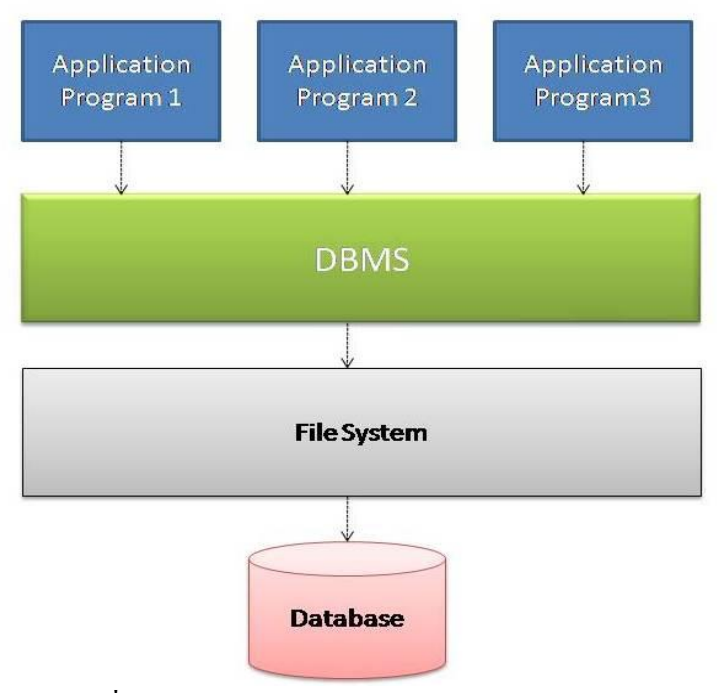

ภาพประกอบที่ 2-1 องค์ประกอบของระบบฐานข้อมูล (careerbless, 2015)

### **2. นอร์มัลไลเซชั่น (Normalization)**

การทา นอร์มลัไลเซชนั่ เป็นวธิีการในการกา หนดแอตทริบิวตใ์ห้กบัแต่ละเอนทิต้ีเพื่อให้ ได้โครงสร้างของตารางที่ดีสามารถควบคุมความซ้า ซ้อนของขอ้ มูลหลีกเลี่ยงความผิดปกติของ ข้อมูลโดยทวั่ ไปผลลัพธ์ของการนอร์มัลไลเซชั่น จะได้ตารางที่มีโครงสร้างซับซ้อนน้อยลง แต่ จา นวนของตารางจะมากข้ึน

การทา นอร์มัลไลเซชนั่ จะประกอบด้วยนอร์มัลฟอร์ม (Normal Form) แบบต่างๆที่มี เงื่อนไขของการทำให้อยู่ในรูปของนอร์มัลฟอร์มที่แตกต่างกันไป ขึ้นอยู่กับผู้ออกแบบฐานข้อมูลว่า ้ต้องการลดความซ้ำซ้อนในฐานข้อมูลให้อยู่ในระดับใด ซึ่งประกอบด้วยนอร์มัลฟอร์มแบบต่างๆ ดงัต่อไปน้ี

- นอร์มัลฟอร์มที่ 1(First Normal Form : 1NF)
- นอร์มัลฟอร์มที่ 2(Second Normal Form : 2NF)
- นอร์มัลฟอร์มที่ 3(Third Normal Form : 3NF)
- บอยซ์คอดด์นอร์มัลฟอร์ม (Boyce-Codd Normal Form : BCNF)
- นอร์มัลฟอร์มที่ 4(Fourth Normal Form : 4NF)
- นอร์มัลฟอร์มที่ 5(Fifth Normal Form : 5NF)

ถึงแม้ว่าการนอร์มัลไลเซชั่น จะเป็นสิ่งสำคัญและจำเป็นที่สุดสำหรับการออกแบบ ฐานข้อมูล แต่ก็ไม่ได้หมายความว่าจะต้องทำการนอร์มัลไลเซชั่นจนถึงระดับนอร์มัลฟอร์มที่ 5 โดยทั่วไปการแสดงผลข้อมูลจากตารางที่อยู่ในนอร์มัลฟอร์มที่ 5 จะมีการเชื่อมต่อตารางเป็นจำนวน ้มาก ทำให้การแสดงผลและการโต้ตอบระหว่างระบบฐานข้อมูลกับผู้ใช้กระทำได้ช้า การออกแบบ ฐานข้อมูลที่ดีจึงต้องพิจารณาถึงความต้องการของผูใ้ช้และต้องสามารถตอบสนองได้อย่าง รวดเร็ว เพราะฉะน้ันในบางกรณีจึงมีการลดระดับการนอร์มัลไลเซชั่นในบางส่วนของการ ออกแบบฐานข้อมูล เพื่อให้ระบบสามารถตอบสนองได้ตามความต้องการของผู้ใช้การลดระดับ การนอร์มลัไลเซชนั่ (Denormalization) เป็นวธิีการลดระดบัของนอร์มลัฟอร์มลงมา เช่น การแปลง จาก 3NF มาเป็น 2NF อย่างไรก็ตาม สิ่งที่จะได้รับเพิ่มขึ้นมาจากการลดระดับการนอร์มัลไลเซชั่น นอกจากความเร็วที่ดีขึ้นแล้ว ความซ้ำซ้อนของข้อมูลก็เพิ่มสูงขึ้นด้วย ซึ่งเป็นสิ่งที่ควรนำมา พิจารณาอย่างระบัดระวัง

**1)การแปลงให้อยู่ในรูปนอร์มลัฟอร์มที่1(First Normal Form : 1NF)**

คุณสมบัติของรีเลชันของแบบจำลองข้อมูลเชิงสัมพันธ์ ก็คือ ข้อมูลในแต่ละทัปเพิล ้ จะต้องไม่ซ้ำกัน และค่าในแต่ละแอตทริบิวต์จะต้องไม่สามารถถูกแบ่งแยกย่อยลงไปได้อีกหรือมี ความเป็นอะตอมมิค (Atomic) รวมถึงจะต้องมีค่าเพียงค่าเดียวที่อยู่ในแต่ละแอตทริบิวต์หรือมีความ ้เป็นซิงเกิลแวล (Single Value) ซึ่งในการทำนอร์มัลไลเซชั่นให้อย่ในนอร์มัลฟอร์ที่ 1 ก็อาศัย คุณสมบตัิดงัที่กล่าวไวข้า้งตน้

 $1.1$ ) รีพีทติ้งกร๊ป (Repeating Group)

การที่ข้อมูลใน 1 ทัปเพิล สามารถมีค่าในแต่ละแอตทริบิวต์ได้มากกว่าหน่ึงค่า (Multivalued) จะทา ให้เกิดรีพีทติ้งกรุ๊ป ดังตารางที่แสดงในภาพขา้งล่าง ซ่ึงเลขที่โครงการหน่ึง หมายเลขประกอบด้วยกลุ่มข้อมูลหลายกลุ่ม ซึ่งทำให้รีเลชันดังกล่าว ขาดคุณสมบัติซิงเกิลแวลู

| เลขที่โครงการ ซื้อโครงการ |      |     | รหัสนักงาน ชื่อพนักงาน | ипинцаеты     | <b>A14154 931</b> | จำนวน ชม. |
|---------------------------|------|-----|------------------------|---------------|-------------------|-----------|
| 11                        | RFID | 103 | สมชาย                  | Engineer      | 500               | 23.8      |
|                           |      | 101 | $\frac{2}{3}$ 37       | Programmer    | 500               | 19.4      |
|                           |      | 102 | สุรชัย                 | Administrator | 200               | 12.6      |

การทำงานของพนักงานในโครงการ

ภาพแสดงการเกิดรีพีทดิ้งกรีป

ภาพประกอบที่ 2-2การเกิดรีพที ติ้งกรุ๊ป (ชาคริต กุลไกรศรี, 2013)

1.2) นิยามของนอร์มัลฟอร์มที่ 1

รีเลชนัจะอยใู่ นรูปของนอร์มลัฟอร์มที่1ก็ต่อเมื่อมีคุณสมบตัิตามเงื่อนไขดงัต่อไปน้ี

1. มีการกำหนดแอตทริบิวต์ที่เป็นคีย์

2. ต้องไม่มีรีพีทติ้งกรุ๊ป แต่ละแถวหรือคอลัมน์จะมีค่าได้เพียง 1 ค่าเท่านั้น

3. แอตทริบิวต์ทกตัวต้องขึ้นอย่กับกีย์หลัก

้ จากภาพข้างบน เมื่อการการนอร์มัลไลเซชั่นให้อยู่ในรูปนอร์มัลฟอร์มที่ 1 จะได้ตารางที่ แตกยอ่ ยออกมาเป็น 2 ตาราง ดงัภาพขา้งล่าง ซ่ึงมีคุณสมบัติตามนอร์มัลฟอร์มที่ 1แล้ว

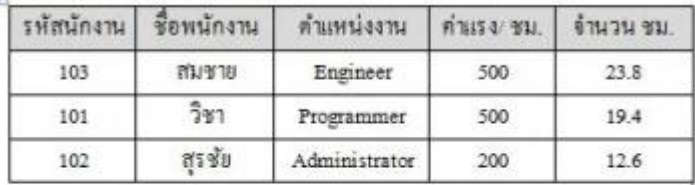

### ชื่อโครงการ

เลขที่โครงการ | ชื่อโครงการ  $11$ **RFID** 

้รีเลชันที่อยู่ในรูปนอร์มัลฟอร์มที่ 1

ภาพประกอบที่ 2-3 รีเลชันที่อยู่ในรูปนอร์มัลฟอร์มที่ 1 (ชาคริต กุลไกรศรี, 2013)

### **2)การแปลงให้อยู่ในรูปนอร์มลัฟอร์มที่2(Second Normal Form : 2NF)**

ในหนึ่งรีเลชันจะประกอบด้วยแอตทริบิวต์ต่าง ๆ ที่มีความสัมพันธ์ที่ขึ้นต่อกัน ซึ่ง ้ ความสัมพันธ์ดังกล่าวจะเป็นตัวกำหนดว่าแอตทริบิวต์ใดเป็นตัวกำหนดข้อมล หรือ คีย์แอตทริบิวต์ (Key Attribute) และและแอตทริบิวต์ใดเป็นข้อมูลที่ถูกกำหนดหรือนอนคีย์แอตทริบิวต์ (Nonkey Attribute)

2.1) ฟังก์ชันนัลดีเพนเดนซี (Functional Dependency: FD)

ในการทำนอร์มัลไลเซชั่น จะต้องมีความเข้าใจหลักการของฟังก์ชันดีเพนเดนซี (Function Dependency : FD) เสียก่อน โดยมีกำจำกัดกวามคือ B ขึ้นอยู่กับ A ถ้าทราบค่าของ A ก็จะทำให้รู้ค่า ของ B ได้

ฟังก์ชันนัลดีเพนเดนซี สามารถแสดงด้วยการใช้เครื่องหมายลูกศร ( ->) ตัวอย่างเช่น A->B แสดง B เป็นฟังก์ชันนัลดีเพนเดนต์กับ A กล่าวคือ ถ้ารู้ค่า A ก็จะทำให้ทราบค่าของ B ด้วย ทุกค่า ของ A ที่มีค่าเท่ากัน จะได้ค่าเท่ากันเสมอ

2.2) พาเชียลดีเพนเดนซี (Partial Dependency)

พาร์เชียลดีเพนเดนซี หมายถึง การที่มีแอตทริบิวต์บางแอตทริบิวต์ที่ข้ึนอยู่กับเพียง บางส่วนของคียห์ ลักเท่าน้ัน ตวัอยา่ งเช่น จากตารางในภาพขา้งล่าง แอตทริบิวต์ชื่อพนักงานจะ ู้ขึ้นอยู่กับคีย์รหัสพนักงาน ในขณะที่แอตทริบิวต์ชื่อแผนก จะขึ้นอยู่กับคีย์รหัสแผนก จะเห็นว่า ้ ข้อมูลที่อยู่ในรีเลชันเดียวกัน แต่ไม่ได้ขึ้นอยู่กับคีย์ใดกีย์หนึ่งทั้งหมด แต่จะขึ้นอยู่กับคีย์ใดคีย์หนึ่ง เพยีงบางส่วนเท่าน้นั

### พบักงาบใบแผบก

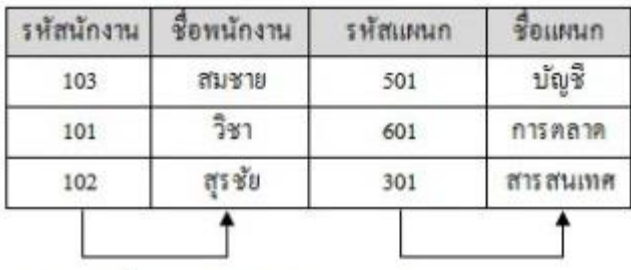

์ รีเลชันที่มีพาร์เชียลดีเพนเดนซี

ภาพประกอบที่ 2-4รีเลชันที่มีพาร์เชียลดีเพนเดนซี(ชาคริต กุลไกรศรี, 2013)

2.3) นิยามของนอร์มัลฟอร์มที่ 2

รีเลชนัจะอยใู่ นรูปของนอร์มลัฟอร์มที่2 ก็ต่อเมื่อมีคุณสมบตัิตามเงื่อนไขดงัต่อไปน้ี

1. รีเลชันนั้นเป็นนอร์มัลฟอร์มที่ 1 อยู่แล้ว

2. รีเลชันนั้นไม่มีพาร์เชียลดีเพนเดนซี

้ตัวอย่างรีเลชันพนักงานในแผนกในภาพข้างบน เมื่อทำการแตกออกเป็นรีเลชันย่อยที่ไม่ มีพาร์เชียลดีเพนเดนซีแล้ว จะได้เป็นรีเลชันสองรีเลชัน คือ รีเลชันพนักงานและ รีเลชันแผนก ซึ่งอยู่ ในรูปของนอร์มัลฟอร์มที่ 2แล้ว ดงัภาพขา้งล่าง

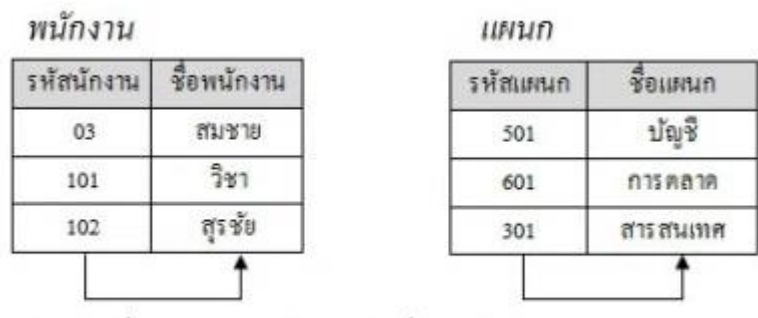

์ รีเลชันที่อยู่ในรูปนอร์มัลฟอร์มที่ 2 แล้ว ภาพประกอบที่ 2-5 รีเลชันที่อยู่ในรูปนอร์มัลฟอร์มที่ 2 แล้ว (ชาคริต กุลไกรศรี, 2013)
## **3)การแปลงให้อยู่ในรูปนอร์มลัฟอร์มที่3(Third Normal Form : 3NF)**

ในหนึ่งรีเลชันจะประกอบคีย์แอตทริบิวต์และนอนคีย์แอตทริบิวต์คีย์แอตทริบิวต์จะต้อง เป็นตัวกำหนดความหมายหรือการมีอยู่ของแอตทริบิวต์อื่นๆที่อยู่ในรีเลชันเสมอ

3.1) ทรานซิทีฟดีเพนเดนซี (Transitive Dependency)

ทรานซิทีฟดีเพนเดนซี หมายถึง การที่มีฟังก์ชันนัลดีเพนเดนซีระหว่างแอตทริบิวต์ที่ ไม่ไดเ้ป็นส่วนของคียใ์ดๆ แต่มีแอตทริบิวตอ์ื่นๆ มาข้ึนกบัแอตทริบิวตน์ ้นั ตวัอยา่ งเช่นจากตารางใน ภาพข้างล่าง แอตทริบิวต์ชื่อพนักงาน และรหัสตำแหน่งงานจะขึ้นอยู่กับคีย์รหัสพนักงาน ในขณะที่ ้ แอตทริบิวต์ค่าแรงต่อชั่วโมของพนักงาน จะขึ้นอยู่กับแอตทริบิวต์รหัสตำแหน่งงานซึ่งไม่ใช่คีย์อีก ต่อหนี้งทำให้บีทราบซิทีฟดีเพบเดบซีเกิดขึ้นใบรีเลชับบี้

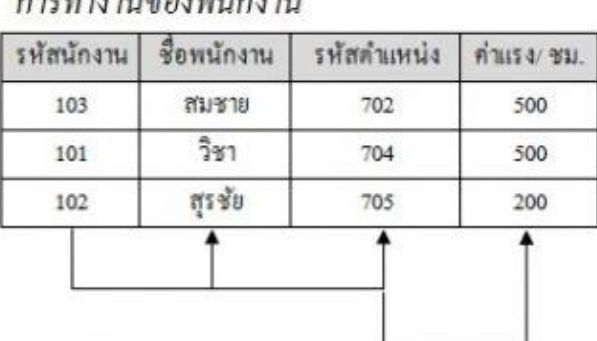

ตารางที่มีทรานซิทีฟดีเพนเดนซี ภาพประกอบที่ 2-6 ตารางที่มีทรานซิทีฟดีเพนเดนซี(ชาคริต กุลไกรศรี, 2013)

3.2) นิยามของนอร์มัลฟอร์มที่ 3

รีเลชนัจะอยใู่ นรูปของนอร์มลัฟอร์มที่3 ก็ต่อเมื่อมีคุณสมบตัิตามเงื่อนไขดงัต่อไปน้ี

1. รีเลชันนั้นเป็นนอร์มัลฟอร์มที่ 2 อยู่แล้ว

2. รีเลชันนั้นไม่มีทรานซิทีฟดีเพนเดนซี

้ตัวอย่างรีเลชัน การทำงานของพนักงานในภาพข้างบน เมื่อทำการแตกออกเป็นรีเลชัน ย่อยที่ไม่มีทรานซิทีฟดีเพนเดนซีแล้ว จะได้เป็นรีเลชันสองรีเลชัน คือรีเลชันพนักงาน และรีเลชัน ตา แหน่งงาน ซ่ึงอยใู่ นรูปของนอร์มลัฟอร์มที่3แล้ว ดงัภาพขา้งล่าง

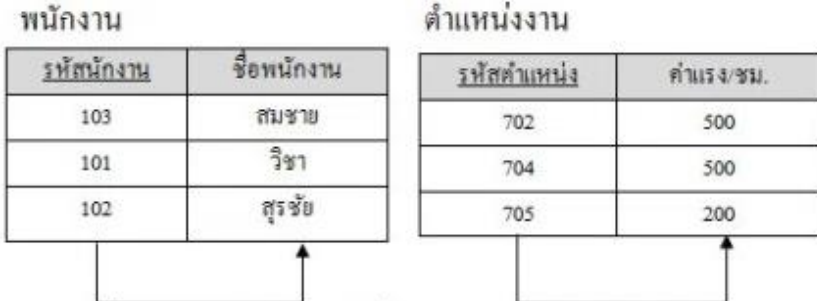

์ รีเลชันที่อยู่ในรูปนอร์มัลฟอร์มที่ 3 แล้ว ภาพประกอบที่ 2-7 รีเลชันที่อยู่ในรูปนอร์มัลฟอร์มที่ 3 (ชาคริต กุลไกรศรี, 2013)

### **3. ยูเอ็มแอล(UML : Unified Modeling Language)**

Unified Modeling Language หรือ UML เป็นภาษาที่ใช้ในการกำหนด สร้างภาพ พัฒนา และเป็นเอกสารอ้างอิงสำหรับการพัฒนาซอฟต์แวร์ และตัวแบบทางธุรกิจ

UML ประกอบด้วยแผนภาพ 13แผนภาพ ที่ใชอ้ธิบายระบบในแง่มุมต่างๆ ที่สอดคลอ้ง กนั โดยแบ่งกลุ่มแผนภาพออกเป็น 2กลุ่มใหญ่ไดแ้ก่

1. แผนภาพอธิบายโครงสร้างของระบบ (Structural Model)

1.1แผนภาพคลาส (Class Diagram) เป็นแผนภาพที่แสดงกลุ่มของ ้ ส่วนประกอบของระบบที่มีลักษณะเป็นโครงสร้าง ได้แก่ คลาสและประเภทคลาส เนื้อหา และ ความสัมพับธ์ระหว่างกับ

1.2 Object Diagram เป็นแผนภาพแสดงความสัมพนัธ์ระหว่างอ็อบเจกต์ณ ึ ขณะหนึ่ง โดยเป็นการแสดงสถานการณ์หนึ่งตามแผนภาพคลาส

1.3Package Diagram เป็นแผนภาพแสดงจดักลุ่มองคป์ ระกอบของระบบเป็น Package และการขึ้นต่อกันระหว่าง Package

1.4 Composite Structure Diagram เป็ นแผนภาพที่แสดงโครงสร้างภายในของ คลาส Component หรือ Use Case และจุดที่มีการโตต้อบระหว่างองคป์ ระกอบเหล่าน้ีกบั ส่วนอื่นๆ ของระบบ

1.5 Component Diagram เป็ นแผนภาพที่แสดง Component ซึ่งองค์ประกอบ ของระบบที่ทำงานได้ในตัวเอง โดยแสดงความสัมพันธ์ระหว่าง Component และส่วนต่อประสาน สา หรับใชส้ ่วนการทา งานอื่นมาเรียกใช้

1.6 Deployment Diagram เป็นแผนภาพแสดงสถาปัตยกรรมของระบบ ท้งั ้ฮาร์ดแวร์และซอฟต์แวร์และเชื่อมต่อระหว่างระบบย่อยอื่นๆ

2. แผนภาพอธิบายพฤติกรรมของระบบ (Behavior Model)

2.1 Use Case Diagram เป็นแผนภาพแสดงกรณีการใช้งานจากผู้ใช้ระบบ (Actor) หรือ Use Case และความสัมพันธ์ระหว่าง Use Case และผู้ใช้ระบบ

2.2 Activity Diagram เป็ นแผนภาพแสดงกระบวนการทางธุรกิจที่อยใู่ นขอบเขต ึ ของระบบ รวมทั้งการไหลของข้อมูลและตรรกะในระบบ

2.3State Diagram หรือ Statechart Diagram เป็นแผนภาพที่แสดงสถานะต่างๆ ของอ็อบเจกต์และการเปลี่ยนสถานะของอ็อบเจกตเ์มื่อมีเหตุการณ์มากระทบ หรือเมื่ออ็อบเจกตน์ ้ัน ถูกสงั่ ใหท้ า งานอยา่ งใดอยา่ งหน่ึง

2.4 Sequence Diagram เป็นแผนภาพแสดงลำดับการ โต้ตอบระหว่างอื่อบเจกต์ เพอื่ ตอบสนองต่อการสงั่ งานจากผใู้ชร้ะบบ

2.5 Communication Diagram เป็นแผนภาพแสดงการโตต้อบระหว่างอ็อบ เจกตเ์หมือนกบัแผนภาพ Sequence Diagram แต่เนน้การสื่อสารระหวา่ งอ็อบเจกตว์า่ อ็อบเจกตใ์ดส่ง Message ให้กับ อื้อบเจกต์ใดบ้าง

2.6 Timing Diagram เป็ นแผนภาพแสดงการเปลี่ยนสถานะ หรือเงื่อนไขของ ้องค์ประกอบต่างๆ ของระบบตามเวลาที่กำหนด

2.7 Interaction Overview Diagram เป็นแผนภาพที่แสดงภาพรวมของ กระบวนการธุรกิจในทา นองเดียวกนักบั Activity Diagram (ผศ.ดร.อัษฎาพร ทรัพย์สมบูรณ์, 2554, หน้า 27-29)

UML Diagram ประกอบไปด้วยไดอะแกรมต่าง ๆ มากมายดังอธิบายข้างต้น แต่ละ ไดอะแกรมต่างก็ให้มุมมองที่แตกต่างกัน เพื่อให้เกิดความเขา้ใจในระบบงานมากข้ึน แต่ในการ พัฒนาระบบงานอาจไม่จำเป็นต้องใช้ทุกไดอะแกรมก็ได้ ในที่นี้เลือกใช้เฉพาะ UML Diagrams ดงัต่อไปน้ี

ในที่นี้ขอกล่าวถึงเฉพาะ Diagram ที่เกี่ยวข้องกับการพัฒนาบริการซอฟต์แวร์คลาวด์ สา หรับการบริหารจดัการร้านขายอาหารสตัว์เท่าน้นั

1. ยูสเคส (Use Case) สัญลักษณ์ที่ใช้ใน Use Case Diagram ใด้แก่ รูปวงรี ใช้แทนแต่ละ Use Case และใช้สัญลักษณ์รูปคนแทน Actor หรือในบางคร้ัง Actor อาจแทนด้วยรูปอื่น ๆ ก็ได้ ี่ เช่น รูปสิ่งก่อสร้าง เพื่อใช้แทน Actor ที่เป็นองค์กร เป็นต้น ใช้เส้นตรงที่เชื่อมระหว่าง Use Case และ Actor เพื่อแสดงการใช้งาน Use Case ของ Actor นอกจากน้ัน Use Case ทุก ๆ ตวัจะตอ้งอยู่ ภายในสี่เหลี่ยมเดียวกันซึ่งมีชื่อระบบกำกับอยู่ เพื่อแสดงความเป็น Use Case ของ Problem Domain เดียวกนั

Use Case Diagram จะประกอบประด้วย Use Case ซึ่งเปรียบเทียบระบบย่อย และมี Actor เป็นผูใ้ช้งานระบบย่อยเหล่าน้ัน อย่างไรก็ตาม แต่ละ Use Case ภายในระบบเองก็สามารถมี ความสมั พนัธซ์ ่ึงกนัและกนั ไดโ้ดยความสัมพนัธ์ของ Use Case น้ัน แบ่งออกเป็น 2แบบ คือ Uses และ Extends

1.1 Uses หมายถึง การที่ Use Case หนึ่ง เรียกใช้งานอีก Use Case หน่ึงตามปกติคลา้ยกบั การเรียกใช้งาน Problem ย่อยโดย Program หลัก ดังแสดงไว้ในตัวอย่างที่…. การเขียนสัญลักษณ์ แทนการ Uses ของ Use Case น้นั ใชรู้ปลูกศรหวัสามเหลี่ยมใสช้ีไปยงั Use Case ที่เรียกใช้งาน และ มีคำว่า <<uses>> กำกับบนเส้นลูกศร ซึ่งสัญลักษณ์นี้เหมือนกับสัญลักษณ์ที่ใช้ใน Generalization เมื่อพิจารณาโดยละเอียดแล้ว จะพบว่าการ Uses ของ Use Case นั้นเหมือนกันกับ Generalization ทุกประการ เนื่องจากการ Uses น้ัน ตอ้งรวม (include) เอาส่วนที่ถูก Uses ของ Use Case ที่ถูก เรียกใช้ (Used Use Case) มารวมไว้ใน Use Case ที่เรียกใช้งาน (Call Use Case) เปรียบได้กับ Specialized Class

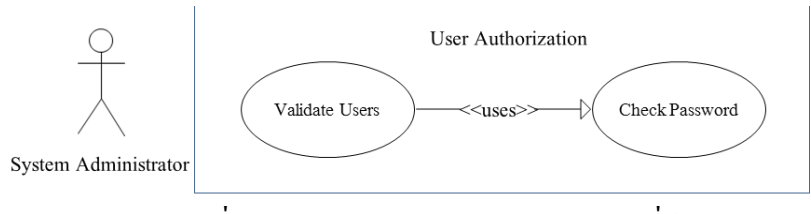

ภาพประกอบที่2-8 ตวัอยา่ งของ Use Case Diagram ที่มี Uses (กิตติพงษ์กลมกล่อม, 2552, หน้า 72)

1.2 Extends หมายถึง การที่ Use Case หนึ่งไปมีผลต่อการทำงานตามปกติของอีก Use Case หน่ึง นั่นหมายถึง Use Case ที่มา Extend น้ันจะมีผลทา ให้การดา เนินการของ Use Case หลัง ถูกรบกวนหรือมีการสะดุด หรือมีการเปลี่ยนกิจกรรมไป เช่น กรณีที่บัตร ATM เสีย จะทำให้การ ถอนเงินตามปกติของ ATM ต้องล้มเหลว เป็นต้น สัญลักษณ์ที่ใช้แทน Extends ใน Use Case Diagram ก็คือเส้นประพร้อมหัวลูกศร โดยเริ่มจาก Use Case ที่ Extends ไปยัง Use Case ที่ถูก Extends และมีคำว่า <<extend>> กำกับ (กิตติพงษ์ กลมกล่อม, 2552, หน้า 70-73)

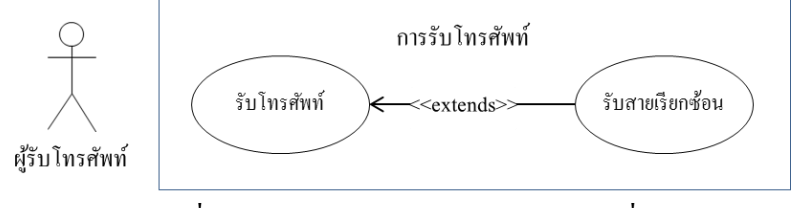

ภาพประกอบที่2-9 ตวัอยา่ งของ Use Case Diagram ที่มี Extends (กิตติพงษ์กลมกล่อม, 2552, หน้า 73)

2. Sequence Diagram เป็น Diagram ที่ประกอบไปด้วย Class หรือ Object เส้นที่ใช้เพื่อ แสดงลา ดบั เวลาและเสน้ ที่ใชเ้พอื่ แสดงกิจกรรมที่เกิดข้ึนจาก Object หรือ Class ใน Diagram

ภายใน Sequence Diagram จะใช้สี่เหลี่ยมแทน Class หรือ Object ซึ่ งภายในกรอบ สี่เหลี่ยมจะมีชื่อของ Object หรือ Class ประกอบอยใู่ นรูปแบบ {Object}:Class โดยที่ {Object} สามารถละไวไ้ด้กิจกรรมที่เกิดข้ึนจะแทนดว้ยลูกศรแนวนอนที่ช้ีจาก Class หรือ Object หนึ่งไปยัง Class หรือ Object ตวัต่อไป ชื่อกิจกรรมจะระบุไวใ้นรูปแบบ { [ Condition ] } ชื่อ Method โดยที่ ชื่อ Method นั้นก็คือชื่อ Method ที่มีอย่ใน Class หรือ Object ที่ลูกศรชี้ไป เส้นแสดงเวลาจะแทน ด้วยเส้นประแนวตั้ง ตามลำดับเวลาจากบนลงล่าง กล่าวคือ หากกิจกรรมที่เกิดขึ้นอยู่ด้านบนสุด จะ หมายถึงกิจกรรมนั้น เป็นกิจกรรมแรก และกิจกรรมที่อย่ลำคับต่ำลงมาจะเป็นกิจกรรมที่เกิดขึ้น ต่อเนื่องกัน เพื่อเพิ่มความเข้าใจ ขอให้พิจารณารูปที่ 2-10 ต่อไปนี้

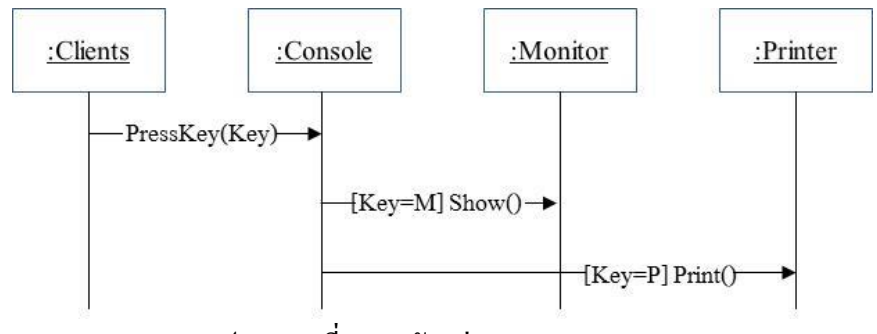

ภาพประกอบที่ 2-10 ตัวอย่าง Sequence Diagram

ี่ เมื่อพิจารณาลูกศรบนสุดจะพบว่า กิจกรรมแรกที่เกิดขึ้นคือ ผู้ใช้งาน (Clients) กดปุ่ม (PressKey) ซึ่งอยู่บนแป้นพิมพ์หรือ Console ซึ่ง PressKey จะต้องเป็น Method หนึ่งของ Console

่ เมื่อพิจารณาเส้นลูกศรที่อยู่ถัดจากเส้นแรก จะพบว่าหลังจากนั้นมีการตรวจสอบด้วยเงื่อน ่ ไงว่า ถ้าหาก Key ที่กด (ซึ่งเกิดจากกิจกรรมแรก) เป็น "M" ให้ Monitor แสดงผลลัพธ์ด้วย Method "Show" ซึ่งเป็น Method ของ Monitor แต่ถ้า Key ที่กดเป็น "P" จึงให้พิมพ์ผลลัพธ์ออกทาง Printer ด้วย Method "Print" ซึ่งเป็น Method ของ Printer (ให้พิจารณาเส้นล่างสุด)

จากตวัอย่างในรูปที่2-9 เมื่อพิจารณาจะเห็นว่า Sequence Diagram มีบทบาทและมี ประโยชน์ในการช่วยพิจารณาว่าใน Class Diagram ที่สร้างข้ึน มีMethod ใดของ Class ใดขาด หายไป หรือควรเพมิ่ Method หรือไม่ซ่ึงมีส่วนช่วยให้Class ต่างๆ ที่สร้างข้ึนใน Class Diagram มี ความสมบูรณ์มากข้ึน เช่น หากพบว่าใน Sequence Diagram มี Method "Show" เพิ่มข้ึนมาใหม่ ซ่ึง เกิดจาก Class "Monitor" จะตอ้งยอ้นกลบัไปเพมิ่ Method "Show" ลงใน Class "Monitor" ใน Class Diagram ด้วย (กิตติพงษ์กลมกล่อม, 2552, หน้า 88-89)

3. Class Diagram คือแผนภาพที่ใช้แสคง Class และความสัมพันธ์รูปแบบต่างๆ (Relationship) ระหว่าง Class เหล่านั้น

สัญลักษณ์ที่ใช้ในการแสดง Relationship น้ัน ก็จะมีรูปแบบแตกต่างกันออกไปตาม ประเภทของ Abstraction ที่ทำให้เกิด Relationship ซึ่งได้แก่ Classification Abstraction, Aggregation Abstraction, Generalization Abstraction และ Association Abstraction (กิตติพงษ์ กลมกล่อม, 2552, หน้า 78-79)

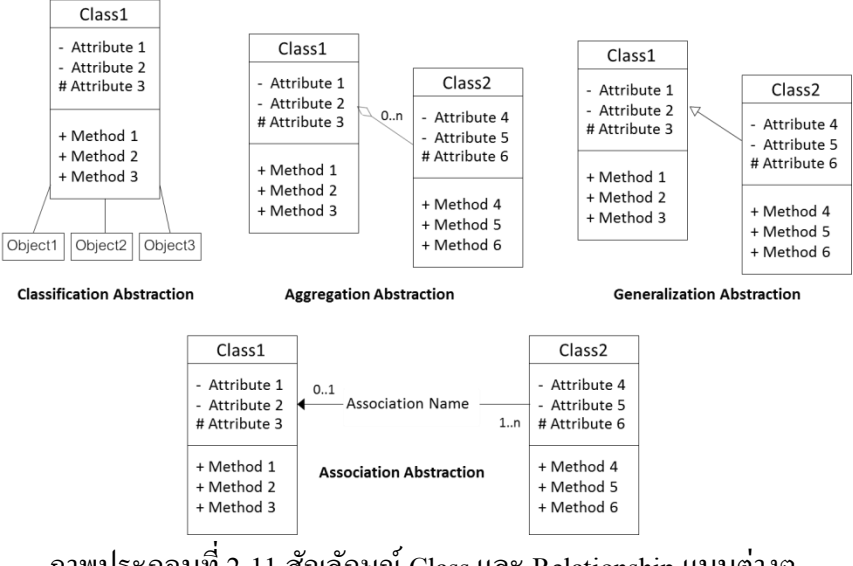

ภาพประกอบที่ 2-11 สัญลักษณ์ Class และ Relationship แบบต่างๆ (กิตติพงษ์กลมกล่อม, 2552, หน้า 79)

3.1 Classification Abstraction คือ กระบวนการที่ใช้เพื่อแยกประเภท (Classify) ของ Object ต่างๆ ที่อยใู่ น Domain และให้ Concept กับ Object เหล่าน้ัน เพื่อให้ได้"Class พ้ืนฐาน (Fundamental Classes)" ที่ต้องการ

3.2 Aggregation Abstraction คือ กระบวนการที่นำเอา Class พื้นฐานมารวมกันหรือ ประกอบกัน (Aggregation) เพื่อให้เกิดเป็น Class ที่ใหญ่ขึ้น หรือซับซ้อนขึ้น โดย Class ที่สร้างขึ้น ในขั้นตอน Classification นั่นเอง

3.3 Generalization Abstraction คือ กระบวนการที่นำเอา Class ที่มีลักษณะเหมือนหรือ คล้ายคลึงกันหรือมีคุณสมบตัิอย่างใดอยา่ งหน่ึงร่วมกนั (General) มาจดั หมวดหมู่ไวเ้ป็น Class เดียวกัน กระบวนการย้อนกลับของ Generalization Abstraction เรียกว่า "Specialization" ซึ่ง Specialization คือการตอบคำถามว่าใน Class หนึ่งๆ สามารถจำแนกเป็น Class อะไรได้บ้าง

3.4 Association Abstraction คือกระบวนการในการสร้างความสัมพนัธ์ระหว่าง Class ี่ ต่างๆ ใน Problem Domain ที่เราสนใจ ความสัมพันธ์ดังกล่าวคือความสัมพันธ์ที่ไม่สามารถอธิบาย

ได้ด้วย Aggregation หรือ Generalization แต่สามารถอธิบายไดด้ว้ยความสัมพนัธ์ในเชิงกิจกรรม ้เช่น การใช้งาน การขับเคลื่อน การบริโภค เป็นต้น หรือความสัมพันธ์ในเชิงสถิต เช่น การเป็น เจา้ของการใหก้า เนิด การผลิต เป็นตน้ (กิตติพงษ์กลมกล่อม, 2552, หน้า 12-15)

### **4. แบบจ าลองอีอาร์**

ี แบบจำลองอือาร์ (Entity-Relationship Model: ER Model) เป็นภาษาแบบจำลองข้อมูลที่ นิยมใช้ในการออกแบบเค้าร่างเชิงแนวคิดสำหรับฐานข้อมูลเชิงสัมพันธ์อย่างแพร่หลาย จน ึกลายเป็นมาตรฐานโดยพฤตินัย ถูกพัฒนาขึ้นโดยศาสตราจารย์ Peter Pin-Shin Chen ในปี ค.ศ. 1976 มีคุณลักษณะพ้ืนฐานเช่นเดียวกับภาษามนุษยค์ ือ ส่วนประกอบปฐมฐาน (Primitive Constructs) และวากยสัมพันธ์ (Syntax) ส่วนประกอบปฐมฐานของแบบจำลองอือาร์เป็นสัญลักษณ์ ้ รปภาพที่ใช้แทนหลักการสำคัญ 3 ประการคือ เอนทิตี้ แอตทริบิวต์ และความสัมพันธ์

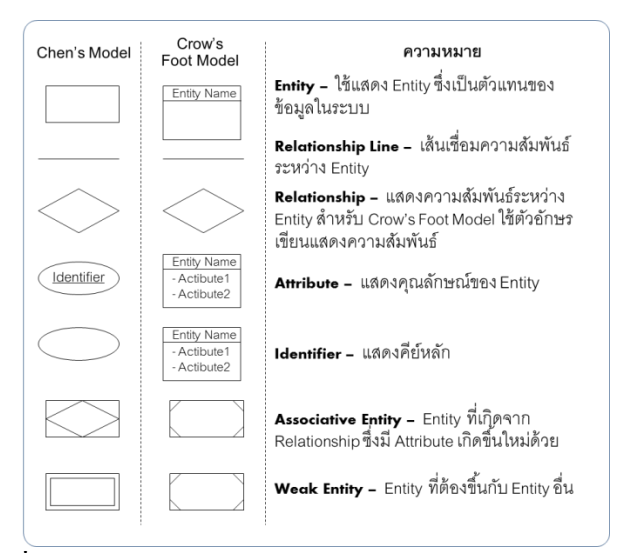

ภาพประกอบที่2-12 สัญลักษณ์ของ E-R Diagram ตามมาตรฐานของ Chen Model (พนิดา พานิชกุล และ ณัฐพงษ์ วารีประเสริฐ, 2552, หน้า 73)

4.1 เอนทิต้ี(Entity)

้ เอนทิตี้ หมายถึง สิ่งต่าง ๆ ที่มีแอตทริบิวต์ซึ่งต้องการเก็บในฐานข้อมูลเชิงสัมพันธ์ ้ เอนทิตื้อาจเป็นสิ่งที่จับต้องได้ เช่น นักศึกษา ลูกค้า ผลิตภัณฑ์ และบ้าน หรือสิ่งที่เป็นนามธรรม ้ เช่น บริษัท โครงการ มหาวิทยาลัย และบัญชีธนาคาร กล่าวอีกนัยหนึ่ง เอนทิตี้คือคลาสที่สร้างด้วย ้วิธีกำหนดสาระสำคัญแบบการแยกประเภทของกล่มอื่อบเจกต์ข้อมูล ซึ่งแอตทริบิวต์เหล่านี้จะถูก บันทึกไว้ในฐานข้อมูลเชิงสัมพันธ์ เช่น เอนทิตี้นักศึกษา คือ คลาสนักศึกษาที่เกิดจากการกำหนด สาระส าคัญแบบการแยกประเภทอ็อบเจกต์นายเก่ง นางสาวฤดีและนายสมหมาย เป็นตน้ แอตทริ บิวต์ของเอนทิตี้นักศึกษา คือ รหัสนักศึกษา ชื่อ ที่อย่ และหมายเลขโทรศัพท์ เป็นต้น

้ เอนทิตี้ถูกแสดงในแบบจำลองอีอาร์ด้วยสัญลักษณ์สี่เหลี่ยม ภายในสี่เหลี่ยมมีชื่อที่ใช้ระบุ ี เอนทิตี้ หากใช้ชื่อเป็นภาษาอังกฤษจะนิยมใช้ตัวพิมพ์ใหญ่ทั้งหมด สิ่งสำคัญคือในแบบจำลองอีอาร์ เดียวกับห้ามมีเอนทิตี้ที่มีชื่อซ้ำกับ

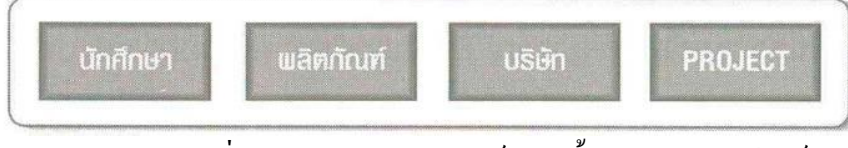

ภาพประกอบที่ 2-13 ตวัอยา่ งสญั ลกัษณ์เอนทิต้ีในแบบจา ลองอีอาร์ (เทพฤทธิ์ บัณฑิตวัฒนาวงศ์, 2554, หน้า 47)

4.2ความสัมพันธ์ (Relationship)

้ ความสัมพันธ์ในที่นี้คือความสัมพันธ์ระหว่างเอนทิตี้ หมายถึง การกำหนดสาระสำคัญ แบบการรวมกลุ่มระหวา่ งเอนทิต้ีต้งัแต่2 เอนทิต้ีข้ึนไป เช่น การดา เนินโครงการเป็นความสัมพนัธ์ ระหว่างเอนทิตี้พนักงานและเอนทิตี้โครงการ และการดำเนินโครงการจะเกิดขึ้นไม่ได้หากขาด เอนทิตี้ใดเอนทิตี้หนึ่งไป ดังนั้นการดำเนินโครงการจึงเป็นการกำหนดสาระสำคัญแบบรวมกลุ่ม ระหวา่ งเอนทิต้ีท้งัสอง

้ ความสัมพันธ์ถูกแสดงในแบบจำลองอือาร์ด้วยสัญลักษณ์สี่เหลี่ยมขนมเปียกปูน ภายในมี ชื่อที่ระบุความสัมพันธ์ ซึ่งหากใช้ภาษาอังกฤษจะนิยมใช้ตัวพิมพ์ใหญ่ทั้งหมด และใช้เส้นใต้อักขระ ("\_") แทนการเว้นวรรค ชื่อความสัมพันธ์แสดงถึงบทบาท (Role) ของเอนทิต้ีที่เกี่ยวขอ้ง ใน แบบจำลองอีอาร์เดียวกันห้ามมีความสัมพันธ์ที่มีชื่อซ้ำกัน นอกจากนี้ ความสัมพันธ์จะมีเส้นตรง เชื่อมต่อกับเอนทิตี้ที่เกี่ยวข้องทั้งหมด โดยนิยมจัดเรียงเอนทิตี้ที่เกี่ยวข้อง และความสัมพันธ์ใน ลกัษณะที่สามารถอ่านไดใ้นทิศทางจากซา้ยไปขวา หรือบนลงล่าง

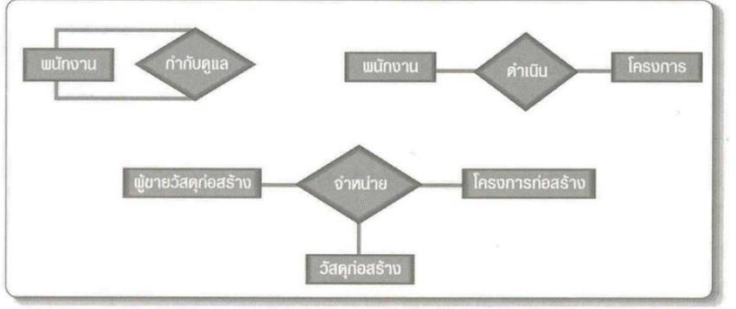

ภาพประกอบที่ 2-14 ตัวอย่างสัญลักษณ์ความสัมพันธ์และเอนทิตี้ที่เกี่ยวข้อง (เทพฤทธิ์ บัณฑิตวัฒนาวงศ์, 2554, หน้า 48)

้ เนื่องจากความสัมพันธ์มีพื้นฐานอยู่บนหลักการกำหนดสาระสำคัญแบบการรวมกลุ่มที่ ได้อธิบายไว้ก่อนนี้ ความสัมพับธ์จึงสามารถแบ่งตาม ดีกรี ได้เป็น 4 ระดับเช่นกับอือ

4.2.1ความสัมพันธ์แบบเอกภาค (Unary Relationship) ดังภาพประกอบที่ 2-14 บน (ซ้าย) ซึ่งมีความหมายว่า พนักงานที่เป็นหัวหน้ากำกับดูแลพนักงานที่เป็นผู้ใต้บังคับบัญชา

4.2.2 ความสัมพันธ์แบบทวิภาค (Binary Relationship) ดังภาพประกอบที่ 2-14 บน (ขวา)

4.2.3ความสัมพันธ์แบบไตรภาค (Ternary Relationship) ดังภาพประกอบที่ 2-14ล่าง

4.2.4ความสัมพันธ์แบบพหุภาค (N-Ary Relationship) ซึ่งแสดงด้วยสัญลักษณ์สี่เหลี่ยม ึ่งนมเปียกปูนที่มีเส้นตรงเชื่อมแต่ละเอนทิตี้ที่เกี่ยวข้องทั้งหมดมากกว่า 3 เอนทิตี้

 $4.3$  ถักษณะประจำ (Attribute)

้ ลักษณะประจำ หรือแอตทริบิวต์ คือ คุณลักษณะเฉพาะของเอนทิตี้หรือความสัมพันธ์ ้ เช่น เอนทิตี้นักศึกษามีแอตทริบิวต์ คือ รหัสนักศึกษา ชื่อนักศึกษา วันเกิด เพศ ที่อย่ และหมายเลข โทรศัพท์ติดต่อ เป็นต้น เอนทิตี้โครงการประกอบด้วยแอตทริบิวต์ รหัสโครงการ ชื่อโครงการ ้ระยะเวลาดำเนินโครงการ รหัสผู้ดูแลโครงการ และสถานที่ดำเนินโครงการ เป็นต้น

ตัวอย่างแอตทริบิวต์ของความสัมพันธ์ ได้แก่ ความสัมพันธ์ร่วมดำเนินการโครงการ ประกอบด้วยแอตทริบิวต์ วันที่เข้าร่วมโครงการ, ตำแหน่งรับผิดชอบในโครงการ และจำนวน ชั่วโมงที่คำเนินโครงการ เป็นต้น และความสัมพันธ์การจำหน่ายวัสดุก่อสร้างแก่โครงการมีแอตทริ ้บิวต์คือ ปริมาณวัสดุที่จำหน่ายและวันที่จำหน่าย เป็นต้น

แอตทริบิวต์ถูกแสดงในแบบจำลองอือาร์ด้วยรูปวงรี ซึ่งเชื่อมต่อกับเอนทิตี้หรือ ้ ความสัมพันธ์ที่เป็นเจ้าของแอตทริบิวต์ด้วยเส้นตรง ภายในวงรีกำกับด้วยชื่อแอตทริบิวต์ ซึ่งถ้าใช้ ภาษาอังกฤษจะนิยมเยนด้วยตัวพิมพ์เล็ก ยกเว้นอักษรตัวแรกที่เป็นตัวพิมพ์ใหญ่ และเพื่อป้องกัน ้ ความสับสนที่อาจเกิดขึ้นภายหลังระหว่างการออกแบบฐานข้อมูล แอตทริบิวต์ในแบบจำลองอีอาร์ เดียวกนัควรมีชื่อที่ต่างกนั

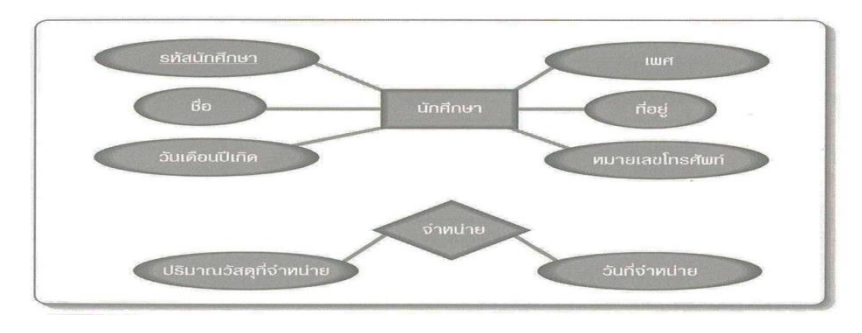

ิภาพประกอบที่ 2-15 ตัวอย่างแอตทริบิวต์ของเอนทิตี้และความสัมพันธ์ในแบบจำลองอีอาร์ (เทพฤทธิ์ บัณฑิตวัฒนาวงศ์, 2554, หน้า 51)

้สิ่งสำคัญอีกประการหนึ่งคือ ทุกเอนทิตี้ต้องมีกุญแจหลัก 1 ชุดเสมอ เพื่อใช้เป็นดรรชนี ้ ระบุแยกแยะกรณีตัวอย่างเอนทิตี้ทั้งหมด แอตทริบิวต์ที่เป็นกุญแจหลักจะถูกแสดงในแบบจำลองอี อาร์ด้วยการขีดเส้นใต้ที่ชื่อ (เทพฤทธิ์ บัณฑิตวัฒนาวงศ์, 2554, หน้า 47-51)

### **5. พจนานุกรมข้อมูล**

พจนานุกรมข้อมูล คือ พจนานุกรมชนิดหนึ่งที่จัดทำขึ้นมาเฉพาะสำหรับการบริหาร จัดการข้อมูลในระบบ โดยพจนานุกรมนี้จะอธิบายรายละเอียดของข้อมูลที่เกี่ยวกับการทำงานกับ ข้อมูล ได้แก่ โครงสร้างข้อมูล ลักษณะข้อมูลที่จัดเก็บ กฎเกณฑ์รักษาความถูกต้องของการจัดเก็บ ข้อมูล เป็นต้น

้วัตถุประสงค์หลักของการจัดทำพจนานุกรมข้อมูล คือ การรวบรวมรายละเอียดข้อมูล ้อย่างเป็นหมวดหม่เพื่อให้ผู้ที่เกี่ยวข้อง เช่น ผู้บริหารข้อมล โปรแกรมเมอร์ หรือผู้ที่ต้องการศึกษา ึการทำงานของระบบเกิดความเข้าใจความหมายของข้อมูล ได้อย่างถูกต้องตรงกัน ดังนั้น การอธิบาย รายละเอียดข้อมูลอาจจะมีรายละเอียดในลักษณะอื่นอีก เพราะลักษณะของระบบงานและ วัตถประสงค์การใช้งานพจนานุกรมมีความแตกต่างกันไป เช่น พจนานุกรมสำหรับระบบ ี ฐานข้อมลจะมีรายละเอียดเกี่ยวกับ กฎการรักษาความปลอดภัยของข้อมูล ขนาดของข้อมูล การ กา หนดโครงสร้างดชันีหรือการกา หนดคียห์ลกั เป็นตน้ (รศ.ธีรวัฒน์ ประกอบผล, 2550, หน้า 198)

## **เทคโนโลยีที่เกี่ยวข้อง**

**1. Visual Basic.Net** (สยามทูเดฟ, 2015)

้วิชวลเบสิกดอทเน็ต (Visual Basic.NET) คือ เครื่องมือสำหรับพัฒนาโปรแกรมเป็นภาษา หนึ่งในกลุ่มใมโครซอฟท์วิชวลสตูดิโอ ดอทเน็ต (Microsoft Visual Studio .NET) เป็นการ โปรแกรมที่มีสภาพแวดล้อมแบบกราฟิกสำหรับระบบปฏิบัติการวินโคว์ (Windows Operating System) โดยมีรากฐานภาษามาจากภาษาเบสิก และทำงานบนดอทเน็ตเฟรมเวิร์ค (Dotnet Framework) ถูกออกแบบให้มีความสามารถในการพัฒนาโปรแกรมเชิงวัตถุอย่างแท้จริง และ รองรับการออกแบบด้วยยูเอ็มแอล (UML = Unified Modeling Language)

Visual Basic.NET เป็ นเวอร์ชันใหม่ล่าสุดของภาษา Visual Basic ซ่ึงอยู่ในเครื่องมือ พัฒนาแอปพลิเคชันสำหรับแพลตฟอร์ม .NET นั่นคือ Microsoft Visual Studio.NET สำหรับ VB.NET มีเครื่องมือที่ช่วยให้การพัฒนาซอฟต์แวร์ต่างๆ เป็นไปได้อย่างสะดวกรวดเร็ว รวมทั้ง ้ สามารถพัฒนาซอฟต์แวร์ได้หลายอย่างด้วยกัน ตั้งแต่โปรแกรมธรรมดาทั่วไป โปรแกรมเกี่ยวกับ ฐานข้อมูล หรือโปรแกรมบนอินเตอร์เน็ต เป็นต้น

VB.NET เป็ นเครื่องมือในการสร้างโปรแกรมบนระบบปฏิบัติการ Windows, สร้าง Web Application และ XML Web Services โดยการสร้างโปรแกรมใน VB.NET น้ัน จะเป็นการเลือก เครื่องมือต่างๆ มาออกแบบหนา้จอของโปรแกรมที่เราจะสร้าง

Visual Basic เป็นภาษาโปรแกรมภาษาหนึ่ง พัฒนาโดยบริษัทไมโครซอฟท์ บรรจุอยู่ ภายใต้ผลิตภัณฑ์ชดหนึ่งชื่อว่า Microsoft Visual Studio เรา นิยมเรียกย่อๆ ว่า VB ภายในชดของเจ้า Microsoft Visual Studio น้ีประกอบไปด้วยภาษาต่างๆ หลายภาษา แยกแยะกันไปตาม ความสามารถและความถนัดของมัน ไดแ้ก่

1.Visual Basic

2.Visual C++

3.Visual FoxPro

4.Visual InterDev

5.Visual J++

6.Visual SourceSafe

้ วัตถุประสงค์ ก็คือ ต้องการให้เป็นภาษาที่ใช้สำหรับพัฒนาโปรแกรมหรือแอปพลิเคชัน ที่ ท างานภายใต้ระบบปฏิบัติการ Windows และ Windows NT การใช้งาน Visual Basic น้ันค่อนขา้ง ง่าย โปรแกรมเมอร์สามารถวาดและวางองค์ประกอบต่างๆ บนหน้าจอเพื่อติดต่อกับฝ้ใช้ (User Interface)ได้ตามต้องการ เมื่อวาดหน้าจอได้เสร็จก็เขียนโปรแกรมซึ่งเป็นลักษณะแบบมีโครงสร้าง ทางภาษา คล้ายคลึงกับภาษาอังกฤษ เพื่อเป็นการเชื่อมโยงความสัมพันธ์ขององค์ประกอบ แต่ละตัว ้ บนหน้าจอเข้าด้วยกัน ให้ทำงานอย่างสัมพันธ์กัน ตามที่โปรแกรมเมอร์ต้องการ ตามหลักการของ Object-Oriented นั่นเอง

### **1.1 สถาปัตยกรรม .NET Framework**

.Net Framework คือ โครงร่างการพัฒนาโปรแกรมคอมพิวเตอร์ ที่ถูกออกแบบมาเพื่อให้ อำนวยความสะดวกในการพัฒนาโปรแกรมสมัยใหม่ ที่ใช้งานในระบบเครือข่าย (Internet, Intranet, Mobile Devices, ฯลฯ)

.NET Framework ประกอบไปด้วย 2องค์ประกอบที่ส าคัญคือ

1. Common Language Runtime

2. คลาสไลบรารีต่างๆ ซ่ึงรวมถึง ASP.NET, Enterprise Services, ADO.NET

และ Windows Forms

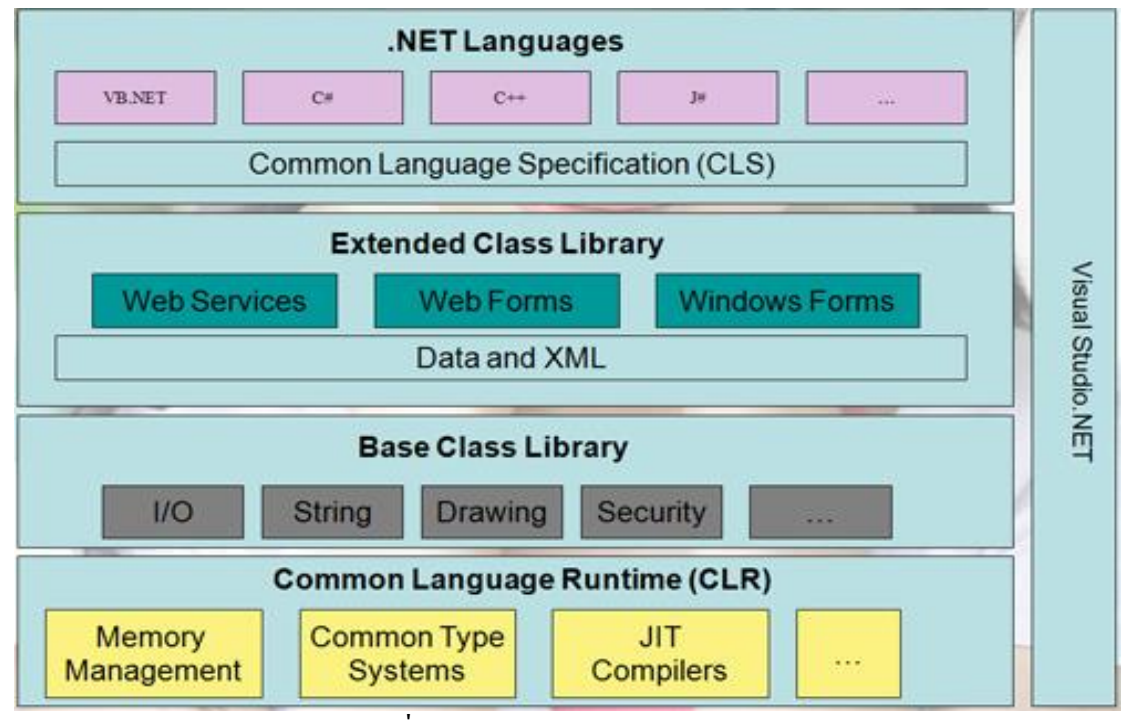

ภาพประกอบที่2-16 สถาปัตยกรรมของ .NET Framework

(สยามทูเดฟ, 2015)

#### **1.2 Common Language Runtime (CLR)**

้เป็นส่วนพื้นฐานที่ติดต่อกับระบบปฏิบัติการ Windows ทำหน้าที่เป็น run-time environment ให้กับโปรแกรมที่เขียนขึ้นสำหรับใช้บน .Net CLR มีส่วนของ compiler ทั้งที่เป็น แบบปกติ (compile ก่อนที่จะนา โปรแกรมไปใช้) และแบบ Just-In-Time (compile เมื่อจะใช้ โปรแกรมน้ัน ๆ) มีส่วนของ Memory Management ที่เอาไวส้ าหรับจดั สรรหน่วยความจา ของ ู เครื่องให้กับโปรแกรม รวมไปถึงการทำ Garbage Collection (การเรียกคืนหน่วยความจำที่ไม่ได้ใช้ อีกต่อไป) ส่วนของ Common Type Systems (CTS) ทา ใหภ้ าษาต่าง ๆ ที่เขียนข้ึนบน .Net สามารถ ทำงานร่วมกันได้ เพราะขนาด และรูปแบบของข้อมูลที่เก็บไว้นั้นเป็นรูปแบบเดียวกัน

#### **1.3 Base Classes**

้เป็น class library พื้นฐาน ที่โปรแกรมต่าง ๆ ไม่ว่าจะเขียนด้วยภาษาใดบน .Net ก็ สามารถใช้ร่วมกัน ได้ เช่น การติดต่อระบบฐานข้อมูล (ADO.Net), การติดต่อกับ file system ของ server (IO), ฯลฯ

### **1.4 Programming Languages**

เป็ นเซ็ตของ ภาษาคอมพิวเตอร์ ที่ถูกออกแบบมาเพื่อการเขียนโปรแกรมบน .Net Framework ใมโครซอฟท์นั้นเน้นไปที่ 3-4 ภาษาหลัก ๆ ได้แก่ VB.Net ซึ่งเป็นตัวที่พัฒนาต่อมา

จาก VB,  $C\#$  ซึ่งเป็นภาษาใหม่ที่มี syntax ใกล้เคียงกับ Java และ  $C^{++}$ , Visual  $C^{++}$ , และ JScript.Net ้ ส่วนภาษาอื่น ๆ นั้น มีบริษัท หรือหน่วยงานอื่น ๆ เป็นผู้พัฒนาจี้น ซึ่งคาดว่าจะมีเป็นสิบ ๆ ภาษา ส าหรับ .Net Framework น้ันไม่ว่าจะเขียนโปรแกรมดว้ยภาษาใดก็ตาม Compiler ใน CLR ก็จะ compile โปรแกรมนั้นให้อยู่ในรูปของ Intermediate Language (IL) ซึ่งจะถูกนำไปแปลเป็น ภาษาเครื่อง (Native Code) อีกทีเมื่อตอนที่น าไปใช้

### **1.5 ASP.Net**

้เป็นภาษา script ที่พัฒนาต่อมาจาก ASP ตัวเก่า เพื่อให้โปรแกรมเมอร์สามารถพัฒนา web application ให้ใช้ .Net ได้สะดวกขึ้น ASP.Net นี้ถึงแม้จะอ้างอิงมาจาก ASP ตัวเก่า แต่ก็มี syntax หลายส่วนที่เปลี่ยนแปลงไป อยา่ งไรก็ดีผูท้ี่เคยเขียน ASP มาก่อนไม่น่าจะมีปัญหาในการ อ่าน และเขียน ASP มากนัก

### **2. Cloud Computing**

คือบริการที่ครอบคลุมถึงการให้ใช้กำลังประมวลผล หน่วยจัดเก็บข้อมูล และระบบ ้ออนไลน์ต่างๆจากผ้ให้บริการ เพื่อลดความย่งยากในการติดตั้ง ดูแลระบบ ช่วยประหยัดเวลา และ ลดตน้ ทุนในการสร้างระบบคอมพวิเตอร์และเครือข่ายเอง ซ่ึงก็มีท้งัแบบบริการฟรีและแบบเก็บเงิน โดยวิธีการประมวลผลที่อิงกับความต้องการของผู้ใช้ โดยผู้ใช้;ระบุความต้องการไปยังซอฟต์แวร์ ของระบบ Cloud Computing จากนั้นซอฟต์แวร์จะร้องขอให้ระบบจัดสรรทรัพยากรและบริการให้ ตรงกับความต้องการผู้ใช้ ทั้งนี้ระบบสามารถเพิ่มและลดจำนวนของทรัพยากร รวมถึงเสนอบ บริการใหพ้อเหมาะกบัความตอ้งการของผใู้ชไ้ดต้ลอดเวลาโดยที่ผใู้ชไ้ม่จา เป็นตอ้งทราบเลยว่าการ ทา งานหรือเหตุการณ์เบ้ืองหลงัเป็นเช่นไร

เป็นบริการทางอินเตอร์เน็ตที่เป็นแบบการรวบรวมทรัพยากรต่างๆ ที่จา เป็นมาเชื่อมโยง ไว้ด้วยกัน โดยมีการทำงานสอดประสานกันแบบรวมศูนย์ โดยผู้จัดสรรทรัพยากรนั้นเรียกว่า thirdparty Provider หรือผู้ให้บริการบุคคลที่ 3 มีหน้าที่รวบรวมพ้ืนฐานต่างๆที่จา เป็นเขา้ไวด้ว้ยกนัการ ใชท้ รัพยากรคอมพิวเตอร์บนเครือข่ายอินเตอร์เน็ต และระบบสารสนเทศแบบเสมือนจริง Cloud Computing จะทำงานโดยเมื่อผู้ขอใช้บริการต้องการใช้สิ่งใดก็ส่งร้องขอไปยังซอฟต์แวร์ระบบ แล้ว ซอฟต์แวร์ระบบก็จะร้องขอไประบบเพื่อจัดสรรทรัพยากรและบริการให้ตรงกับความต้องการของผู้ ้ ขอใช้บริการต่อไป โดยผ้ขอใช้บริการมีหน้าที่เสียค่าใช้บริการเพื่อความสามารถในการทำงานตาม ต้องการโดยไม่ต้องทราบหรือเข้าใจหลักการทำงานเบื้องหลัง

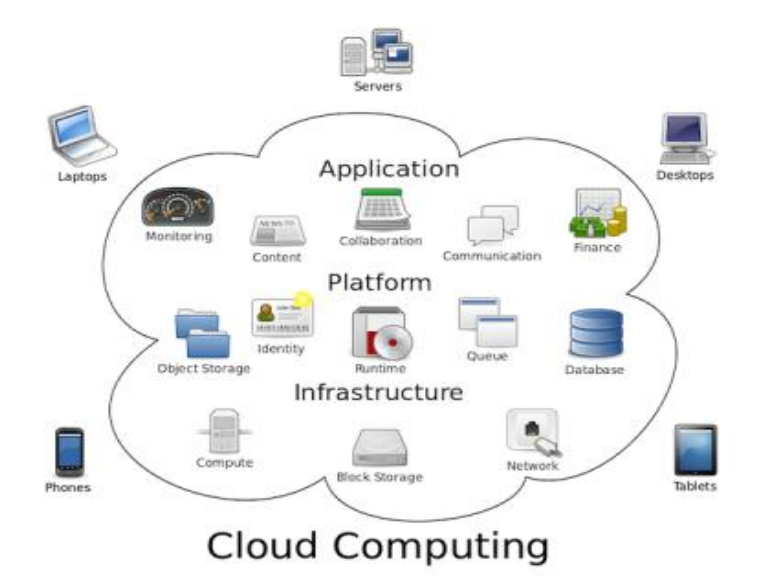

ภาพประกอบที่2-17 รูปแบบ Cloud Computing (IT24Hrs,2015)

คุณสมบัติส าคัญของคลาวด์ (Cloud Essential Characteristics) ประกอบด้วย 5 ประการ คือ 1. บริการด้วยตัวเองเมื่อต้องการ (On-demand self-service)ผู้ใช้สามารถระบุความต้องการ และขอใช้ทรัพยากรคอมพิวเตอร์ เช่นเครื่องเซิร์ฟเวอร์ และระบบบันทึกข้อมูลที่เป็นเครือข่าย ด้วย ิตนเองได้ทุกเวลา โดยไม่ต้องอาศัยความช่วยเหลือจากผู้ให้บริการ

2. เข้าถึงทรัพยากรคอมพิวเตอร์ได้ในวงกว้างผ่านเครือข่าย (Broad network access): ้ทรัพยากรคอมพิวเตอร์ถูกจัดสรรให้ผู้ใช้ใช้งานผ่านเครือข่าย ด้วยกลไกที่เป็นมาตรฐาน ผู้ใช้ทำงาน ได้ด้วยอุปกรณ์หลากหลายชนิด (เช่น เครื่องโทรศัพท์พกพา เครื่องแล็ปท็อปคอมพิวเตอร์ และ เครื่องพีดีเอ (Personal Digital Assistant, PDA))

3. ทรัพยากรถูกรวบรวมจากที่ต่างๆ (Resource pooling) ทรัพยากรคอมพิวเตอร์ที่จัดสรร ให้กลุ่มผู้ใช้นั้น อาจมาจากศูนย์คอมพิวเตอร์หลาย ๆ แห่ง ผู้ใช้แต่ละรายใช้ทรัพยากรที่ถูกจัดสรรให้ โดยไม่รบกวนกันและกัน ทรัพยากรชุดเดียวกัน แต่บริการหลาย ๆ คนได้โดยไม่รบกวนกัน เรียกว่า Multi-tenant model ซ่ึงต่างกบั Multi-instance ในกรณีหลัง เป็ นการบริการด้วยทรัพยากรหลายชุด ผใู้ชแ้ต่ละรายจะมีหน่ึงชุดเป็นของตนเอง ทรัพยากรคอมพิวเตอร์ท้งัที่เป็นกายภาพ (Physical) และ ที่เป็ นเสมือนกายภาพ (Virtual: การจดั สรรอุปกรณ์จากกองกลาง ที่ผูใ้ช้รู้สึกเสมือนหน่ึงว่า เป็น อุปกรณ์ที่ใช้แต่ผู้เดียว ทางเทคนิคเรียกว่า Virtualization) ที่นำมาจัดสรรให้ผู้ใช้นั้น ไม่จำเป็นต้อง อยู่ที่เดียวกัน อาจมาจากศูนยค์อมพิวเตอร์หลาย ๆ แห่ง หรือจากหลาย ๆ ประเทศได้ผูใ้ช้ไม่ จา เป็นตอ้งรู้ว่า ตนกา ลังใช้อุปกรณ์คอมพิวเตอร์จากสถานที่ใดในโลก ผูใ้ช้สนใจเพียงว่าได้ใช้ ทรัพยากรคอมพิวเตอร์ ตามขนาด และประสิทธิภาพที่ต้องการ แต่ ผู้ใช้อาจขอสิทธิ์ที่จะเลือก ตา แหน่งศูนยค์อมพวิเตอร์ที่ตนตอ้งการใชไ้ด้

4. มีความยืดหยุ่นและปรับตัวได้รวดเร็ว (Rapid elasticity) การบริการคลาวด์ต้องสามารถ ้ เพิ่มและลดขนาดอุปกรณ์ที่ให้บริการลูกค้าตามความต้องการ และ สามารถจัดสรร โดยอัตโนมัติได้ ในสายตาของผู้ใช้ ทรัพยากรคอมพิวเตอร์ที่นำมาให้บริการ มีขนาดไม่จำกัด ผู้ใช้สามารถสั่งให้เพิ่ม หรือลดได้ตลอดเวลาตามความต้องการ

5. การบริการที่วัดได้ (Measured service) ระบบที่ให้บริการแบบคลาวด์ต้องวัดปริมาณการ ใช้ตามชนิดของบริการได้ (เช่น บริการบันทึกข้อมูล บริการประมวลผล ฯลฯ) ตามความเป็นจริง (Pay per use) ต้องสามารถติดตาม และควบคมการใช้ทรัพยากรทก ๆ วินาที เพื่อความโปร่งใส ระบบบริการตอ้งสามารถรายงานผลการใชแ้ก่ท้งัผูร้ับบริการ และผูใ้ห้บริการอยา่ งถูกตอ้ง และ ตรงไปตรงมา

ประเภทของบริการคลาวด์คอมพิวติ้ง (Cloud Service Models) แบ่งออกเป็น 3 ประเภท คือ

1. Software as a Service (SaaS)

เป็นการที่ใช้หรือเช่าใช้บริการซอฟต์แวร์หรือแอปพลิเคชัน ผ่านอินเทอร์เน็ต โดย ประมวลผลบนระบบของผ้ให้บริการ ทำให้ไม่ต้องลงทนในการสร้างระบบคอมพิวเตอร์ ฮาร์ดแวร์ ซอฟตแ์วร์เองไม่ตอ้งพะวงเรื่องค่าใชจ้่ายในการดูแลระบบ เพราะซอฟตแ์วร์จะถูกเรียกใชง้านผ่าน Cloud จากที่ไหนก็ได้

2. Platform as a Service (PaaS)

ี สำหรับการพัฒนาแอปพลิเคชันนั้น หากเราต้องการพัฒนาเว็บแอปพลิเคชันที่ค่อนข้าง ซับซ้อน ซึ่งรันบนเซิร์ฟเวอร์ หรือ Mobile application ที่มีการประมวลผลทำงานอยู่บนเซิร์ฟเวอร์ เราก็ตอ้ งต้งัเซิร์ฟเวอร์เชื่อมต่อระบบเครือข่าย และสร้างสภาพแวดล้อม เพื่อทดสอบและรัน ซอฟต์แวร์และแอปพลิเคชัน เช่น ติดต้งัระบบฐานขอ้ มูล, Web server, Runtime, Software Library, Frameworks ต่างๆ เป็นต้น จากนั้นก็อาจยังต้องเขียนโค้ดอีกจำนวนมาก

3. Infrastructure as a Service (IaaS)

เป็นบริการให้ใช้โครงสร้างพ้ืนฐานทางคอมพิวเตอร์อย่าง หน่วยประมวลผล ระบบ จัดเก็บข้อมูล ระบบเครือข่าย ในรูปแบบระบบเสมือน (Virtualization) ข้อดีคือองค์กร ไม่ต้องลงทุน ้สิ่งเหล่านี้เอง, ยืดหยุ่นในการปรับเปลี่ยนโครงสร้างระบบไอทีขององค์กรในทุกรูปแบบ, สามารถ ่ ขยายได้ง่าย ขยายได้ทีละนิดตามความเติบโตขององค์กรก็ได้ และที่สำคัญ ลดความยุ่งยากในการ ์ ดูแล เพราะหน้าที่ในการดูแล จะอยู่ที่ผู้ให้บริการ

## **ระบบงานที่เกี่ยวข้อง**

1. การจัดการร้านขายอาหารสัตว์ที่ใช้ระบบ Manual

1.1 ปัญหาและอุปสรรค

ในปัจจุบนัการดา เนินธุรกิจเกี่ยวกบัร้านขายอาหารสัตวเ์ล้ียงมีการเจริญเติบโตมาก ขึ้น ทำให้เกิดการแข่งขันที่สูงขึ้นในด้านการให้บริการแก่ลูกค้า ระบบการขายสินค้า การจัดการ ้สินค้าคงคลัง และการตรวจสอบข้อมูลย้อนหลัง ซึ่งการจัดการเกี่ยวกับข้อมูลของทางร้านยังใช้ วิธีการทา ด้วยมือ เป็นตน้ สิ่งต่างๆ เหล่าน้ีทา ให้เกิดปัญหาด้านการจดัการ เป็นผลให้เกิดความ เสียหายทางธุรกิจ เกิดความล่าช้า หรือข้อผิดพลาดต่างๆ ที่ส่งผลต่อความพึงพอใจของลูกค้า เพราะ เนื่องจากลูกค้าต้องการความรวดเร็ว และความถูกต้องจากการรับบริการ

เพื่อให้การจัดการร้านขายอาหารสัตว์ มีประสิทธิภาพมากยิ่งขึ้น จึงมีการนำเอา เทคโนโลยสีารสนเทศเขา้มาจดัการงานในดา้นต่างๆ ของร้าน ปัญหาต่างๆ ที่เกิดข้ึนภายในร้าน สืบ เนื่องมาจากการดา เนินงานที่ยงัเป็นระบบทา ดว้ยมือ ซ่ึงก่อใหเ้กิดปัญหาต่างๆ ดงัน้ี

1. เกิดความล่าช้าในการจัดเก็บ และการค้นหาข้อมูล

2. เกิดความผดิพลาดในการดา เนินงาน

3. ข้อมูลที่รับเข้ามีการซ้ำกันมากทำให้เกิดความซ้ำซ้อนของข้อมูลได้ หรือข้อมูล อาจสูญหายได้

4. เกิดความล่าชา้ในการออกใบเสร็จ

5. ไม่มีการตัดยอดสินค้าคงเหลือทุกครั้งหลังจากที่มีการขายสินค้า

้ จากปัญหาที่เกิดขึ้นจึงใด้นำเอาคอมพิวเตอร์มาใช้ในการจัดการกับข้อมูลเพื่อให้ ระบบมีการทำงานได้อย่างมีประสิทธิภาพ รวดเร็ว และมีความถูกต้องมากยิ่งขึ้น ดังนั้นจึงได้มีการ พัฒนาเป็นบริการคลาวด์ เพื่อให้ผู้ใช้งานระบบสามารถเข้าถึงได้ง่าย จัดการงานต่างๆ ใด้สะดวก และสามารถรองรับการขยายกิจการของสาขาได้

1.2วัตถุประสงค์

เพื่อพัฒนาบริการซอฟต์แวร์คลาวด์ส าหรับการบริหารจัดการร้านขายอาหารสัตว์ ้อ๊คดี้เพ็ทช็อป สามารถนำไปประยกต์ใช้ในธรกิจได้

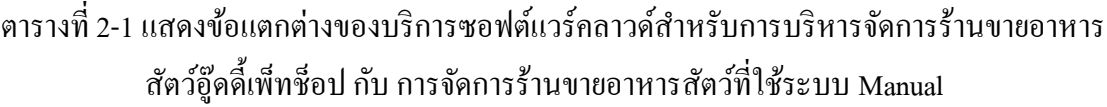

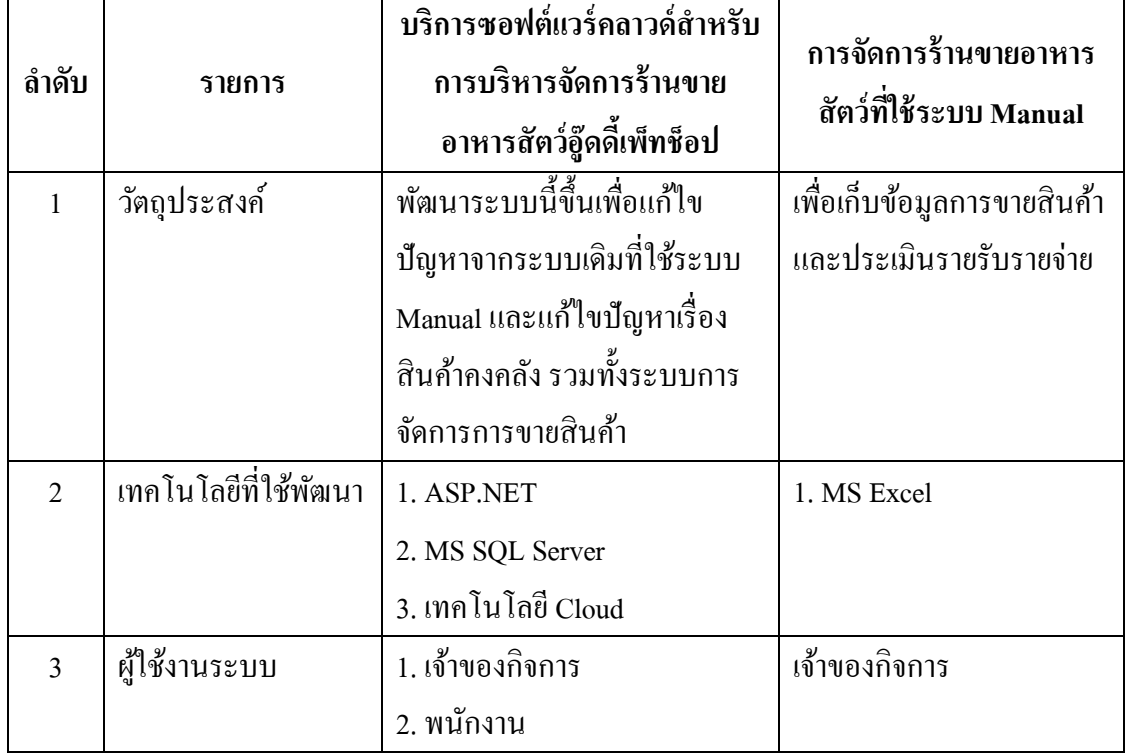

ตารางที่ 2-1 แสดงการเปรียบเทียบระบบร้านอู๊ดดี้เพ็ทช็อปปัจจุบันกับบริการซอฟต์แวร์ คลาวด์ (ร้านอู๊ดดี้เพ็ทซ็อป, 2016)

### 2. โปรแกรมบริหารงานค้าปลีกสำเร็จรูป (POS) Business Plus

ตารางที่ 2-2แสดงขอ้แตกต่างของบริการซอฟตแ์วร์คลาวดส์ า หรับการบริหารจัดการร้านขายอาหาร สัตว์อู๊ดดี้เพ็ทช็อป กับ โปรแกรมบริหารงานค้าปลีกสำเร็จรูป (POS) Business Plus

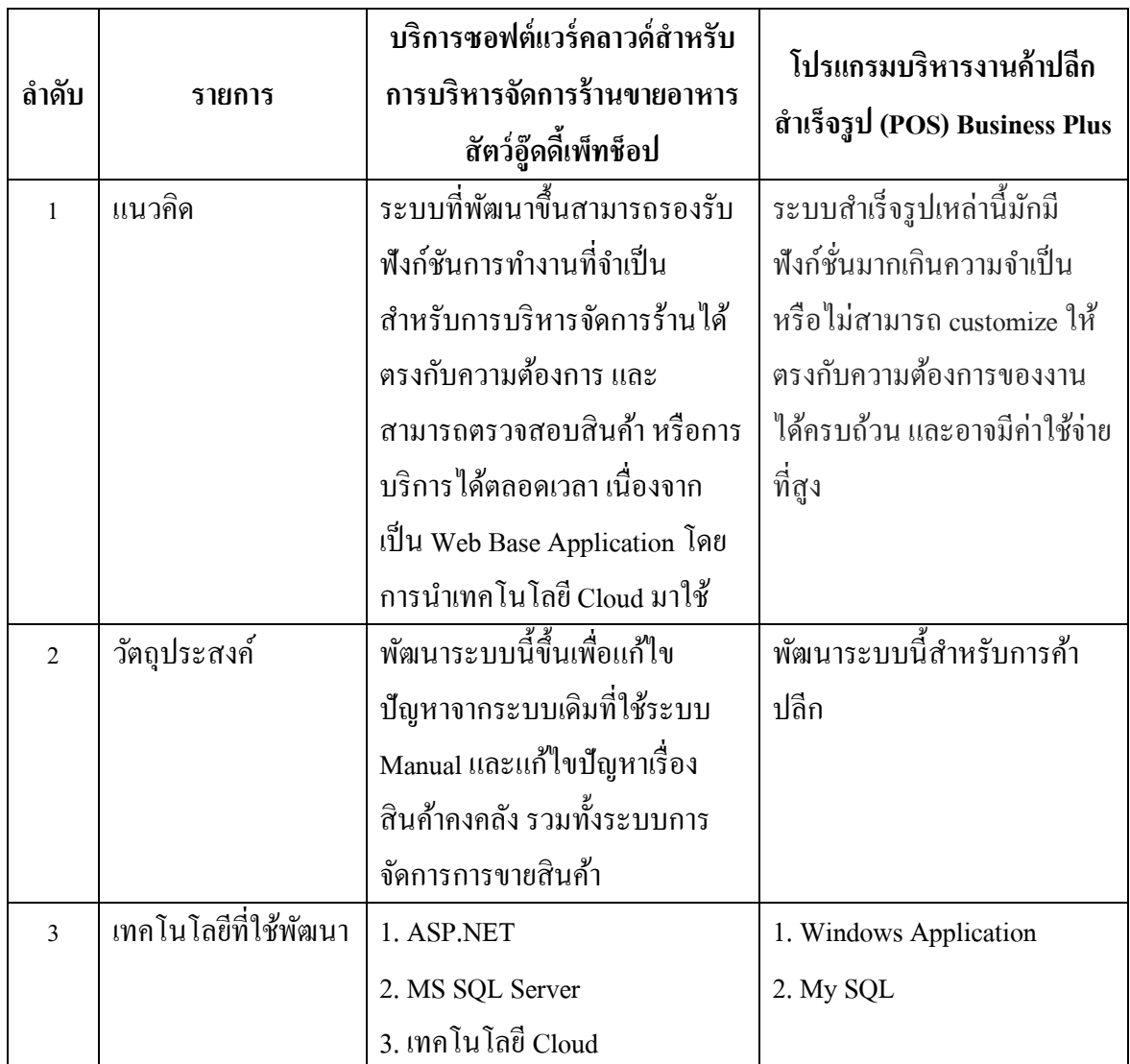

ตารางที่ 2-2แสดงการเปรียบเทียบโปรแกรมบริหารงานค้าปลีกส าเร็จรูป (POS) Business Plus กับบริการซอฟต์แวร์คลาวด์ (บริษัท อี-บิซิเนส พลัส จำกัด, 2016)

## **บทที่3**

## **วิธีการด าเนินการศึกษา**

### **การด าเนินการศึกษา**

ในการด าเนินการพัฒนาบริการคลาวด์ส าหรับการบริหารจัดการร้านขายอาหารสัตว์: กรณีศึกษาร้านอู๊ดดี้เพ็ทช็อป นั้น ได้นำแนวทางการปฏิบัติงานการบริหารจัดการภายในร้าน ผ่าน กระบวนการการวิเคราะห์และออกแบบระบบ (System Analysis and Design) รวมถึงการออกแบบ ระบบฐานข้อมูล (Database System) เพื่อให้การบริหารจัดการร้านขายอาหารสัตว์มีประสิทธิภาพ รวดเร็ว เหมาะสม สามารถรายงาน และสรุปผลตามความต้องการของผู้ใช้งาน โดยมีรายละเอียด การดา เนินการต่าง ๆ ดงัน้ี

#### **เคร ื่องม ื อและอปุ กรณ ทใี่ ช้ ์**

1.ฮาร์ดแวร์(Hardware) เครื่องคอมพิวเตอร์โน้ตบุ๊ก1 เครื่อง สเปค ดงัน้ี ยี่ห้อ: Dell  $\overleftrightarrow{y}$ น : Vostro 5480 Processor : Intel Core i7-5500U (2.40 – 3.00 GHz) Operating System : Windows 8.1 (64-bit) System Memory : 8GB 1600MHz DDR3L SoDIMM Primary Storage Options : 500G 5400 RPM Hybrid HDD

- 2. ซอฟต์แวร์(Software)
	- 2.1 Operation System Microsoft Windows 8.1(เครื่องคอมพิวเตอร์โน้ตบุ๊ก)
	- 2.2โปรแกรมที่ใช้เขียนเว็บ Microsoft Visual Studio 2015
	- 2.3 โปรแกรมที่ใช้เป็นฐานข้อมูล Microsoft SQL Server 2014 Management Studio
	- 2.4โปรแกรมที่ใช้เขียนเอกสาร Microsoft Office Word 2010
	- 2.5โปรแกรมที่ใช้เขียนแผนภาพ Microsoft Visio 2010
	- 2.6โปรแกรมเว็บเบราว์เซอร์ใช้ในการแสดงผล Google Chrome
	- 2.7โปรแกรมเว็บเบราว์เซอร์ใช้ในการแสดงผลInternet Explorer
- 3. บริการแพลตฟอร์มคลาวด์ (PaaS) สำหรับติดตั้งเว็บเป็น Software-as-a-Service (SaaS)

Web Hosting Package : Begin

Cloud Storage : 2 GB

Monthly Bandwidth : 25 GB

Domain / Sub Domain : ไม่จา กดั

MySQL Database : 10

 $FTP$  Account : ไม่จำกัด

Email Account : ไม่จำกัด

Control Panel : Direct Admin (DA)

4. แบบสอบถามความพึงพอใจในการใช้บริการซอฟต์แวร์คลาวด์ส าหรับการบริหาร ้จัดการร้านขายอาหารสัตว์: กรณีศึกษาร้านอู๊ดดี้เพ็ทช็อป

### **วิธีด าเนินการ**

ผู้จัดทำได้ทำการศึกษา วิเคราะห์ขั้นตอนการทำงานและเกณฑ์การประเมินผลการ ปฏิบัติงานจริง ของการบริหารจัดการร้านขายอาหารสัตว์: กรณีศึกษาร้านอู๊ดดี้เพ็ทช็อป เพื่อหา แนวทางในการพัฒนาระบบงานที่เหมาะสม โดยมีรายละเอียดและวิธีการดำเนินการดังนี้

1. กำหนดปัญหา (Problem Definition)

1.1 รับรู้สภาพปัญหาของขั้นตอนการทำงานของการบริหารจัดการร้านขายอาหาร ้สัตว์: กรณีศึกษาร้านอู๊ดดี้เพ็ทช็อป

1.2 สรุปหาสาเหตุของปัญหา

1.3 ศึกษาการกำหนดเกณฑ์การปฏิบัติงาน

1.4 รวบรวมความต้องการจากผู้เกี่ยวข้อง

1.5 สรุปข้อกำหนดต่าง ๆ ให้มีความชัดเจน ถูกต้อง และเป็นที่ยอมรับ

2. วิเคราะห์ (Analysis)

2.1 วิเคราะห์ขั้นตอนการทำงานของการบริหารจัดการร้านขายอาหารสัตว์: กรณีศึกษา ร้านอู๊ดด้ีเพท็ ช็อป

2.2กา หนดความตอ้งการของบริการคลาวด์ส าหรับการบริหารจัดการร้านขายอาหาร ้สัตว์: กรณีศึกษาร้านอู๊ดดี้เพีทช็อป

2.3 สร้างแบบจำลอง ซึ่งประกอบด้วย Use case diagram, Class diagram, Sequence diagram และ ER-Diagram

3. ออกแบบ (Design)

3.1ออกแบบรายงาน (Output Design)

3.2ออกแบบจอภาพ (Input Design)

่ 3.3 ออกแบบข้อมูลนำเข้า และรูปแบบการรับข้อมูล

3.4ออกแบบผังระบบ (System Flowchart)

3.5ออกแบบฐานข้อมูล (Database Design)

3.6 สร้างพจนานุกรมข้อมูล (Data Dictionary)

4. พัฒนา (Development)

้ 4.1 พัฒนาบริการคลาวด์สำหรับการบริหารจัดการร้านขายอาหารสัตว์: กรณีศึกษา ร้านอู๊ดดี้เพ็ทช็อป จากที่ได้ทำการวิเคราะห์และออกแบบ

4.2 เลือกภาษาที่เหมาะสม

5. ทดสอบ (Testing)

ท าการทดสอบ แกไ้ขขอ้ผดิพลาดของบริการคลาวด์ส าหรับการบริหารจัดการร้านขาย อาหารสัตว์: กรณีศึกษาร้านอู๊ดด้ีเพท็ ช็อป

6. ติดต้งั (Implementation)

นำบริการคลาวด์สำหรับสำหรับการบริหารจัดการร้านขายอาหารสัตว์: กรณีศึกษา ร้านอู๊ดดี้เพ็ทช็อป ไปใช้งานจริง

7. บำรุงรักษา (Maintenance)

ดูแล บำรุงรักษาบริการคลาวด์สำหรับสำหรับการบริหารจัดการร้านขายอาหารสัตว์: ึกรณีศึกษาร้านอู๊ดดี้เพ็ทช็อป ให้มีประสิทธิภาพสูงสุด ตรงตามวัตถุประสงค์ของบริการดังกล่าว

## **ระยะเวลาในการด าเนินการศึกษา**

ตารางที่ 3-1 ระยะเวลาในการศึกษาและพัฒนาบริการคลาวด์ส าหรับติดตามและประเมินผลการ ปฏิบัติงานสำหรับการบริหารจัดการร้านขายอาหารสัตว์: กรณีศึกษาร้านอู๊ดดี้เพ็ทช็อป มีรายละเอียดดงัน้ี

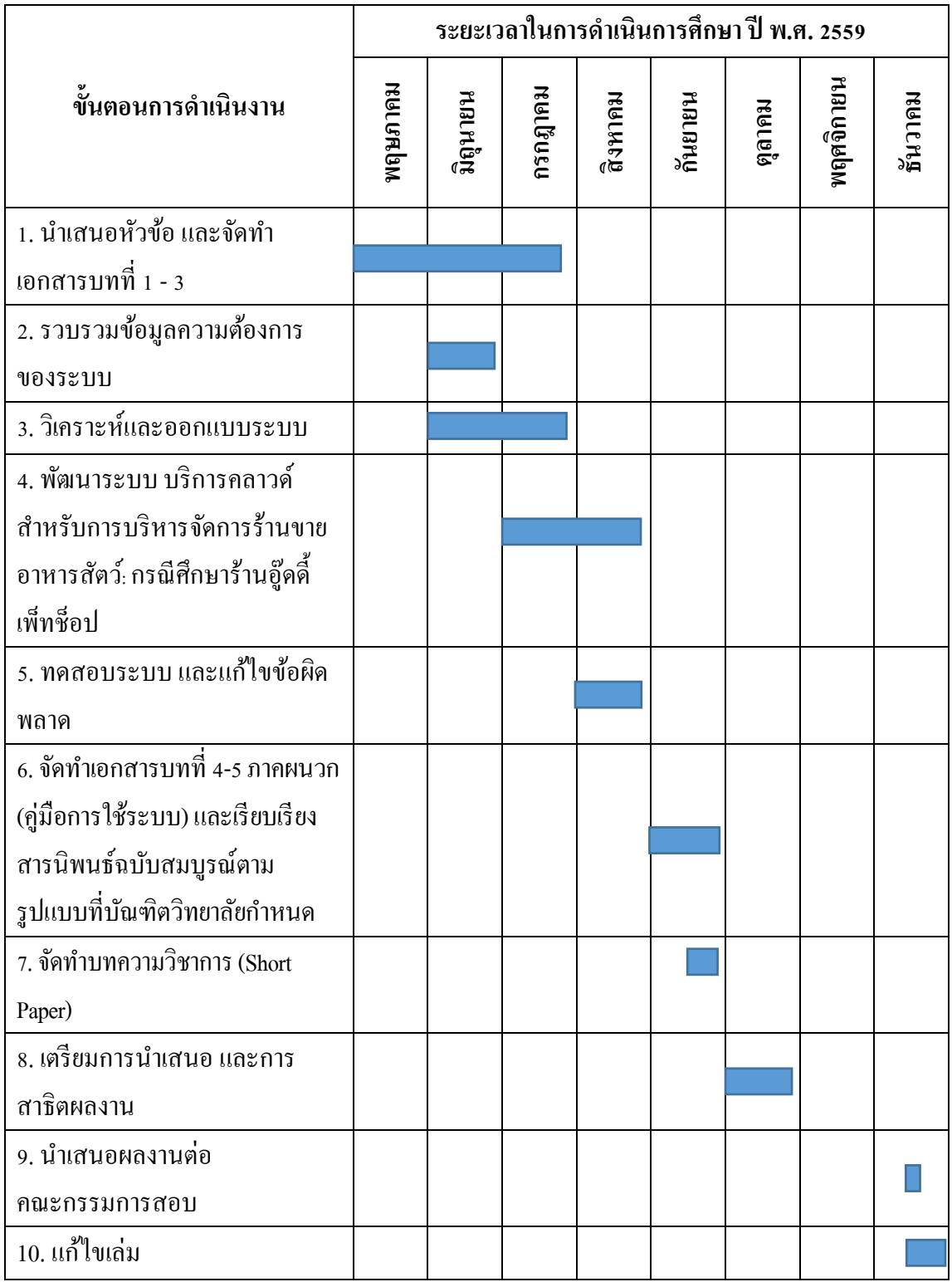

ในการจัดทำระบบพัฒนาบริการคลาวด์สำหรับการบริหารจัดการร้านขายอาหารสัตว์· ึกรณีศึกษาร้านอู๊ดดี้เพ็ทช็อป มีขั้นตอนและระยะเวลาการดำเนินงาน ดังนี้

ขั้นตอนที่ 1 นำเสนอหัวข้อ และจัดทำเอกสารบทที่ 1-3

- เป็นขั้นตอนที่ผู้จัดทำได้คิดหัวข้อโครงงานขึ้นมาแล้วนำเสนอต่ออาจารย์ที่ ำเร็กษาเพื่อให้อาจารย์ที่ปรึกษาได้พิจารณาและแนะนำแก้ไข

- จัดท าเอกสารโดยประกอบไปด้วย บทที่ 1 บทน า, บทที่ 2 แนวคิด ทฤษฎี ้ เทคโนโลยี และระบบที่เกี่ยวข้อง และบทที่ 3 วิธีการดำเนินการศึกษา

- ใช้ระยะเวลาประมาณ 12 สัปดาห์ คือสัปดาห์ที่ 1-4 ของเดือนพฤษภาคม มิถุนายน และกรกฎาคม

้ ขั้นตอนที่ 2 รวบรวมข้อมูลความต้องการของระบบ

- หลังจากที่อาจารย์ที่ปรึกษาเห็นชอบต่อหัวข้อโครงงานที่ได้นำเสนอ ทาง ผู้จัดทำจึงได้ทำการรวบรวมข้อมูลต่าง ๆ ที่จะนำมาใช้ในการพัฒนาระบบ

> - ใช้ระยะเวลาประมาณ 4 สัปดาห์ คือสัปดาห์ที่ 1-4 ของเดือนมิถุนายน ขั้นตอนที่ 3 วิเคราะห์และออกแบบระบบ

- หลังจากที่ได้ทำการรวบรวมข้อมูลต่าง ๆ ที่จะนำมาใช้ในการพัฒนาระบบ แล้ว ทางผู้จัดทำใด้นำข้อมูลที่ได้เหล่านั้นมาวิเคราะห์ และเริ่มทำการออกแบบระบบตามที่ได้ วางแผนไว้

- ใช้ระยะเวลาประมาณ 8 สัปดาห์ คือสัปดาห์ที่ 1-4 ของเดือนมิถุนายน และ

้ขั้นตอนที่ 4 พัฒนาระบบ บริการคลาวด์สำหรับการบริหารจัดการร้านขายอาหารสัตว์: กรณีศึกษาร้านอู๊ดด้ีเพท็ ช็อป

- หลังจากที่ได้ออกแบบระบบและได้ทดลองใช้งานแล้ว ผู้จัดทำระบบจะทำ การพัฒนาระบบ และแก้ไขปรับปรุงให้ระบบสามารถทำงานได้เต็มประสิทธิภาพ

- ใช้ระยะเวลาประมาณ 8 สัปดาห์ คือสัปดาห์ที่ 1-4 ของเดือนกรกฎาคม และ

เดือนสิงหาคม

กรกฎาคม

ข้นั ตอนที่ 5 ทดสอบระบบ และแกไ้ขขอ้ผดิพลาด

- เมื่อผู้ออกแบบระบบได้ทำการออกแบบและพัฒนาระบบจนเป็นที่พอใจแล้ว ได้ทำการทดสอบระบบเพื่อหาจดบกพร่องแล้วทำการแก้ไขข้อผิดพลาดที่เกิดขึ้น เพื่อให้ระบบ ท างานได้เต็มประสิทธิภาพ

- ใช้ระยะเวลาประมาณ 4 สัปดาห์ คือสัปดาห์ที่ 1-4 ของเดือนสิงหาคม ้ขั้นตอนที่ 6 จัดทำเอกสารบทที่ 4-5, ภาคผนวก (ค่มือการใช้ระบบ) และเรียบเรียงสาร ้นิพนธ์ฉบับสมบูรณ์ตามรูปแบบที่บัณฑิตวิทยาลัยกำหนด

- จัดท าเอกสารโดยประกอบไปด้วย บทที่ 4ผลการศึกษา และบทที่ 5 สรุปผล การศึกษา และข้อเสนอแนะ

- จัดท าเอกสารภาคผนวก และเรียบเรียงสารนิพนธ์ตามรูปแบบที่มหาวิทยาลัย ้กำหนด เพื่อทำให้เอกสารตรงตามแบบฟอร์ม และมีความเป็นระเบียบเรียบร้อย

> - ใช้ระยะเวลาประมาณ 4 สัปดาห์ คือสัปดาห์ที่ 1-4ของเดือนกนัยายน ขั้นตอนที่ 7 จัดทำบทความวิชาการ (Short Paper)

- จัดทำเอกสารฉบับสั้น ที่รวบรวมเอาข้อมลของระบบทั้งหมดมารวบรวมไว้ เพื่อที่จะได้ใหผ้อู้่านเขา้ใจระบบอยา่ งรวดเร็ว

> - ใช้ระยะเวลาประมาณ 2 สัปดาห์คือสัปดาห์ที่ 3และ 4ของเดือนกนัยายน ้ขั้นตอนที่ 8 เตรียมการนำเสนอ และการสาธิตผลงาน

> > - จัดเตรียมระบบงานกับเอกสารที่สมบูรณ์ เพื่อนำไปเสนอและสาธิตการใช้

งาน

- ใช้ระยะเวลาประมาณ 4 สัปดาห์ คือสัปดาห์ที่ 1-4ของเดือนตุลาคม ข้นั ตอนที่ 9 นา เสนอผลงานต่อคณะกรรมการสอบ

- นำระบบบริการคลาวด์สำหรับการบริหารจัดการร้านขายอาหารสัตว์· กรณีศึกษาร้านอู๊ดด้ีเพ็ทช็อปที่เสร็จสมบูรณ์เรียบร้อยแล้วเสนอต่อคณะกรรมการเพื่อให้ คณะกรรมการพจิารณาต่อไป

- ใช้ระยะเวลาประมาณ 1 สัปดาห์ คือสัปดาห์ที่ 3ของเดือนธันวาคม ข้นั ตอนที่ 10แกไ้ขเล่ม

> - จัดการแก้ไขเล่มหลังจากนำเสนอผลงานต่อคณะกรรมการสอบ - ใช้ระยะเวลาประมาณ 1 สัปดาห์ คือสัปดาห์ที่ 4ของเดือนธันวาคม

## **การวิเคราะห์และออกแบบระบบ (System Analysis and Design)**

วิเคราะห์และออกแบบระบบโดยใช้เครื่องมือ UML (Unified Modeling Language) รายละเอียด ดงัน้ี

- 1. แผนภาพยูสเคส (Use Case Diagram)
- 2. แผนภาพคลาส (Class Diagram)
- 3. แผนภาพซีเควนซ์ (Sequence Diagram)
- 4. แผนภาพอีอาร์ (E-R diagram)
- 5. พจนานุกรมข้อมูล (Data dictionary)
- 6.การออกแบบส่วนติดต่อกบัผใู้ชง้าน (User Interface)

1. แผนภาพยูสเคส (Use Case Diagram)

เป็นแผนภาพที่ใช้แสดงถึงขั้นตอนการทำงานที่สำคัญของระบบ หรือแสดงหน้าที่และ งานที่ระบบจะต้องปฏิบัติ เพื่อตอบสนองต่อผู้กระทำต่อระบบ โดยแผนภาพจะแสดงความสัมพันธ์ ระหว่างขั้นตอนการทำงานที่สำคัญของระบบและผู้กระทำต่อระบบ

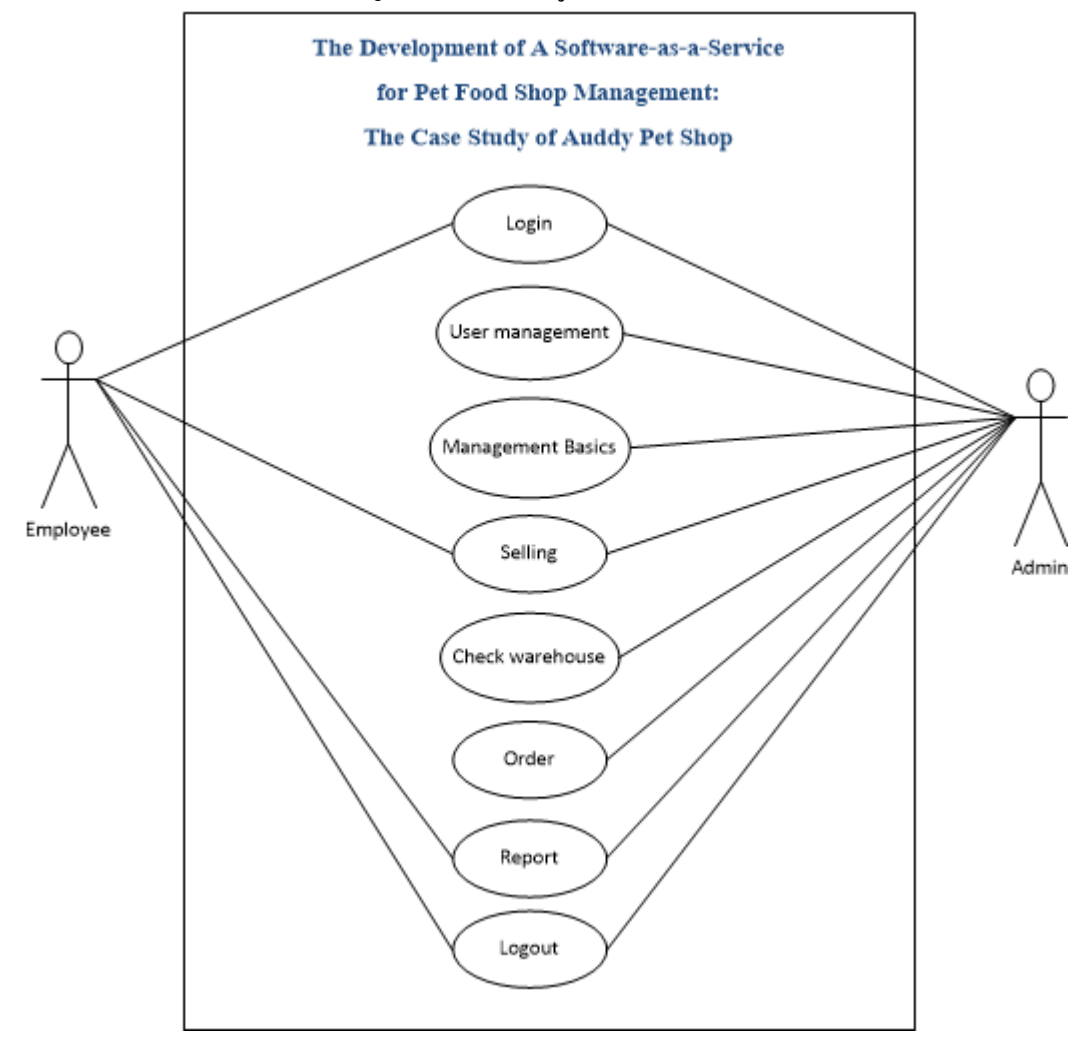

ภาพประกอบที่3-1แผนภาพยูสเคส (Use Case Diagram) ของระบบ

ค าอธิบายของ Use Case Diagram ของบริการคลาวด์ส าหรับการบริหารจัดการร้านขาย ้อาหารสัตว์: กรณีศึกษาร้านอู๊ดดี้เพ็ทช็อป

ตารางที่ 3-2ค าอธิบายของ Use Case Diagram: เขา้สู่ระบบ

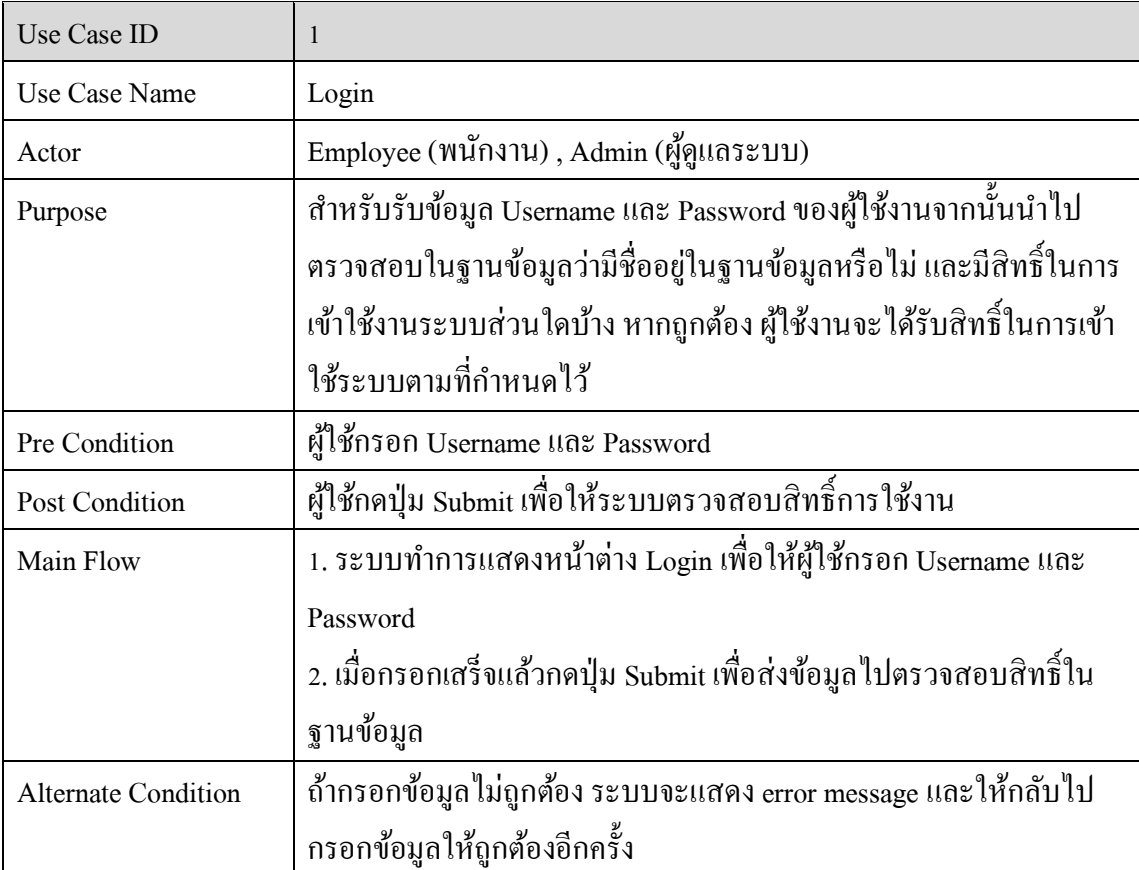

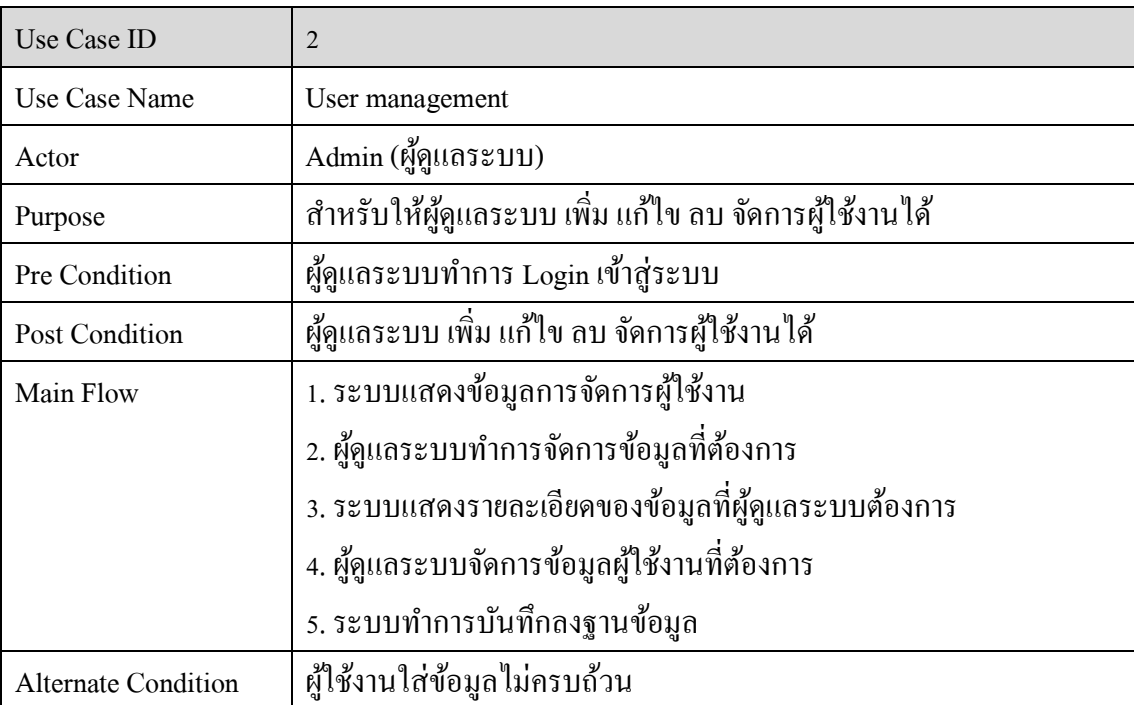

## ตารางที่ 3-3ค าอธิบายของ Use Case Diagram:จัดการผู้ใช้งาน

# ตารางที่ 3-4 คำอธิบายของ Use Case Diagram: จัดการข้อมูลพื้นฐาน

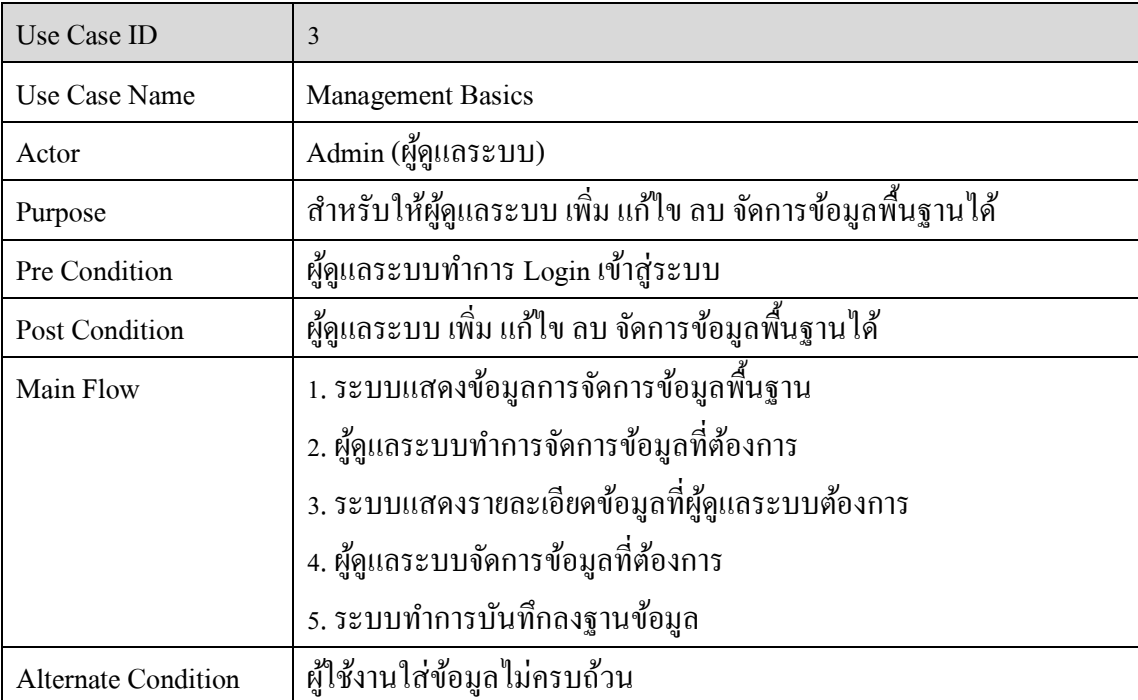

ตารางที่ 3-5ค าอธิบายของ Use Case Diagram:การขาย

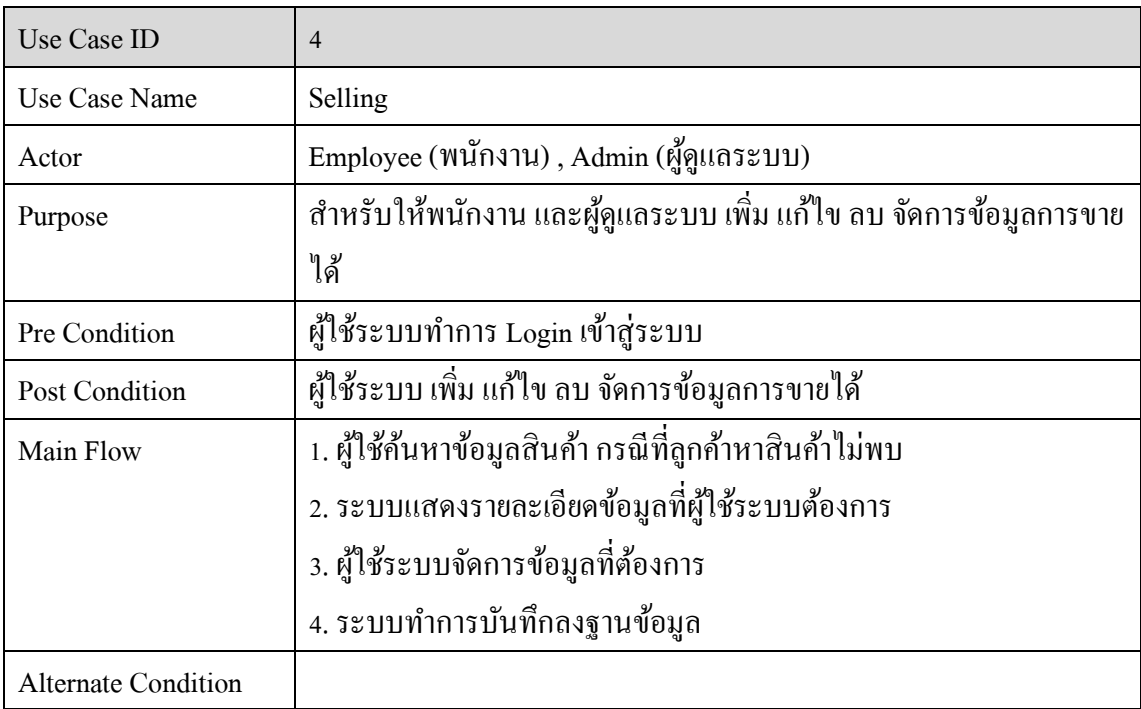

## ตารางที่ 3-6ค าอธิบายของ Use Case Diagram: ตรวจสอบคลังสินค้า

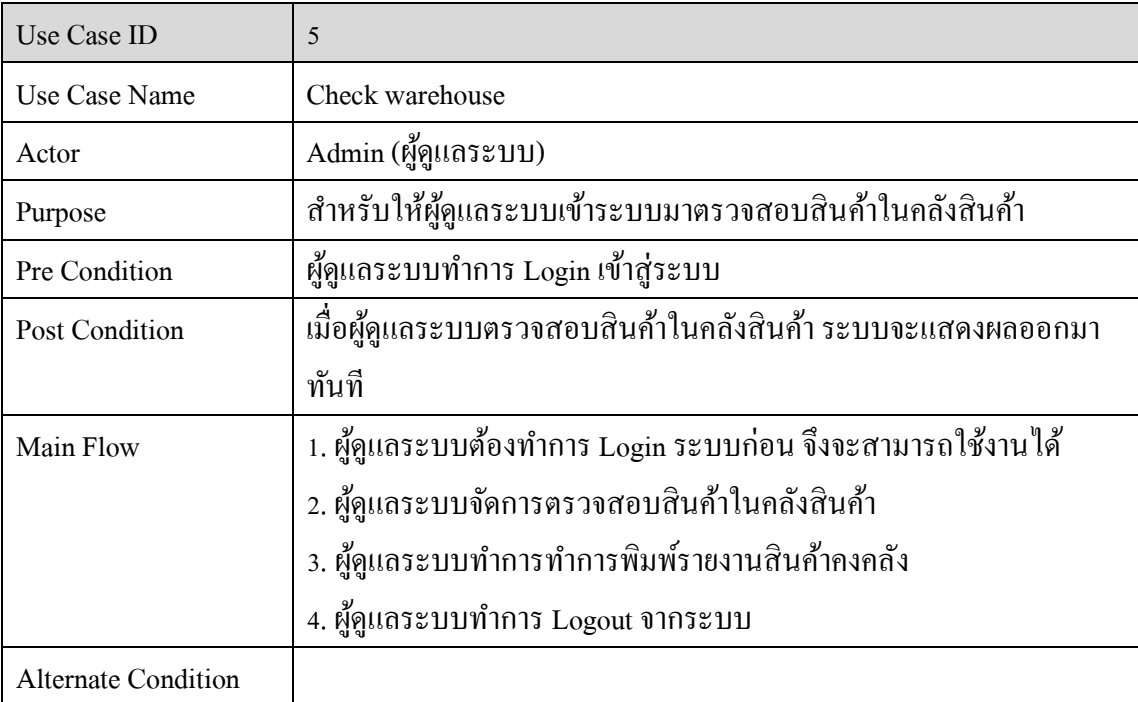

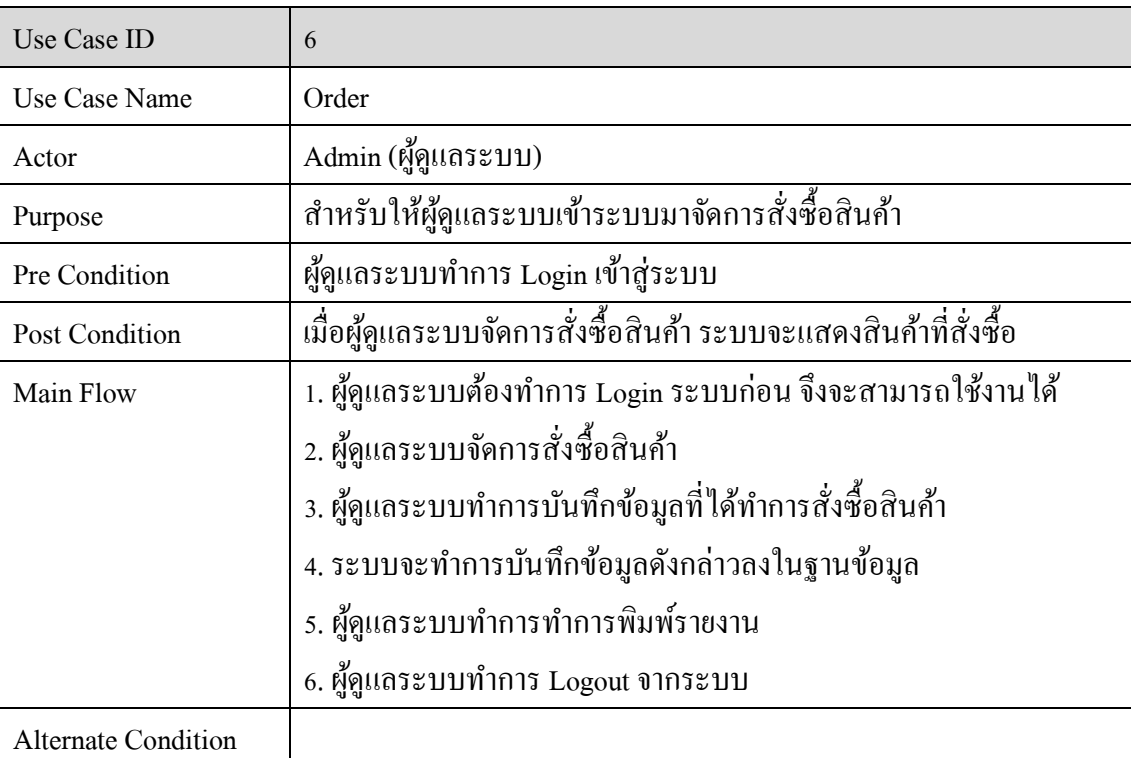

## ตารางที่ 3-7 คำอธิบายของ Use Case Diagram: สั่งซื้อสินค้า

ตารางที่ 3-8 คำอธิบายของ Use Case Diagram: จัดทำรายงาน

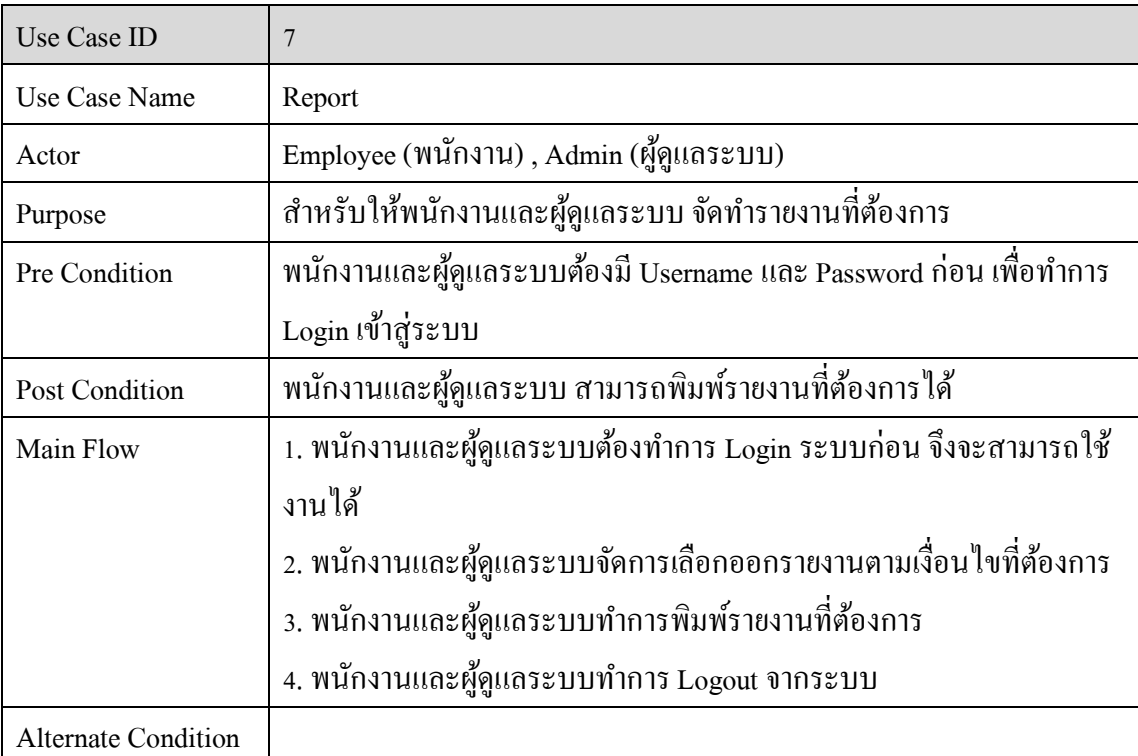

ตารางที่ 3-9ค าอธิบายของ Use Case Diagram:ออกจากระบบ

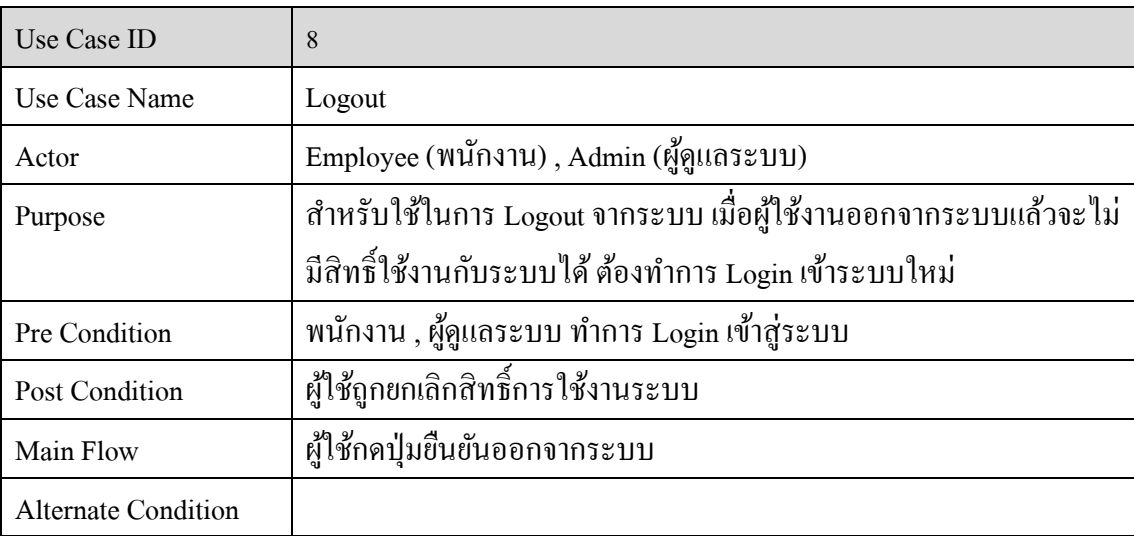

2. แผนภาพคลาส (Class Diagram)

แผนภาพคลาส จะประกอบไปดว้ยคลาสต่าง ๆ และความสัมพนัธ์ระหว่างคลาส โดย แต่ละคลาสจะแสดงองค์ประกอบที่มีในแต่ละหน้าเว็บ และมีความสัมพันธ์ (Relationship) ใน ลกัษณะต่าง ๆ

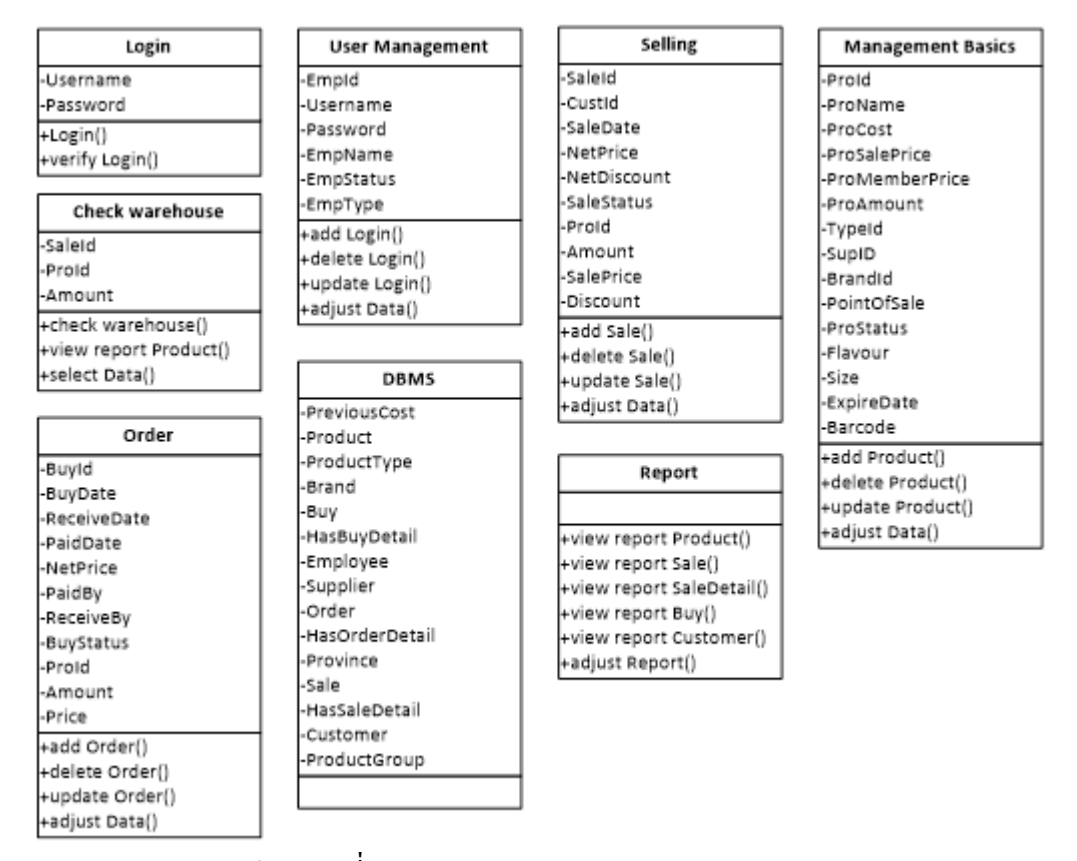

ภาพประกอบที่ 3-2แผนภาพคลาส (Class Diagram) ของระบบ

3. แผนภาพซีเควนซ์(Sequence Diagram)

เป็นแผนภาพที่ใช้อธิบายการทำงานของ Use Case เพื่อแสดงถึงขั้นตอนการทำงาน และลำคับของการสื่อสาร (Message) ระหว่าง Object ที่ตอบโต้กันในระบบ โคยจะมีสัญลักษณ์ แสดงให้เห็นลำดับของการส่งข้อความตามเวลาส่งอย่างชัดเจน เป็นการจำลองกิจกรรมโดยรวมของ ระบบ

3.1แผนภาพซีเควนซ์เขา้สู่ระบบ

ี พนักงาน , ผู้ดูแลระบบ ทำการกรอกชื่อผู้ใช้งาน และรหัสผ่าน จากนั้นระบบนำชื่อ ผู้ใช้งาน และ รหัสผ่าน ตรวจสอบกับฐานข้อมูล ถ้าข้อมูลถูกต้องจะทำการ เข้าสู่ระบบ ถ้าข้อมูลผิด จะแสดงข้อความแจ้ง

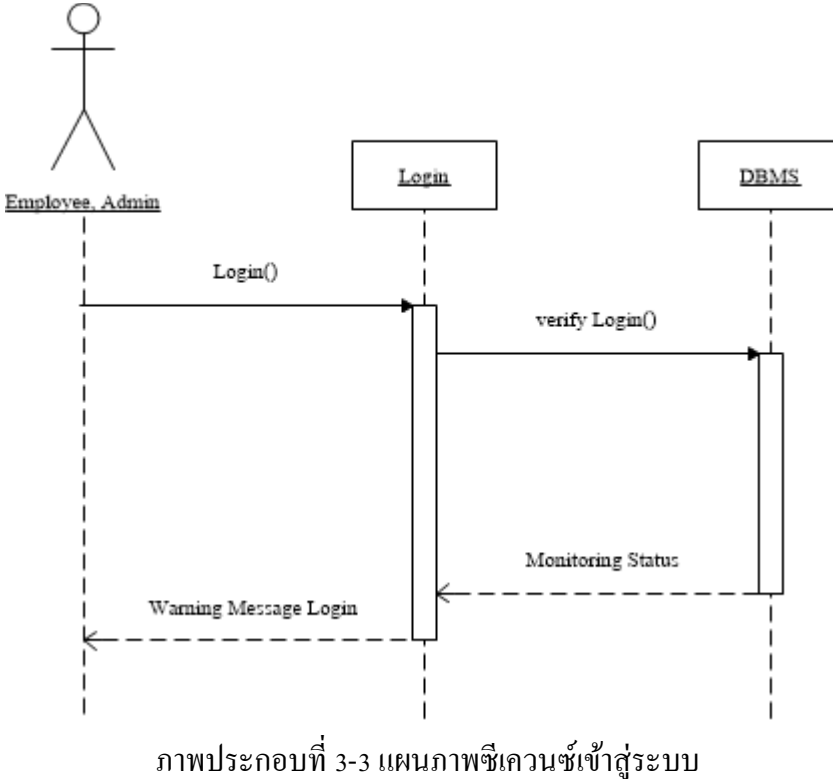

## 3.2แผนภาพซีเควนซ์จัดการผู้ใช้งาน

ผู้ดูแลระบบ เลือกหน้าจัดการผู้ใช้งาน สามารถเพิ่ม แก้ไข ลบ ข้อมูลได้

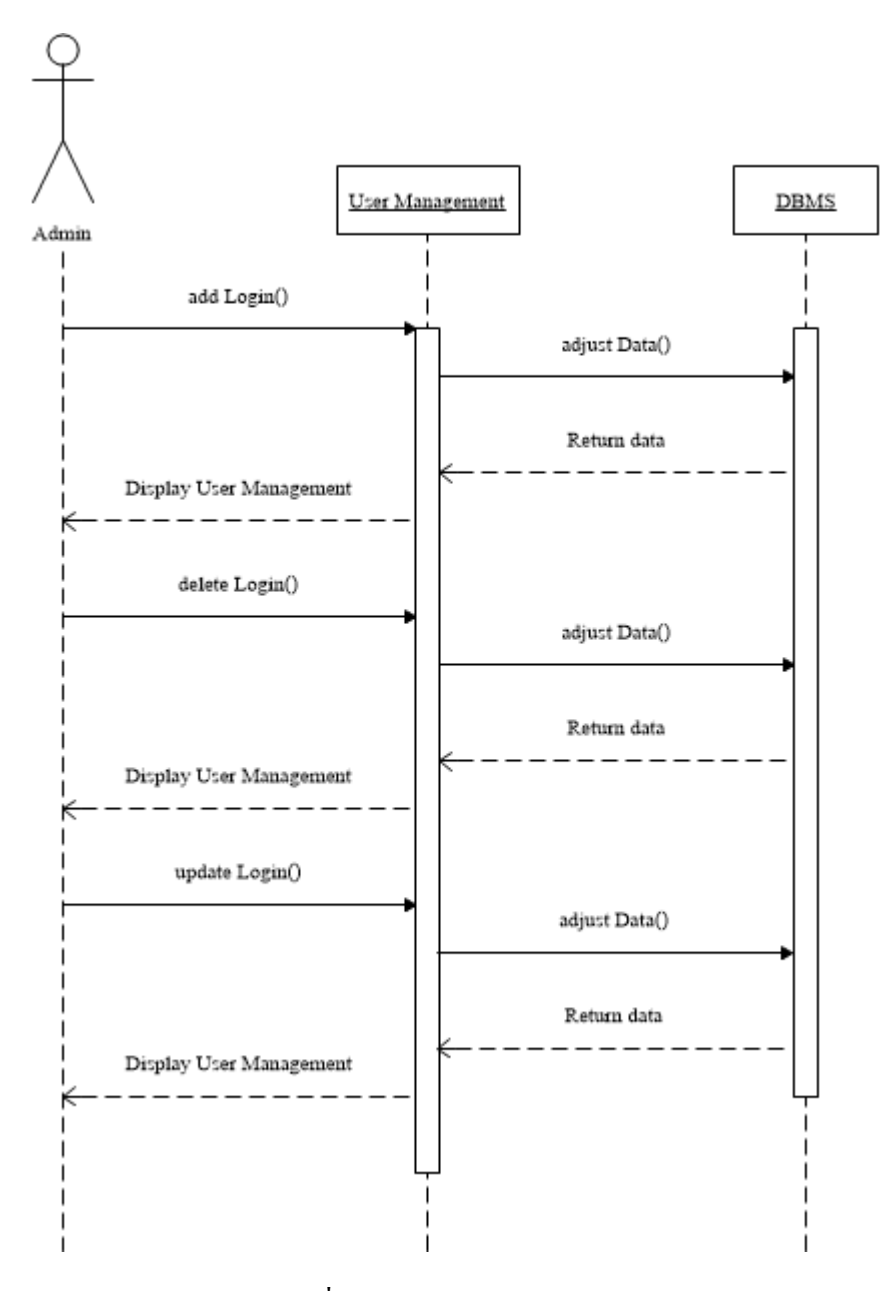

ภาพประกอบที่ 3-4แผนภาพซีเควนซ์จัดการผู้ใช้งาน

3.3แผนภาพซีเควนซ์จดัการขอ้ มูลพ้นืฐาน

ผู้ดูแลระบบ เลือกหน้าจัดการข้อมูลพื้นฐาน ระบบแสดงรายชื่อสินค้าทั้งหมด และ ี สามารถทำการเพิ่ม แก้ไข ลบ ข้อมูลได้

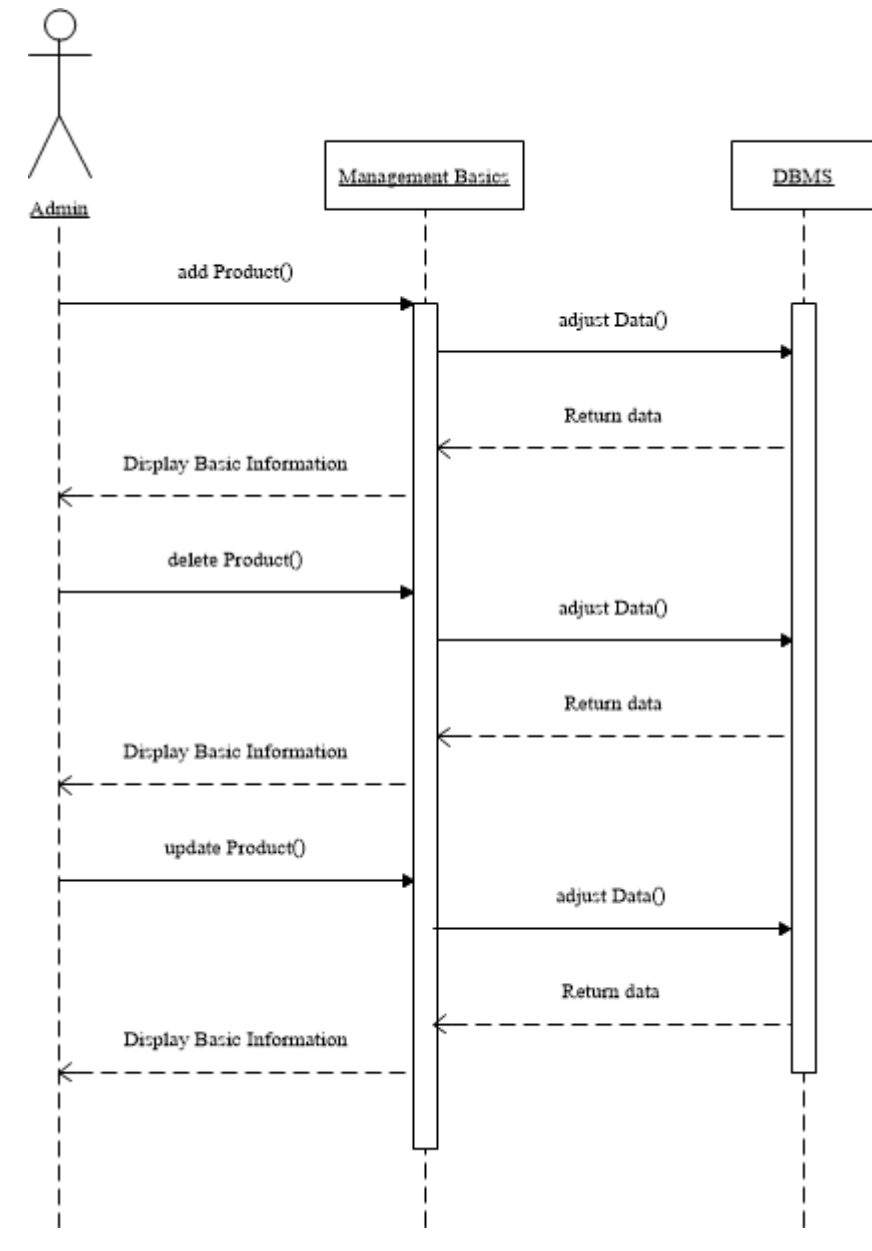

ภาพประกอบที่ 3-5แผนภาพซีเควนซ์จดัการขอ้ มูลพ้นืฐาน
#### 3.4แผนภาพซีเควนซ์การขาย

พนักงาน ผู้ดูแลระบบ เลือกจัดการขายสินค้าที่ต้องการ

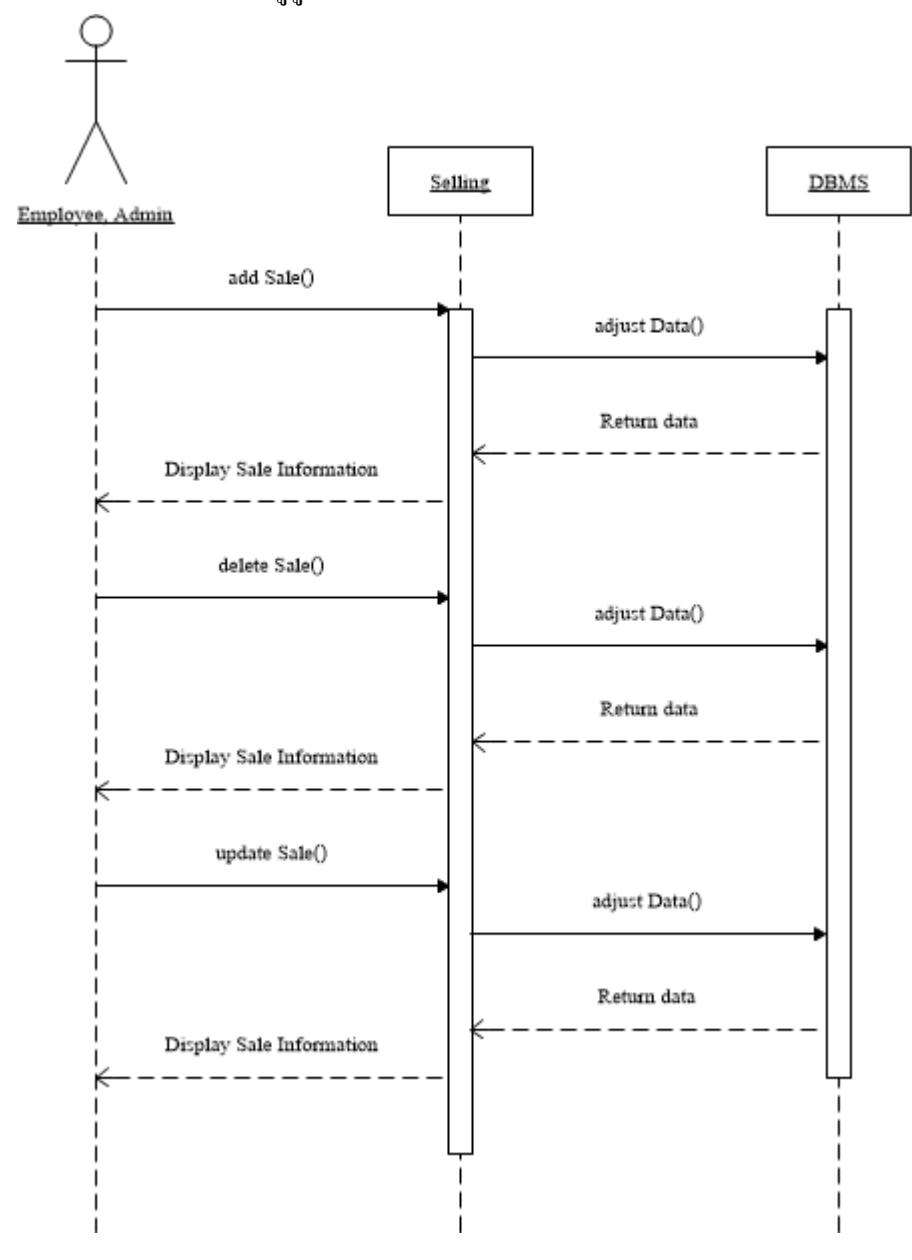

ภาพประกอบที่ 3-6แผนภาพซีเควนซ์การขาย

3.5แผนภาพซีเควนซ์การตรวจสอบคลังสินค้า

ผู้ดูแลระบบ เลือกหน้าจัดการตรวจสอบสินค้าในคลังสินค้าได้

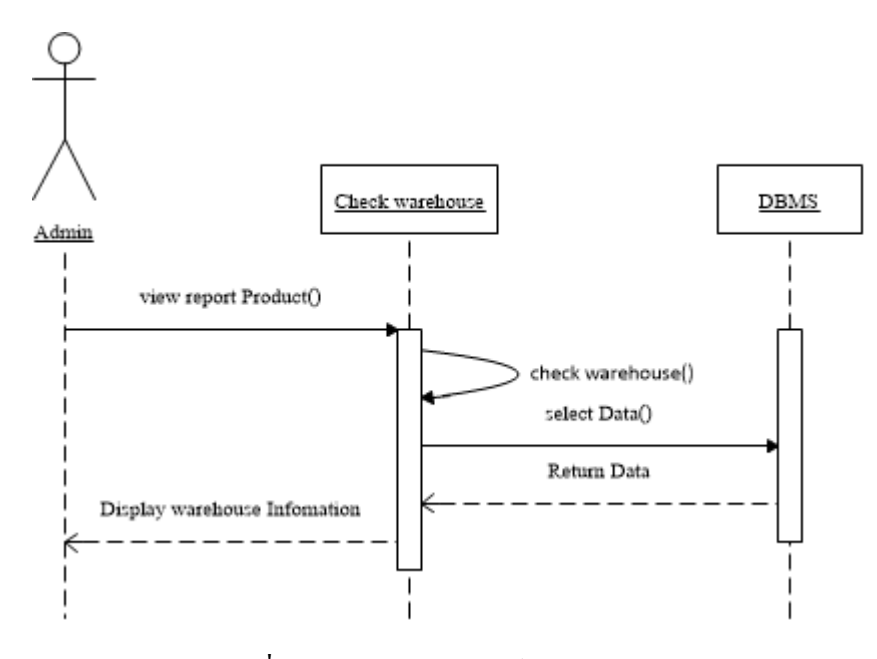

ภาพประกอบที่ 3-7แผนภาพซีเควนซ์การตรวจสอบคลังสินค้า

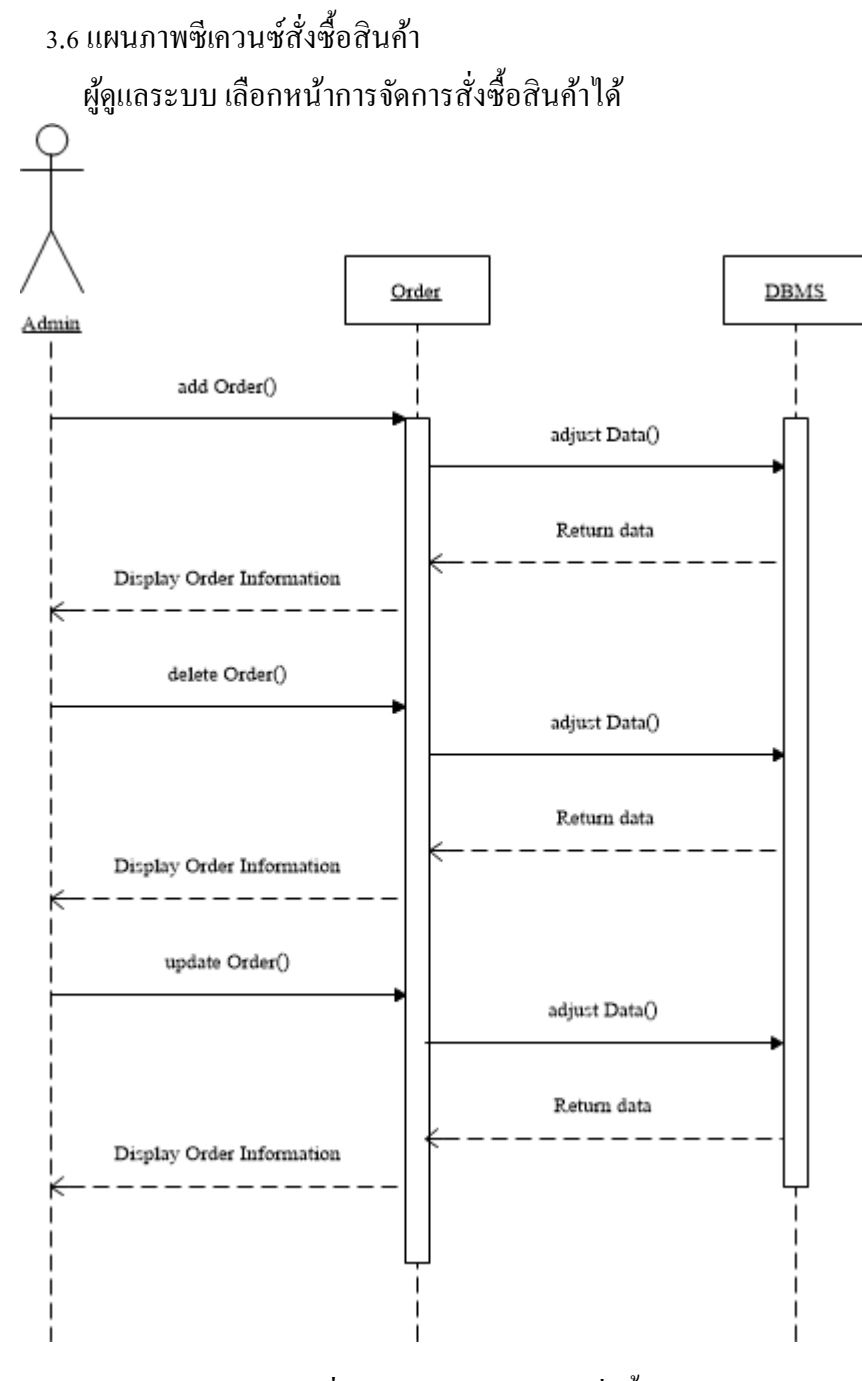

ภาพประกอบที่ 3-8 แผนภาพซีเควนซ์สั่งซื้อสินค้า

#### 3.7แผนภาพซีเควนซ์จัดท ารายงาน

พนักงาน ผู้ดูแลระบบ เลือกพิมพ์รายงานที่ต้องการได้

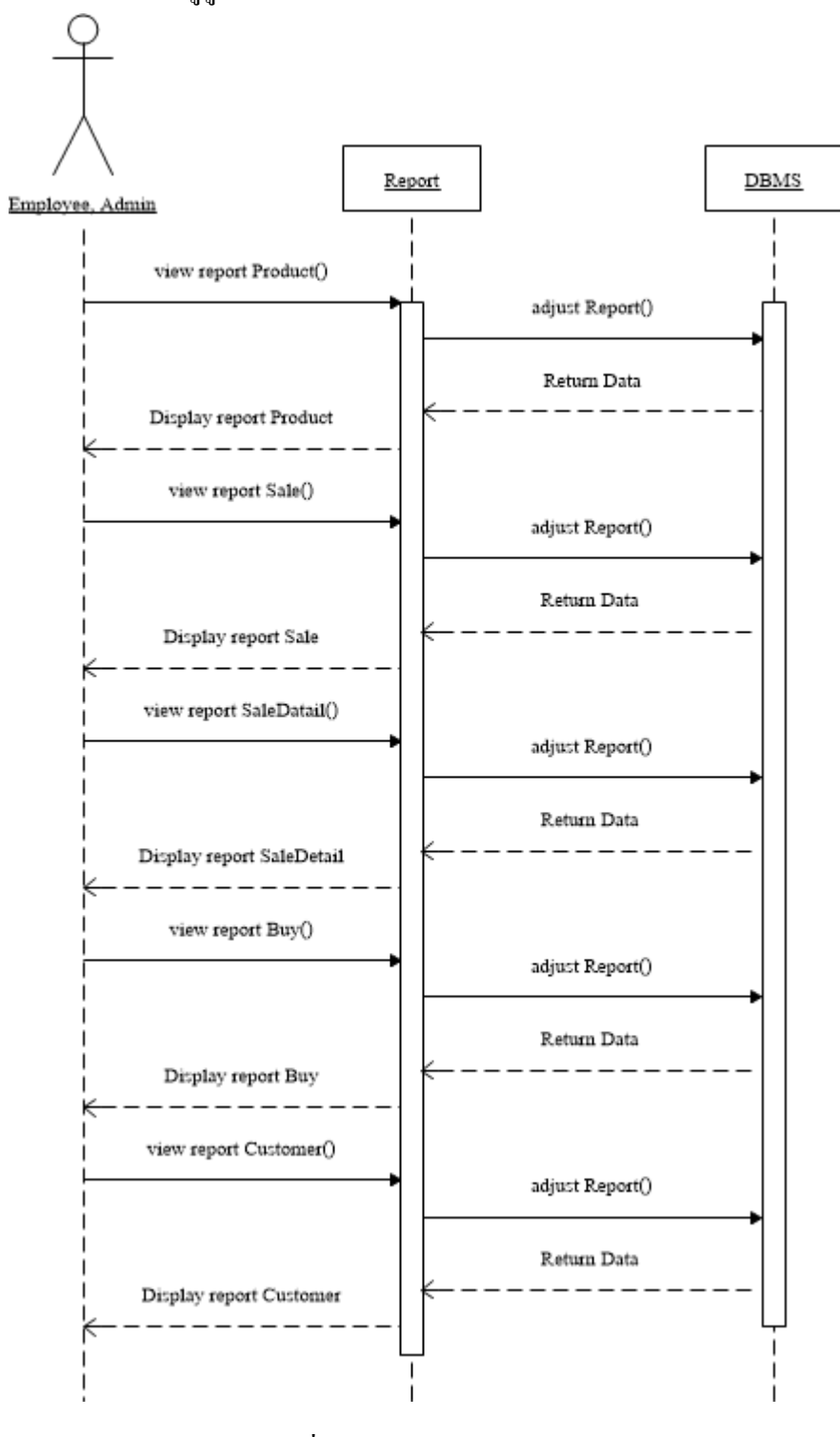

ภาพประกอบที่ 3-9แผนภาพซีเควนซ์จัดท ารายงาน

4. แผนภาพอีอาร์(E-R diagram)

E-R Diagram ย่อมาจาก Entity Relationship Model เป็นโมเดลเชิงสัมพันธ์

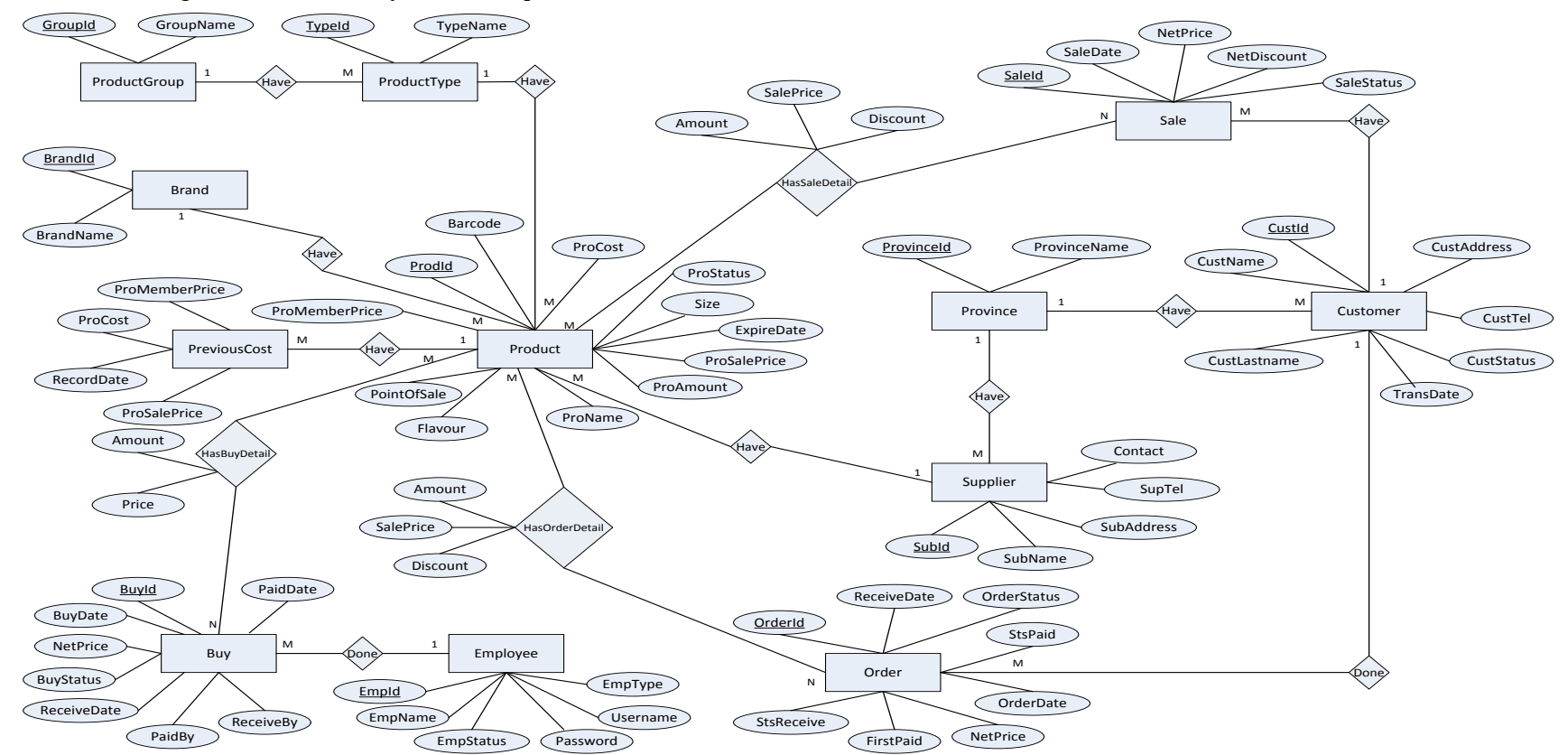

ภาพประกอบที่ 3-10แผนภาพอีอาร์ของบริการคลาวด์ส าหรับการบริหารจัดการร้านขายอาหารสัตว์**:** กรณีศึกษาร้านอู๊ดด้ีเพท็ ช็อป

5. พจนานุกรมฐานข้อมูล(Data Dictionary)

Data Dictionary คือ พจนานุกรมข้อมูลที่แสดงรายละเอียดตารางข้อมูลต่าง ๆ ใน ฐานข้อมูล ทำให้สามารถค้นหารายละเอียดที่ต้องการได้สะดวกมากยิ่งขึ้น พจนานุกรมข้อมูลเป็น การผสมผสานระหว่างรูปแบบของพจนานุกรมโดยทวั่ ไปและรูปแบบของขอ้ มูลในระบบงาน ้ คอมพิวเตอร์ เพื่ออธิบายชนิดของข้อมูลแต่ละตัวว่าเป็น ตัวเลข อักขระ ข้อความ หรือวันที่ เป็นต้น ้ เพื่อช่วยในการอธิบายรายละเอียดต่าง ๆ ในการอ้างอิงหรือค้นหาที่เกี่ยวกับข้อมูล โดยบริการคลาวด์ สำหรับการบริหารจัดการร้านขายอาหารสัตว์: กรณีศึกษาร้านอู๊ดดี้เพ็ทช็อป มีพจนานุกรมข้อมูลดัง ตารางต่อไปน้ี

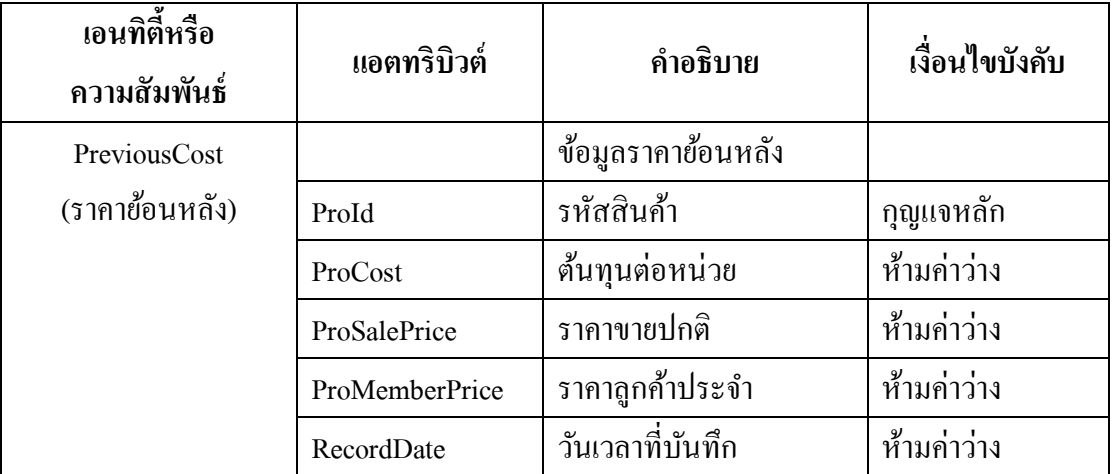

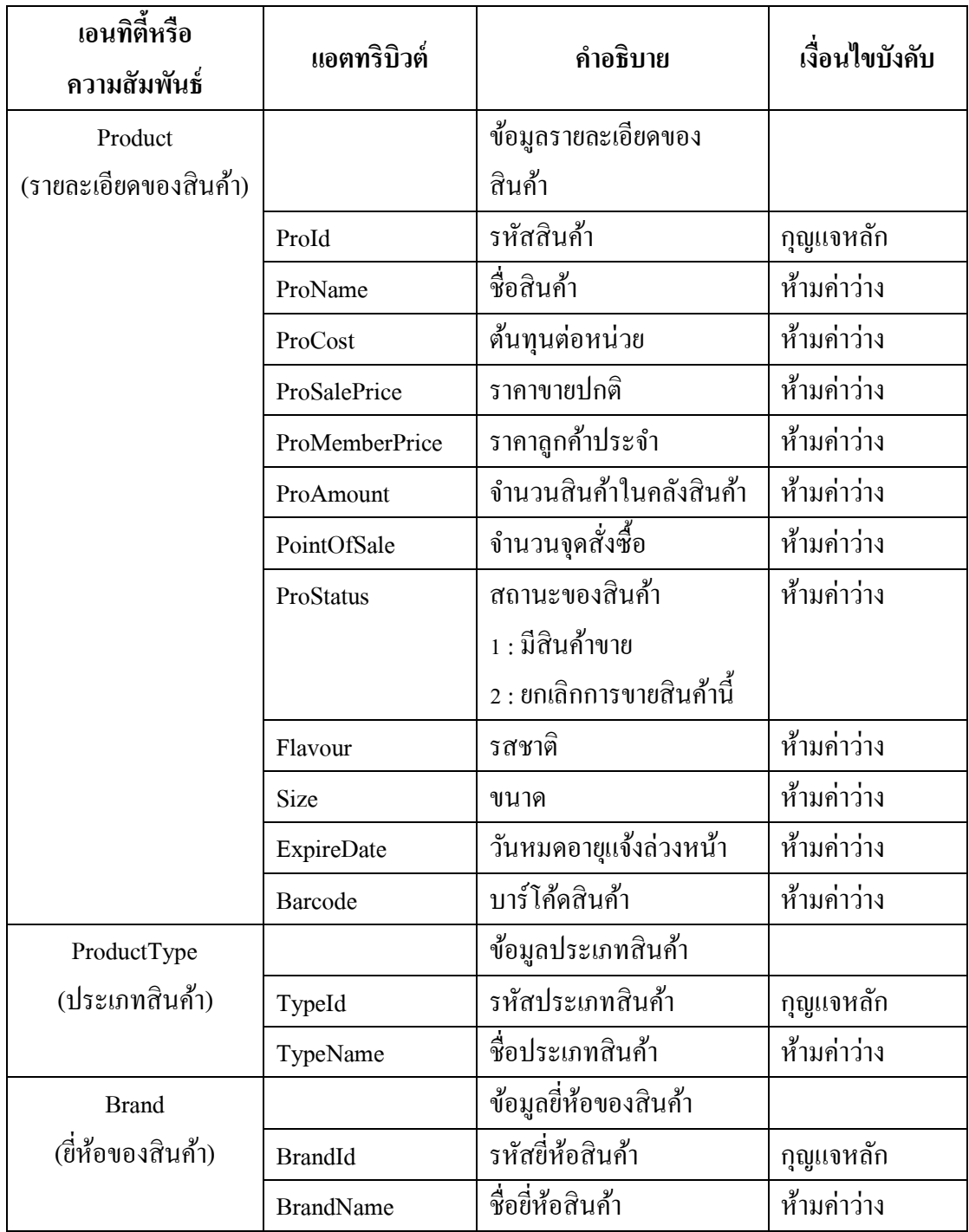

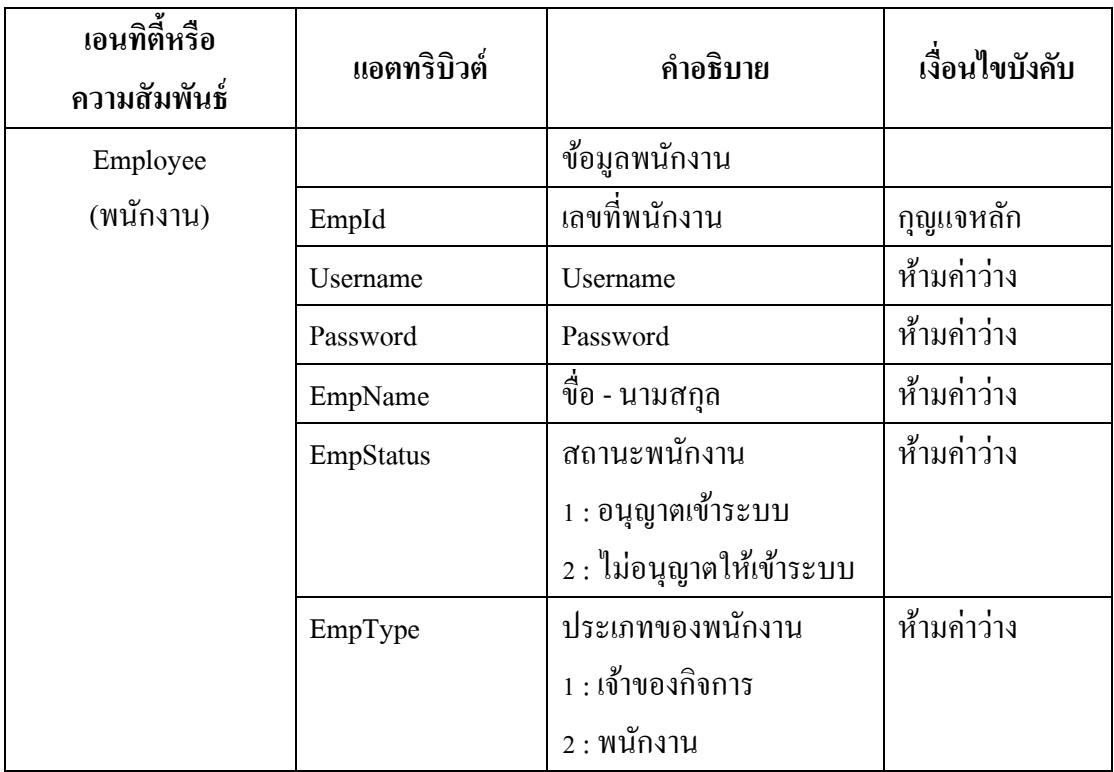

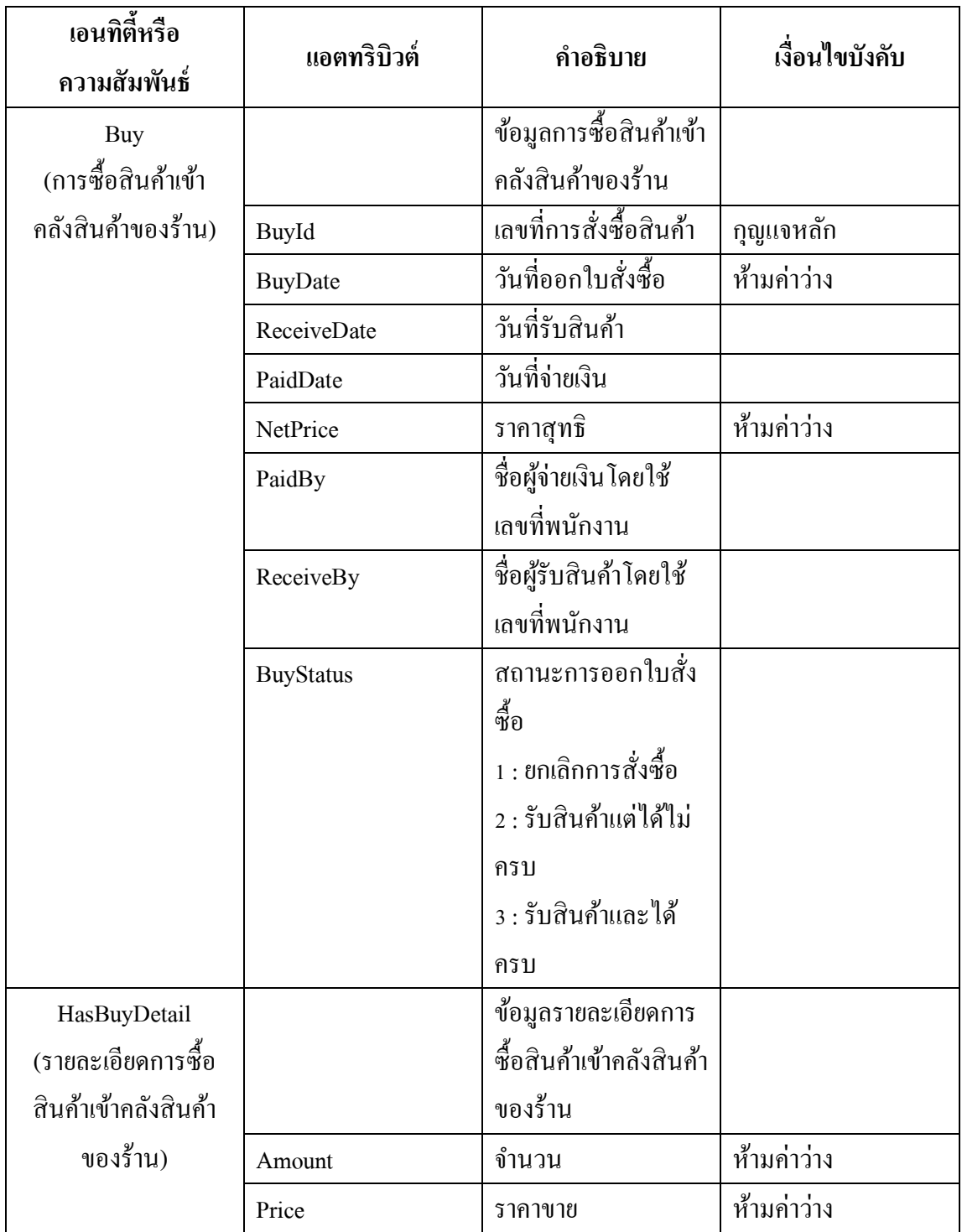

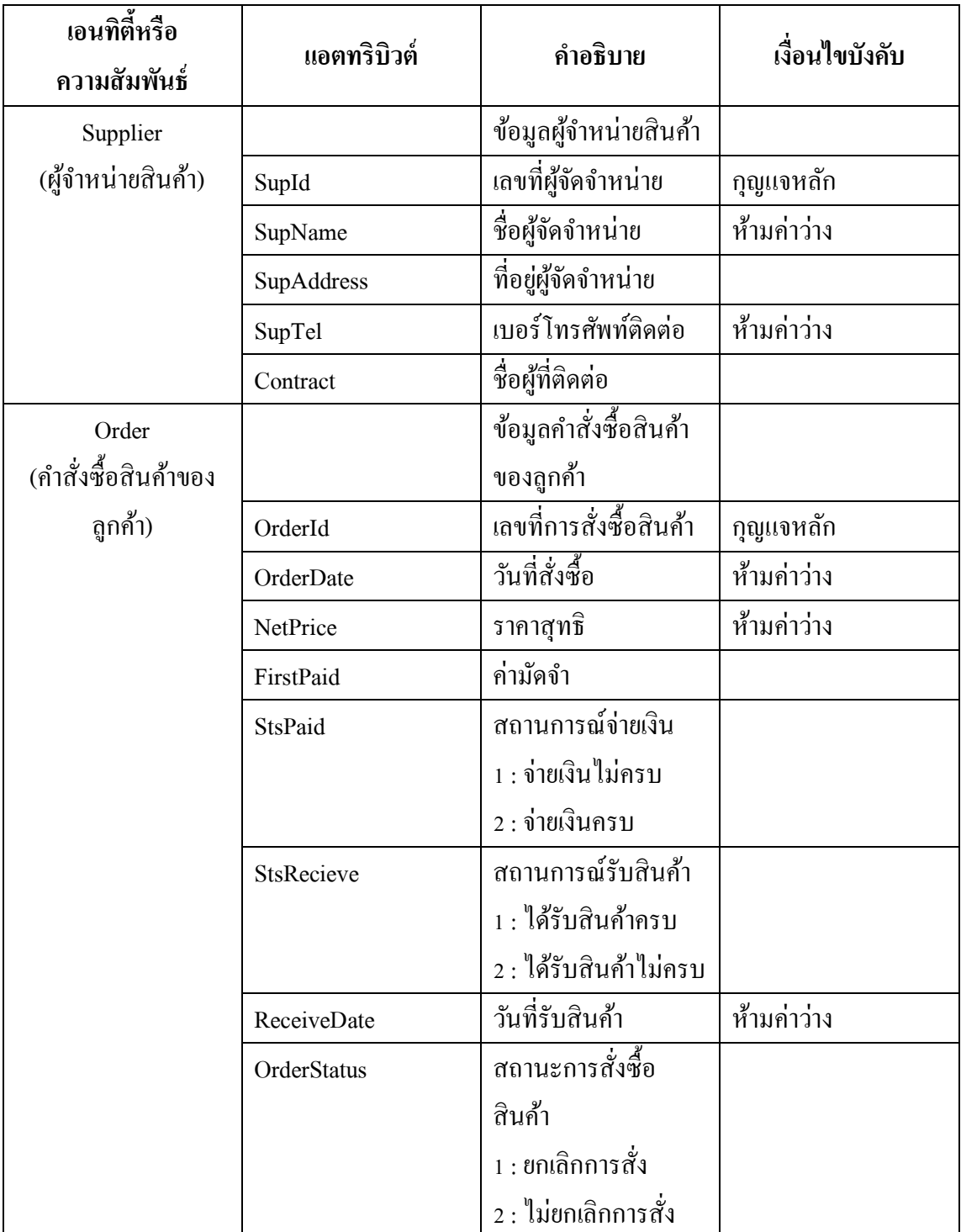

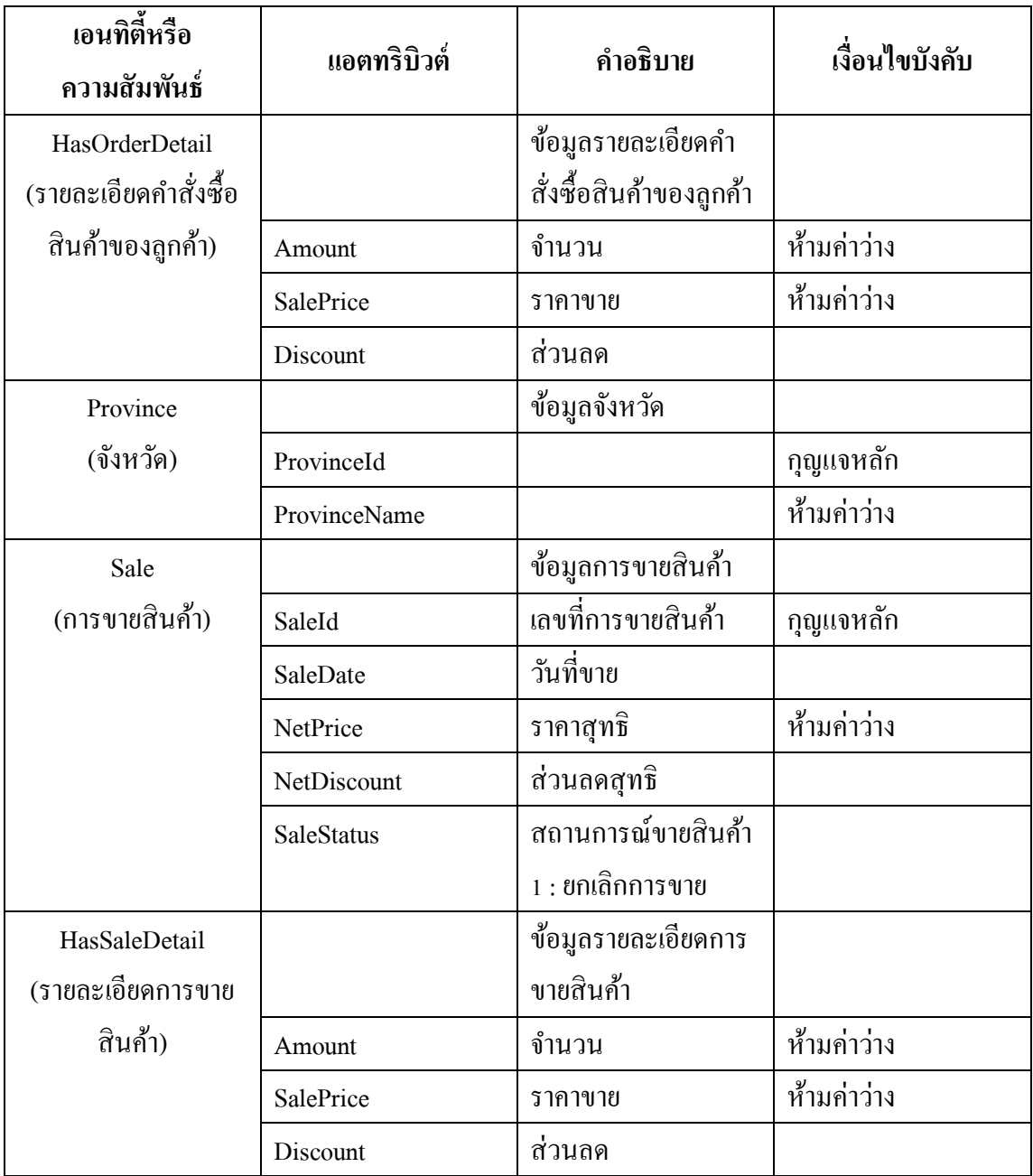

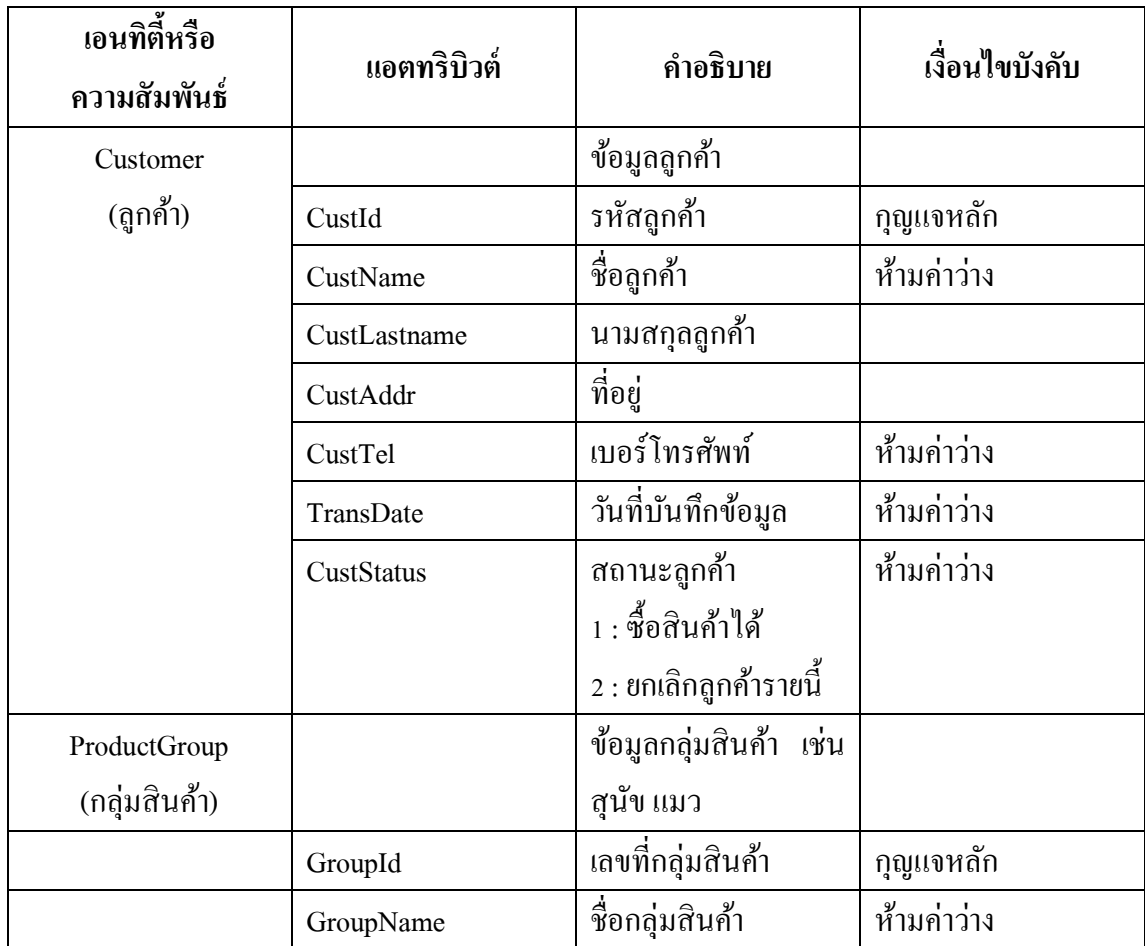

#### **6. ตารางความสัมพันธ์(Entity Relationship) ที่แปลงจากแผนภาพอี-อาร์**

6.1 ตารางความสัมพันธ์ของ PreviousCost

PreviousCost (ProId, ProCost, ProSalePrice, ProMemberPrice, RecordDate)

6.2 ตารางความสัมพันธ์ของ Product

Product (ProId, ProName, ProCost, ProSalePrice, ProMemberPrice, ProAmount,

TypeId, SupID, BrandId, PointOfSale, ProStatus, Flavour, Size, ExpireDate, Barcode)

6.3 ตารางความสัมพันธ์ของ ProductType

ProductType (TypeId, TypeName, GroupId)

6.4 ตารางความสัมพันธ์ของ Brand

Brand(BrandId, BrandName)

6.5 ตารางความสัมพันธ์ของ Employee

Employee (EmpId, Username, Password, EmpName, EmpStatus, EmpType) 6.6 ตารางความสัมพันธ์ของ Buy

Buy (BuyId, BuyDate, ReceiveDate, PaidDate, NetPrice, PaidBy, ReceiveBy, BuyStatus)

6.7 ตารางความสัมพันธ์ของ HasBuyDetail

HasBuyDetail (BuyId, ProId, Amount, Price)

6.8 ตารางความสัมพันธ์ของ Supplier

Supplier (SupId, SupName, SupAddress, SupTel, Contract, ProvinceId)

6.9 ตารางความสัมพันธ์ของ Order

Order (OrderId, CustId, OrderDate, NetPrice, FirstPaid, StsPaid, StsRecieve,

ReceiveDate, OrderStatus)

6.10 ตารางความสัมพันธ์ของ HasOrderDetail

HasOrderDetail (OrderId, ProId, Amount, SalePrice, Discount)

6.11 ตารางความสัมพันธ์ของ Province

Province (ProvinceId, ProvinceName)

6.12 ตารางความสัมพันธ์ของ Sale

Sale (SaleId, CustId, SaleDate, NetPrice, NetDiscount, SaleStatus)

6.13 ตารางความสัมพันธ์ของ HasSaleDetail

HasSaleDetail (SaleId, ProId, Amount, SalePrice, Discount)

6.14 ตารางความสัมพันธ์ของ Customer

Customer (CustId, CustName, CustLastname, CustAddr, ProvinceId, CustTel,

TransDate, CustStatus)

6.15 ตารางความสัมพันธ์ของ ProductGroup

ProductGroup (GroupId, GroupName)

#### **7. นอร์มัลไลเซชั่น (Normalization)**

7.1 ตารางความสัมพันธ์ของ PreviousCost

PreviousCost (ProId, ProCost, ProSalePrice, ProMemberPrice, RecordDate) การท าให้เป็ นบรรทัดฐาน :

ตารางความสมั พนัธน์ ้ีเป็น 1NF เป็นอยา่ งนอ้ยเนื่องจากเป็น No Repeating Group ตารางความสัมพนัธ์น้ีเป็น 2NF เพราะแอตทริบิวต์สามัญทุกตัวพึ่งพิงเชิงหน้าที่

แบบเตม็รูปแบบกบักุญแจหลกั

ตารางความสัมพนั ธ์น้ีเป็น 3NFเพราะไม่มีการพ่ึงพิงเชิงหน้าที่ระหว่างแอตทริ บิวต์สามัญ

7.2 ตารางความสัมพันธ์ของ Product

Product (ProId, ProName, ProCost, ProSalePrice, ProMemberPrice, ProAmount,

TypeId, SupID, BrandId, PointOfSale, ProStatus, Flavour, Size, ExpireDate, Barcode)

การทำให้เป็นบรรทัดฐาน :

ตารางความสมั พนัธน์ ้ีเป็น 1NF เป็นอยา่ งนอ้ยเนื่องจากเป็น No Repeating Group ตารางความสัมพนัธ์น้ีเป็น 2NF เพราะแอตทริบิวต์สามัญทุกตัวพึ่งพิงเชิงหน้าที่

แบบเต็มรูปแบบกับกุญแจหลัก

บิวต์สามัญ

ตารางความสัมพนั ธ์น้ีเป็น 3NFเพราะไม่มีการพ่ึงพิงเชิงหน้าที่ระหว่างแอตทริ

7.3 ตารางความสัมพันธ์ของ ProductType

ProductType (TypeId, TypeName, GroupId)

การท าให้เป็ นบรรทัดฐาน :

ตารางความสมั พนัธน์ ้ีเป็น 1NF เป็นอยา่ งนอ้ยเนื่องจากเป็น No Repeating Group ตารางความสัมพนัธ์น้ีเป็น 2NF เพราะแอตทริบิวต์สามัญทุกตัวพึ่งพิงเชิงหน้าที่

แบบเตม็รูปแบบกบักุญแจหลกั

ตารางความสัมพนั ธ์น้ีเป็น 3NFเพราะไม่มีการพ่ึงพิงเชิงหน้าที่ระหว่างแอตทริ บิวต์สามัญ

7.4 ตารางความสัมพันธ์ของ Brand

Brand (BrandId, BrandName)

การท าให้เป็ นบรรทัดฐาน :

ตารางความสมั พนัธน์ ้ีเป็น 1NF เป็นอยา่ งนอ้ยเนื่องจากเป็น No Repeating Group ตารางความสัมพนัธ์น้ีเป็น 2NF เพราะแอตทริบิวต์สามัญทุกตัวพึ่งพิงเชิงหน้าที่ แบบเตม็รูปแบบกบักุญแจหลกั

ตารางความสัมพนั ธ์น้ีเป็น 3NFเพราะไม่มีการพ่ึงพิงเชิงหน้าที่ระหว่างแอตทริ

บิวต์สามัญ

7.5 ตารางความสัมพันธ์ของ Employee

Employee (EmpId, Username, Password, EmpName, EmpStatus, EmpType) การทำให้เป็นบรรทัดฐาน :

ตารางความสมั พนัธน์ ้ีเป็น 1NF เป็ นอยา่ งนอ้ยเนื่องจากเป็น No Repeating Group ตารางความสัมพนัธ์น้ีเป็น 2NF เพราะแอตทริบิวต์สามัญทุกตัวพึ่งพิงเชิงหน้าที่

แบบเต็มรูปแบบกับกุณแจหลัก

ตารางความสัมพนั ธ์น้ีเป็น 3NFเพราะไม่มีการพ่ึงพิงเชิงหน้าที่ระหว่างแอตทริ

บิวต์สามัญ

7.6 ตารางความสัมพันธ์ของ Buy

Buy (BuyId, BuyDate, ReceiveDate, PaidDate, NetPrice, PaidBy, ReceiveBy,

BuyStatus)

การท าให้เป็ นบรรทัดฐาน :

ตารางความสมั พนัธน์ ้ีเป็น 1NF เป็นอยา่ งนอ้ยเนื่องจากเป็น No Repeating Group ตารางความสัมพนัธ์น้ีเป็น 2NF เพราะแอตทริบิวต์สามัญทุกตัวพึ่งพิงเชิงหน้าที่ แบบเต็มรูปแบบกับกุญแจหลัก

ตารางความสัมพนั ธ์น้ีเป็น 3NFเพราะไม่มีการพ่ึงพิงเชิงหน้าที่ระหว่างแอตทริ บิวต์สามัญ

7.7 ตารางความสัมพันธ์ของ HasBuyDetail

HasBuyDetail (BuyId, ProId, Amount, Price)

การท าให้เป็ นบรรทัดฐาน :

ตารางความสัมพันธ์นี้เป็น 1NF เป็นอย่างน้อย เนื่องจากเป็น No Repeating Group

ตารางความสัมพนัธ์น้ีเป็น 2NF เพราะแอตทริบิวต์สามัญทุกตัวพึ่งพิงเชิงหน้าที่ แบบเตม็รูปแบบกบักุญแจหลกั

ตารางความสัมพนั ธ์น้ีเป็น 3NFเพราะไม่มีการพ่ึงพิงเชิงหน้าที่ระหว่างแอตทริ บิวต์สามัญ

7.8 ตารางความสัมพันธ์ของ Supplier

Supplier (SupId, SupName, SupAddress, SupTel, Contract, ProvinceId) การทำให้เป็นบรรทัดฐาน :

ตารางความสมั พนัธน์ ้ีเป็น 1NF เป็นอยา่ งนอ้ยเนื่องจากเป็น No Repeating Group ตารางความสัมพนัธ์น้ีเป็น 2NF เพราะแอตทริบิวต์สามัญทุกตัวพึ่งพิงเชิงหน้าที่ แบบเต็มรูปแบบกับกุญแจหลัก

ตารางความสัมพนั ธ์น้ีเป็น 3NFเพราะไม่มีการพ่ึงพิงเชิงหน้าที่ระหว่างแอตทริ บิวต์สามัญ

7.9 ตารางความสัมพันธ์ของ Order

Order (OrderId, CustId, OrderDate, NetPrice, FirstPaid, StsPaid, StsRecieve, ReceiveDate, OrderStatus)

การทำให้เป็นบรรทัดฐาน :

ตารางความสัมพันธ์นี้เป็น 1NF เป็นอย่างน้อย เนื่องจากเป็น No Repeating Group ตารางความสัมพนัธ์น้ีเป็น 2NF เพราะแอตทริบิวต์สามัญทุกตัวพึ่งพิงเชิงหน้าที่

แบบเต็มรูปแบบกับกุญแจหลัก

ตารางความสัมพนั ธ์น้ีเป็น 3NFเพราะไม่มีการพ่ึงพิงเชิงหน้าที่ระหว่างแอตทริ บิวต์สามัญ

7.10 ตารางความสัมพันธ์ของ HasOrderDetail

HasOrderDetail (OrderId, ProId, Amount, SalePrice, Discount)

การท าให้เป็ นบรรทัดฐาน :

ตารางความสมั พนัธน์ ้ีเป็น 1NF เป็นอยา่ งนอ้ยเนื่องจากเป็น No Repeating Group ตารางความสัมพนัธ์น้ีเป็น 2NF เพราะแอตทริบิวต์สามัญทุกตัวพึ่งพิงเชิงหน้าที่ แบบเตม็รูปแบบกบักุญแจหลกั

ตารางความสัมพนั ธ์น้ีเป็น 3NFเพราะไม่มีการพ่ึงพิงเชิงหน้าที่ระหว่างแอตทริ บิวต์สามัญ

7.11 ตารางความสัมพันธ์ของ Province

Province (ProvinceId, ProvinceName)

การทำให้เป็นบรรทัดฐาน :

ตารางความสมั พนัธน์ ้ีเป็น 1NF เป็นอยา่ งนอ้ยเนื่องจากเป็น No Repeating Group ตารางความสัมพนัธ์น้ีเป็น 2NF เพราะแอตทริบิวต์สามัญทุกตัวพึ่งพิงเชิงหน้าที่

แบบเตม็รูปแบบกบักุญแจหลกั

ตารางความสัมพนั ธ์น้ีเป็น 3NFเพราะไม่มีการพ่ึงพิงเชิงหน้าที่ระหว่างแอตทริ บิวต์สามัญ

7.12 ตารางความสัมพันธ์ของ Sale

Sale (SaleId, CustId, SaleDate, NetPrice, NetDiscount, SaleStatus)

การท าให้เป็ นบรรทัดฐาน :

ตารางความสมั พนัธน์ ้ีเป็น 1NF เป็นอยา่ งนอ้ยเนื่องจากเป็น No Repeating Group ตารางความสัมพนัธ์น้ีเป็น 2NF เพราะแอตทริบิวต์สามัญทุกตัวพึ่งพิงเชิงหน้าที่

แบบเต็มรูปแบบกับกุณแจหลัก

ตารางความสัมพนั ธ์น้ีเป็น 3NFเพราะไม่มีการพ่ึงพิงเชิงหน้าที่ระหว่างแอตทริ

บิวต์สามัญ

7.13 ตารางความสัมพันธ์ของ HasSaleDetail

HasSaleDetail (SaleId, ProId, Amount, SalePrice, Discount)

การท าให้เป็ นบรรทัดฐาน :

ตารางความสมั พนัธน์ ้ีเป็น 1NF เป็นอยา่ งนอ้ยเนื่องจากเป็น No Repeating Group ตารางความสัมพนัธ์น้ีเป็น 2NF เพราะแอตทริบิวต์สามัญทุกตัวพึ่งพิงเชิงหน้าที่

แบบเต็มรูปแบบกับกุญแจหลัก

ตารางความสัมพนั ธ์น้ีเป็น 3NFเพราะไม่มีการพ่ึงพิงเชิงหน้าที่ระหว่างแอตทริ บิวต์สามัญ

7.14 ตารางความสัมพันธ์ของ Customer

Customer (CustId, CustName, CustLastname, CustAddr, ProvinceId, CustTel, TransDate, CustStatus)

การทำให้เป็นบรรทัดฐาน :

ตารางความสมั พนัธน์ ้ีเป็น 1NF เป็นอยา่ งนอ้ยเนื่องจากเป็น No Repeating Group

ตารางความสัมพนัธ์น้ีเป็น 2NF เพราะแอตทริบิวต์สามัญทุกตัวพึ่งพิงเชิงหน้าที่ แบบเต็มรูปแบบกับกุญแจหลัก

ตารางความสัมพนั ธ์น้ีเป็น 3NFเพราะไม่มีการพ่ึงพิงเชิงหน้าที่ระหว่างแอตทริ บิวต์สามัญ

7.15 ตารางความสัมพันธ์ของProductGroup

ProductGroup (GroupId, GroupName)

การทำให้เป็นบรรทัดฐาน :

ตารางความสมั พนัธน์ ้ีเป็น 1NF เป็นอยา่ งนอ้ยเนื่องจากเป็น No Repeating Group ตารางความสัมพนัธ์น้ีเป็น 2NF เพราะแอตทริบิวต์สามัญทุกตัวพึ่งพิงเชิงหน้าที่

แบบเตม็รูปแบบกบักุญแจหลกั

ตารางความสัมพนั ธ์น้ีเป็น 3NFเพราะไม่มีการพ่ึงพิงเชิงหน้าที่ระหว่างแอตทริ บิวต์สามัญ

### **8. การออกแบบส่วนต่อประสานกราฟิ กกับผู้ใช้(Graphic User Interface)**

8.1การออกแบบหน้าหลักของบริการ

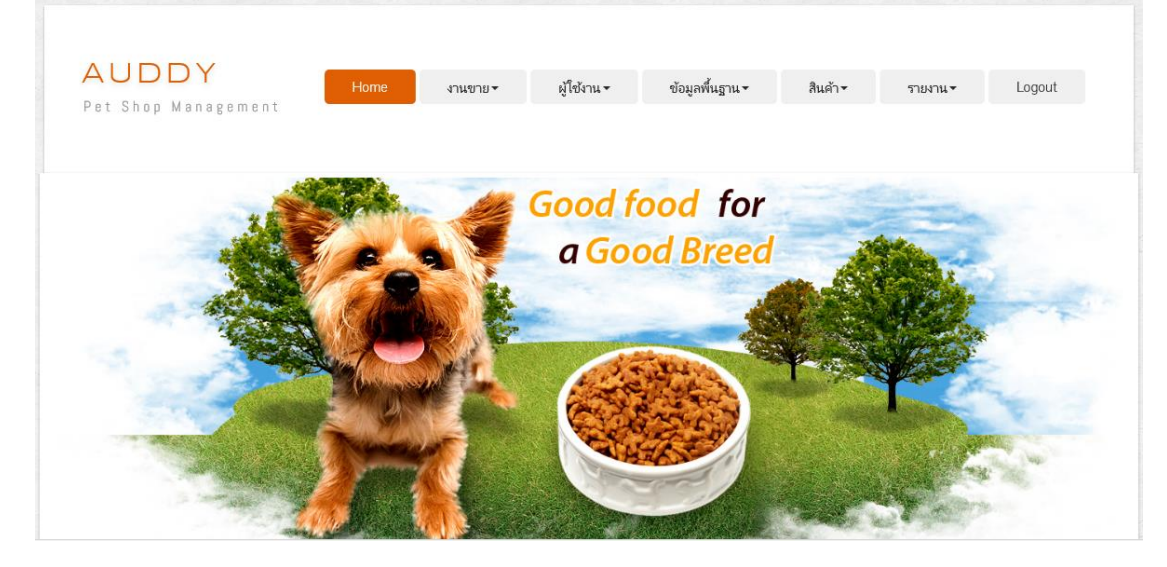

ภาพประกอบที่ 3-11 หน้าหลักของบริการ

## 8.2 การออกแบบหน้าการเข้าสู่ระบบ

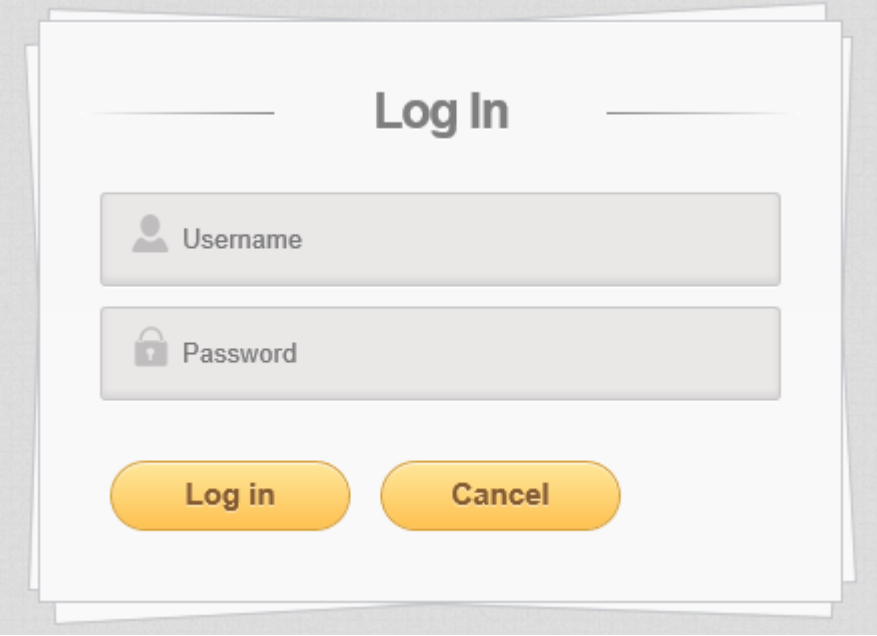

ภาพประกอบที่ 3-12 หน้าการเข้าสู่ระบบ

#### 8.3การออกแบบหน้าหลักของระบบ

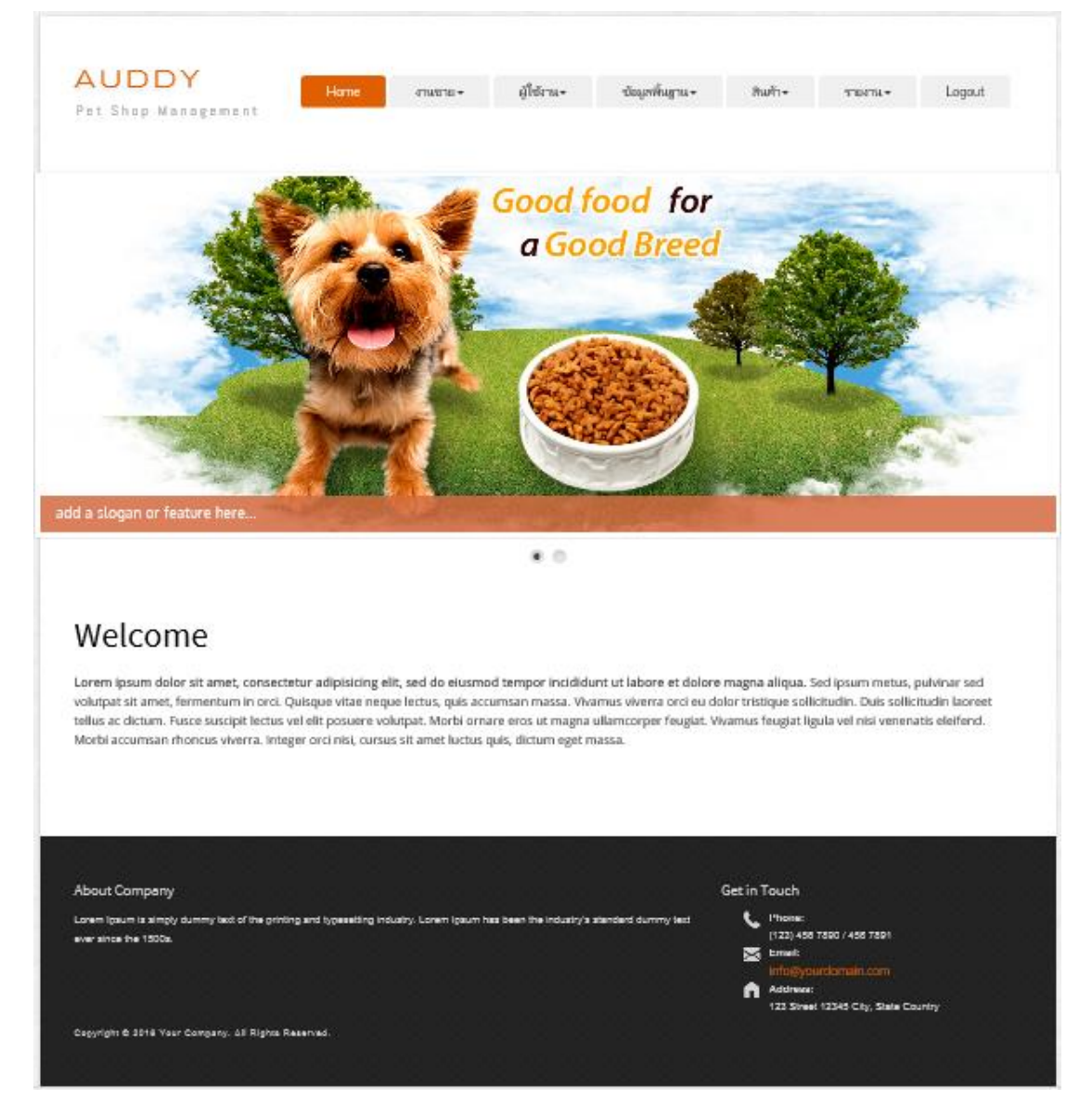

ภาพประกอบที่ 3-13 หน้าหลักของระบบ

### 8.4การออกแบบหน้าขายสินค้า

Ï

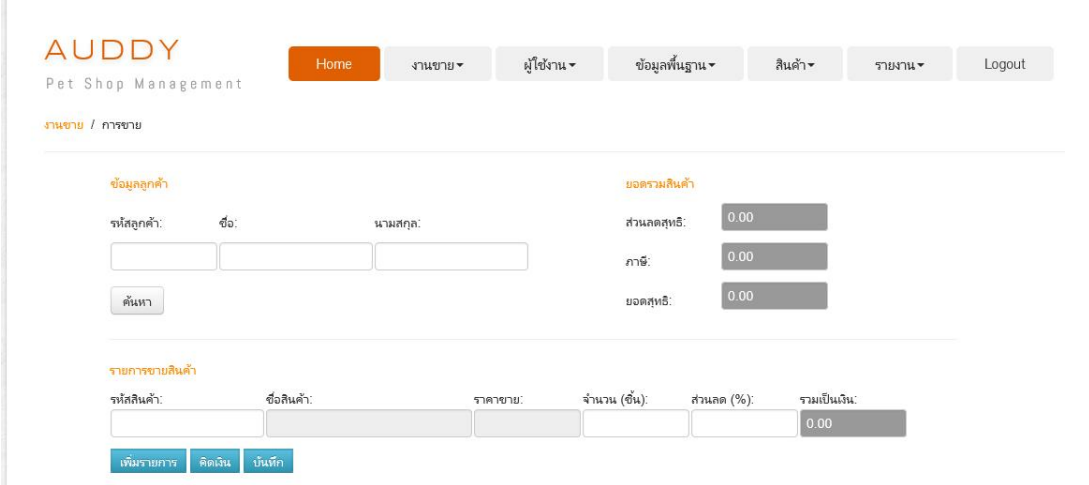

### ภาพประกอบที่ 3-14 หน้าจอการขายสินค้า

### 8.5การออกแบบหนา้การสงั่ จอง

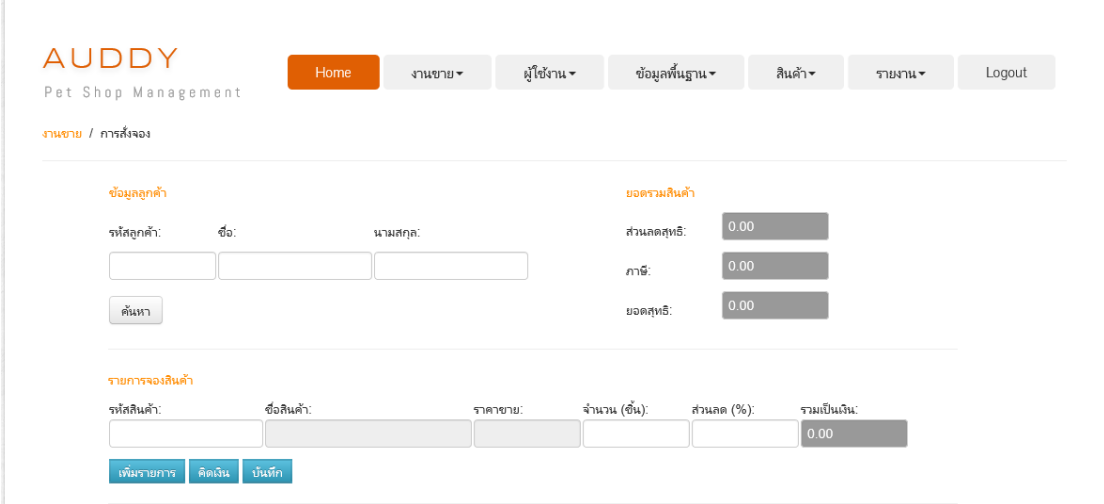

ภาพประกอบที่ 3-15 หน้าจอการสั่งจอง

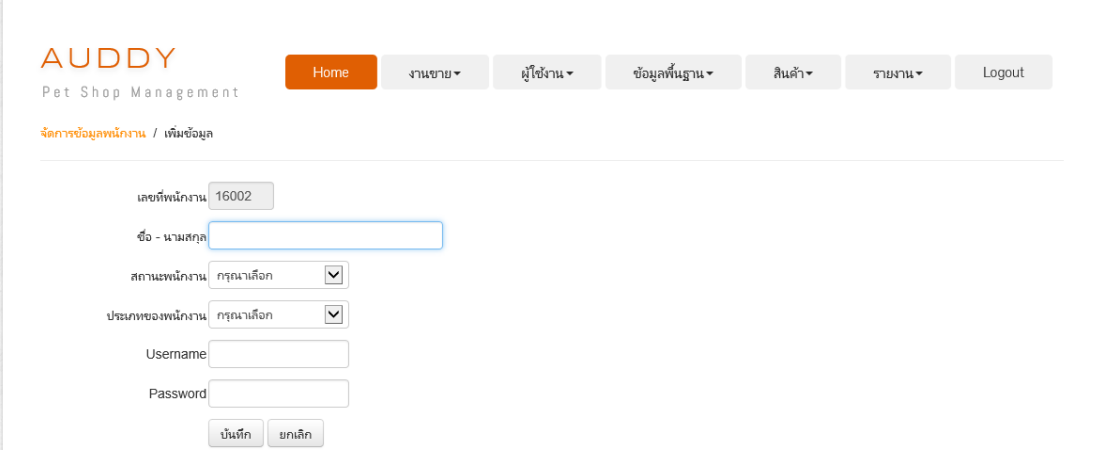

#### 8.6 การออกแบบหน้าการจัดการข้อมูลพนักงานส่วนการเพิ่มข้อมูล

ภาพประกอบที่ 3-16 หน้าจอการจัดการข้อมูลพนักงานส่วนการเพิ่มข้อมูล

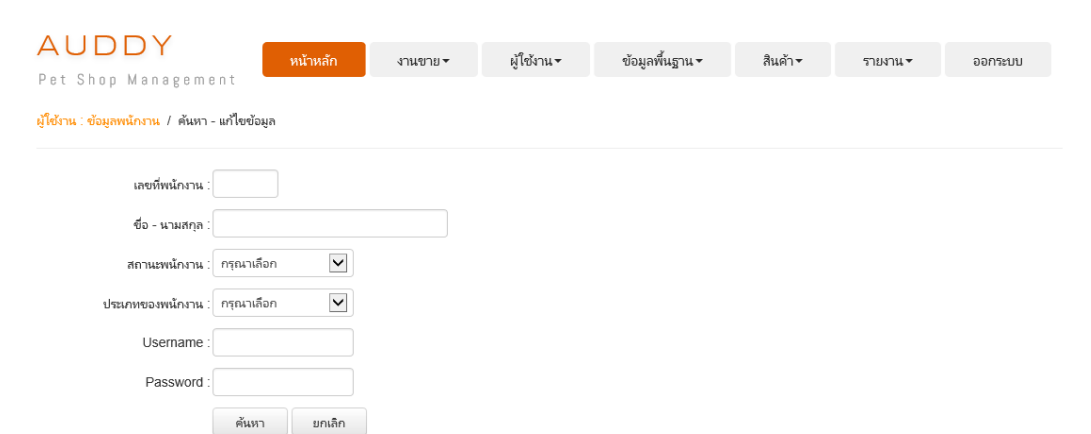

8.7 การออกแบบหน้าการจัดการข้อมูลพนักงานส่วนการค้นหา - แก้ไขข้อมูล

ภาพประกอบที่ 3-17 หน้าจอการจัดการข้อมูลพนักงานส่วนการค้นหา - แก้ไขข้อมูล

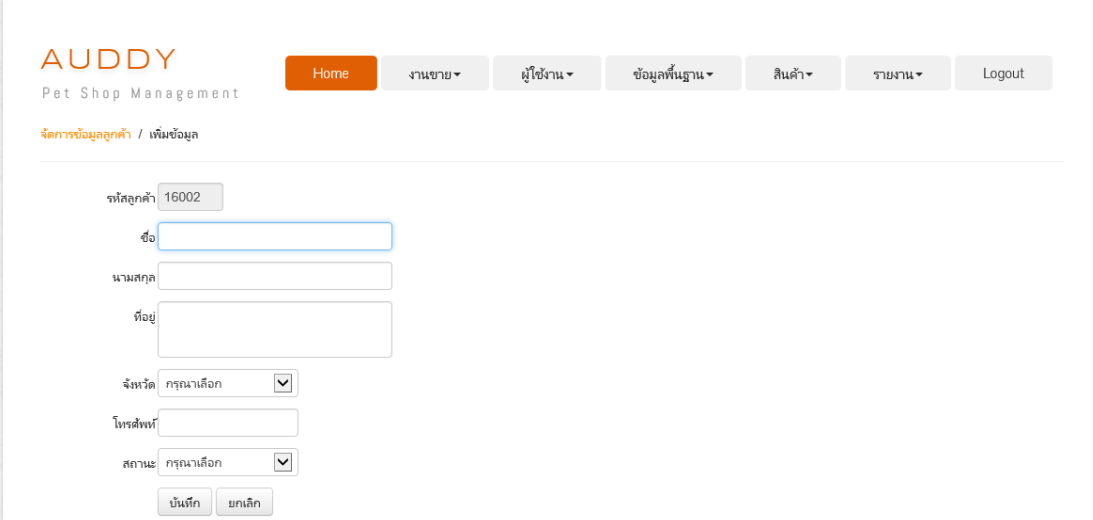

#### 8.8 การออกแบบหน้าการจัดการข้อมูลลูกค้าส่วนการเพิ่มข้อมูล

### ภาพประกอบที่ 3-18 หน้าจอการจัดการข้อมูลลูกค้าส่วนการเพิ่มข้อมูล

### 8.9 การออกแบบหน้าการจัดการข้อมูลลูกค้าส่วนการค้นหา - แก้ไขข้อมูล

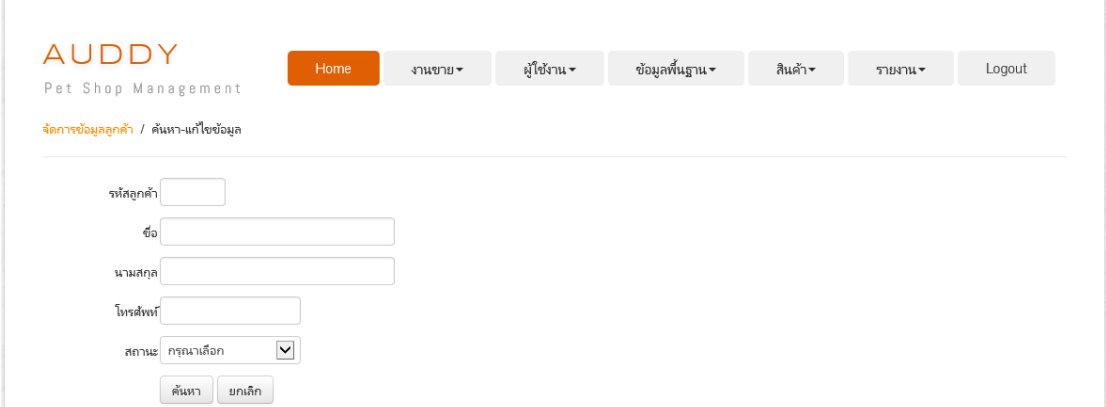

### ภาพประกอบที่ 3-19 หน้าจอการจัดการข้อมูลลูกค้าส่วนการค้นหา-แก้ไขข้อมูล

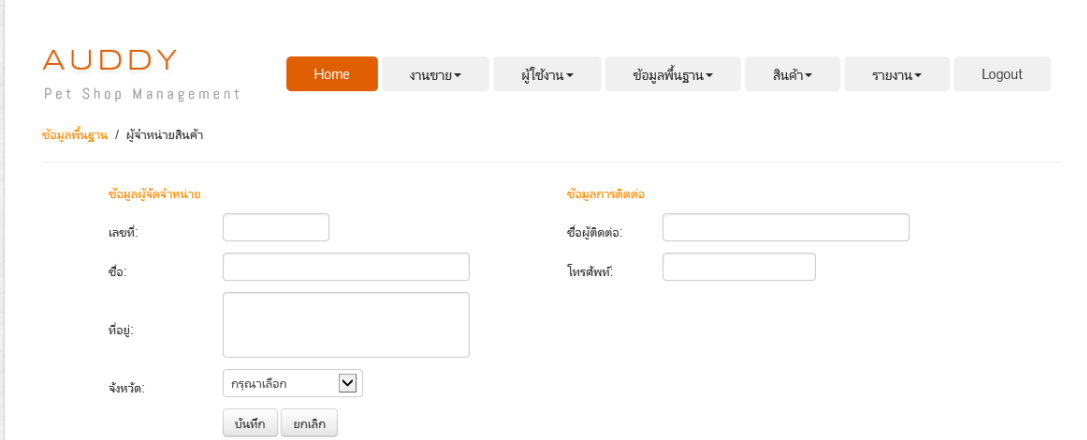

#### 8.10 การออกแบบหน้าการจัดการผู้จำหน่ายสินค้าส่วนการเพิ่มข้อมูล

ภาพประกอบที่ 3-20 หน้าจอการจัดการผู้จำหน่ายสินค้าส่วนการเพิ่มข้อมูล

8.11 การออกแบบหน้าการจัดการผู้จำหน่ายสินค้าส่วนการค้นหา - แก้ไขข้อมูล

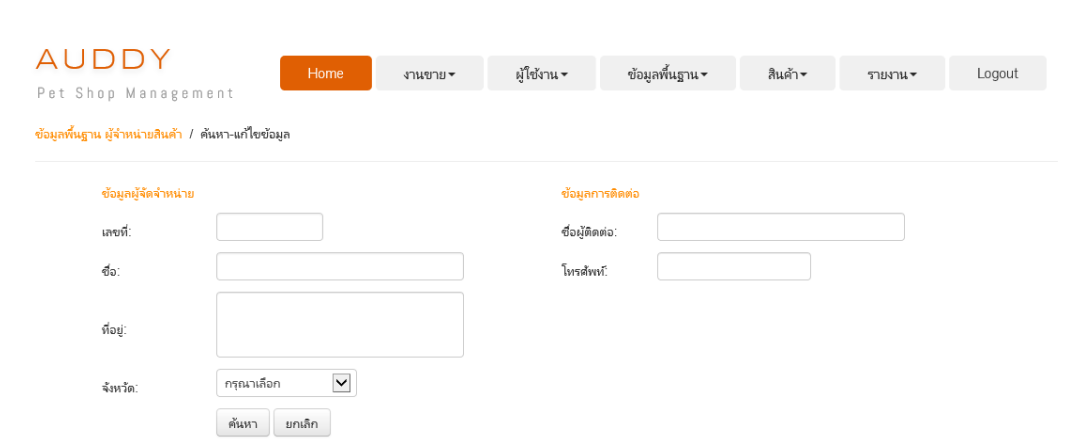

ภาพประกอบที่ 3-21 หน้าจอการจัดการผู้จำหน่ายสินค้าส่วนการค้นหา-แก้ไขข้อมูล

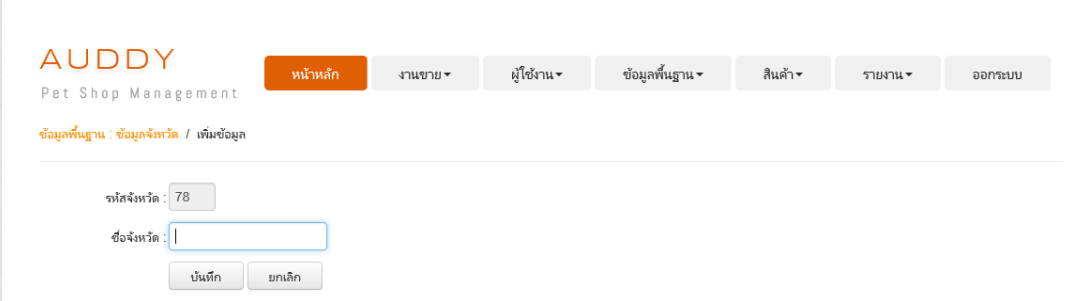

8.12 การออกแบบหน้าการจัดการข้อมูลจังหวัดส่วนการเพิ่มข้อมูล

ภาพประกอบที่ 3-22 หน้าจอการจัดการข้อมูลจังหวัดส่วนการเพิ่มข้อมูล

8.13 การออกแบบหน้าการจัดการข้อมูลจังหวัดส่วนการค้นหา - แก้ไขข้อมูล

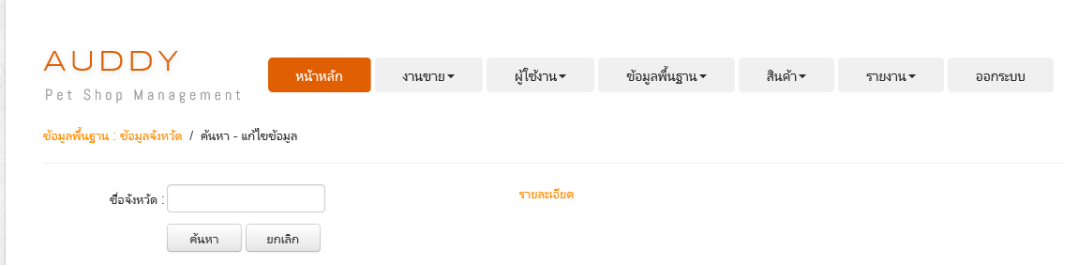

ภาพประกอบที่ 3-23 หน้าจอการจัดการข้อมูลจังหวัดส่วนการค้นหา-แก้ไขข้อมูล

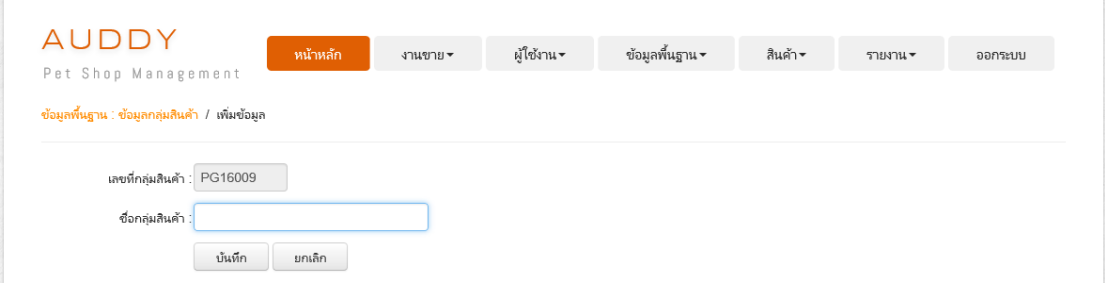

#### 8.14 การออกแบบหน้าการจัดการข้อมูลกลุ่มสินค้าส่วนการเพิ่มข้อมูล

ภาพประกอบที่ 3-24 หน้าจอการจัดการข้อมูลกลุ่มสินค้าส่วนการเพิ่มข้อมูล

8.15 การออกแบบหน้าการจัดการข้อมูลกลุ่มสินค้าส่วนการค้นหา - แก้ไขข้อมูล

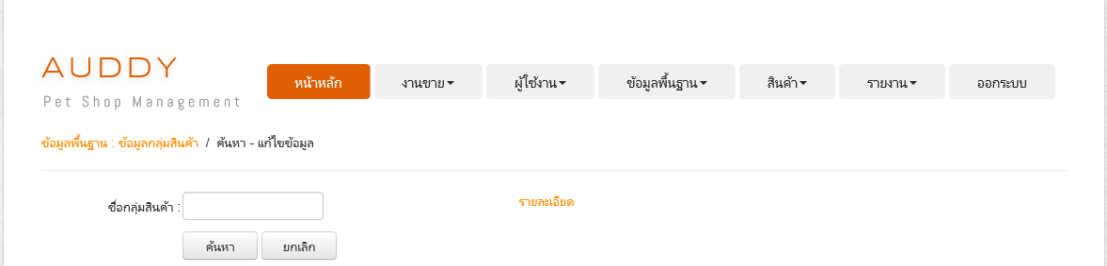

ภาพประกอบที่ 3-25 หน้าจอการจัดการข้อมูลกลุ่มสินค้าส่วนการค้นหา-แก้ไขข้อมูล

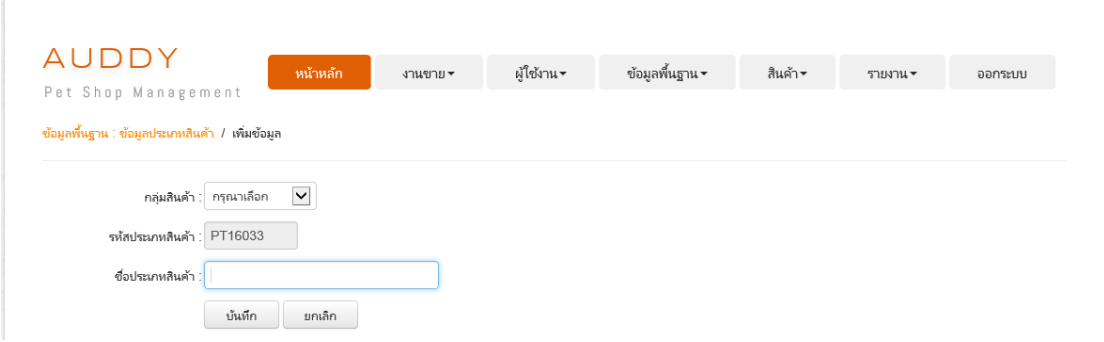

8.16 การออกแบบหน้าการจัดการข้อมูลประเภทสินค้าส่วนการเพิ่มข้อมูล

ภาพประกอบที่ 3-26 หน้าจอการจัดการข้อมูลประเภทสินค้าส่วนการเพิ่มข้อมูล

8.17 การออกแบบหน้าการจัดการข้อมูลประเภทสินค้าส่วนการค้นหา - แก้ไขข้อมูล

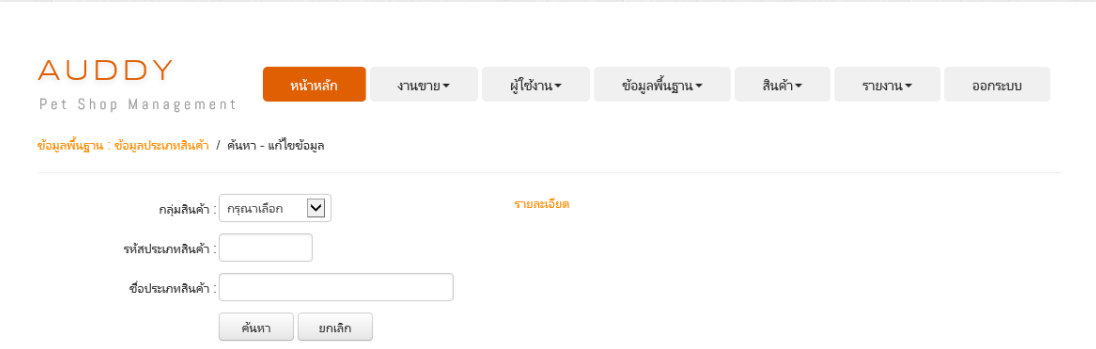

ภาพประกอบที่ 3-27 หน้าจอการจัดการข้อมูลประเภทสินค้าส่วนการค้นหา-แก้ไขข้อมูล

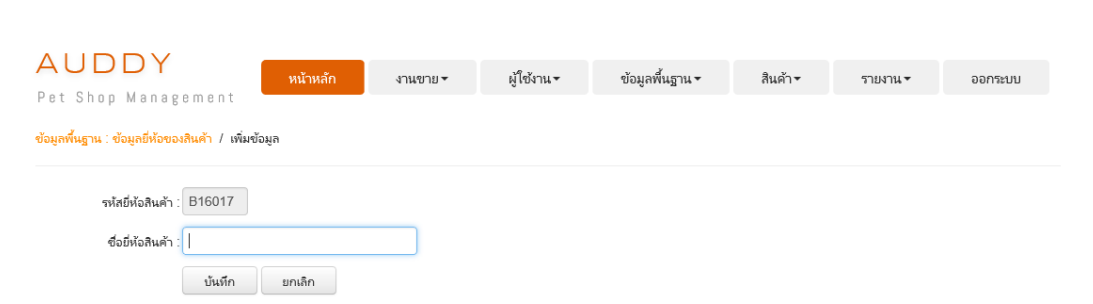

#### 8.18 การออกแบบหน้าการจัดการข้อมูลยี่ห้อสินค้าส่วนการเพิ่มข้อมูล

ภาพประกอบที่ 3-28 หน้าจอการจัดการข้อมูลยี่ห้อสินค้าส่วนการเพิ่มข้อมูล

8.19 การออกแบบหน้าการจัดการข้อมูลยี่ห้อของสินค้าส่วนการค้นหา - แก้ไขข้อมูล

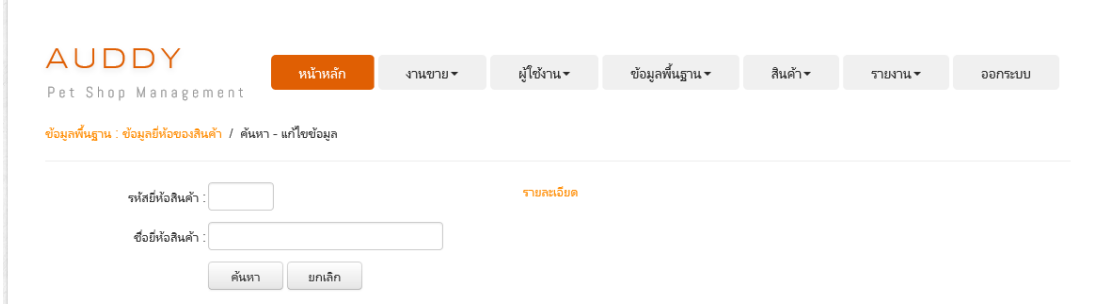

ภาพประกอบที่ 3-29 หน้าจอการจัดการข้อมูลยี่ห้อของสินค้าส่วนการค้นหา-แก้ไขข้อมูล

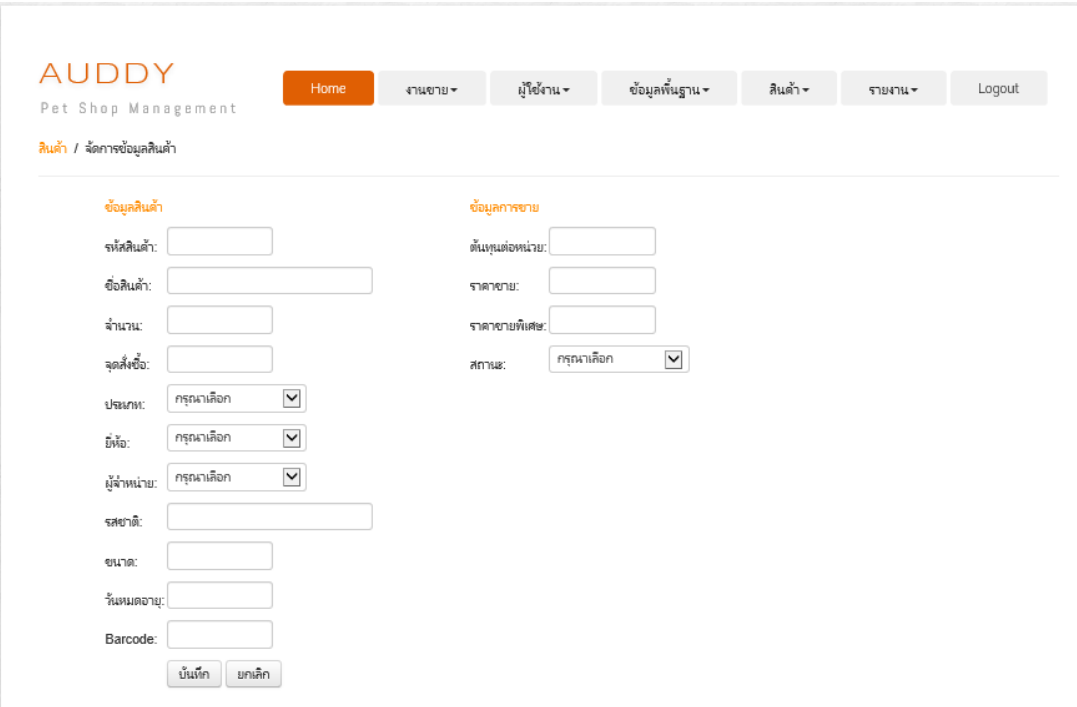

8.20การออกแบบหน้าการจัดการข้อมูลสินค้า

ภาพประกอบที่ 3-30 หน้าจอการจัดการข้อมูลสินค้า

### 8.21การออกแบบหน้าการจัดการข้อมูลต้นทุนสินค้า

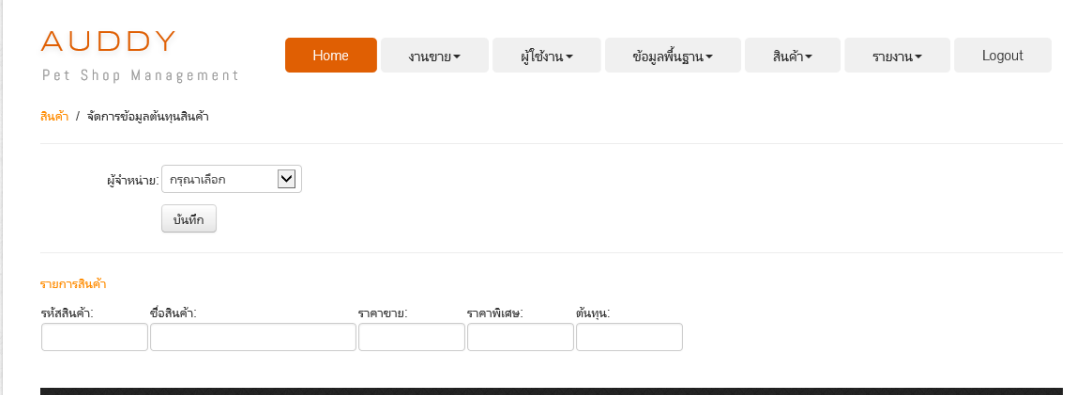

ภาพประกอบที่ 3-31 หน้าจอการจัดการข้อมูลต้นทุนสินค้า

 $\,$  8.22 การออกแบบหน้าการจัดการข้อมูลจุดสั่งซื้อ

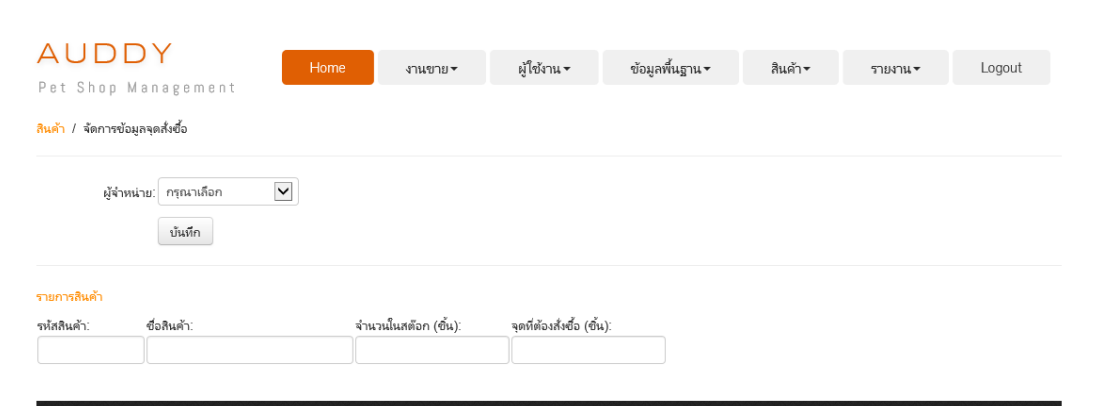

# ภาพประกอบที่ 3-32 หน้าจอการจัดการข้อมูลจุดสั่งซื้อ

#### 8.23การออกแบบหน้าการจัดการรับสินค้าเข้าคลัง

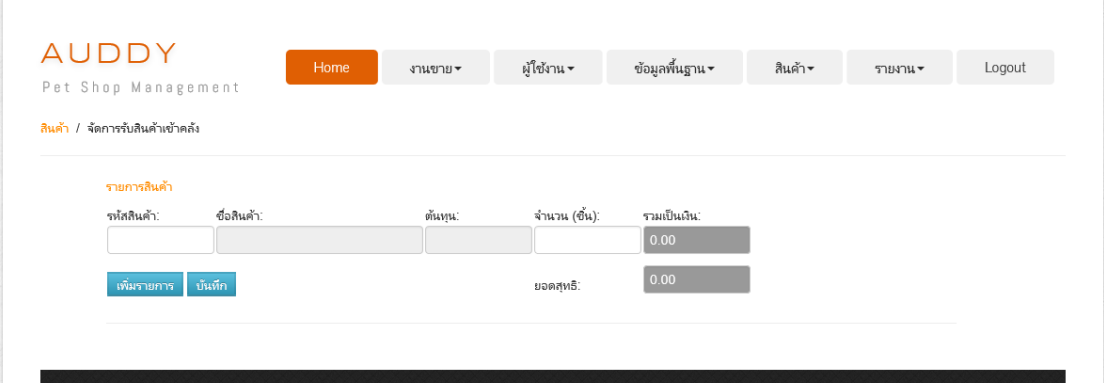

ภาพประกอบที่ 3-33 หน้าจอการจัดการรับสินค้าเข้าคลัง

### 8.24การออกแบบหนา้การสงั่ สินคา้

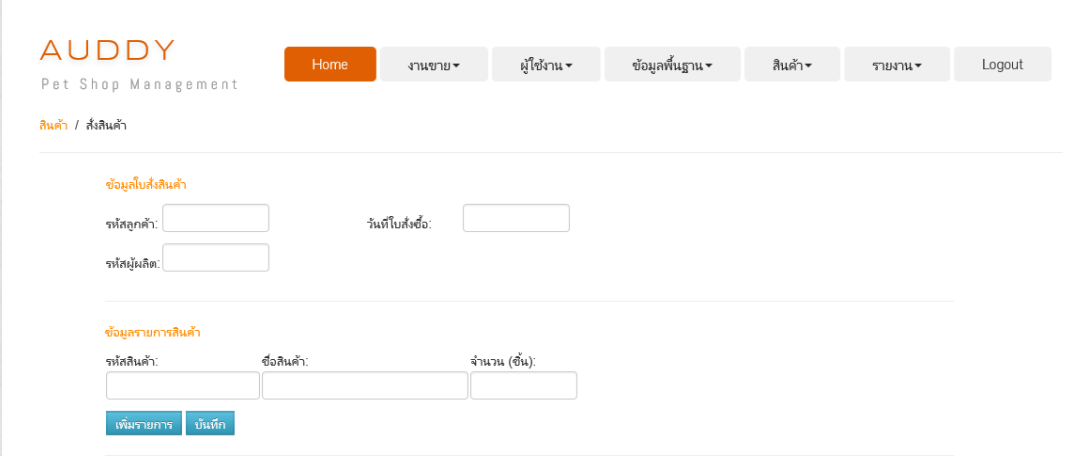

## ภาพประกอบที่ 3-34 หน้าจอการสั่งสินค้า

#### 8.25การออกแบบหน้ารายงานยอดรวมการขาย

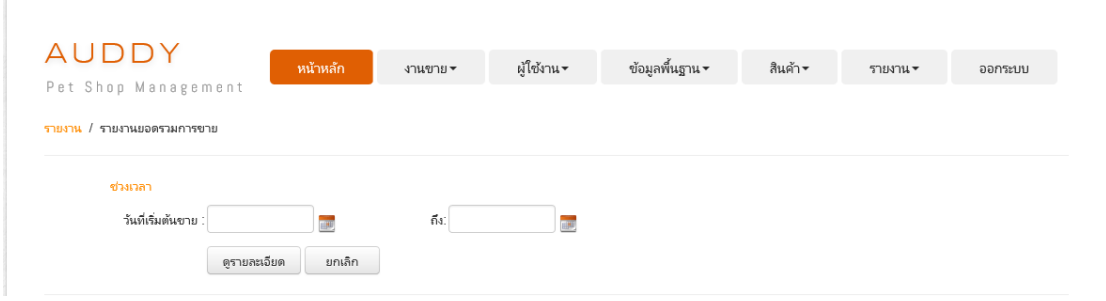

## ภาพประกอบที่ 3-35 หน้าจอรายงานยอดรวมการขาย

#### 8.26การออกแบบหน้ารายงานข้อมูลสินค้าขายดี

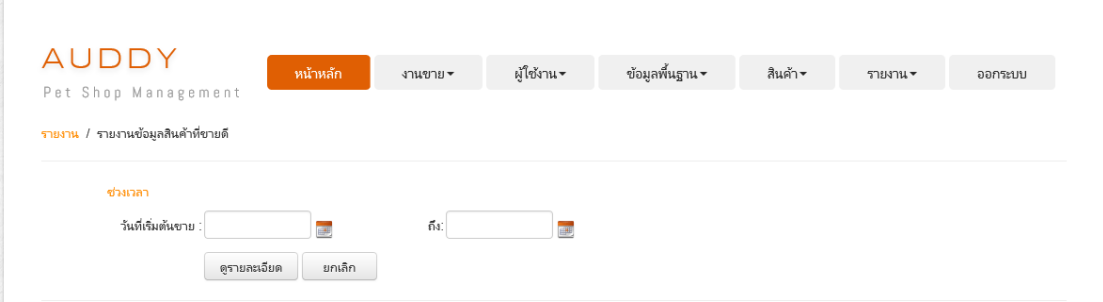

### ภาพประกอบที่ 3-36 หน้าจอรายงานข้อมูลสินค้าขายดี

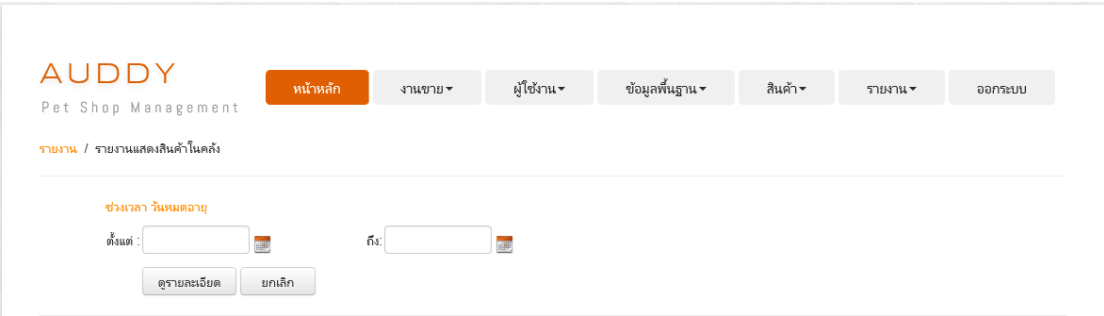

#### 8.27การออกแบบหน้ารายงานแสดงสินค้าในคลัง

### ภาพประกอบที่ 3-37 หน้าจอรายงานแสดงสินค้าในคลัง

## 8.28 การออกแบบหน้ารายงานแสดงสินค้าในคลังที่มีต่ำกว่าจุดสั่งซื้อ

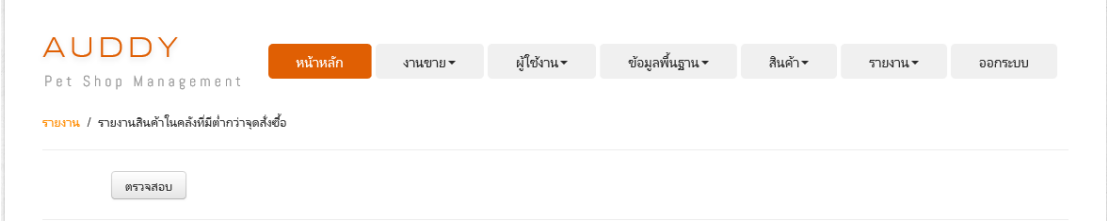

### ภาพประกอบที่ 3-38 หน้าจอรายงานแสดงสินค้าในคลังที่มีต่ำกว่าจุดสั่งซื้อ

8.29การออกแบบหน้ารายงานแสดงข้อมูลลูกค้า

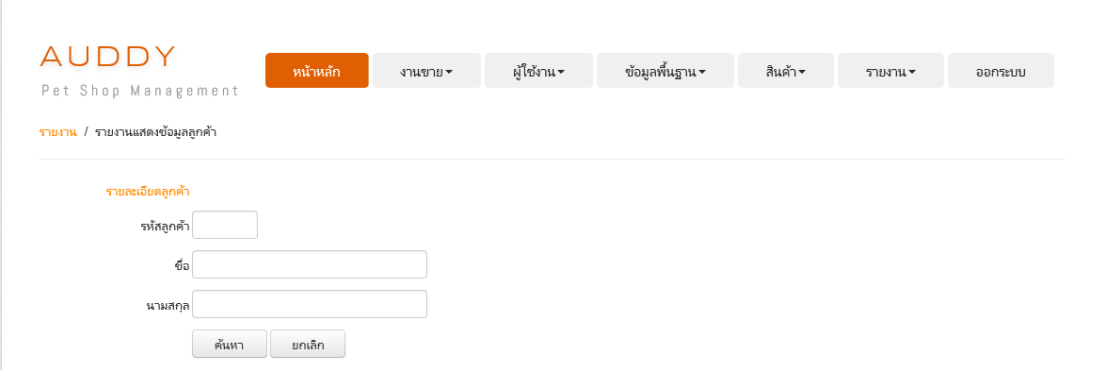

ภาพประกอบที่ 3-39 หน้าจอรายงานแสดงข้อมูลลูกค้า

# **บทที่ 4**

### **ผลการศึกษา**

ในการพัฒนาบริการซอฟต์แวร์คลาวด์ส าหรับการบริหารจัดการร้านขายอาหารสัตว์ : กรณีศึกษาร้านอู๊ดดี้เพ็ทช็อป จะเป็นการนำลักษณะการทำงานและปัญหาที่พบในระบบงานปัจจุบัน รวมถึงความตอ้งการระบบงานใหม่มาวิเคราะห์เพื่อหาสาเหตุของปัญหาที่เกิดข้ึน โดยปรับเปลี่ยน ้ขั้นตอนในการทำงานปัจจุบันให้มีความเหมาะสม ด้วยการจัดทำเป็นระบบสารสนเทศบนเครือข่าย อินเทอร์เน็ต และเพื่อให้เกิดความสะดวกต่อการนำไปใช้งาน จึงขออธิบายลำดับขั้นตอนวิธีการใช้ งานอย่างละเอียด เพื่อให้ผู้ที่ต้องการนำไปใช้ประโยชน์ สามารถใช้งานได้อย่างตรงตาม วตัถุประสงค์ดงัน้ี

## **เริ่มการใช้งาน**

- 1. สิ่งที่ตอ้งมีสา หรับการเขา้ใชง้านระบบ มีดงัน้ี
	- -คอมพิวเตอร์, โน้ตบุ๊ก, แท็บเล็ต
	- เว็บบราวเซอร์(ตามแต่ละ OS ที่มีในเครื่อง)
- 2. การเข้าใช้งานเมื่อเปิดเกรื่องคอมพิวเตอร์ขึ้นมา ให้ทำการเปิดเว็บบราวเซอร์ขึ้นมา

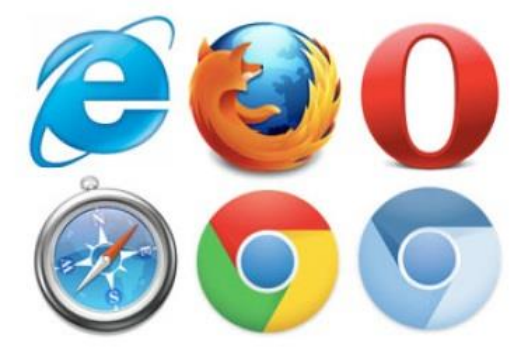

ภาพประกอบที่ 4-1 เป็นเว็บบราวเซอร์ที่สนับสนุนการทำงานของระบบที่พัฒนาขึ้น จากตัวอย่างผู้จัดทำจะใช้ Internet Explorer

3. พิมพ์URL ของบริการคลาวด์ไปที่http://PSaaS/frmLogin.aspx

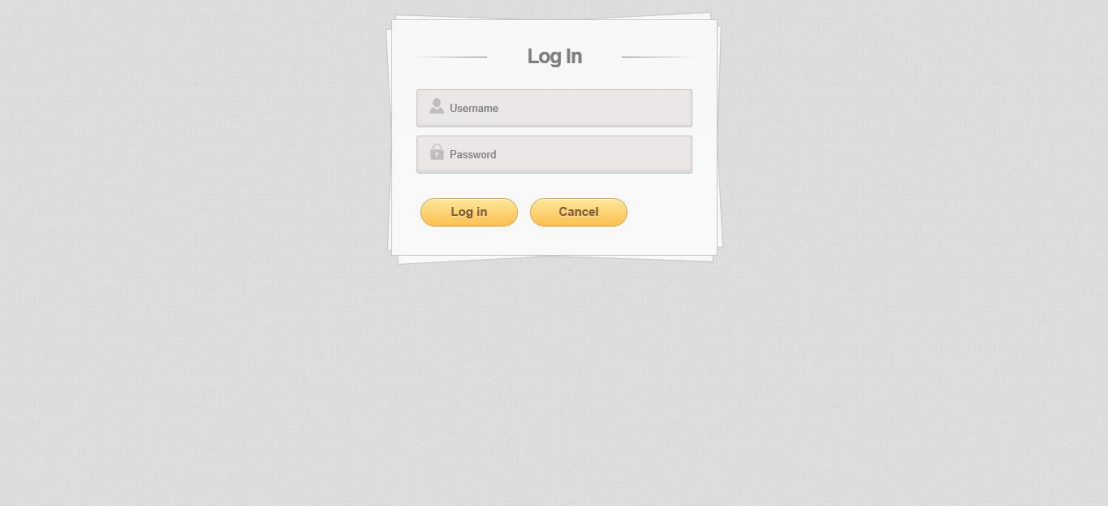

ภาพประกอบที่ 4-2 ระบบบริการซอฟต์แวร์คลาวด์สำหรับการบริหารจัดการร้านขายอาหารสัตว์ : กรณีศึกษาร้านอู๊ดดี้เพ็ทช็อป (เว็บแอพพลิเคชั่น)

#### **ส่วนประกอบของระบบ**

ส่วนประกอบการใชง้านระบบบริการซอฟต์แวร์คลาวด์ส าหรับการบริหารจัดการร้านขาย ้อาหารสัตว์ : กรณีศึกษาร้านอู๊ดดี้เพ็ทช็อป ผู้ใช้งานระบบแบ่งออกเป็น 2 ประเภท มีฟังก์ชั่นดังนี้

1.ผดูู้แลระบบ และเจา้ของกิจการ

- สามารถลอ็กอินเขา้สู่ระบบได้
- สามารถเพมิ่ แกไ้ขลบ ขอ้ มูลผใู้ชง้าน ดงัน้ี
	- -ข้อมูลพนักงาน
- สามารถเพิ่ม แก้ไข ลบ ข้อมูลพื้นฐานได้ ดังนี้
	- -ข้อมูลลูกค้า
	- ข้อมูลผู้จำหน่ายสินค้า
	- -ข้อมูลจังหวัด
	- ข้อมูลกลุ่มสินค้า
	- -ข้อมูลประเภทสินค้า
	- -ข้อมูลยี่ห้อของสินค้า
- สามารถเพมิ่ แกไ้ขลบ สินคา้ได้ดงัน้ี

-จัดการข้อมูลสินค้า

- สามารถแก้ไข สินค้าได้ ดังนี้

-จัดการข้อมูลต้นทุนสินค้า

-จดัการขอ้ มูลจุดสงั่ ซ้ือ

- สามารถสงั่ สินคา้ได้

- สามารถจัดการรับสินค้าเข้าคลังได้

- สามารถเพิ่ม แก้ไข ลบ การขายได้ ดังนี้ เ

-การขายปลีก

-การขายส่ง

- การสั่งจอง

- สามารถดูรายงานได้ ดังนี้

-รายงานยอดรวมการขาย

-รายงานข้อมูลสินค้าที่ขายดี

-รายงานแสดงสินค้าในคลัง

- รายงานสินค้าในคลังที่มีต่ำกว่าจุดสั่งซื้อ

-รายงานแสดงข้อมูลลูกค้า

#### 2. พนักงาน

- สามารถลือกอินเข้าสู่ระบบได้ เ

- สามารถเพิ่ม แก้ไข ลบ การขายได้ ดังนี้ เ

-การขายปลีก

-การขายส่ง

-การสงั่ จอง

- สามารถดูรายงานได้ ดังนี้

-รายงานยอดรวมการขาย

-รายงานข้อมูลสินค้าที่ขายดี

-รายงานแสดงสินค้าในคลัง

- รายงานสินค้าในคลังที่มีต่ำกว่าจุดสั่งซื้อ

-รายงานแสดงข้อมูลลูกค้า

#### **การใช้งานระบบ**

ผู้ดูแลระบบ เจ้าของกิจการ จะมีหน้าจอการเข้าใช้งานระบบ ที่มีความแตกต่างกันตามสิทธิ์ ที่ไดร้ับ โดยมีรายละเอียด ดงัน้ี

1. หน้าหลักของระบบงาน

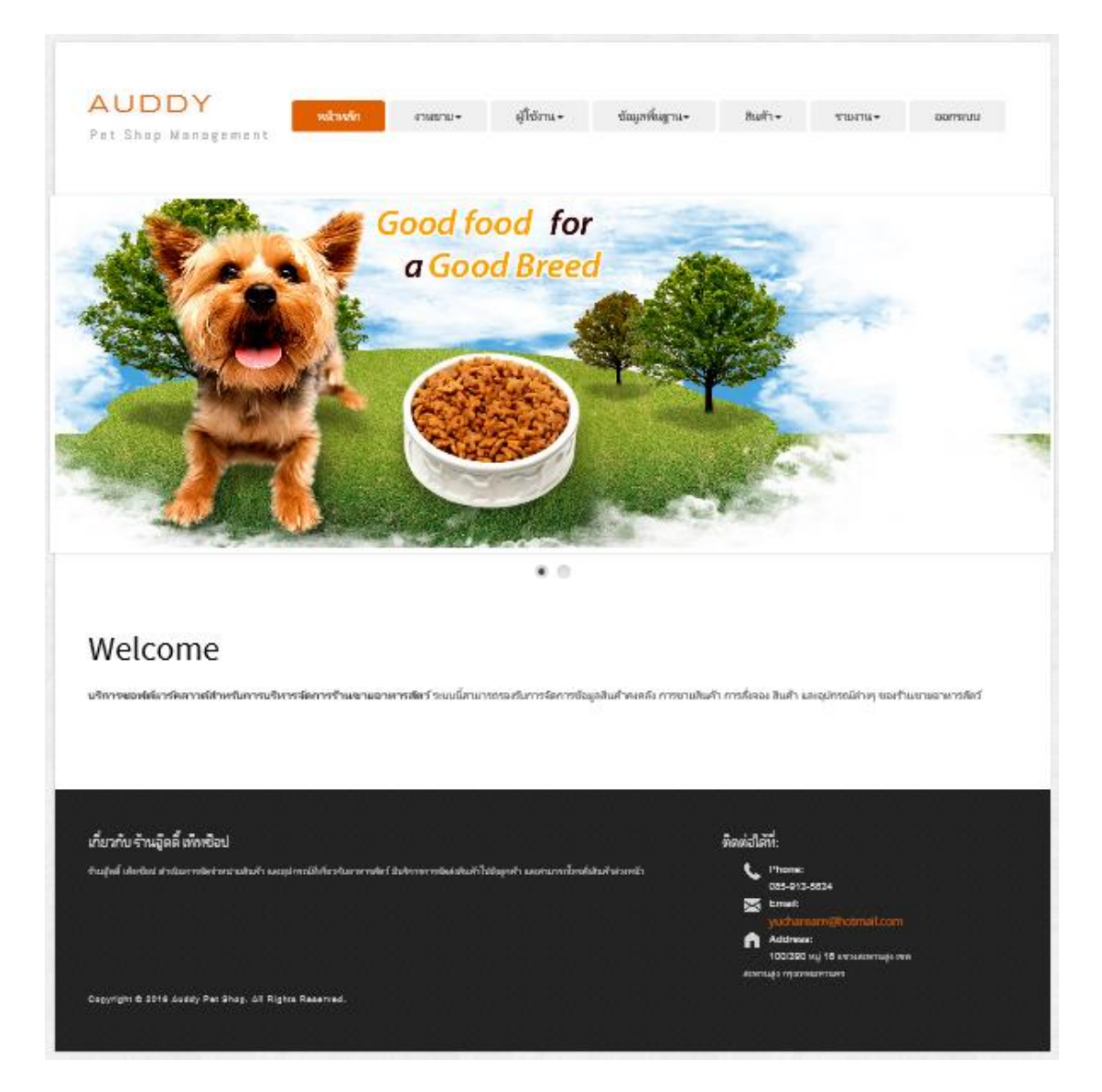

ิ ภาพประกอบที่ 4-3 หน้าหลักของระบบงาน สำหรับผู้ดูแลระบบ และเจ้าของกิจการ

หน้าจอหลักของระบบงาน สำหรับผู้ดูแลระบบ และเจ้าของกิจการ ประกอบด้วยฟังก์ชั่น ึ การทำงานด้านงานขาย การจัดการผู้ใช้งาน การจัดการข้อมูลพื้นฐาน การจัดการสินค้า และส่วน ของรายงาน
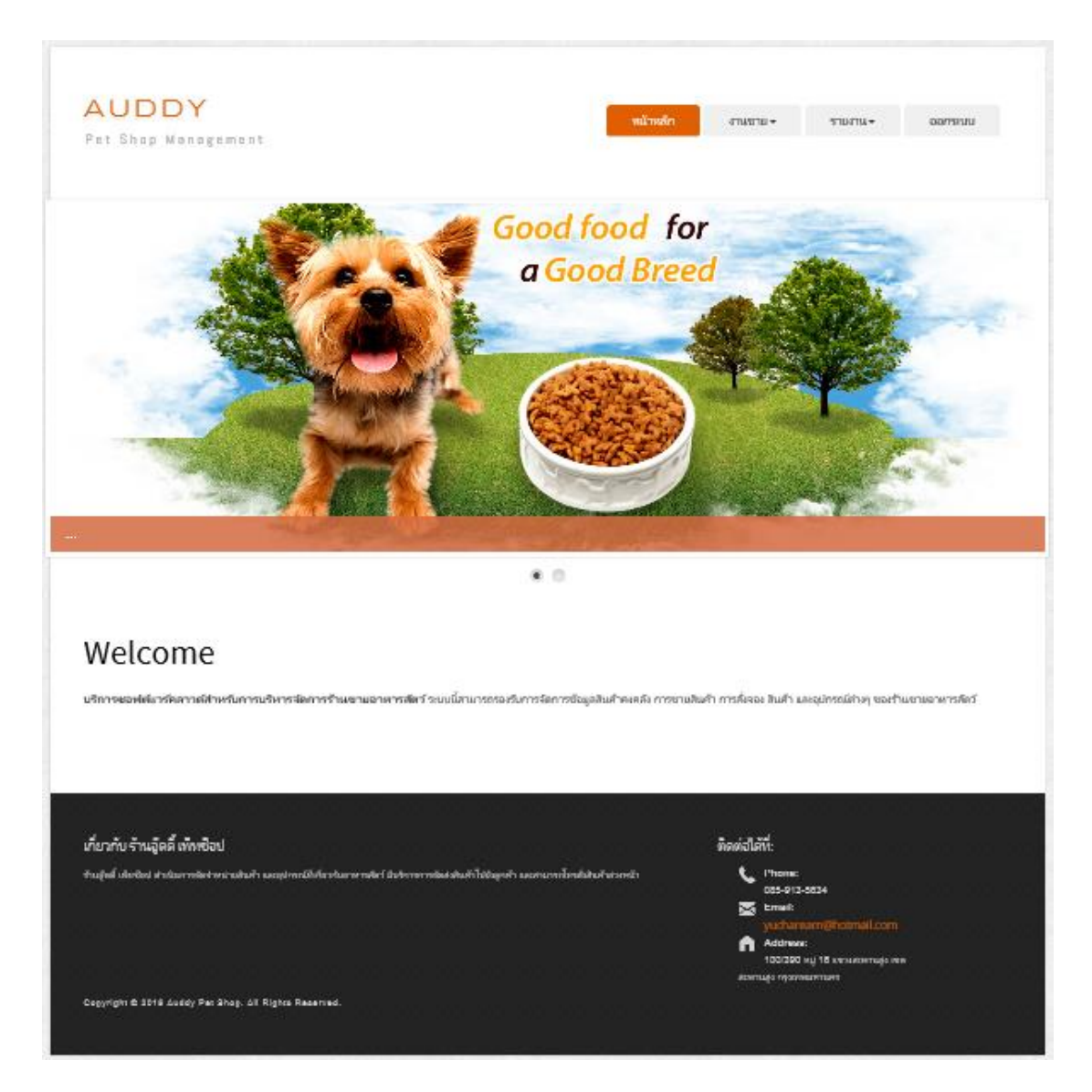

ภาพประกอบที่ 4-4 หน้าหลักของระบบงาน สำหรับพนักงาน

หน้าจอหลักของระบบงาน สำหรับพนักงาน ประกอบด้วยฟังก์ชั่นการทำงานด้านงานขาย และส่วนของรายงาน

# 2. หน้าจอการเพิ่มข้อมูลพนักงาน

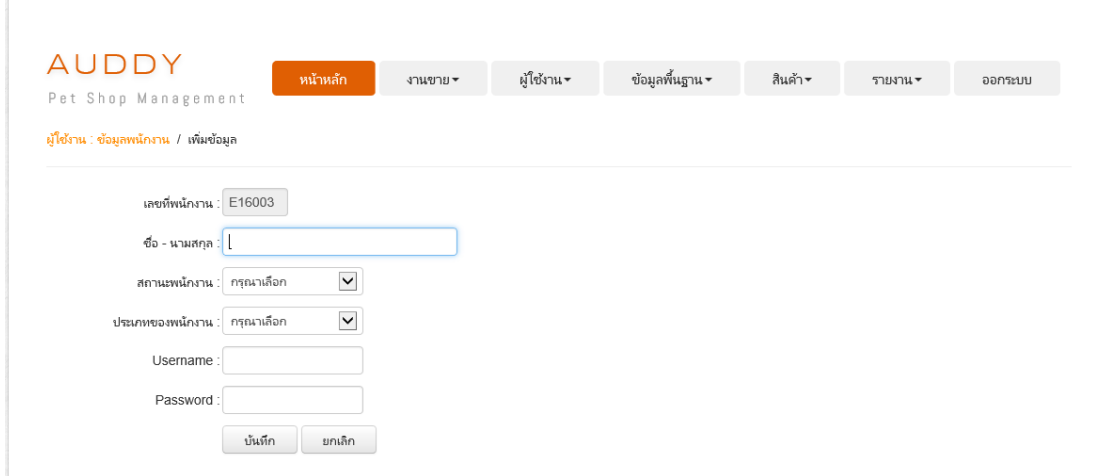

# ภาพประกอบที่ 4-5 หน้าจอการเพิ่มข้อมูลพนักงาน

ผู้ดูแลระบบ และเจ้าของกิจการสามารถเพิ่มข้อมูลพนักงานได้

3. หน้าจอการค้นหา แก้ไขข้อมูลพนักงาน

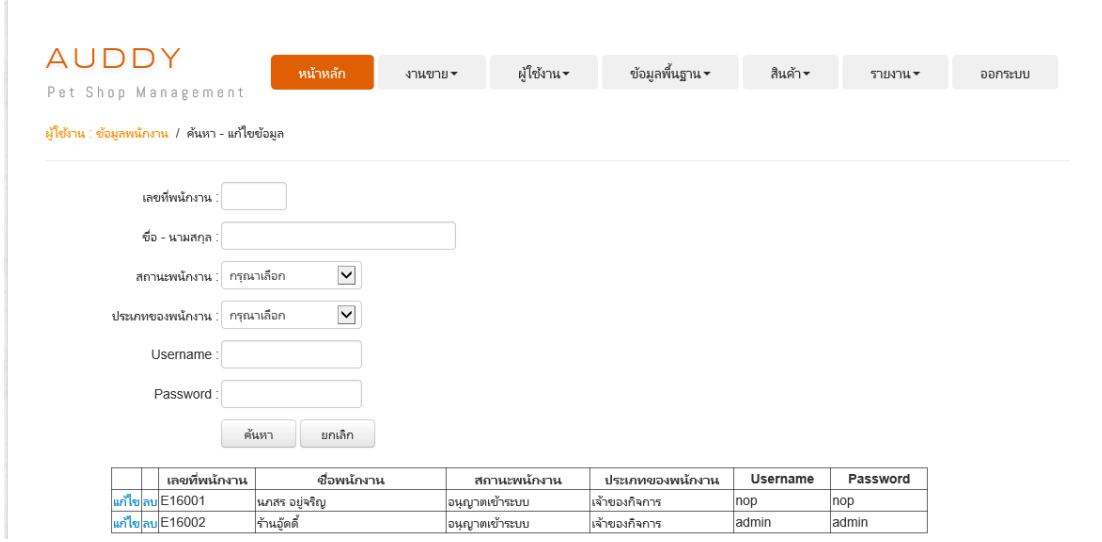

ภาพประกอบที่4-6 หน้าจอการค้นหา แกไ้ขขอ้มูลพนกังาน

ผู้ดูแลระบบ และเจ้าของกิจการสามารถค้นหา แก้ไข ลบข้อมูลพนักงานได้

# 4. หน้าจอการเพิ่มข้อมูลลูกค้า

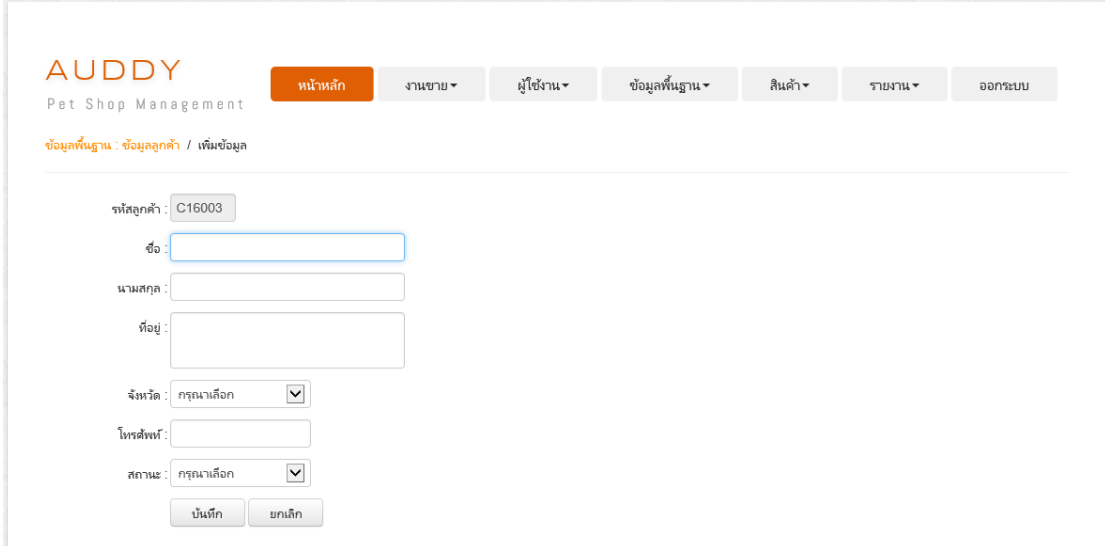

# ภาพประกอบที่ 4-7 หน้าจอการเพิ่มข้อมูลลูกค้า

# ผู้ดูแลระบบ และเจ้าของกิจการสามารถเพิ่มข้อมูลลูกค้าได้

# 5. หน้าจอการค้นหา แก้ไขข้อมูลลูกค้า

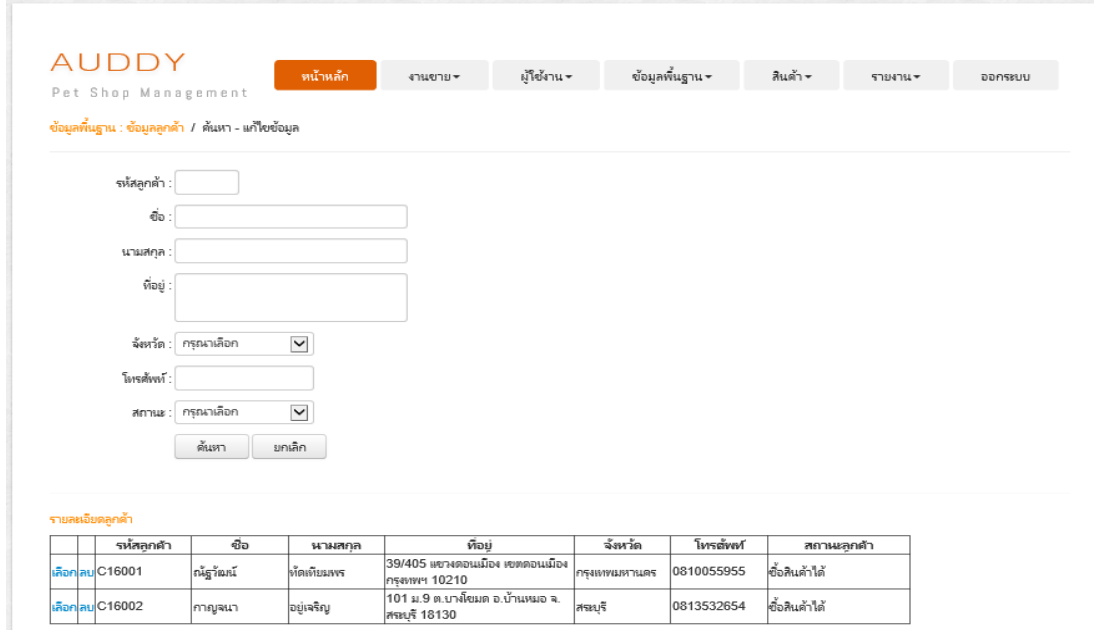

ภาพประกอบที่ 4-8 หน้าจอการค้นหา แก้ไขข้อมูลลูกค้า ผู้ดูแลระบบ และเจ้าของกิจการสามารถค้นหา แก้ไข ลบข้อมูลลูกค้าได้

# 6. หน้าจอการเพิ่มข้อมูลผู้จำหน่ายสินค้า

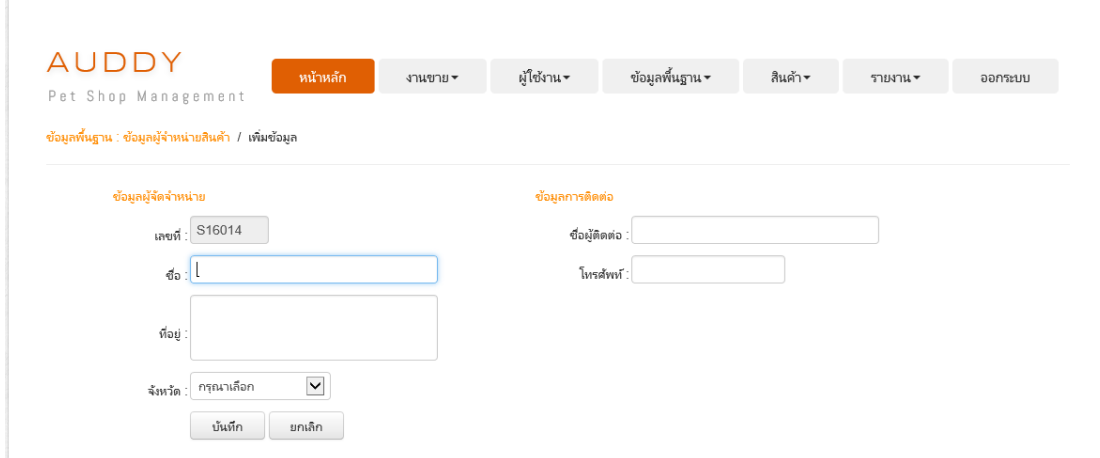

ภาพประกอบที่ 4-9 หน้าจอการเพิ่มข้อมูลผู้จำหน่ายสินค้า

ผู้ดูแลระบบ และเจ้าของกิจการสามารถเพิ่มข้อมูลผู้จำหน่ายสินค้าได้

7. หน้าจอการค้นหา แก้ไขข้อมูลผู้จำหน่ายสินค้า

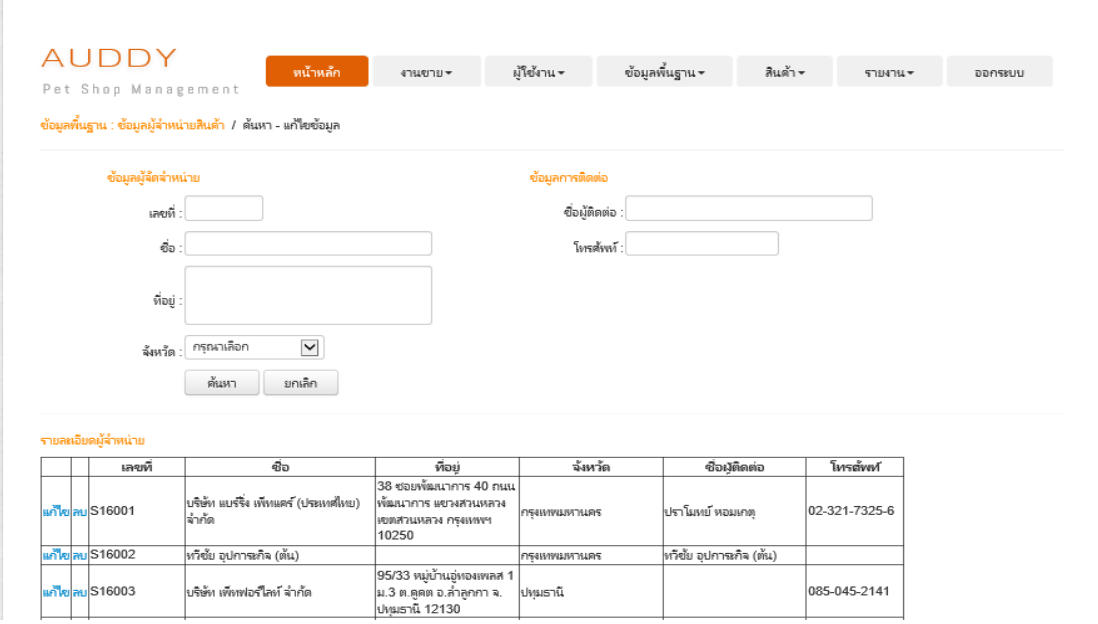

ภาพประกอบที่ 4-10 หน้าจอการค้นหา แก้ไขข้อมูลผู้จำหน่ายสินค้า

ผู้ดูแลระบบ และเจ้าของกิจการสามารถค้นหา แก้ไข ลบข้อมูลผู้จำหน่ายสินค้าได้

# 8. หน้าจอการเพิ่มข้อมูลจังหวัด

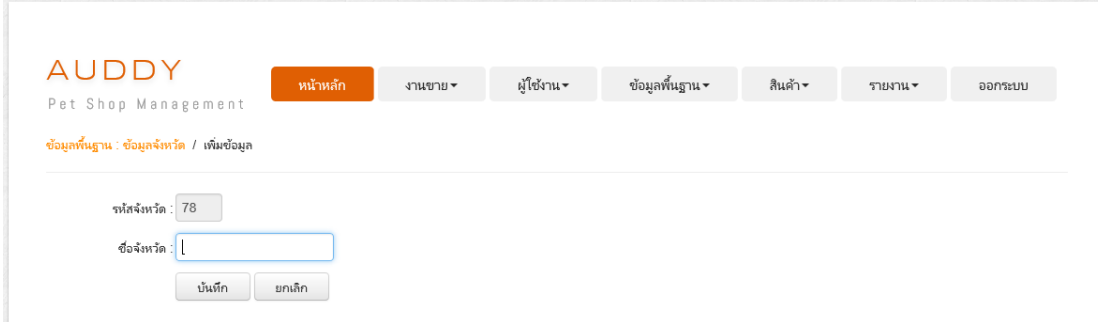

ภาพประกอบที่ 4-11 หน้าจอการเพิ่มข้อมูลจังหวัด

ผู้ดูแลระบบ และเจ้าของกิจการสามารถเพิ่มข้อมูลจังหวัดได้

9. หน้าจอการค้นหา แก้ไขข้อมูลจังหวัด

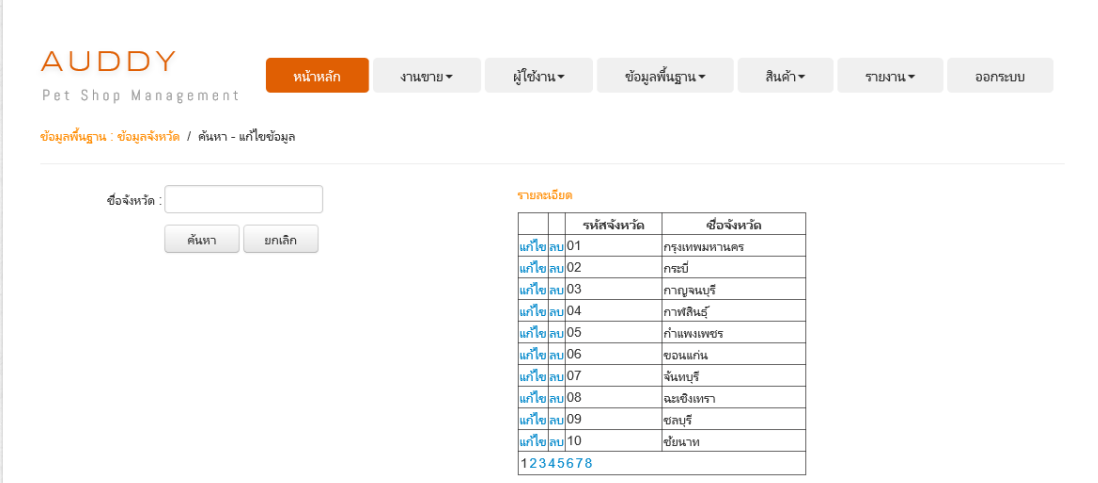

ภาพประกอบที่ 4-12 หน้าจอการค้นหา แก้ไขข้อมูลจังหวัด

ผู้ดูแลระบบ และเจ้าของกิจการสามารถค้นหา แก้ไข ลบข้อมูลจังหวัดได้

# 10. หน้าจอการเพิ่มข้อมูลกลุ่มสินค้า

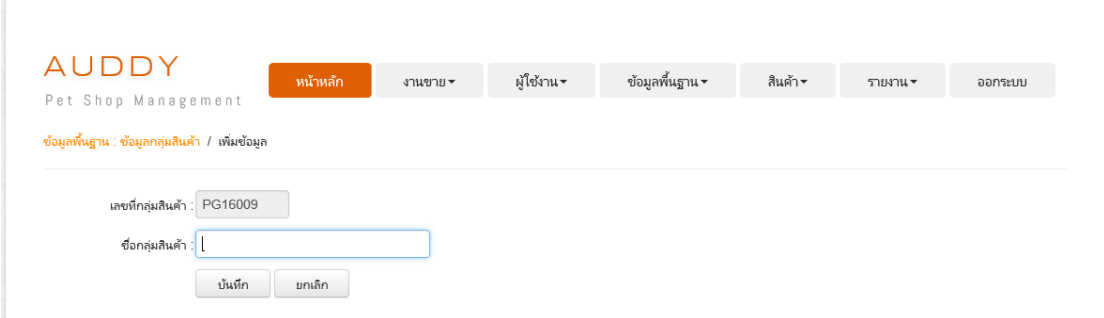

ภาพประกอบที่ 4-13 หน้าจอการเพิ่มข้อมูลกลุ่มสินค้า

### ผู้ดูแลระบบ และเจ้าของกิจการสามารถเพิ่มข้อมูลกลุ่มสินค้าได้

# 11. หน้าจอการค้นหา แก้ไขข้อมูลกลุ่มสินค้า

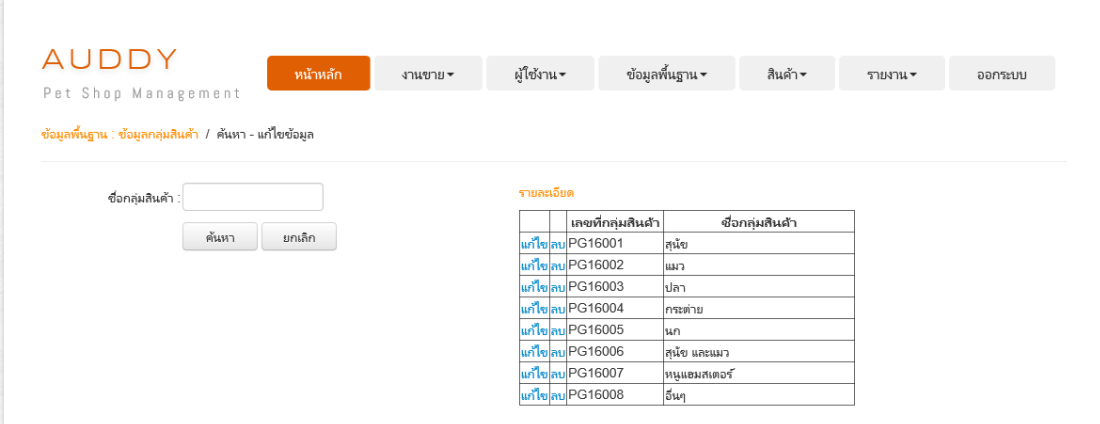

ภาพประกอบที่ 4-14 หน้าจอการค้นหา แก้ไขข้อมูลกลุ่มสินค้า

ผู้ดูแลระบบ และเจ้าของกิจการสามารถค้นหา แก้ไข ลบข้อมูลกลุ่มสินค้าได้

# 12. หน้าจอการเพิ่มข้อมูลประเภทสินค้า

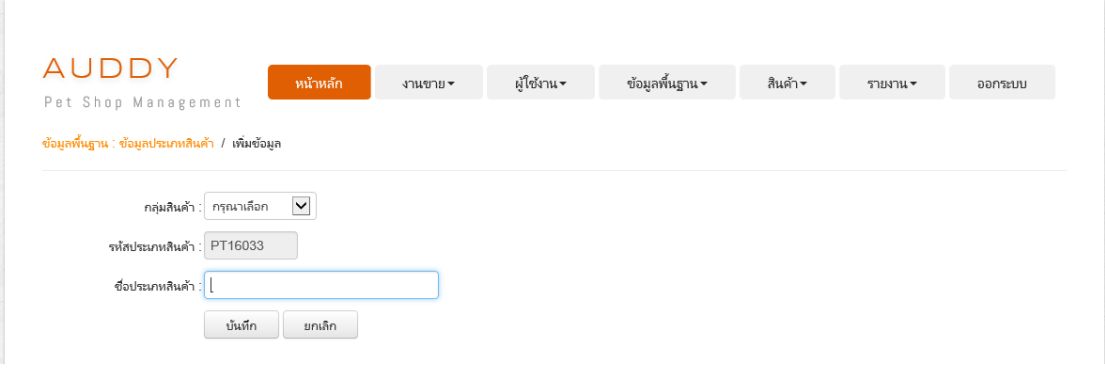

# ภาพประกอบที่ 4-15 หน้าจอการเพิ่มข้อมูลประเภทสินค้า

# ผู้ดูแลระบบ และเจ้าของกิจการสามารถเพิ่มข้อมูลประเภทสินค้าได้

# 13. หน้าจอการค้นหา แก้ไขข้อมูลประเภทสินค้า

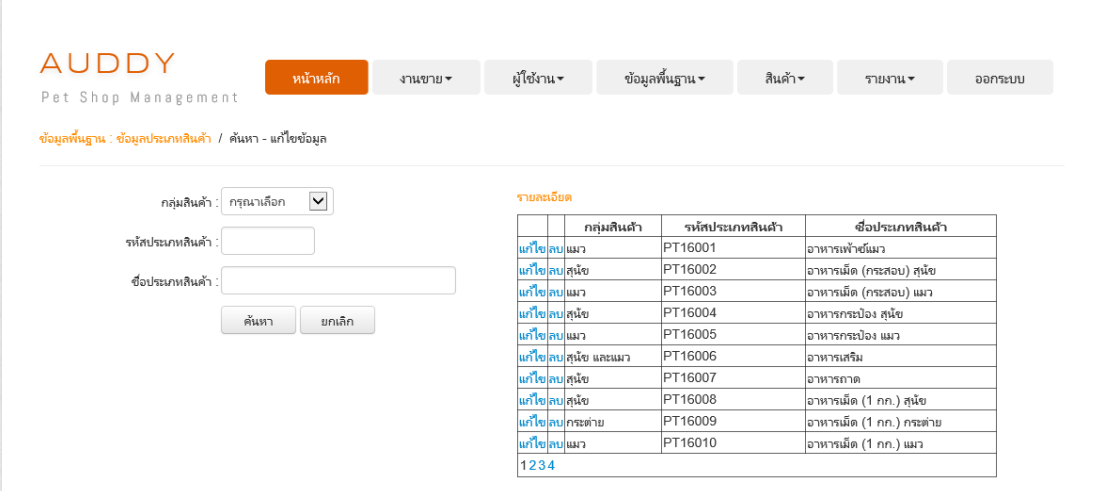

# ภาพประกอบที่ 4-16 หน้าจอการค้นหา แก้ไขข้อมูลประเภทสินค้า

ผู้ดูแลระบบ และเจ้าของกิจการสามารถค้นหา แก้ไข ลบข้อมูลประเภทสินค้าได้

# 14. หน้าจอการเพิ่มข้อมูลยี่ห้อของสินค้า

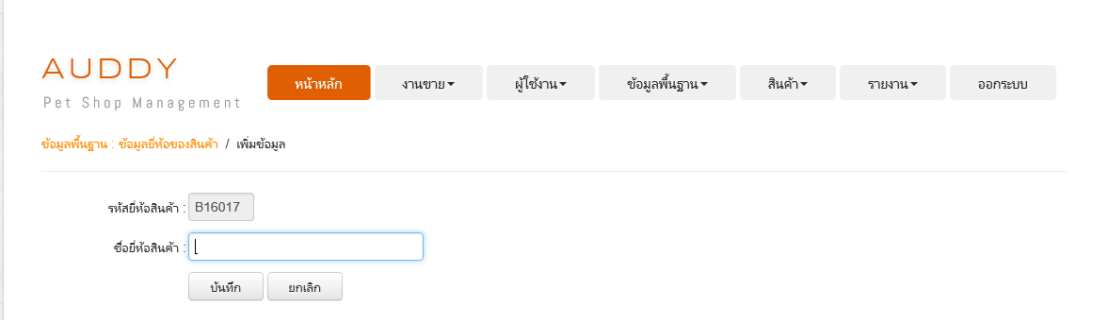

ภาพประกอบที่ 4-17 หน้าจอการเพิ่มข้อมูลยี่ห้อของสินค้า

ผู้ดูแลระบบ และเจ้าของกิจการสามารถเพิ่มข้อมูลยี่ห้อของสินค้าได้

15. หน้าจอการค้นหา แก้ไขข้อมูลยี่ห้อของสินค้า

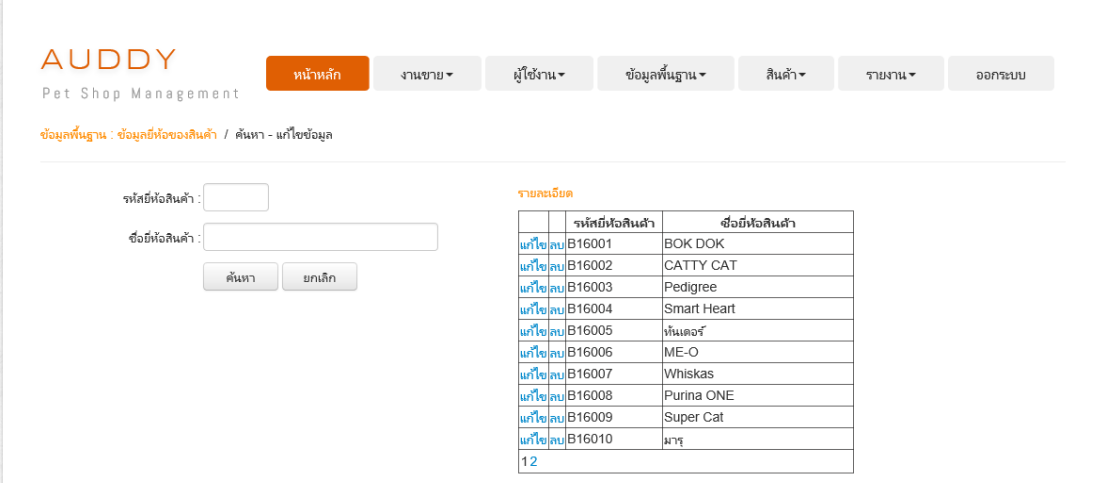

ภาพประกอบที่ 4-18 หน้าจอการค้นหา แก้ไขข้อมูลขี่ห้อของสินค้า

ผู้ดูแลระบบ และเจ้าของกิจการสามารถค้นหา แก้ไข ลบข้อมูลขี่ห้อของสินค้าได้

# 16. หน้าจอการเพิ่มข้อมูลสินค้า

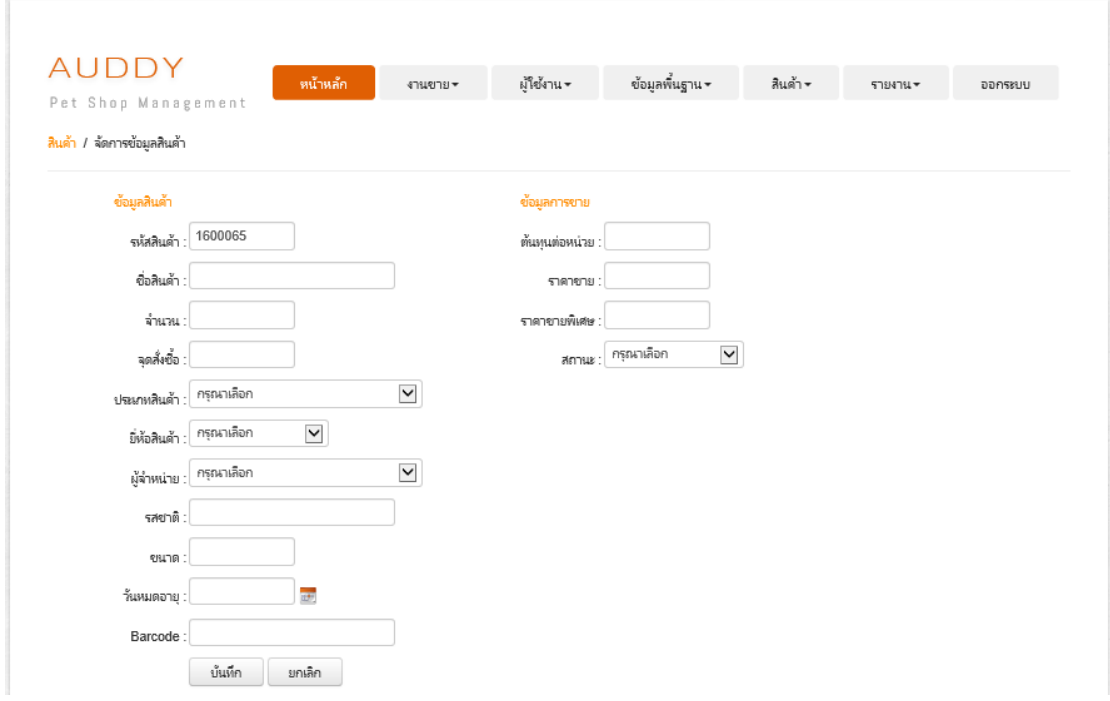

ภาพประกอบที่ 4-19 หน้าจอการเพิ่มข้อมูลสินค้า

ผู้ดูแลระบบ และเจ้าของกิจการสามารถเพิ่มข้อมูลสินค้าใด้

# 17. หน้าจอการค้นหา แก้ไขข้อมูลสินค้า

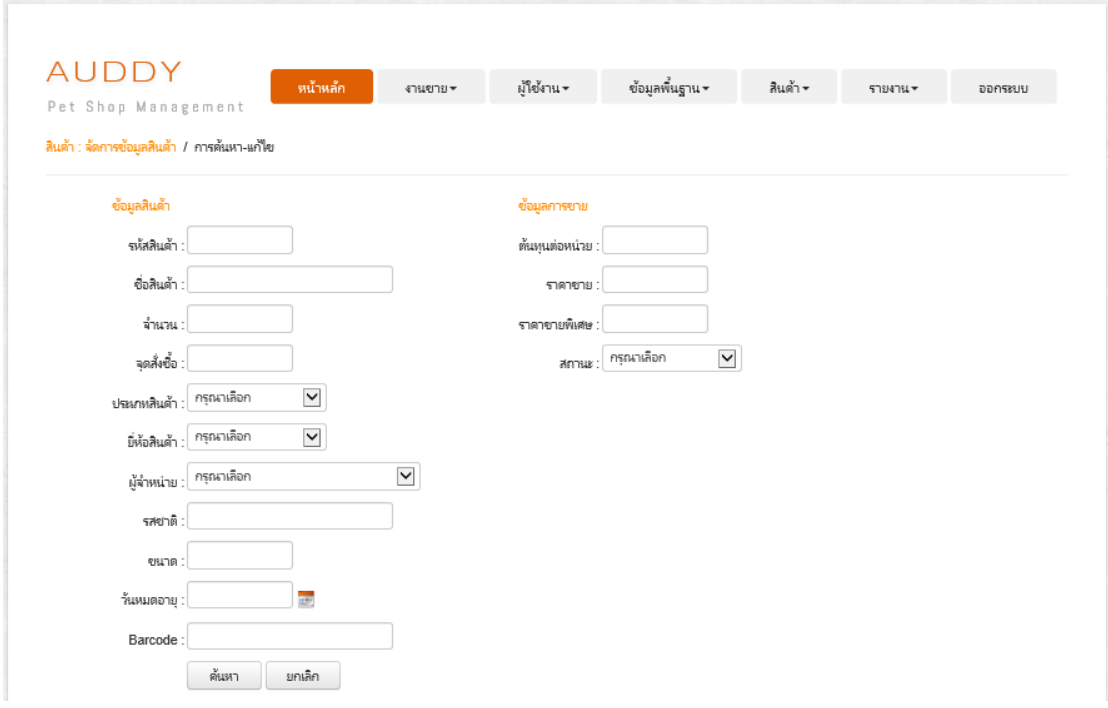

ภาพประกอบที่ 4-20 หน้าจอการค้นหา แก้ไขข้อมูลสินค้า

ผู้ดูแลระบบ และเจ้าของกิจการสามารถค้นหา แก้ไข ลบข้อมูลสินค้าได้

# 18. หน้าจอจัดการข้อมูลต้นทุนสินค้า

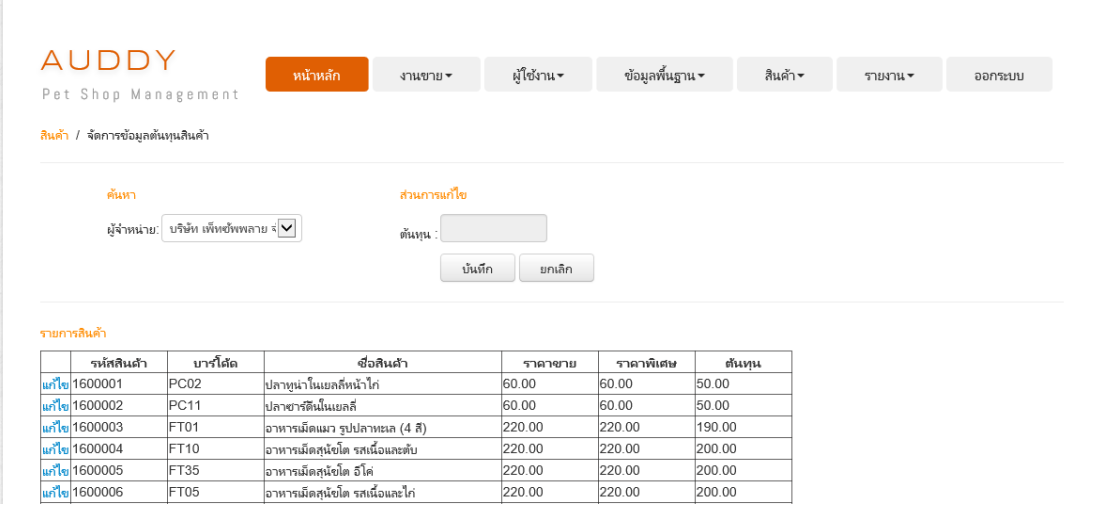

ภาพประกอบที่4-21 หน้าจอจัดการข้อมูลต้นทุนสินค้า

ผู้ดูแลระบบ และเจ้าของกิจการสามารถค้นหา แก้ไข ข้อมูลต้นทุนสินค้าได้

19. หน้าจอจัดการข้อมูลจุดสั่งซื้อ

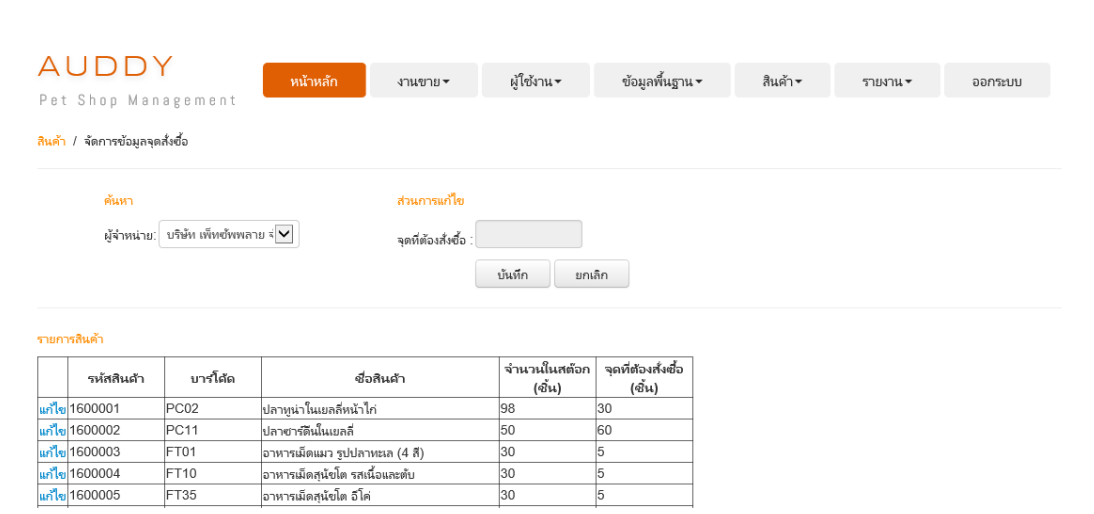

ภาพประกอบที่4-22 หนา้จอจดัการขอ้ มูลจุดสงั่ ซ้ือ

ผู้ดูแลระบบ และเจ้าของกิจการสามารถค้นหา แก้ไข ข้อมูลจุดสั่งซื้อได้

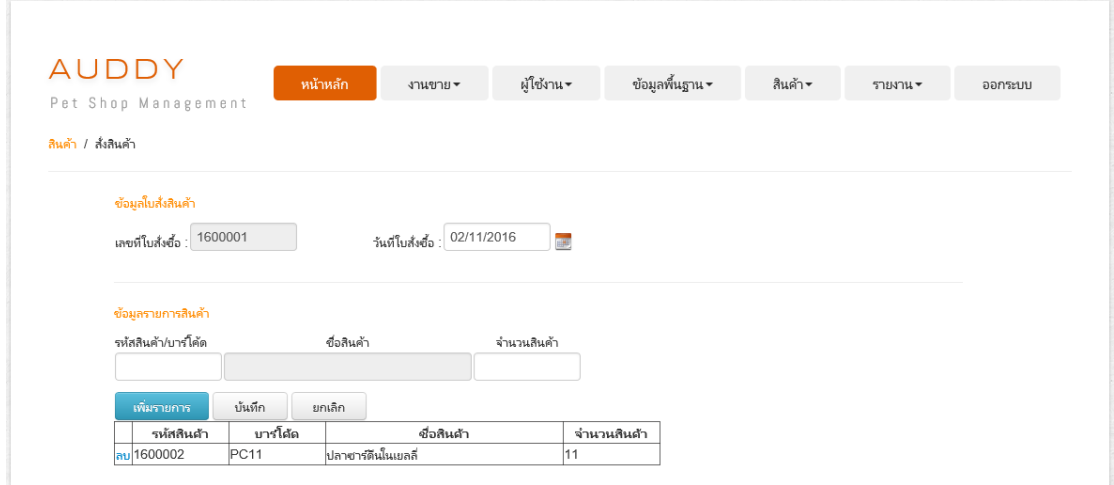

20. หน้าจอการสั่งสินค้า

ภาพประกอบที่ 4-23 หน้าจอการสั่งสินค้า

ผู้ดูแลระบบ และเจ้าของกิจการสามารถบันทึกการสั่งสินค้าจากผู้จำหน่ายได้

#### 21. หน้าจอจัดการรับสินค้าเข้าคลัง

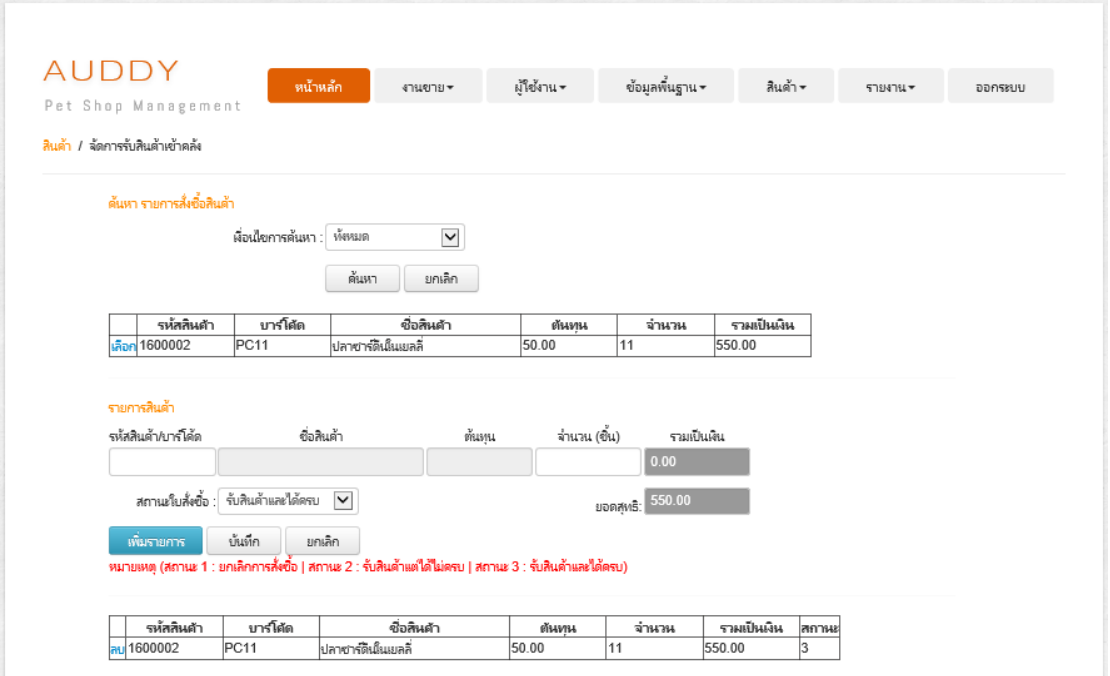

ภาพประกอบที่4-24 หน้าจอจัดการรับสินค้าเข้าคลัง

ผู้ดูแลระบบ และเจ้าของกิจการสามารถบันทึกการรับสินค้าที่การสั่งซื้อเข้าคลังได้ โดย ระบุเงื่อนไขการค้นหา คือ ทั้งหมด รหัสสินค้า บาร์โค้ด เลขที่ใบสั่งซื้อ และวันที่ใบสั่งซื้อ เป็นต้น

#### 22. หน้าจอการขายปลีก

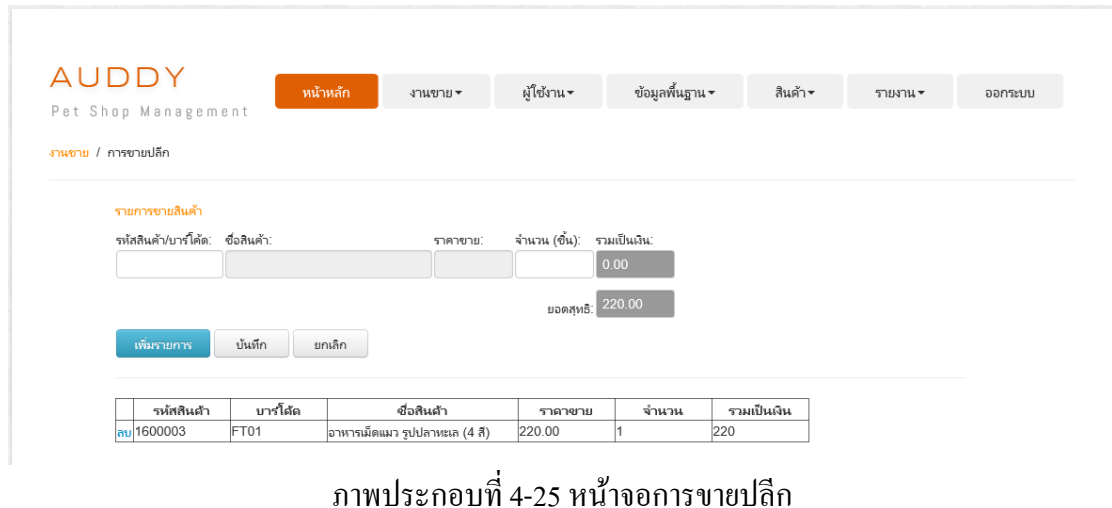

ผู้ดูแลระบบ เจา้ของกิจการและพนกังานสามารถบันทึกการขายปลีกได้

#### 23. หนา้จอการขายส่ง

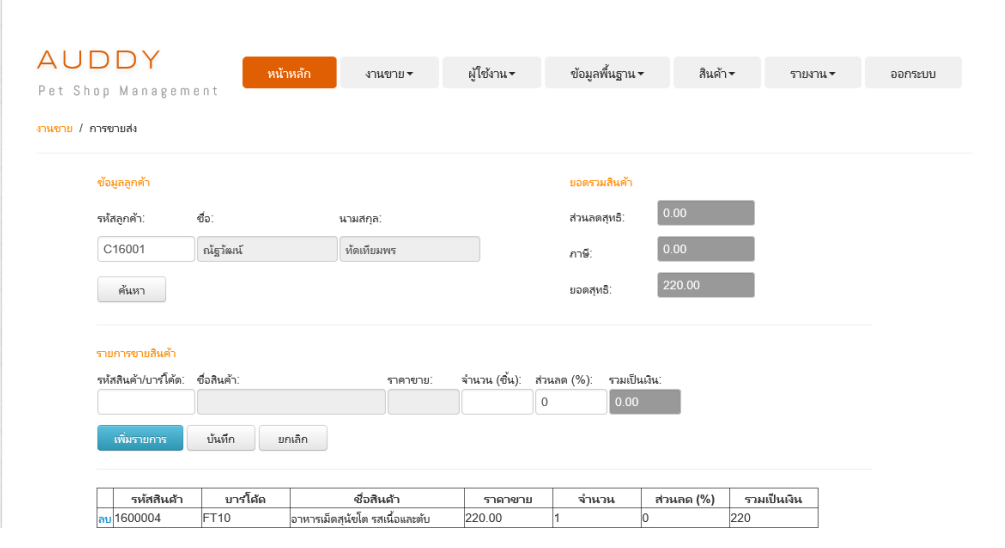

# ภาพประกอบที่ 4-26 หน้าจอการขายส่ง

ผู้ดูแลระบบ เจา้ของกิจการและพนักงานสามารถค้นหาข้อมูลลูกค้า เพื่อบันทึกการขาย ส่งได้

# 24. หน้าจอการเพิ่มการสั่งจอง

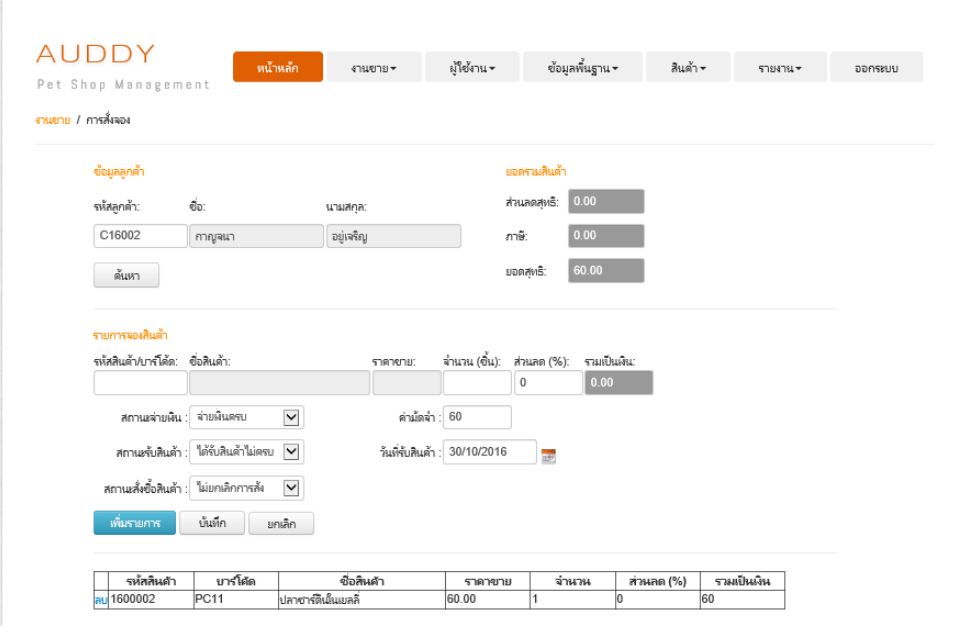

ภาพประกอบที่ 4-27 หน้าจอการเพิ่มการสั่งจอง

ผู้ดูแลระบบ เจ้าของกิจการ และพนักงานสามารถค้นหาข้อมูลลูกค้า เพื่อบันทึกการสั่ง จองของลูกคา้ผา่ นทางโทรศพั ทไ์ด้

25. หน้าจอการค้นหาการสงั่ จอง

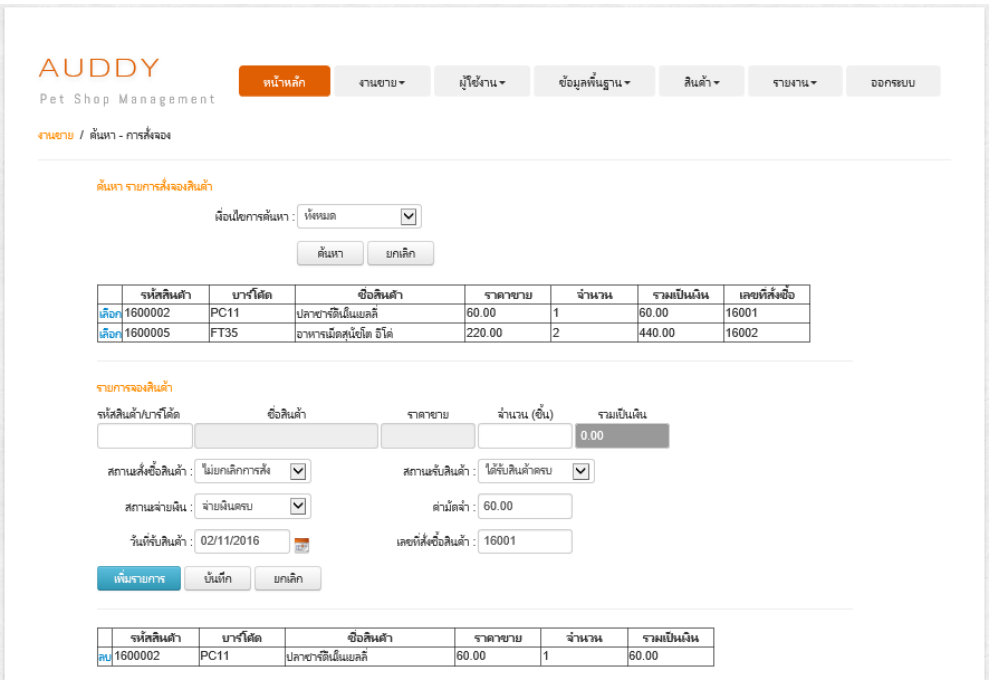

ภาพประกอบที่4-28 หน้าจอการค้นหาการสงั่ จอง

ผู้ดูแลระบบ เจ้าของกิจการ และพนักงานสามารถบันทึกการขายผ่านการสั่งจองทาง โทรศัพท์ได้ โดยระบุเงื่อนไขการค้นหา คือ ทั้งหมด รหัสสินค้า บาร์โค้ด เลขที่ใบสั่งซื้อ และวันที่ ใบสั่งซื้อ เป็นต้น

#### 26. หน้าจอรายงานยอดรวมการขาย

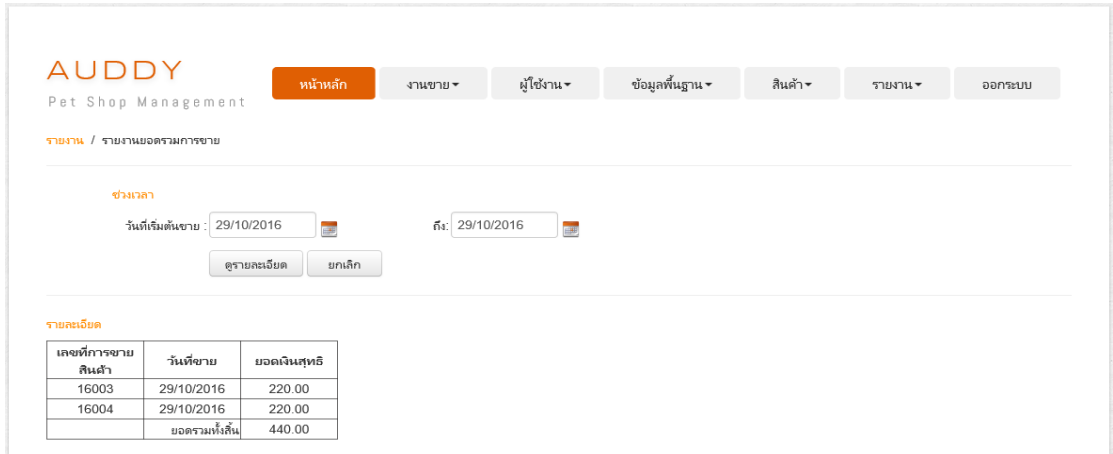

# ภาพประกอบที่4-29 หน้าจอรายงานยอดรวมการขาย

ผดูู้แลระบบ เจา้ของกิจการและพนกังานสามารถดูรายงานยอดรวมการขายได้

27. หน้าจอรายงานข้อมูลสินค้าที่ขายดี

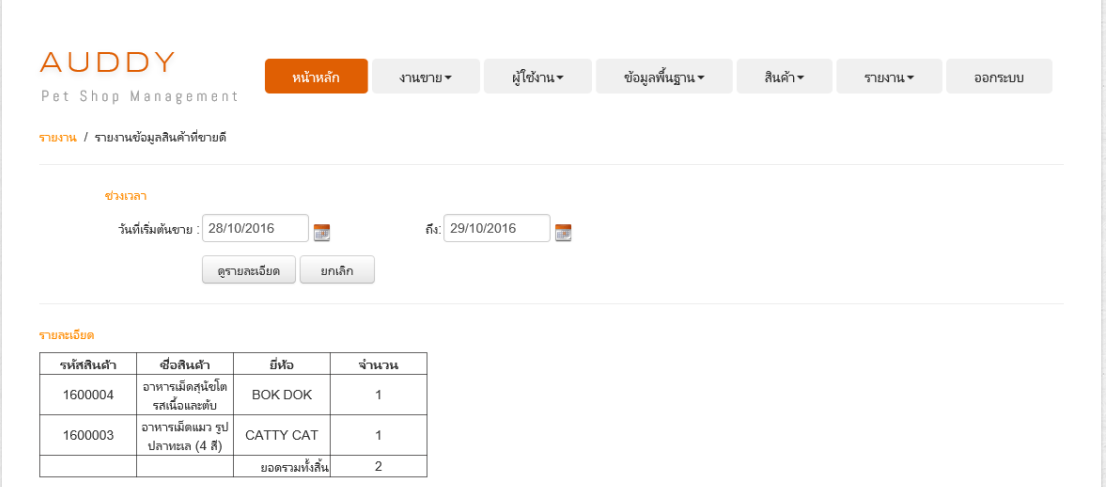

ภาพประกอบที่4-30 หน้าจอรายงานข้อมูลสินค้าที่ขายดี

ผดูู้แลระบบ เจา้ของกิจการและพนักงานสามารถดูรายงานข้อมูลสินค้าที่ขายดีได้

#### 28. หน้าจอรายงานแสดงสินค้าในคลัง

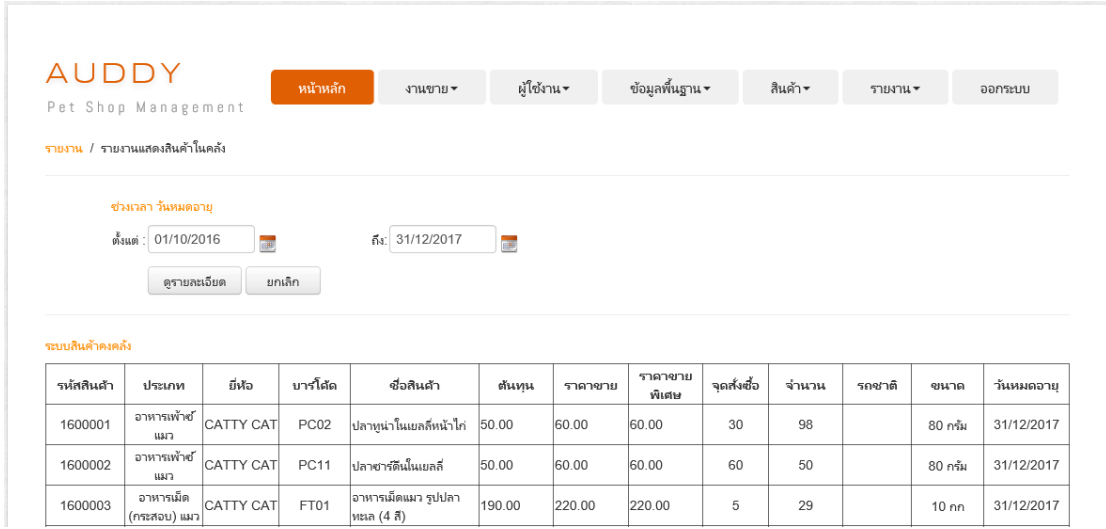

# ภาพประกอบที่4-31 หน้าจอรายงานแสดงสินค้าในคลัง

ผู้ดูแลระบบ เจ้าของกิจการ และพนักงานสามารถดูรายงานแสดงสินค้าในคลังตามช่วง ของวันหมดอายุได้

29. หน้าจอรายงานสินค้าในคลังที่มีต่ำกว่าจุดสั่งซื้อ

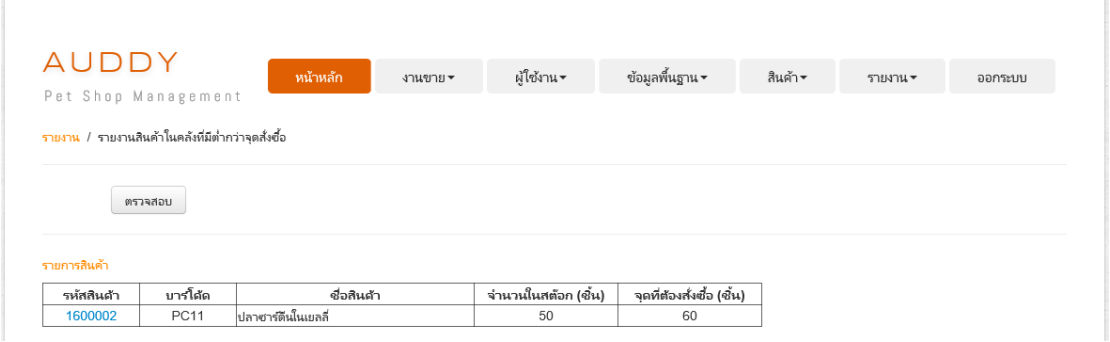

ภาพประกอบที่ 4-32 หน้าจอรายงานสินค้าในคลังที่มีต่ำกว่าจุดสั่งซื้อ

ผู้ดูแลระบบ เจ้าของกิจการ และพนักงานสามารถดูรายงานสินค้าในคลังที่มีต่ำกว่าจุด สั่งซื้อได้

# 30. หน้าจอการสงั่ ซ้ือ

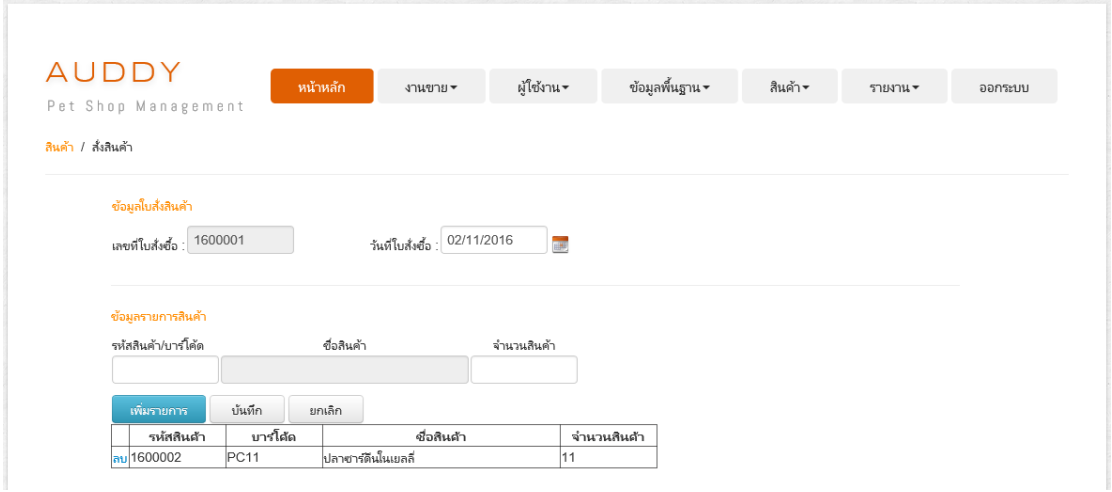

# ภาพประกอบที่4-33 หน้าจอการสงั่ ซ้ือ

ผู้ดูแลระบบ เจ้าของกิจการ และพนักงานสามารถดูรายงานสินค้าในคลังที่มีต่ำกว่าจุด สงั่ ซ้ือได้

# 31. หน้าจอรายงานแสดงข้อมูลลูกค้า

จองได้

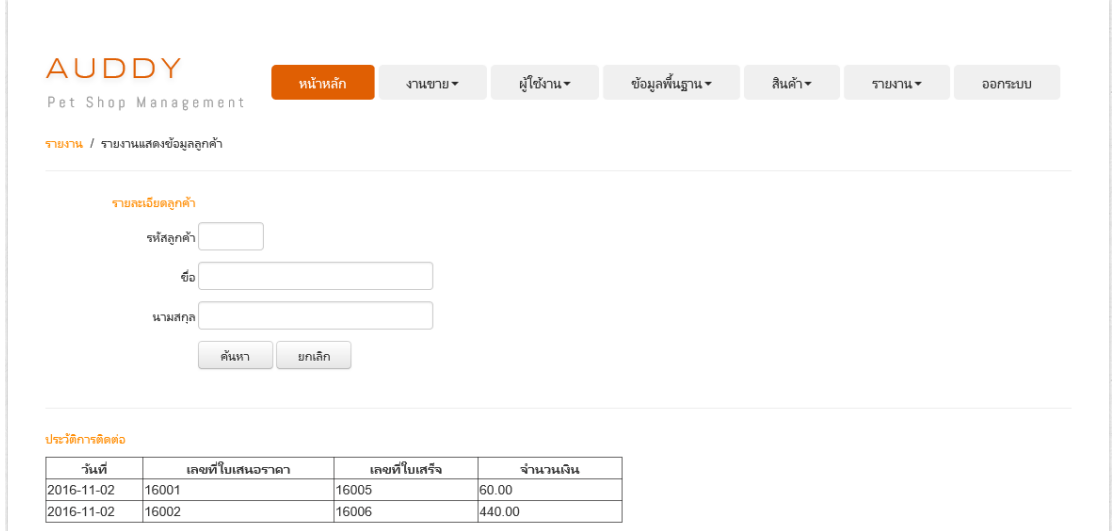

# ภาพประกอบที่4-34 หน้าจอรายงานแสดงข้อมูลลูกค้า

ผู้ดูแลระบบ เจ้าของกิจการ และพนักงานสามารถดูรายงานแสดงข้อมูลลูกค้าที่ทำการสั่ง

#### **การประเมินผล**

เพื่อเป็นการสรุปผลการศึกษาให้เป็นข้อมูลในเชิงสถิติ จากการนำระบบสารสนเทศมาใช้ อ านวยความสะดวก การพัฒนาบริการซอฟต์แวร์คลาวด์ส าหรับการบริหารจัดการร้านขายอาหาร ้ สัตว์ : กรณีศึกษาร้านอู๊ดดี้เพ็ทช็อป จึงได้จัดทำแบบประเมินผลความพึงพอใจของผู้ใช้งาน โดยแบ่ง ึ การประเมินออกเป็น 9 คำถาม โดยประเมินความพึงพอใจใน 5 ระดับ

จากแบบฟอร์มประเมินผลความพึงพอใจของผู้ใช้งานการพัฒนาบริการซอฟต์แวร์คลาวด์ ี สำหรับการบริหารจัดการร้านขายอาหารสัตว์ : กรณีศึกษาร้านอู๊ดดี้เพ็ทช็อป โดยสำรวจจากเจ้าของ กิจการและพนกังาน จ านวน 3คน มีผลการตอบรับ ดงัน้ี

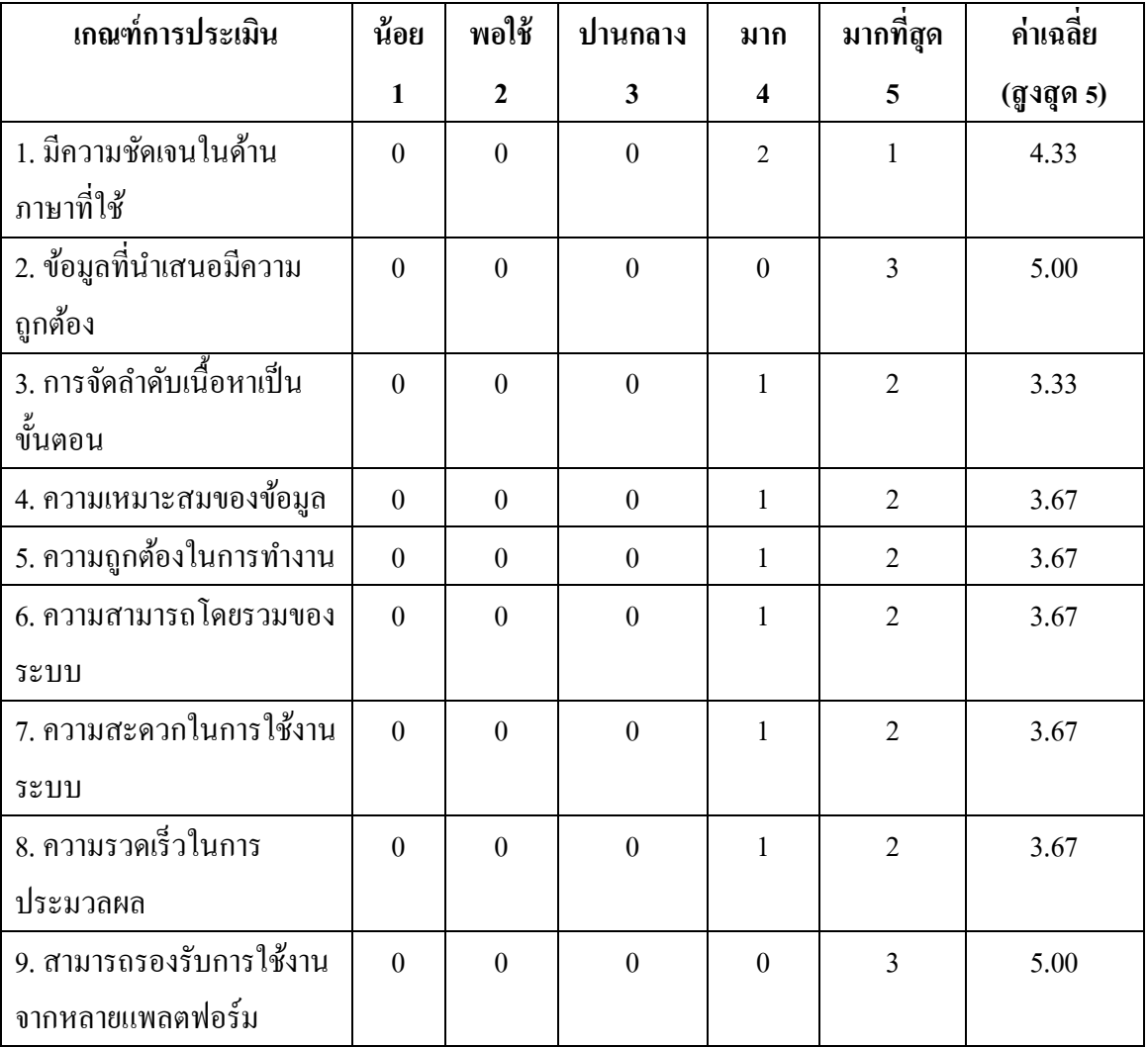

ตารางที่4-1ผลการประเมินด้านการใช้งาน

# **บทที่ 5**

# **สรุปผลการศ ึ กษาอภิปรายและข้อเสนอแนะ**

ิจากปัญหาในด้านการให้บริการแก่ลูกค้า ระบบการขายสินค้า การจัดการสินค้าคงคลัง และ การตรวจสอบข้อมูลย้อนหลัง ซ่ึงผูจ้ัดทา ได้เสนอ แนะวิธีแก้ปัญหาที่เกิดข้ึนด้วยการพัฒนา ้ ระบบงานใหม่ เพื่อเพิ่มประสิทธิภาพในการบริหารจัดการร้านขายอาหารสัตว์ โดยอาศัยความรู้ที่ได้ จากการศึกษาทฤษฎีในด้านต่างๆ เช่น การวิเคราะห์และออกแบบระบบ การออกแบบระบบ ฐานข้อมูล การพัฒนาโปรแกรม การจัดการฐานข้อมูลและ ได้นำภาษาวิชวลเบสิกดอทเน็ต มาใช้ใน ึการออกแบบ และพัฒนาระบบจนกระทั่งพัฒนาเป็นโปรแกรมขึ้นมาทดลองใช้งานจริง รวมทั้ง ได้ผลการด าเนินงานตามวัตถุประสงค์ของการศึกษาดังมีรายละเอียดตามที่ได้ระบุในบทก่อนหน้าน้ี ซึ่งข้อสรุปของผลการศึกษาดังกล่าวผู้จัดทำได้รวบรวมสามารถสรุปได้ดังนี้

#### **สรุปผลการศึกษา**

การประเมินผลการใช้งานโดยการลงตัวโปรแกรมไว้บนเครื่องโน๊คบุ๊ค และให้เจ้าของ ึกิจการและพนักงาน เปิดเข้ามาทำการทดลองใช้งาน รวมถึงการจัดทำคู่มือวิธีใช้ เพื่ออำนวยความ สะดวกส าหรับผู้ต้องการใช้ประโยชน์ในการท างาน

ในส่วนของการใช้งานบริการซอฟต์แวร์คลาวด์สำหรับการบริหารจัดการร้านขายอาหาร สัตว์ : กรณีศึกษาร้านอู๊ดด้ีเพ็ทช็อป โปรแกรมจะแบ่งส่วนประกอบของระบบออกเป็น 3 ส่วน ้ เพื่อให้เข้าใจได้โดยง่าย คือ 1. เมนู 2. ข้อมูล 3. ส่วนแสดงผล และออกแบบให้รองรับการใช้งานจาก หลายแพลตฟอร์ม ผลจากการตอบแบบฟอร์มเพื่อประเมินความพึงพอใจในการใช้งานโดยสำรวจ ึ จากผู้ใช้งาน จำนวน 3 คน ในด้านของการออกแบบมีผลการประเมินดังนี้

- มีความชัดเจนในด้านภาษาที่ใช้(4.33)ผใู้ชง้านมีความสะดวกต่อความชัดเจนของภาษาที่ ใช้งานโปรแกรม จึงให้ความพึงพอใจในระดับ ดี

- ข้อมูลที่นำเสนอมีความถูกต้อง (5.00) เนื่องจากโปรแกรมใด้จัดทำข้อมูลตามธุรกิจ จึงมี ความครบถ้วนสมบูรณ์จึงมีผู้แสดงความพึงพอใจในระดับ ดีมาก

- การจัดลำดับเนื้อหาเป็นขั้นตอน (3.33) จากการสำรวจพบว่าผู้ใช้ต้องการให้โปรแกรม ี สามารถจัดลำดับของเนื้อหาตามขั้นตอนใช้งาน จึงมีผู้แสดงความพึงพอใจอยู่ในระดับ ปานกลาง

-ความเหมาะสมของข้อมูล(3.67)ผู้ใช้งานให้ความพึงพอใจความเหมาะสมของข้อมูลใน ระดับ ดี

- ความถูกต้องในการทำงาน (3.67) เนื่องจากโปรแกรมได้จัดทำข้อมูลตามธุรกิจ จึงมีความ ้ ครบถ้วนสมบูรณ์ในขั้นตอนการทำงาน จึงมีผู้แสดงความพึงพอใจในระดับ ดี

- ความสามารถโดยรวมของระบบ (3.67) ผู้ใช้งานให้ความพึงพอใจโปรแกรมที่ถูก ้ออกแบบมาให้ใช้งานง่ายในระดับ ดี

- ความสะดวกในการใช้งานระบบ (3.67) ผูใ้ช้งานมีความสะดวกต่อการเรียกใช้งาน โปรแกรม ที่สามารถเข้าใช้งานได้จากทุกที่จึงให้ความพึงพอใจในระดับ ดี

- ความรวดเร็วในการประมวลผล (3.67) โปรแกรมสามารถประมวลผลและแสดงผลได้ อยา่ งรวดเร็ว จึงมีผู้แสดงความพึงพอใจในระดับ ดี

- สามารถรองรับการใช้งานจากหลายแพลตฟอร์ม (5.00) โปรแกรมสามารถรองรับการใช้ งานจากหลายแพลตฟอร์ม จึงมีผู้แสดงความพึงพอใจในระดับ ดีมาก

#### **อภิปรายผล**

จากผลการประเมินความพึงพอใจของบริการซอฟต์แวร์คลาวด์ส าหรับการบริหารจัดการ ร้านขายอาหารสัตว์ : กรณีศึกษาร้านอู๊ดดี้เพ็ทช็อป จำนวน 3 คน พบว่ามีความพึงพอใจอยู่ในระดับดี  $(\overline{\mathbf{X}}$  = 3.52) ทำให้ทราบว่า บริการซอฟต์แวร์คลาวด์สำหรับการบริหารจัดการร้านขายอาหารสัตว์ : กรณีศึกษาร้านอู๊ดดี้เพ็ทช็อป สามารถตอบสนองต่อความต้องการ และความพึงพอใจของกลุ่ม ผใู้ชง้านไดเ้ป็นอยา่ งดี

1. มีความชัดเจนในด้านภาษาที่ใช้ มีระดับความพึงพอใจอยู่ในระดับดี ( $\overline{\mathbf{X}}$  = 4.33) ที่พบว่า ึกลุ่มตัวอย่างมีความพึงพอใจของความชัดเจนด้านภาษาที่ใช้ในระดับดี ทั้งนี้สามารถอธิบายได้ว่า ้อาจเนื่องมาจากการใช้ภาษานั้นสื่อความหมายตรงตามกับการใช้งาน ซึ่งเป็นไปตามความต้องการ ของกลุ่มผู้ใช้งาน

2. ข้อมูลที่นำเสนอมีความถูกต้อง มีระดับความพึงพอใจอยู่ในระดับดีมาก ( $\overline{\mathbf{X}}$  = 5.00) ที่ ี พบว่ากลุ่มตัวอย่างมีความพึงพอใจด้านการนำเสนอข้อมูลที่ถูกต้องในระดับดีมาก ทั้งนี้สามารถ ้อธิบายได้ว่า อาจเนื่องมาจากบริการซอฟต์แวร์คลาวด์สำหรับการบริหารจัดการร้านขายอาหารสัตว์ :กรณีศึกษาร้านอู๊ดด้ีเพ็ทช็อป มีความถูกตอ้งในการจดัเก็บข้อมูลตามธุรกิจ จึงมีความครบถ้วน สมบูรณ์

3. การจัดลำดับเนื้อหาเป็นขั้นตอน มีระดับความพึงพอใจอยู่ในระดับปานกลาง ( $\overline{\mathbf{X}}$  = 3.33) ที่พบว่ากลุ่มตัวอย่างมีความพึงพอใจด้านการจัดลำดับเนื้อหาเป็นขั้นตอนในระดับปานกลาง ทั้งนี้ ี สามารถอธิบายได้ว่า อาจเนื่องมาจากบริการซอฟต์แวร์คลาวด์สำหรับการบริหารจัดการร้านขาย ้อาหารสัตว์ : กรณีศึกษาร้านอู๊ดดี้เพ็ทช็อป ผู้ใช้ต้องการให้โปรแกรมสามารถจัดลำดับของเนื้อหา ี ตามขั้นตอนใช้งาน เพื่อให้สะดวกในการจัดการมากยิ่งขึ้น

4. ความเหมาะสมของข้อมูล มีระดับความพึงพอใจอยู่ในระดับดี ( $\overline{\mathbf{X}}$  = 3.67) ที่พบว่ากลุ่ม ตัวอย่างมีความพึงพอใจค้านความเหมาะสมของข้อมูลในระดับดี ทั้งนี้สามารถอธิบายได้ว่า อาจ เนื่องมาจากบริการซอฟต์แวร์คลาวด์ส าหรับการบริหารจัดการร้านขายอาหารสัตว์ : กรณีศึกษา ร้านอู๊ดดี้เพ็ทช็อป นั้นมีการแสดงข้อมูลที่เหมาะสมกับตรงกับการทำงานของผู้ใช้

5. ความถูกต้องในการทำงาน มีระดับความพึงพอใจอยู่ในระดับดี ( $\overline{\mathbf{X}}$  = 3.67) ที่พบว่ากลุ่ม ตัวอย่างมีความพึงพอใจด้านความถูกต้องในการทำงานในระดับดี ทั้งนี้สามารถอธิบายได้ว่า อาจ ้เนื่องมาจากบริการซอฟต์แวร์คลาวด์สำหรับการบริหารจัดการร้านขายอาหารสัตว์ : กรณีศึกษา ร้านอ๊คดี้เพ็ทช็อป มีความถูกต้องในการจัดเก็บข้อมูล การปรับปรุงข้อมูล การสบข้อมูล การสืบค้น ี ข้อมูล และการรายงานข้อมูล ตรงตามความต้องการของผู้ใช้ โดยสามารถลดความผิดพลาดจากการ ประมวลผลข้อมูลที่มีสาเหตุมาจากผู้ใช้

6. ความสามารถโดยรวมของระบบ มีระดับความพึงพอใจอยู่ในระดับดี ( $\overline{\mathbf{X}}$  = 3.67) ที่พบว่า ึกลุ่มตัวอย่างมีความพึงพอใจความสามารถโดยรวมของระบบในระดับดี ทั้งนี้สามารถอธิบายใด้ว่า ้อาจเนื่องมาจากบริการซอฟต์แวร์คลาวด์สำหรับการบริหารจัดการร้านขายอาหารสัตว์ : กรณีศึกษา ร้านอู๊ดดี้เพ็ทช็อป มีความสามารถในการจัดการข้อมูลพื้นฐาน ข้อมูลสินค้าคงคลัง ข้อมูลการขาย เป็นไปตามความตอ้งการของกลุ่มผใู้ชง้าน

7. ความสะดวกในการใช้งานระบบ มีระดับความพึงพอใจอยู่ในระดับดี ( $\overline{\mathbf{X}}$  = 3.67) ที่พบว่า ึกล่มตัวอย่างมีความพึงพอใจด้านความสะดวกและง่ายต่อการใช้งานระบบในระดับดี ทั้งนี้สามารถ ้อธิบายได้ว่า อาจเนื่องมาจากบริการซอฟต์แวร์คลาวด์สำหรับการบริหารจัดการร้านขายอาหารสัตว์ : กรณีศึกษาร้านอู๊ดดี้เพ็ทช็อป มีความสะดวกและง่ายต่อการใช้งาน โดยมีการปฏิบัติที่เป็นขั้นตอน ิตามลำดับกระบวนการการทำงาน มีความเหมาะสมในการเลือกใช้ชนิดตัวอักษรบนจอภาพ การ เลือกใช้ขนาดของตัวอักษรบนจอภาพ การใช้สีของตัวอักษร การใช้ข้อความ สัญลักษณ์ในการสื่อ ความหมาย มีความเป็นมาตรฐานเดียวกันในการออกแบบหน้าจอ มีเหมาะสมในการวางตำแหน่ง ึ ของส่วนประกอบบนจอภาพ และคำศัพท์ที่ใช้กลุ่มผู้ใช้งานมีความคุ้นเคยและสามารถปฏิบัติตามได้ โดยง่าย

8. ความรวดเร็วในการประมวลผล มีระดับความพึงพอใจอยู่ในระดับดี ( $\overline{\mathbf{X}}$  = 3.67) ที่ พบว่า กลุ่มตัวอย่างมีความพึงพอใจด้านความรวดเร็วในการประมวลผลในระดับดี ทั้งนี้สามารถ ้อธิบายได้ว่า อาจเนื่องมาจากบริการซอฟต์แวร์คลาวด์สำหรับการบริหารจัดการร้านขายอาหารสัตว์ : กรณีศึกษาร้านอู๊ดดี้เพ็ทช็อป มีความรวดเร็วในการทำงาน การแสดงผลจากการเชื่อมโยงเว็บเพจ การติดต่อกับฐานข้อมูล การประมวลผล และความรวดเร็วในการนำเสนอข้อมูล ซึ่งเปรียบเทียบกับ การปฏิบัติแบบเดิม บริการซอฟต์แวร์คลาวด์ส าหรับการบริหารจัดการร้านขายอาหารสัตว์ : ึกรณีศึกษาร้านอู๊ดดี้เพ็ทช็อป มีความรวดเร็วอันเนื่องมาจากสามารถช่วยลดระยะเวลาในการทำงาน ให้มีความสะดวก และรวดเร็วมากยิ่งขึ้น

9. สามารถรองรับการใช้งานจากหลายแพลตฟอร์ม มีระดับความพึงพอใจอยู่ในระดับดีมาก  $(\overline{\mathbf{X}}$  = 5.00) ที่พบว่ากลุ่มตัวอย่างมีความพึงพอใจด้านรองรับการใช้งานจากหลายแพลตฟอร์ม ใน ้ระดับดีมาก ทั้งนี้สามารถอธิบายได้ว่า อาจเนื่องมาจากบริการซอฟต์แวร์คลาวด์สำหรับการบริหาร จัดการร้านขายอาหารสัตว์ : กรณีศึกษาร้านอ๊ดดี้เพ็ทช็อป มีการออกแบบเพื่อให้เว็บไซต์สามารถ จัดลำคับ เรียงข้อมลบนเว็บไซต์ให้รองรับการแสคงผลผ่านหน้าจอที่มีขนาดแตกต่างกันได้โคย ้อัตโนมัติ โดยผู้ใช้งานเว็บไซต์สามารถเปิดใช้งานเว็บไซต์ได้ โดยไม่ต้องคำนึงถึงขนาดของหน้าจอ หรือชนิดของอุปกรณ์สื่อสาร

#### **ข้อเสนอแนะ**

ระบบบริการซอฟต์แวร์คลาวด์สำหรับการบริหารจัดการร้านขายอาหารสัตว์: กรณีศึกษา ร้านอู๊ดดี้เพ็ทช็อปนั้น เป็นลักษณะเว็บแอพพลิเคชั่น จึงสามารถใช้งานได้ทั้งหมดทุกที่ตามต้องการ แต่ความถูกต้องแม่นยำในการประเมินผลหรือประสิทธิภาพจากการใช้งานโปรแกรม ขึ้นอยู่กับ ผู้ใช้งานที่บันทึกข้อมูล ซึ่งจากการใช้งานในปัจจุบัน สามารถนำมารวบรวมเป็นข้อเสนอแนะในการ พัฒนาระบบในอนาคตได้ ดังนี้

สิ่งที่ไดร้ับจากการประเมินความต้องการของผู้ใช้ คือ อาจจะเพิ่มเติมส่วนของการออก เอกสารใบเสนอราคา การออกใบเสร็จรับเงิน และส่วนของการอิมพอร์ตขอ้ มูลพ้ืนฐานบนระบบ และนา ไปพฒั นาเป็นระบบจริงและติดต้งัใชง้านบนคลาวด์

#### **บรรณานุกรม**

กิตติพงศ์กลมกล่อม. (2552). **การวิเคราะห์และออกแบบระบบเชิงวัตถุด้วย UML.**กรุงเทพฯ:เคทีพี.

- ชาคริต กุลไกรศรี. (2015). **นอร์ มัลไลเซชัน-NORMALIZATION** (ออนไลน์). เข้าถึงได้จาก : https://msit5.wordpress.com. [2559, 26 กรกฏาคม].
- เทพฤทธิ์ บัณฑิตวัฒนาวงศ์. (2554). **คู่มือเรียนวิเคราะห์และออกแบบฐานข้อมูล DATABASE DESIGN.** กรงเทพฯ: โปรวิชั่น.
- บริษัท อี-บิซิเนส พลสั จา กดั. (2016). **สุดยอดโปรแกรมบริหารงานค้าปลีกส าเร็จรูป (POS) Business Plus POS for Windows** (ออนไลน์). เข้าถึงได้จาก :

HTTP://WWW.BUSINESSPLUS.CO.TH/PRODUCT/POS.HTML. [2559, 14 มิถุนายน].

- พนิดา พานิชกุล และ ณัฐพงษ์ วารีประเสริฐ. (2552). **การพัฒนาระบบเชิงวัตถุด้วย UML.** กรุงเทพฯ: เคทีพี.
- สยามทูเดฟ. (2015). **แนะน าการใช้งาน Microsoft Visual Studio** (ออนไลน์). เข้าถึงได้จาก : [http://www.siam2dev.com/VB\\_NET/VB\\_NET\\_Lec01\\_Intro\\_vb2008.php.](http://www.siam2dev.com/VB_NET/VB_NET_Lec01_Intro_vb2008.php) [2559, 14 มิถุนายน].
- careerbless. (2015). **Introduction to Database Technology and DBMS** (ออนไลน์). เข้าถึงได้จาก : http://www.careerbless.com/db/rdbms/c1/intdbms.php. [2559, 14 มิถุนายน].
- Inventory Management Metrics. (2011). **จุดสั่งซื้อใหม่**(ออนไลน์). เข้าถึงได้จาก : [https://inventorymanagementmetrics.blogspot.com/search/label/](https://inventorymanagementmetrics.blogspot.com/search/label/จุดสั่งซื้อใหม่)จุดสงั่ ซ้ือใหม่. [2559, 14 มิถุนายน].
- Inventory Management Metrics. (2011). **ระบบการควบคุมสินค้าคงคลัง** (ออนไลน์). เข้าถึงได้จาก : https://inventorymanagementmetrics.blogspot.com/2011/12/inventory-control-system.html. [2559, 14 มิถุนายน].
- Inventory Management Metrics. (2011). **องค์ประกอบของการจัดการสินค้าคงคลัง** (ออนไลน์). เข้าถึงได้จาก : https://inventorymanagementmetrics.blogspot.com/2011/12/element-ofinventory-management.html. [2559, 14 มิถุนายน].
- IT24Hrs. (2015). **Cloud Computing คืออะไร**(ออนไลน์). เข้าถึงได้จาก : <http://www.it24hrs.com/2015/cloud-computing-and-cloud-definition/>. [2559, 14 มิถุนายน].

**ภาคผนวก**

**ภาคผนวกก**

แบบประเมินผลความพึ่งพอใจของผู้ใช้งาน **การพัฒนาบริการซอฟต์แวร์คลาวด์ส าหรับการบริหารจัดการร้านขายอาหาร สัตว์ : กรณศ ีึ กษาร ้ านอู๊ดดเ ี้พท็ ช็อป**

# **แบบประเมนิ ผลความพงึพอใจของผู้ใช้งาน การพัฒนาบริการซอฟต์แวร์คลาวด์ส าหรับการบริหารจัดการร้านขายอาหารสัตว์ : กรณศีึกษาร้านอ๊ดู ดเี้พท็ ช็อป**

# **ค าชี้แจง**

แบบประเมินชุดน้ีเป็นแบบสอบถามเพื่อให้ความคิดเห็นเกี่ยวกับการใช้งานการพัฒนา ึบริการซอฟต์แวร์คลาวด์สำหรับการบริหารจัดการร้านขายอาหารสัตว์ : กรณีศึกษาร้านอู๊ดดี้ เพ็ทช็อป ที่พฒั นาข้ึนมาเพื่ออา นวยความสะดวกต่อการใช้งาน โดยมีวตัถุประสงคเ์พื่อประเมิน ประสิทธิภาพที่ใช้งานในระบบงานจริง โดยแบ่งการประเมินด้านการใช้งานของโปรแกรมที่ พัฒนาขึ้น

ระดับความคิดเห็นตามความหมายของการประเมินค่า กำหนดเป็น 5 ระดับ ดังนี้

- ระดับที่ 5 ระดับความพึงพอใจมากที่สุด
- ระดับที่ 4 ระดับความพึงพอใจมาก

ระดับที่ 3 ระดับความพึงพอใจปานกลาง

ระดับที่ 2 ระดับความพึงพอใจพอใช้

ระดับที่ 1 ระดับความพึงพอใจน้อย

# **แบบประเมินผลความพึงพอใจของผู้ใช้งาน**

# **การพัฒนาบริการซอฟต์แวร์คลาวด์ส าหรับการบริหารจัดการร้านขายอาหารสัตว์ : กรณศีึกษาร้านอู๊ดดีเ้พ็ทช็อป**

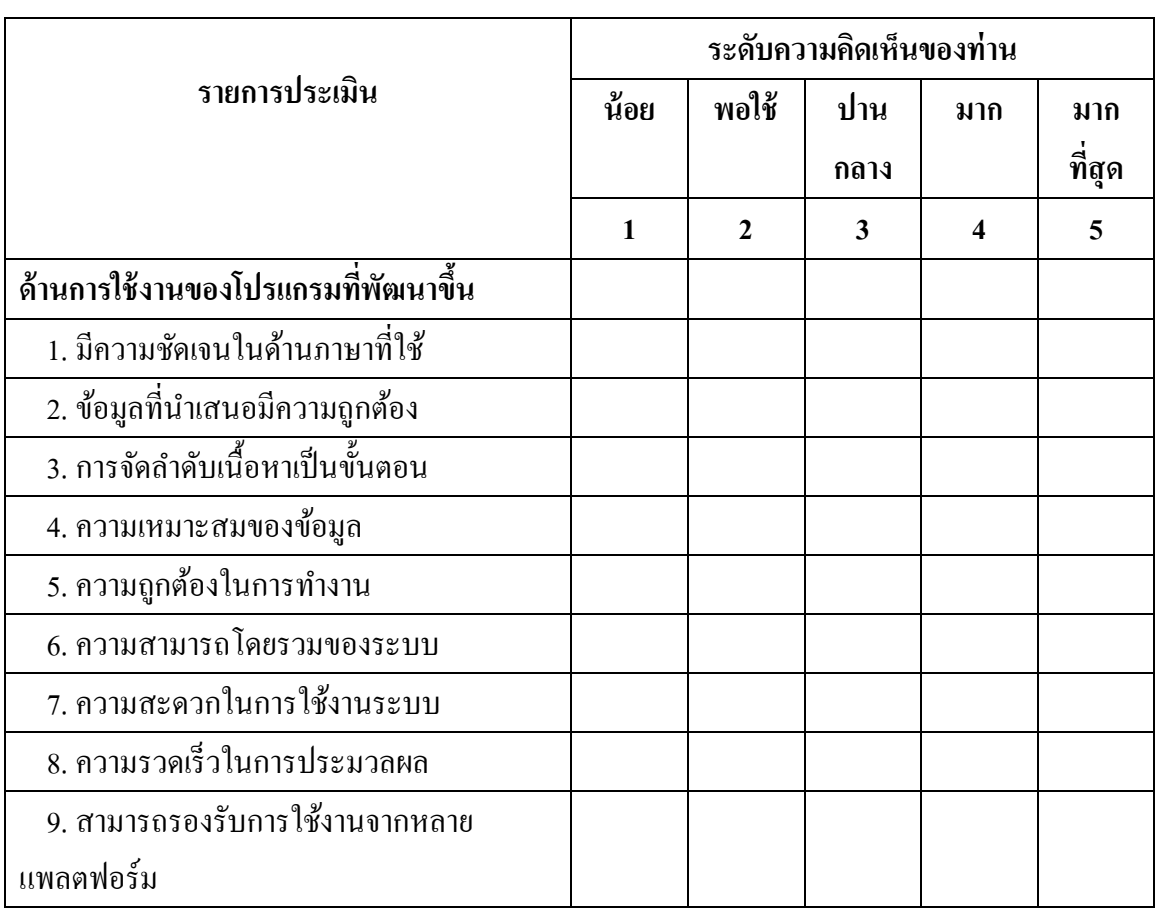

**ค าชี้แจง** โปรดท าเครื่องหมาย ลงในช่องที่ตรงกบัความคิดเห็นของท่าน

ขอขอบพระคุณที่ใหค้วามร่วมมือในการตอบแบบสอบถาม

**ภาคผนวก ข**

**คู่ม ื อการใช ้ งาน บริการซอฟต์แวร์คลาวด์ส าหรับ การบริหารจัดการร้านขายอาหารสัตว์ : กรณศ ีึ กษาร ้ านอู๊ดด ี เ้พท็ ช็อป**

# **คู่ม ื อการใช้งาน**

# **บริการซอฟต์แวร์คลาวด์ส าหรับ การบริหารจัดการร้านขายอาหารสัตว์ : กรณศ ีึ กษาร ้ านอู๊ดด ี เ้พท็ ช็อป**

### **1. การเข้าใช้บริการ**

ึการเข้าใช้บริการซอฟต์แวร์คลาวด์สำหรับการบริหารจัดการร้านขายอาหารสัตว์ : กรณีศึกษาร้านอู๊ดดี้เพ็ทช็อป ทำได้โดยการพิมพ์ URL ของบริการคลาวด์ไปที่ http://PSaaS/frmLogin.aspx ของโปรแกรมเว็บเบราว์เซอร์ (Web Browser) ดังภาพประกอบที่ ผ-1หน้าจอเข้าสู่ระบบ ให้ผู้ใช้กรอกชื่อผู้ใช้และรหัสผ่านเพื่อเข้าสู่ระบบ

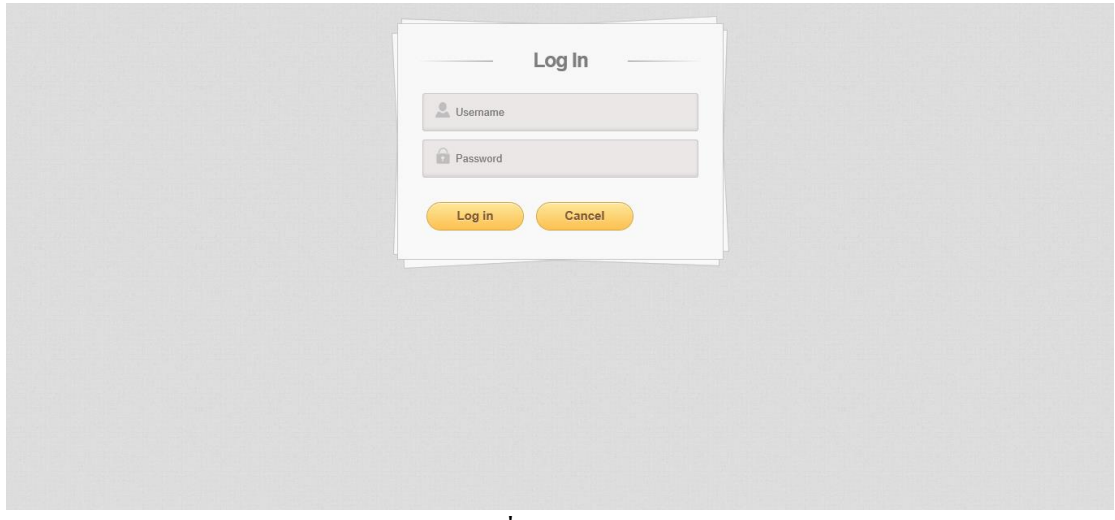

ภาพประกอบที่ ผ-1 หน้าจอเขา้สู่ระบบ

หลังจากเข้าสู่ระบบ ระบบจะแสดงหน้าจอหลักของระบบงาน สำหรับผู้ดูแลระบบ และ ้เจ้าของกิจการ ประกอบด้วยฟังก์ชั่นการทำงานด้านงานขาย การจัดการผู้ใช้งาน การจัดการข้อมูล พื้นฐาน การจัดการสินค้า และส่วนของรายงาน ดังภาพประกอบที่ ผ-2 หน้าจอหลักของระบบงาน ส าหรับผู้ดูแลระบบ และเจา้ของกิจการ หลงัจากเขา้สู่ระบบ

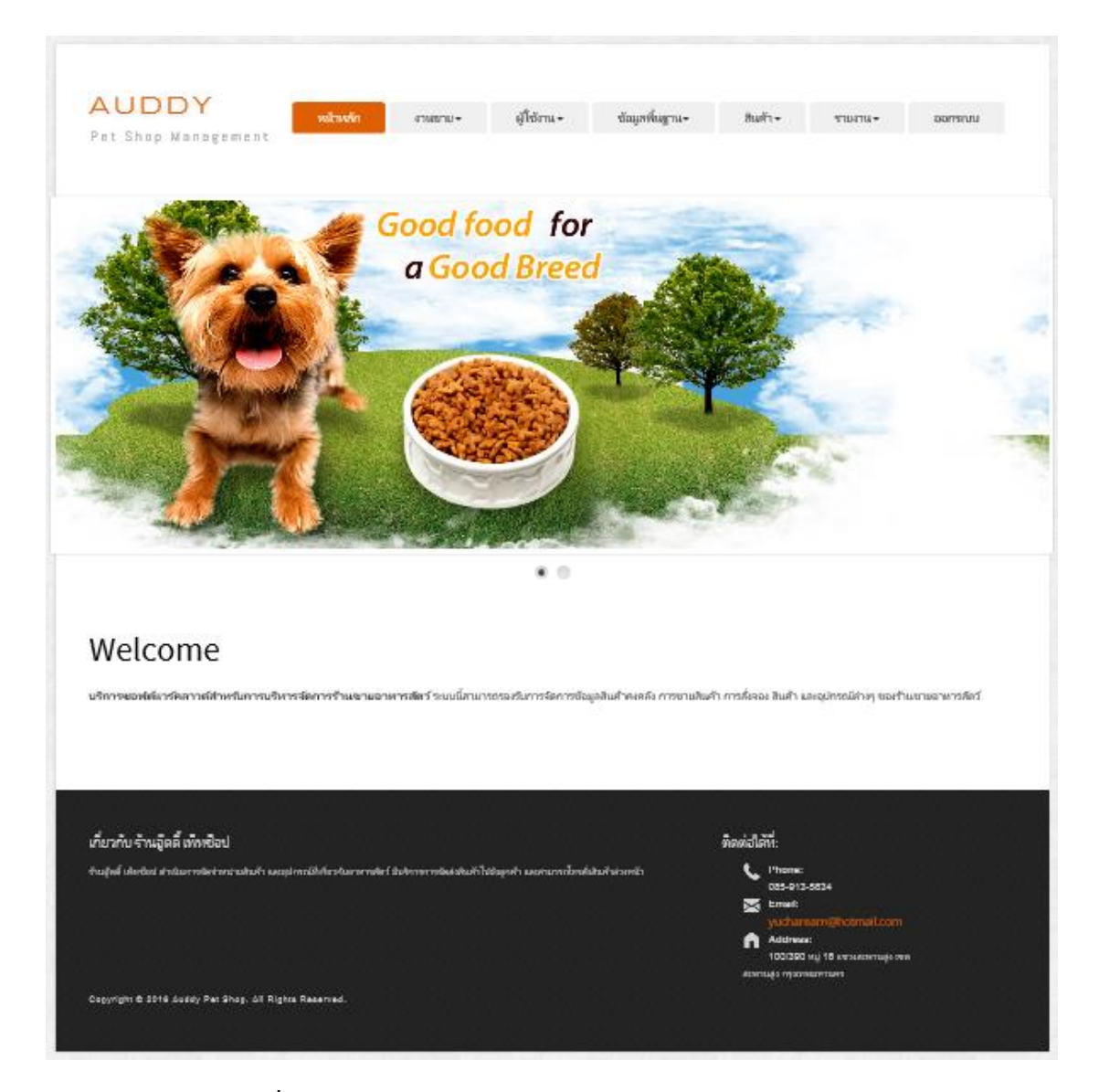

ภาพประกอบที่ ผ-2 หน้าหลักของระบบงาน สำหรับผู้ดูแลระบบ และเจ้าของกิจการ

หากเป็นหน้าจอหลักของระบบงาน สำหรับพนักงาน ประกอบด้วยฟังก์ชั่นการทำงานด้าน งานขาย และส่วนของรายงาน ดังภาพประกอบที่ ผ-3 หน้าหลักของระบบงาน สำหรับพนักงาน หลังจากเข้าสู่ระบบ

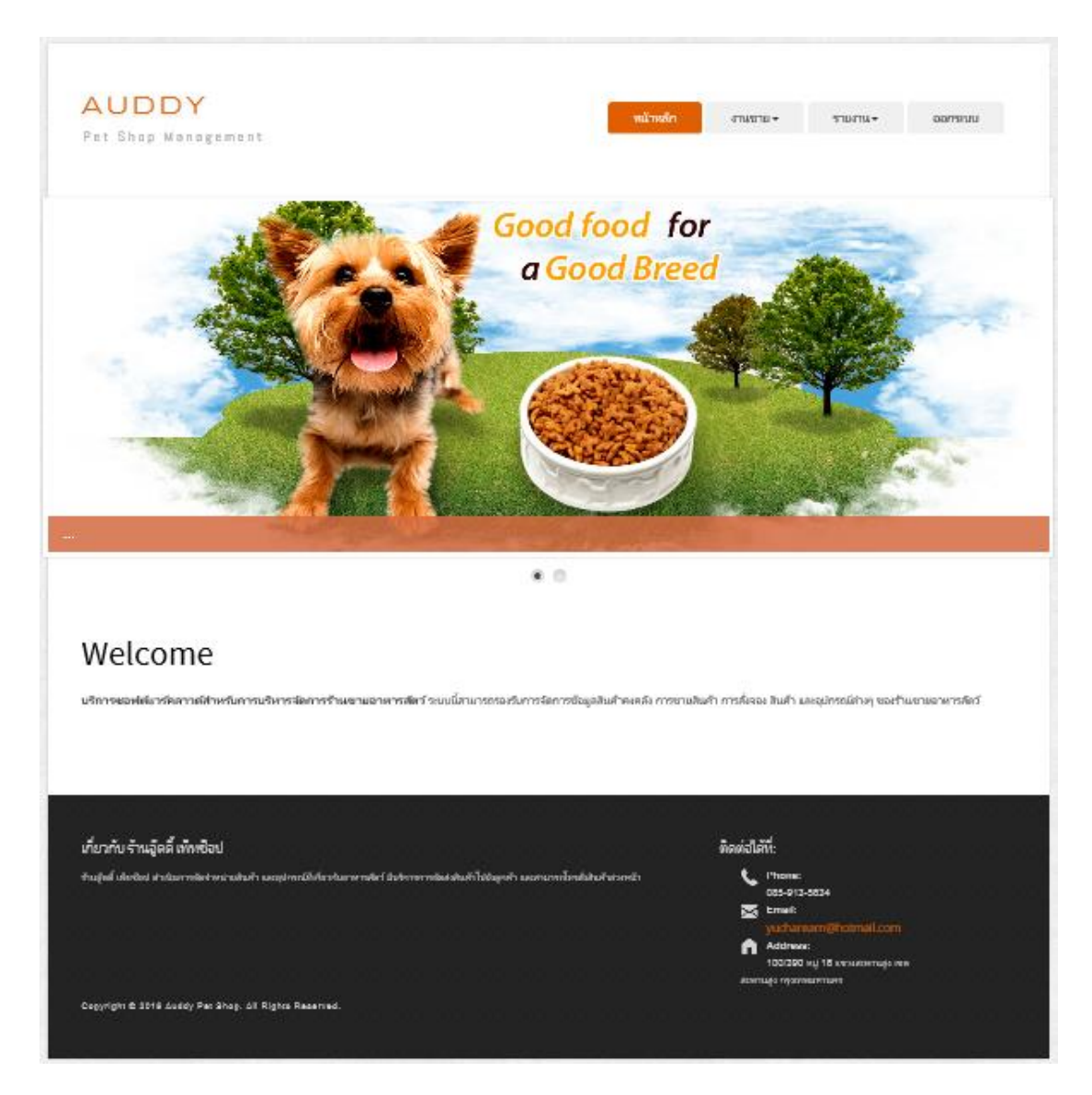

ภาพประกอบที่ ผ-3 หน้าหลักของระบบงาน สำหรับพนักงาน

### **2. การจดัการข้อมูลผู้ใช้งาน**

ในการใช้บริการเพิ่มข้อมูลพนักงาน ให้ผู้ดูแลระบบ หรือเจ้าของกิจการเลือกเมนูการเพิ่ม ้ข้อมูลพนักงานที่แถบเมนูผู้ใช้งาน ระบบจะแสดงหน้าจอการเพิ่มข้อมูลพนักงาน ดังภาพประกอบที่ ผ-4 แสดงหน้าจอการเพิ่มข้อมูลพนักงาน

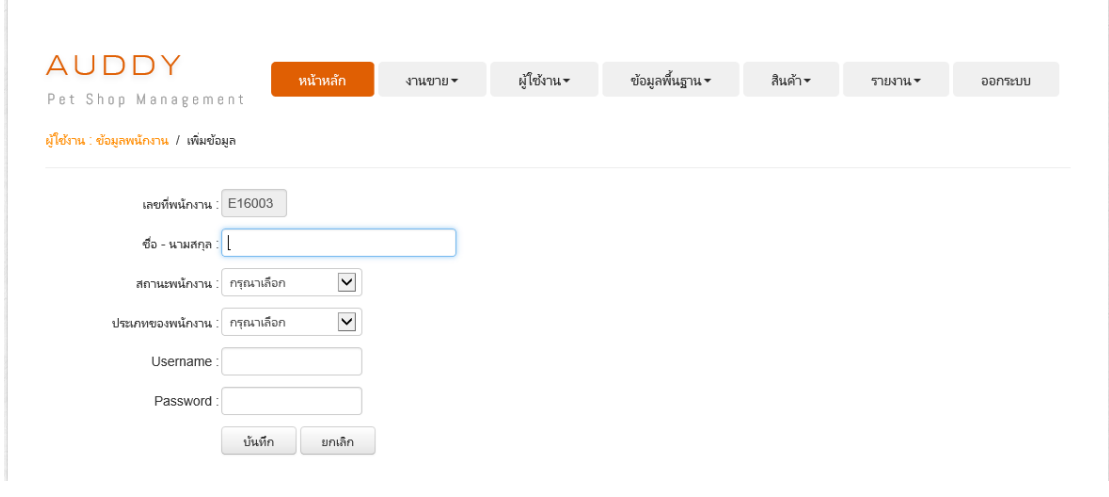

ภาพประกอบที่ ผ-4 หนา้จอการเพมิ่ ขอ้ มูลพนกังาน

ี่ เมื่อดำเนินการกรอกข้อมูลเรียบร้อยแล้ว ให้ทำการเลือกที่ปุ่ม <u>นั้<sup>นที่ก</sup>ับเ</u>

ึกรณีต้องการค้นหา แก้ไขข้อมูลพนักงาน ผู้ดูแลระบบ หรือเจ้าของกิจการเลือกเมนูการ ้ค้นหา/การแก้ไขข้อมูลพนักงานที่แถบเมนูผู้ใช้งาน ระบบจะแสดงหน้าจอการค้นหา แก้ไขข้อมูล พนักงาน ดังภาพประกอบที่ ผ-5 หน้าจอการค้นหา แก้ไขข้อมูลพนักงาน

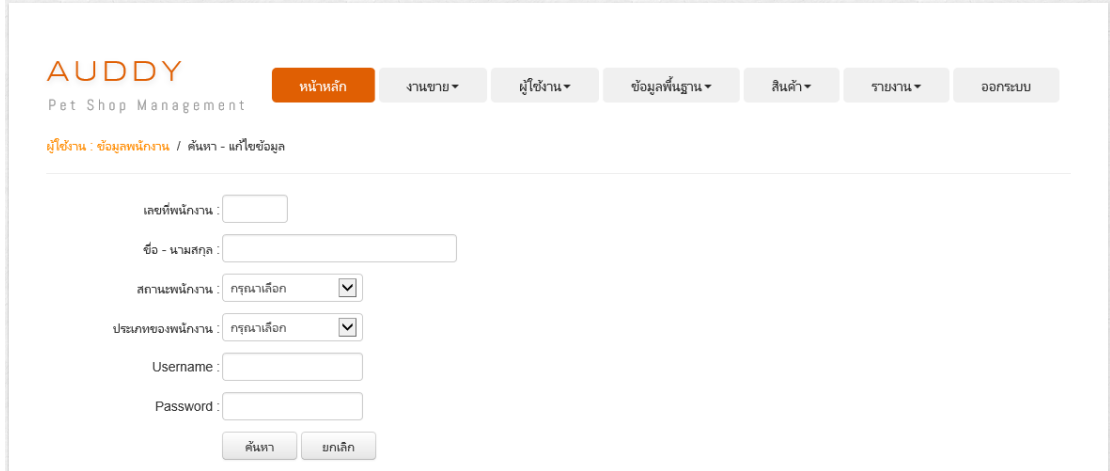

### ภาพประกอบที่ ผ-5 หน้าจอการค้นหา แก้ไขข้อมูลพนักงาน

เมื่อผู้ดูแลระบบ หรือเจ้าของกิจการต้องการค้นหาข้อมูล สามารถกรอกเงื่อนไขการค้นหา ึ จากนั้น ให้ทำการเลือกที่ปุ่ม <u>ได้แห่วา ไระบบแสดงข้อมู</u>ลการค้นหาข้อมูลพนักงาน ดัง ภาพประกอบที่ ผ-6 ข้อมูลการค้นหาข้อมูลพนักงาน (ส่วนดา้นล่าง)

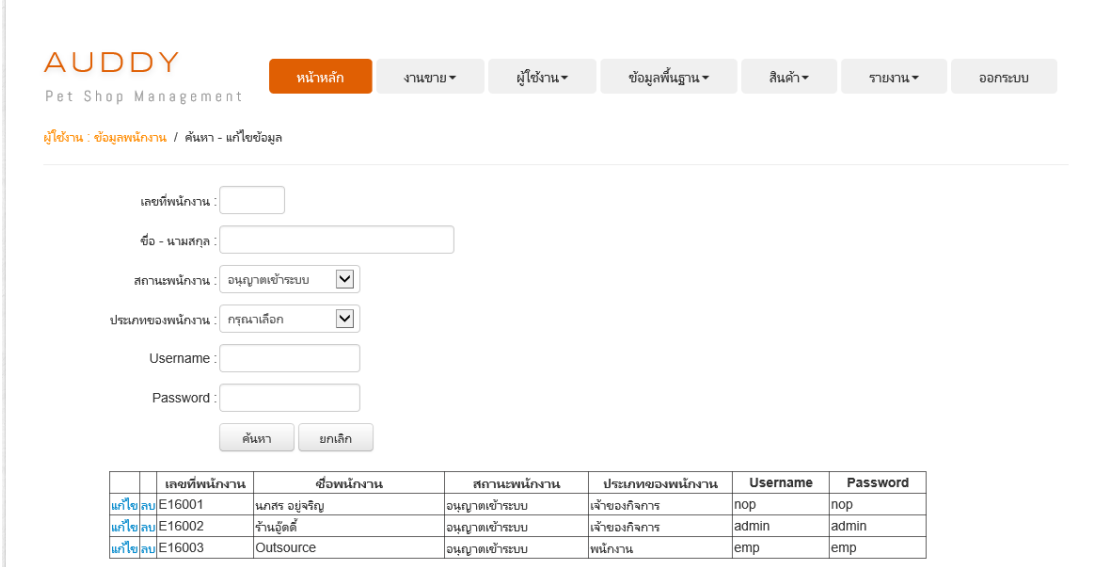

ภาพประกอบที่ ผ-6 ข้อมูลการค้นหาข้อมูลพนักงาน (ส่วนด้านล่าง)

เมื่อผู้ดูแลระบบ หรือเจ้าของกิจการต้องการแก้ไขข้อมูล ให้ทำการเลือกที่ปุ่ม <mark>แก้ไข</mark> ระบบแสดงข้อมูลของพนักงานที่ต้องการแก้ไข ดังภาพประกอบที่ ผ-7 ข้อมูลพนักงานที่ต้องการ แก้ไข (ส่วนด้านบน)

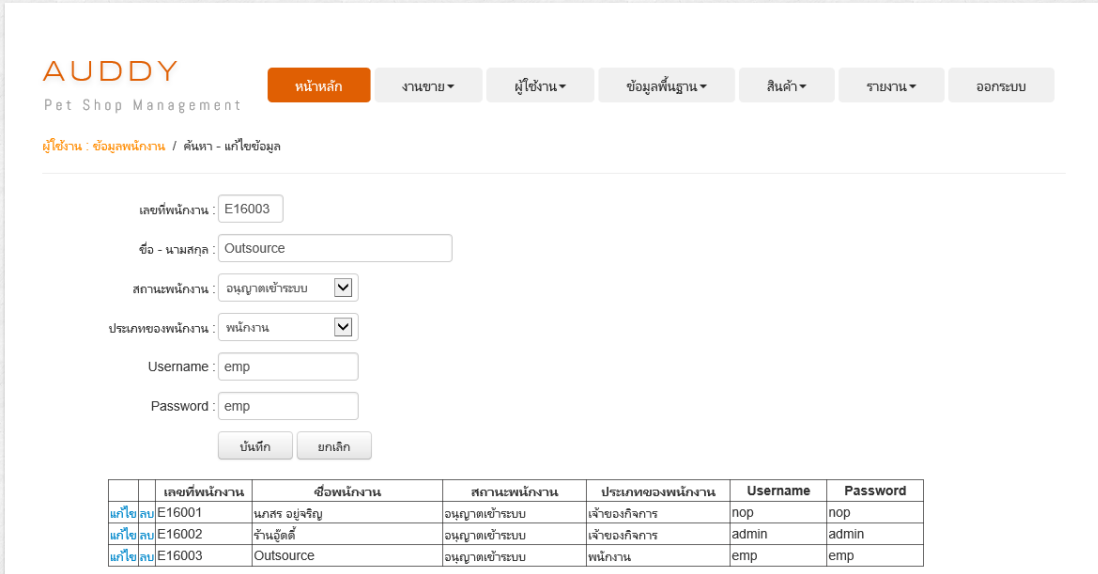

ภาพประกอบที่ ผ-7 ข้อมูลพนักงานที่ต้องการแก้ไข (ส่วนด้านบน)

เมื่อคำเนินการแก้ไขข้อมูลเรียบร้อยแล้ว ให้ทำการเลือกที่ปุ่ม บันทึก

ี เมื่อผู้ดูแลระบบ หรือเจ้าของกิจการต้องการลบข้อมูล ให้ทำการเลือกที่ปุ่ม โ<mark>ลบ</mark> ระบบ แสดง Pop Up เพื่อยืนยันการลบข้อมูล ดังภาพประกอบที่ ผ-8 Pop Up เพื่อยืนยันการลบข้อมูล (ส่วนด้านบน)

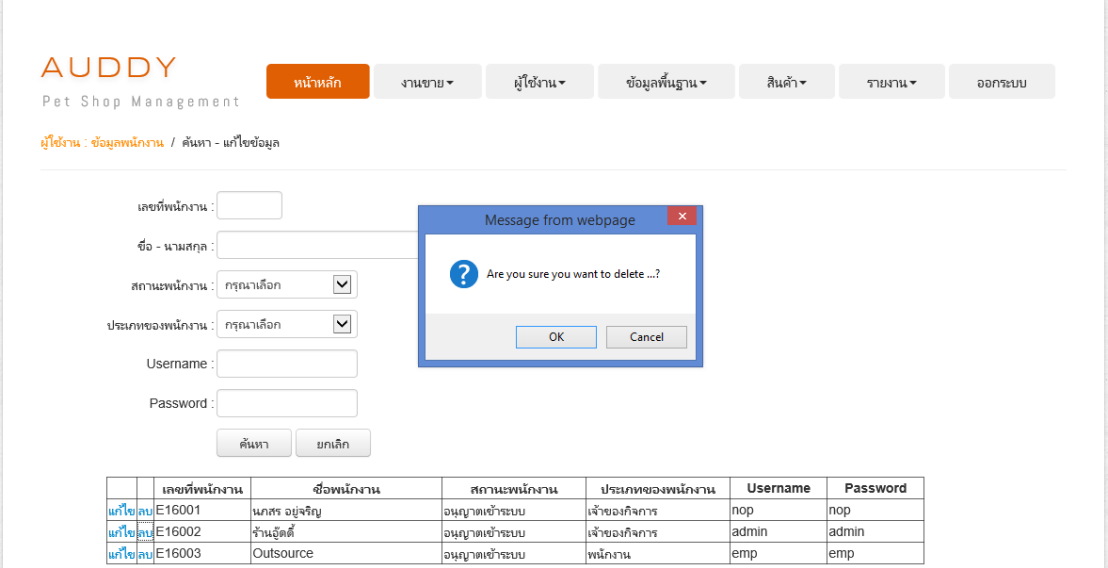

ภาพประกอบที่ ผ-8Pop Up เพื่อยืนยันการลบข้อมูล (ส่วนดา้นบน)

# **3. การจดัการข้อมูลพื้นฐาน**

่ ในการใช้บริการระบบครั้งแรกนั้นให้ผู้ดูแลระบบ หรือเจ้าของกิจการเลือกแถบเมนูข้อมูล พื้นฐาน เพื่อจัดการข้อมูลพื้นฐานทั้งหมดก่อนเริ่มการใช้งานโดยมีขั้นตอนดังต่อไปนี้

### **3.1 การจัดการข้อมูลลูกค้า**

ในการใช้บริการเพิ่มข้อมูลลูกค้า ให้ผู้ดูแลระบบ หรือเจ้าของกิจการเลือกเมนูการเพิ่ม ขอ้ มูลลูกคา้ที่แถบเมนูขอ้ มูลพ้นืฐาน ระบบจะแสดงหน้าจอการเพิ่มข้อมูลลูกค้า ดังภาพประกอบที่ ผ-9 หน้าจอการเพิ่มข้อมูลลูกค้า

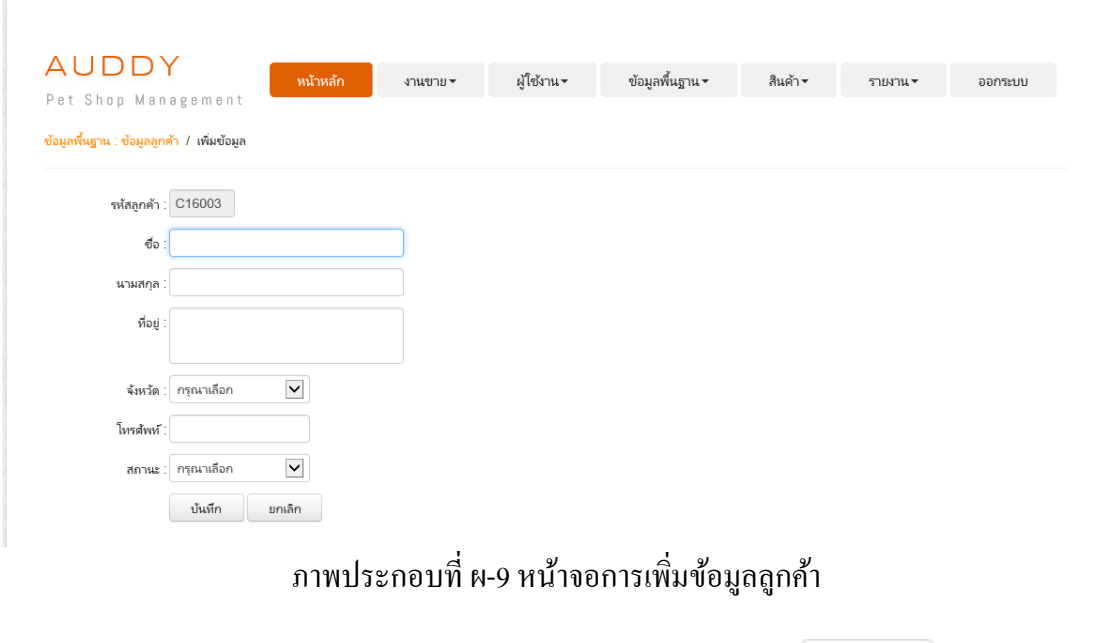

เมื่อคำเนินการกรอกข้อมูลเรียบร้อยแล้ว ให้ทำการเลือกที่ปุ่ม <u>ได้แมืก ไ</u>

กรณีต้องการค้นหา แก้ไขข้อมูลลูกค้า ผู้ดูแลระบบ หรือเจ้าของกิจการเลือกเมนูการ ้ค้นหา/การแก้ไขข้อมูลลูกค้าที่แถบเมนูข้อมูลพื้นฐาน ระบบจะแสดงหน้าจอการค้นหา แก้ไขข้อมูล ้ลูกค้า ดังภาพประกอบที่ ผ-10 หน้าจอการค้นหา แก้ไขข้อมูลลูกค้า

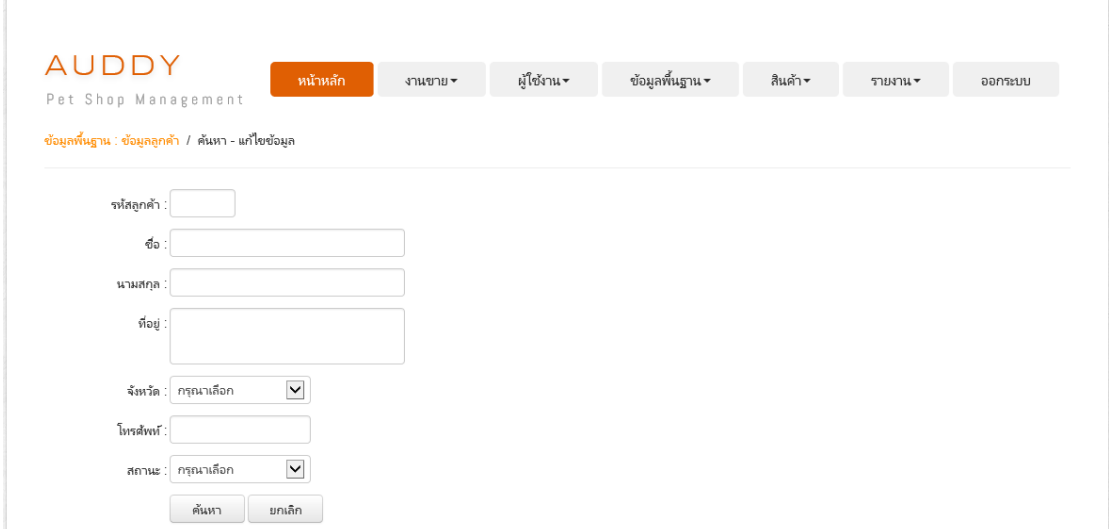

ภาพประกอบที่ ผ-10 หน้าจอการค้นหา แก้ไขข้อมูลลูกค้า

เมื่อผู้ดูแลระบบ หรือเจ้าของกิจการต้องการค้นหาข้อมูล สามารถกรอกเงื่อนไขการค้นหา จากนั้น ให้ทำการเลือกที่ปุ่ม <u>ได้แหลง โ</u>ระบบแสดงข้อมูลการค้นหาข้อมูลลูกค้า ดังภาพประกอบ ที่ ผ-11 ข้อมูลการค้นหาข้อมูลลูกค้า (ส่วนด้านล่าง)

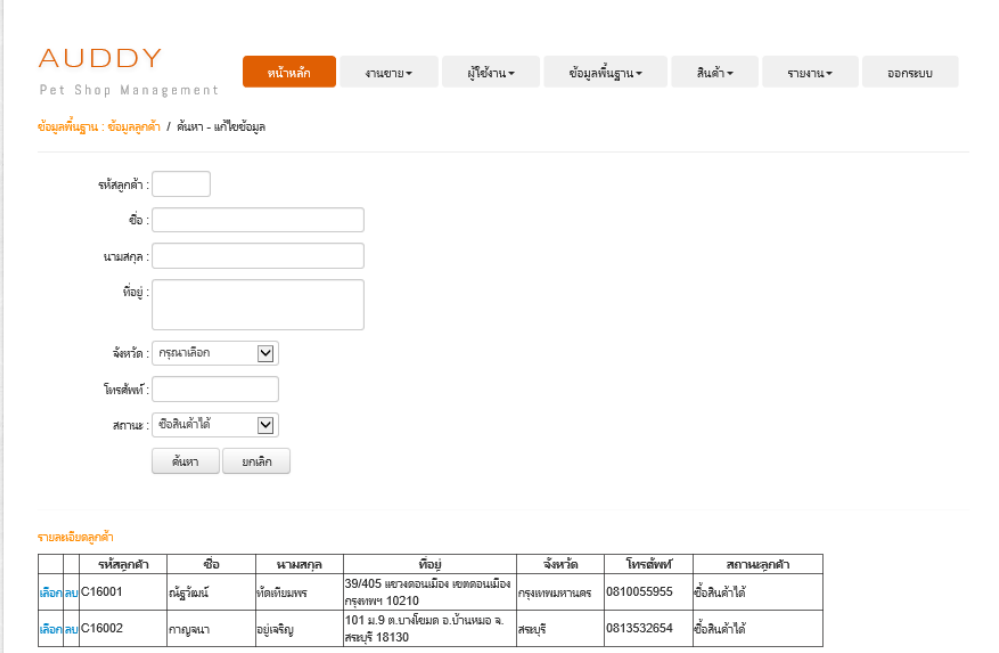

ภาพประกอบที่ ผ-11 ข้อมูลการค้นหาข้อมูลลูกค้า (ส่วนด้านล่าง)

เลือก เมื่อผู้ดูแลระบบ หรือเจ้าของกิจการต้องการแก้ไขข้อมูล ให้ทำการเลือกที่ปุ่ม ระบบแสดงข้อมูลของลูกค้าที่ต้องการแก้ไข ดังภาพประกอบที่ ผ-12 ข้อมูลลูกค้าที่ต้องการแก้ไข (ส่วนด้านบน)
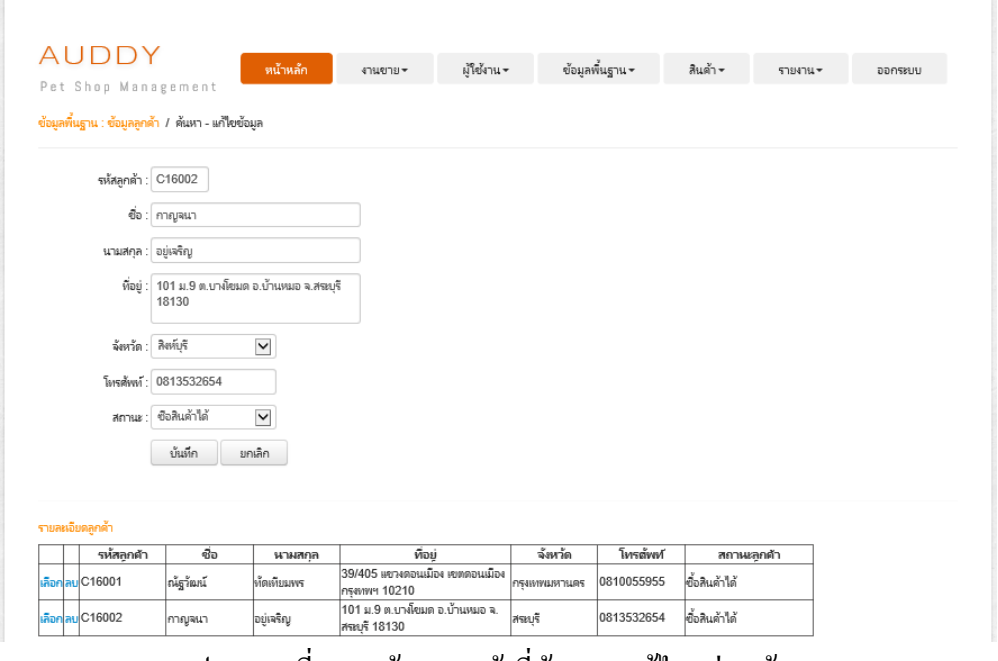

ภาพประกอบที่ ผ-12 ข้อมูลลูกค้าที่ต้องการแก้ไข (ส่วนด้านบน)

เมื่อคำเนินการแก้ไขข้อมูลเรียบร้อยแล้ว ให้ทำการเลือกที่ปุ่ม <u>ไม้เห็ก ไ</u>

เมื่อผู้ดูแลระบบ หรือเจ้าของกิจการต้องการลบข้อมูล ให้ทำการเลือกที่ปุ่ม <mark>จบ</mark> ระบบ แสดง Pop Up เพื่อยืนยันการลบข้อมูล ดังภาพประกอบที่ ผ-13 Pop Up เพื่อยืนยันการลบข้อมูล (ส่วนด้านบน)

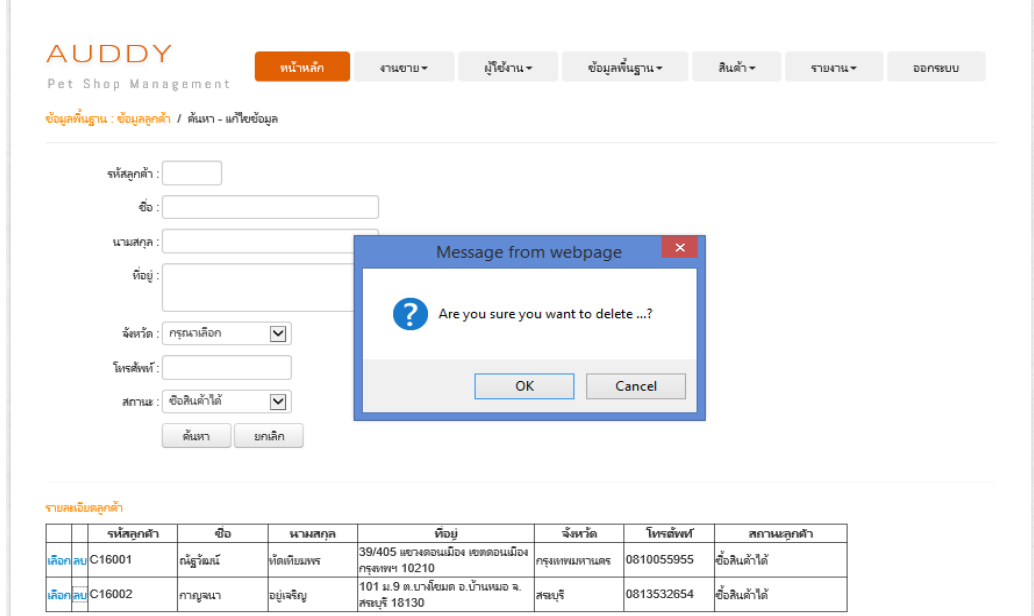

ภาพประกอบที่ ผ-13 Pop Up เพื่อยืนยันการลบข้อมูล (ส่วนด้านบน)

#### **3.2การจัดการข้อมูลผู้จ าหน่ายสินค้า**

ในการใช้บริการเพิ่มข้อมูลผู้จำหน่ายสินค้า ให้ผู้ดูแลระบบ หรือเจ้าของกิจการเลือกเมนู การเพิ่มข้อมูลผู้จำหน่ายสินค้าที่แถบเมนูข้อมูลพื้นฐาน ระบบจะแสดงหน้าจอการเพิ่มข้อมูลผู้ จำหน่ายสินค้า ดังภาพประกอบที่ ผ-14 หน้าจอการเพิ่มข้อมูลผู้จำหน่ายสินค้า

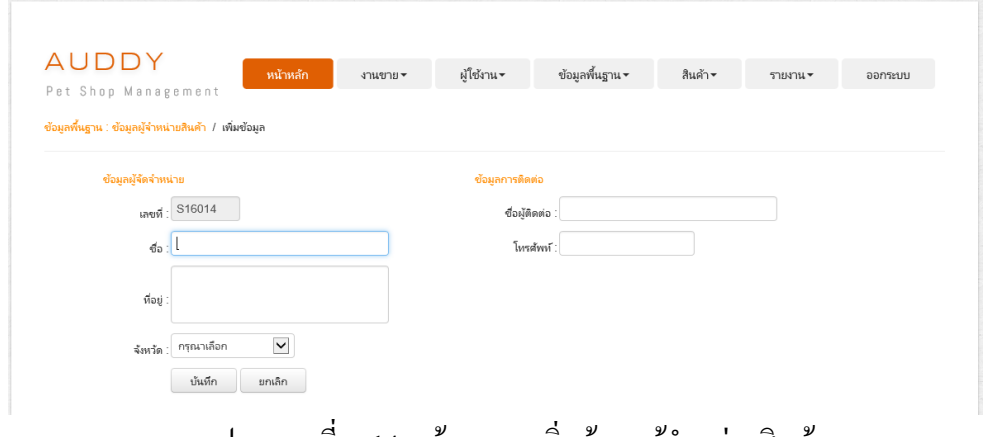

ี ภาพประกอบที่ ผ-14 หน้าจอการเพิ่มข้อมูลผู้จำหน่ายสินค้า

บันทึก เมื่อดำเนินการกรอกข้อมูลเรียบร้อยแล้ว ให้ทำการเลือกที่ปุ่ม ึกรณีต้องการค้นหา แก้ไขข้อมูลผู้จำหน่ายสินค้า ผู้ดูแลระบบ หรือเจ้าของกิจการเลือกเมนู การค้นหา/การแก้ไขข้อมูลผู้จำหน่ายสินค้าที่แถบเมนูข้อมูลพื้นฐาน ระบบจะแสดงหน้าจอการ ้ ค้นหา แก้ไขข้อมูลผู้จำหน่ายสินค้า ดังภาพประกอบที่ ผ-15 หน้าจอการค้นหา แก้ไขข้อมูลผู้ จา หน่ายสินคา้

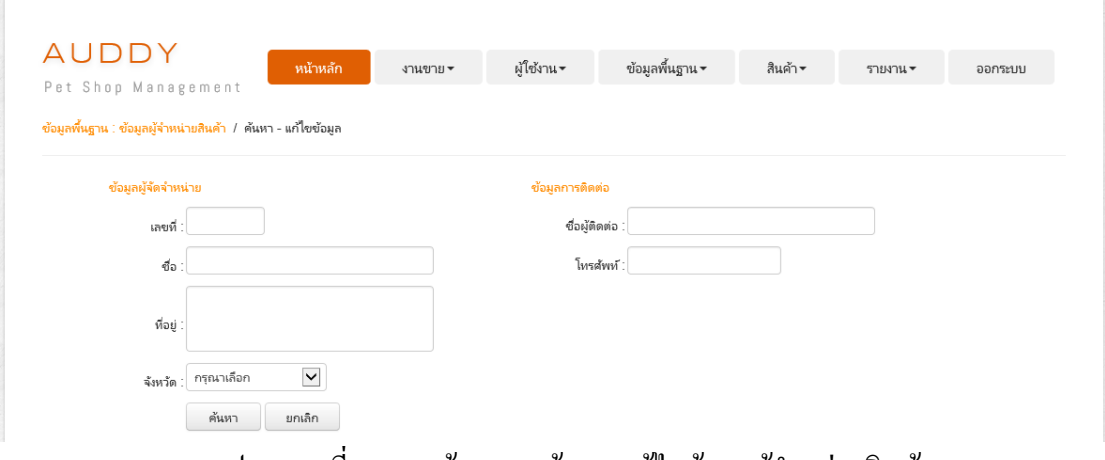

ึ ภาพประกอบที่ ผ-15 หน้าจอการค้นหา แก้ไขข้อมูลผู้จำหน่ายสินค้า

ี เมื่อผู้ดูแลระบบ หรือเจ้าของกิจการต้องการค้นหาข้อมูล สามารถกรอกเงื่อนไขการ ้ ค้นหา จากนั้น ให้ทำการเลือกที่ปุ่ม <u>ได้แหา ได้ระบบแสดงข้</u>อมูลการค้นหาข้อมูลผู้จำหน่ายสินค้า ดังภาพประกอบที่ ผ-16 ข้อมูลการค้นหาข้อมูลผู้จำหน่ายสินค้า (ส่วนด้านล่าง)

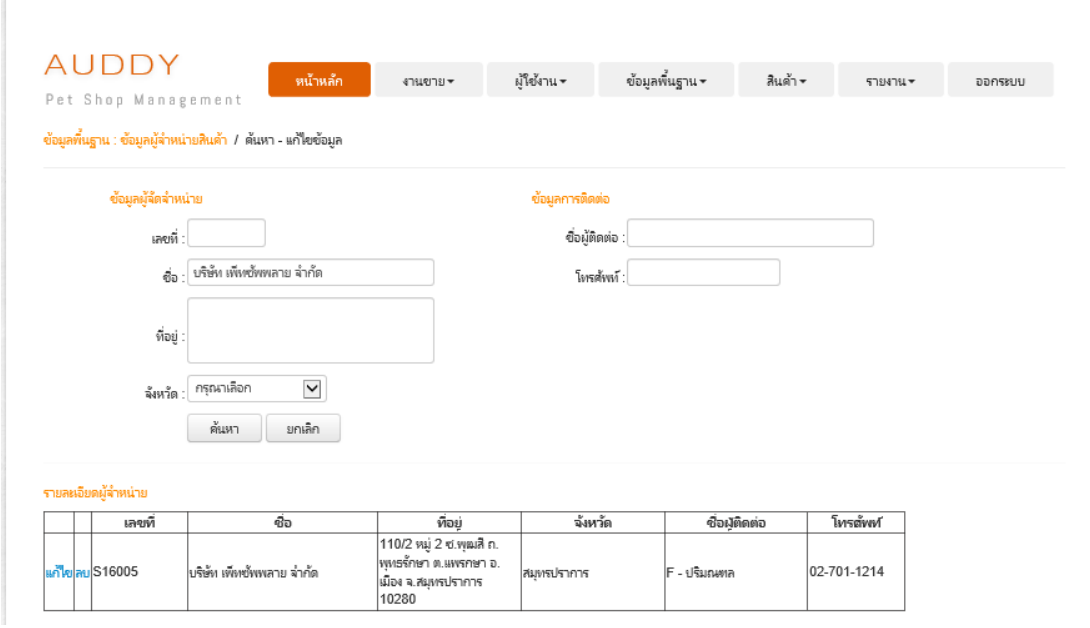

ภาพประกอบที่ ผ-16 ข้อมูลการค้นหาข้อมูลผู้จำหน่ายสินค้า (ส่วนด้านล่าง)

ี เมื่อผู้ดูแลระบบ หรือเจ้าของกิจการต้องการแก้ไขข้อมูล ให้ทำการเลือกที่ปุ่ม <mark>แก้ไข</mark> ระบบแสดงข้อมูลของผู้จำหน่ายสินค้าที่ต้องการแก้ไข ดังภาพประกอบที่ ผ-17 ข้อมูลผู้จำหน่าย สินค้าที่ต้องการแก้ไข (ส่วนด้านบน)

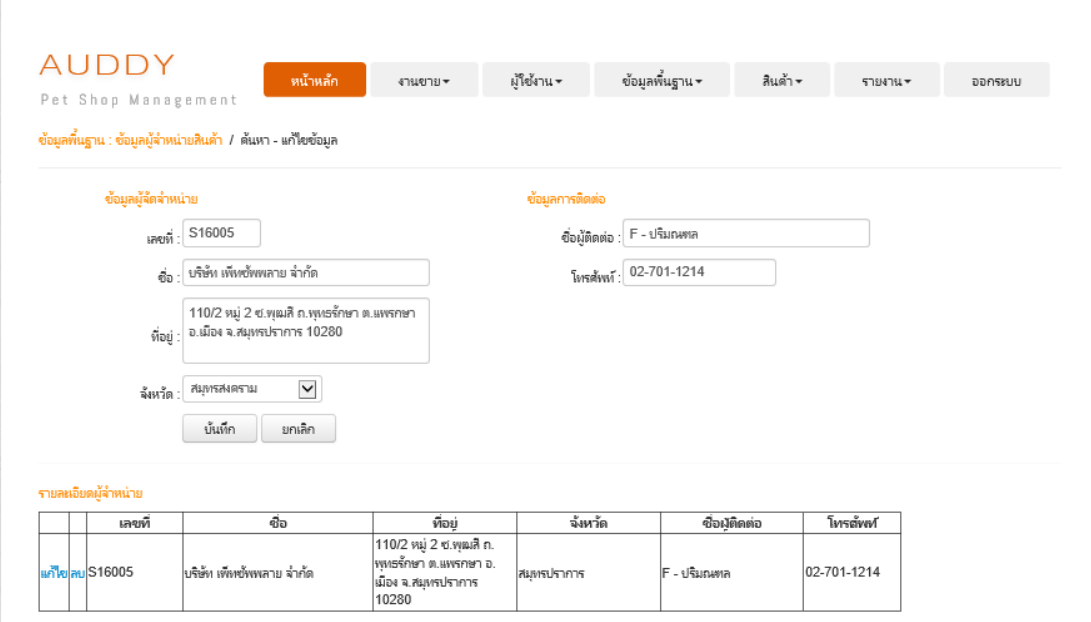

ภาพประกอบที่ ผ-17 ข้อมูลผู้จำหน่ายสินค้าที่ต้องการแก้ไข (ส่วนด้านบน)

เมื่อดำเนินการแก้ไขข้อมูลเรียบร้อยแล้ว ให้ทำการเลือกที่ปุ่ม <u>ได้แต่ก</u> เมื่อผู้ดูแลระบบ หรือเจ้าของกิจการต้องการลบข้อมูล ให้ทำการเลือกที่ปุ่ม <mark>จบ</mark> ระบบ แสดง Pop Up เพื่อยืนยันการลบข้อมูล ดังภาพประกอบที่ ผ-18 Pop Up เพื่อยืนยันการลบข้อมูล (ส่วนด้านบน)

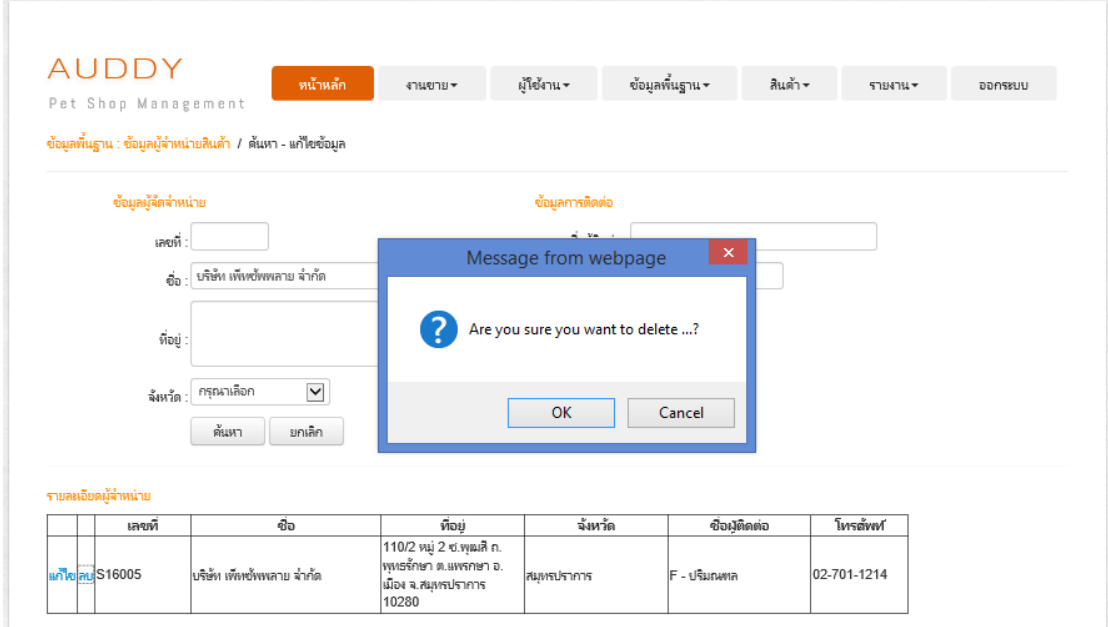

ภาพประกอบที่ ผ-18 Pop Up เพื่อยืนยันการลบข้อมูล (ส่วนด้านบน)

#### **3.3การจัดการข้อมูลจังหวัด**

ในการใช้บริการเพิ่มขอ้ มูลจังหวัด ให้ผูดู้แลระบบ หรือเจา้ของกิจการเลือกเมนูการเพิ่ม ้ข้อมูลจังหวัดที่แถบเมนูข้อมูลพื้นฐาน ระบบจะแสดงหน้าจอการเพิ่มข้อมูลจังหวัด ดังภาพประกอบ ที่ ผ-19 หน้าจอการเพิ่มข้อมูลจังหวัด

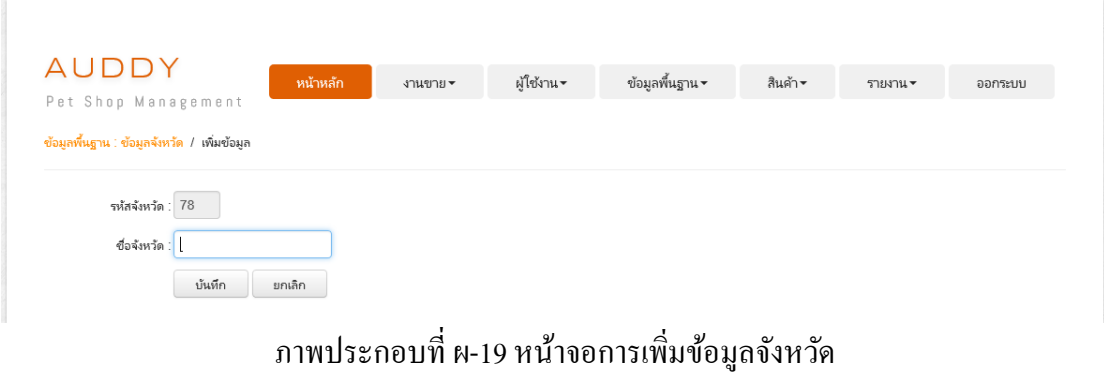

เมื่อคำเนินการกรอกข้อมูลเรียบร้อยแล้ว ให้ทำการเลือกที่ปุ่ม <mark>นั้นที่ก</mark>

ึกรณีต้องการค้นหา แก้ไขข้อมูลจังหวัด ผู้ดูแลระบบ หรือเจ้าของกิจการเลือกเมนูการ ค้นหา/การแก้ไขข้อมูลจังหวัดที่แถบเมนูข้อมูลพื้นฐาน ระบบจะแสดงหน้าจอการค้นหา แก้ไข ้ข้อมูลจังหวัด ดังภาพประกอบที่ ผ-20 หน้าจอการค้นหา แก้ไขข้อมูลจังหวัด

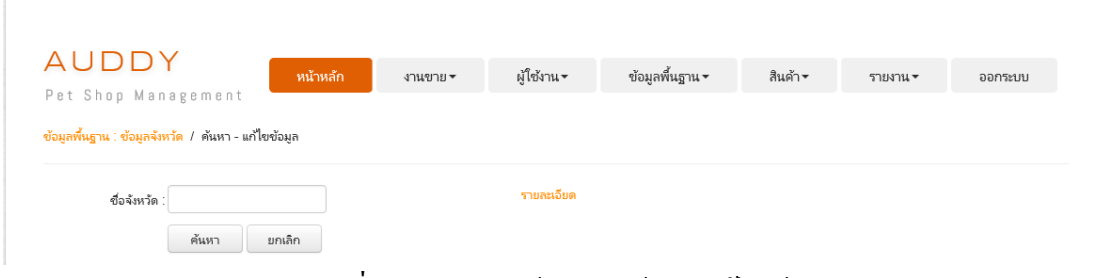

ภาพประกอบที่ ผ-20 แสดงหน้าจอการค้นหา แก้ไขข้อมูลจังหวัด

เมื่อผู้ดูแลระบบ หรือเจ้าของกิจการต้องการค้นหาข้อมูล สามารถกรอกเงื่อนไขการค้นหา ึ จากนั้น ให้ทำการเลือกที่ปุ่ม <u>เพ้นหา ระบบแสดงข้อมู</u>ลการค้นหาข้อมูลจังหวัด ดัง ภาพประกอบที่ ผ-21 ข้อมูลการค้นหาข้อมูลจังหวัด (ส่วนดา้นขวา)

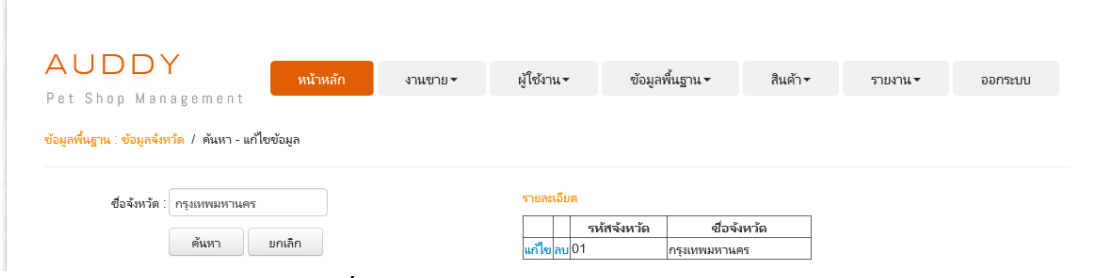

ภาพประกอบที่ ผ-21ข้อมูลการค้นหาข้อมูลจังหวัด (ส่วนดา้นขวา)

เมื่อผู้ดูแลระบบ หรือเจ้าของกิจการต้องการแก้ไขข้อมูล ให้ทำการเลือกที่ปุ่ม <mark>แก้ไข</mark> ระบบแสดงข้อมูลของจังหวัดที่ต้องการแก้ไข ดังภาพประกอบที่ ผ-22 ข้อมูลจังหวัดที่ต้องการแก้ไข (ส่วนด้านซ้าย)

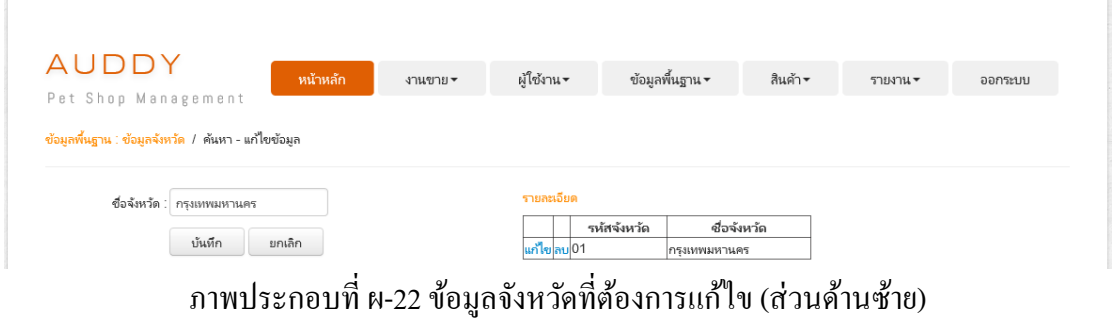

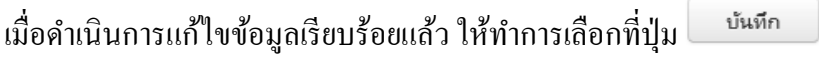

ี เมื่อผู้ดูแลระบบ หรือเจ้าของกิจการต้องการลบข้อมูล ให้ทำการเลือกที่ปุ่ม โ<mark>กบ</mark> ระบบ แสดง Pop Up เพื่อยืนยันการลบข้อมูล ดังภาพประกอบที่ ผ-23 Pop Up เพื่อยืนยันการลบข้อมูล (ส่วนด้านบน)

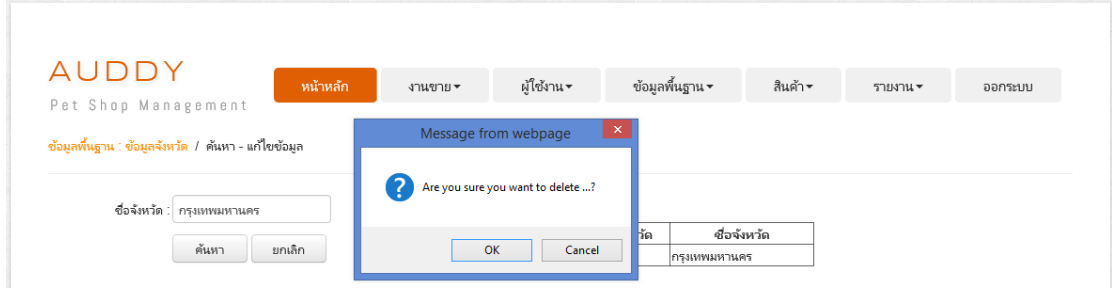

ภาพประกอบที่ ผ-23 Pop Up เพื่อยืนยันการลบข้อมูล (ส่วนด้านบน)

#### **3.4การจัดการข้อมูลกล่มุ สินค้า**

ในการใช้บริการเพิ่มข้อมูลกลุ่มสินค้า ให้ผู้ดูแลระบบ หรือเจ้าของกิจการเลือกเมนูการ เพิ่มข้อมูลกลุ่มสินค้าที่แถบเมนูข้อมูลพื้นฐาน ระบบจะแสดงหน้าจอการเพิ่มข้อมูลกลุ่มสินค้า ดัง ภาพประกอบที่ ผ-24 หน้าจอการเพิ่มข้อมูลกลุ่มสินค้า

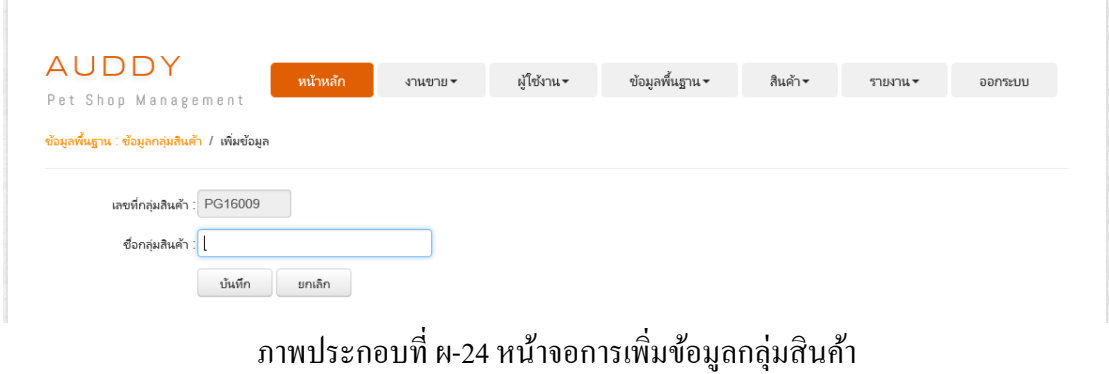

ี่ เมื่อดำเนินการกรอกข้อมูลเรียบร้อยแล้ว ให้ทำการเลือกที่ปุ่ม <sup>|</sup> บันทึก

ึกรณีต้องการค้นหา แก้ไขข้อมูลกลุ่มสินค้า ผู้ดูแลระบบ หรือเจ้าของกิจการเลือกเมนูการ ค้นหา/การแก้ไขข้อมูลกลุ่มสินค้าที่แถบเมนูข้อมูลพื้นฐาน ระบบจะแสดงหน้าจอการค้นหา แก้ไข ้ข้อมูลกลุ่มสินค้า ดังภาพประกอบที่ ผ-25 หน้าจอการค้นหา แก้ไขข้อมูลกลุ่มสินค้า

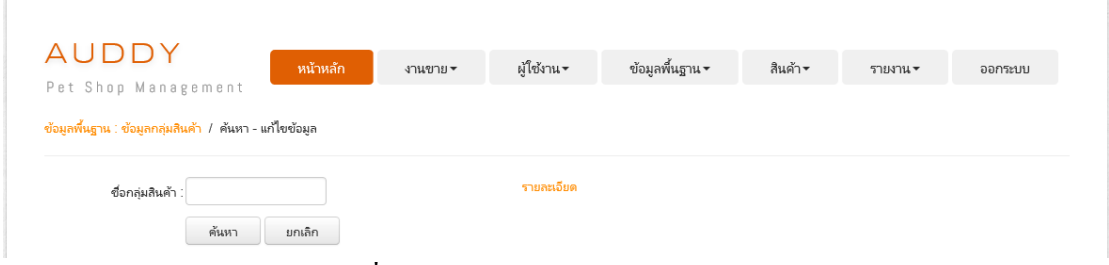

ึ ภาพประกอบที่ ผ-25 หน้าจอการค้นหา แก้ไขข้อมูลกลุ่มสินค้า

เมื่อผู้ดูแลระบบ หรือเจ้าของกิจการต้องการค้นหาข้อมูล สามารถกรอกเงื่อนไขการค้นหา จากนั้น ให้ทำการเลือกที่ปุ่ม <u>คื<sup>้นหา</sup> ระบบแสดงข้อมูลการค้นหาข้อมูลกลุ่</u>มสินค้า ดัง ภาพประกอบที่ ผ-26 ข้อมูลการค้นหาข้อมูลกลุ่มสินค้า (ส่วนด้านขวา)

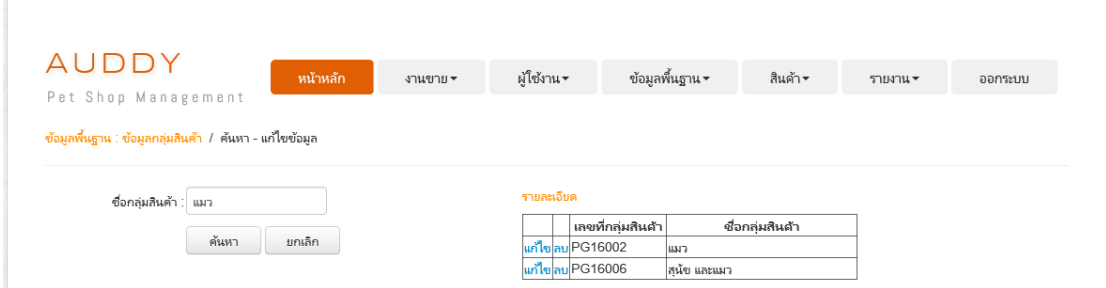

ภาพประกอบที่ ผ-26 ข้อมูลการค้นหาข้อมูลกลุ่มสินค้า (ส่วนด้านขวา)

ี เมื่อผู้ดูแลระบบ หรือเจ้าของกิจการต้องการแก้ไขข้อมูล ให้ทำการเลือกที่ปุ่ม <mark>แก้ไข</mark> ระบบแสดงข้อมูลของกลุ่มสินค้าที่ต้องการแก้ไข ดังภาพประกอบที่ ผ-27 ข้อมูลกลุ่มสินค้าที่ ต้องการแก้ไข (ส่วนด้านซ้าย)

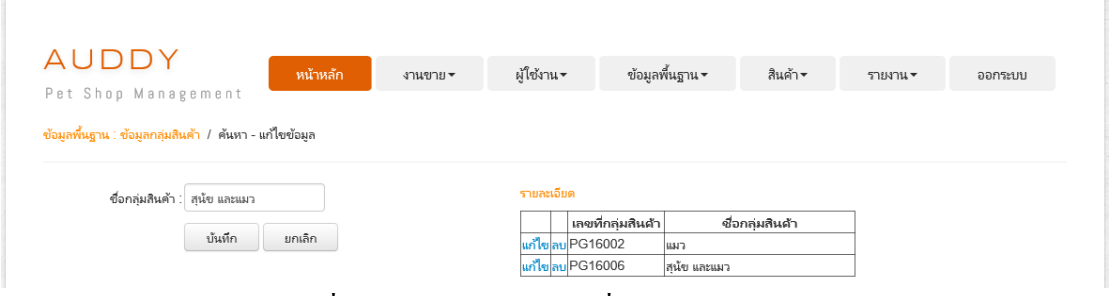

ภาพประกอบที่ ผ-27 ข้อมูลกลุ่มสินค้าที่ต้องการแก้ไข (ส่วนด้านซ้าย)

เมื่อดำเนินการแก้ไขข้อมูลเรียบร้อยแล้ว ให้ทำการเลือกที่ปุ่ม <u>ได้แท็ก</u>

ี่ เมื่อผู้ดูแลระบบ หรือเจ้าของกิจการต้องการลบข้อมูล ให้ทำการเลือกที่ปุ่ม โ<mark>ลบ</mark> ระบบ แสดง Pop Up เพื่อยืนยันการลบข้อมูล ดังภาพประกอบที่ ผ-28 Pop Up เพื่อยืนยันการลบข้อมูล (ส่วนด้านบน)

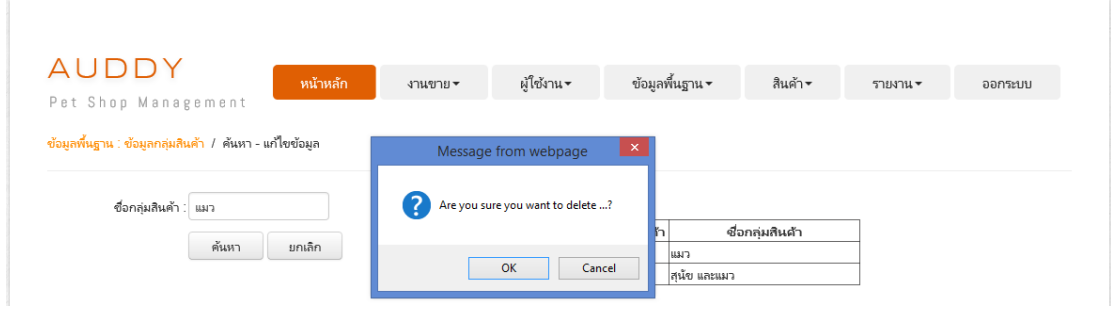

ภาพประกอบที่ ผ-28 Pop Up เพื่อยืนยันการลบข้อมูล (ส่วนด้านบน)

#### **3.5การจัดการข้อมูลประเภทสินค้า**

ในการใช้บริการเพิ่มข้อมูลประเภทสินค้า ให้ผู้ดูแลระบบ หรือเจ้าของกิจการเลือกเมนู ึการเพิ่มข้อมูลประเภทสินค้าที่แถบเมนูข้อมูลพื้นฐาน ระบบจะแสดงหน้าจอการเพิ่มข้อมูลประเภท ้สินค้า ดังภาพประกอบที่ ผ-29 หน้าจอการเพิ่มข้อมูลประเภทสินค้า

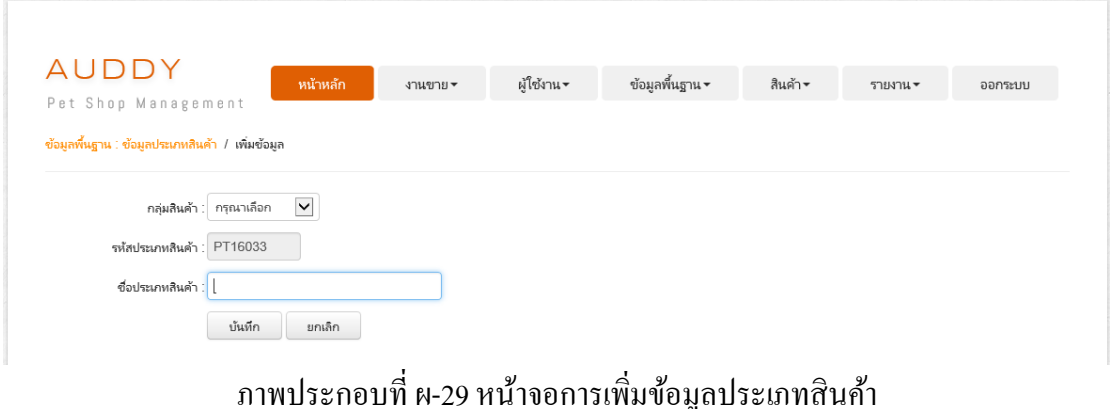

บันทึก เมื่อดำเนินการกรอกข้อมูลเรียบร้อยแล้ว ให้ทำการเลือกที่ปุ่ม ึกรณีต้องการค้นหา แก้ไขข้อมูลประเภทสินค้า ผู้ดูแลระบบ หรือเจ้าของกิจการเลือกเมนู การค้นหา/การแกไ้ขข้อมูลประเภทสินค้าที่แถบเมนูขอ้ มูลพ้นืฐาน ระบบจะแสดงหน้าจอการค้นหา แก้ไขข้อมูลประเภทสินค้า ดังภาพประกอบที่ ผ-30 หน้าจอการค้นหา แก้ไขข้อมูลประเภทสินค้า

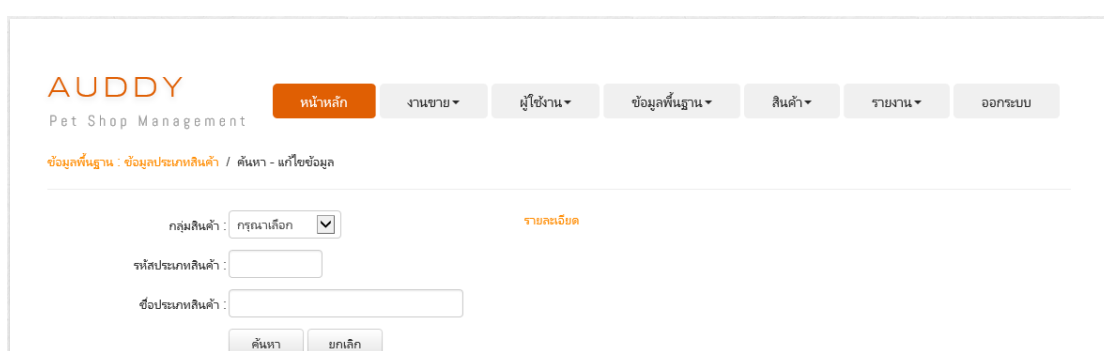

ภาพประกอบที่ ผ-30 หน้าจอการค้นหา แก้ไขข้อมูลประเภทสินค้า

เมื่อผู้ดูแลระบบ หรือเจ้าของกิจการต้องการค้นหาข้อมูล สามารถกรอกเงื่อนไขการค้นหา ึ จากนั้น ให้ทำการเลือกที่ปุ่ <u>พื้<sup>นทา</sup>ง ระบบแสดงข้อมู</u>ลการค้นหาข้อมูลประเภทสินค้า ดัง ภาพประกอบที่ ผ-31 ข้อมูลการค้นหาข้อมูลประเภทสินค้า (ส่วนดา้นขวา)

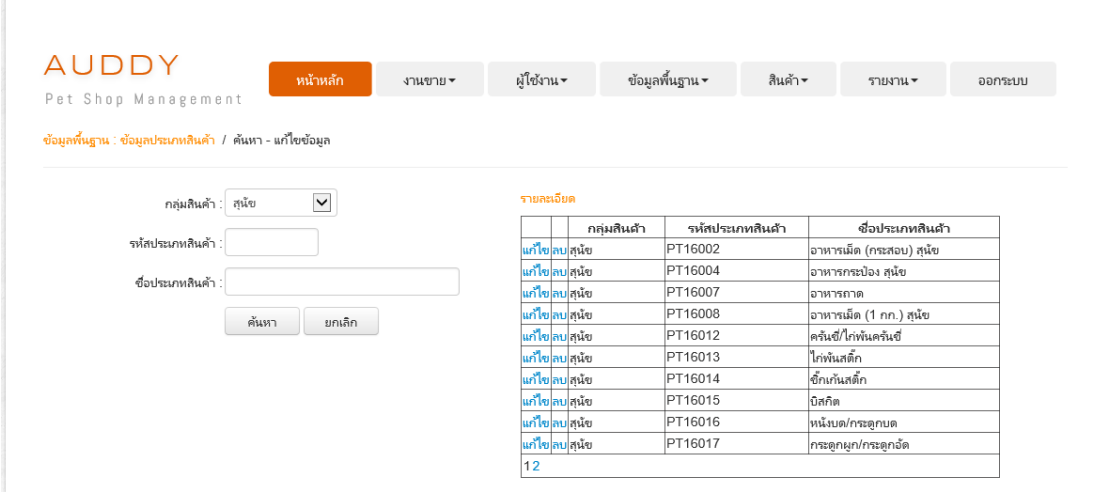

ภาพประกอบที่ ผ-31 ข้อมูลการค้นหาข้อมูลประเภทสินค้า (ส่วนด้านขวา)

ี เมื่อผู้ดูแลระบบ หรือเจ้าของกิจการต้องการแก้ไขข้อมูล ให้ทำการเลือกที่ปุ่ม <mark>แก้ไข</mark> ระบบแสดงข้อมูลของประเภทสินค้าที่ต้องการแก้ไข ดังภาพประกอบที่ ผ-32 ข้อมูลประเภทสินค้า ที่ตอ้งการแกไ้ข(ส่วนด้านซ้าย)

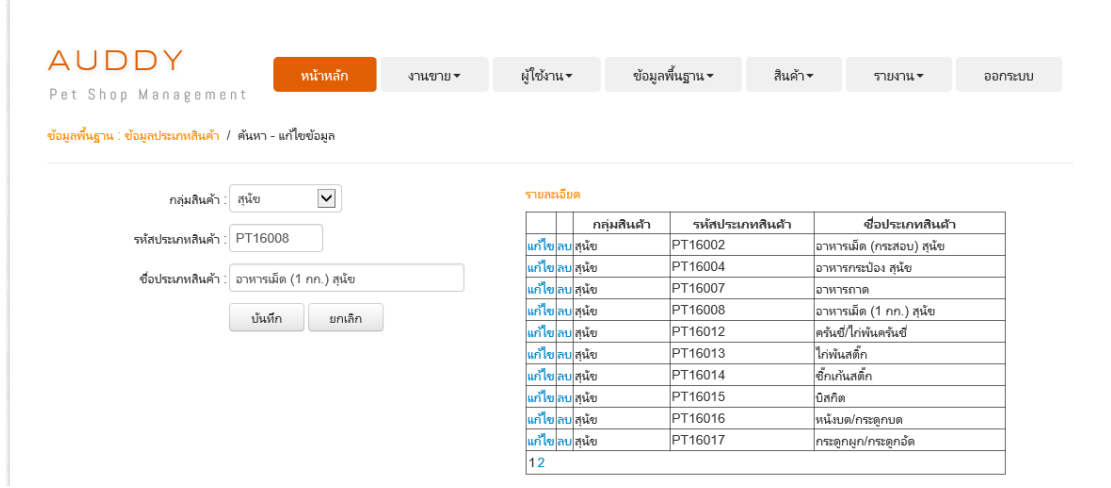

ภาพประกอบที่ ผ-32 ข้อมูลประเภทสินค้าที่ต้องการแก้ไข (ส่วนด้านซ้าย)

เมื่อคำเนินการแก้ไขข้อมูลเรียบร้อยแล้ว ให้ทำการเลือกที่ปุ่ม <u>ได้แท็ก</u> ี เมื่อผู้ดูแลระบบ หรือเจ้าของกิจการต้องการลบข้อมูล ให้ทำการเลือกที่ปุ่ม โ<mark>ลบ</mark> ระบบ แสดง Pop Up เพื่อยืนยันการลบข้อมูล ดังภาพประกอบที่ ผ-33 Pop Up เพื่อยืนยันการลบข้อมูล (ส่วนด้านบน)

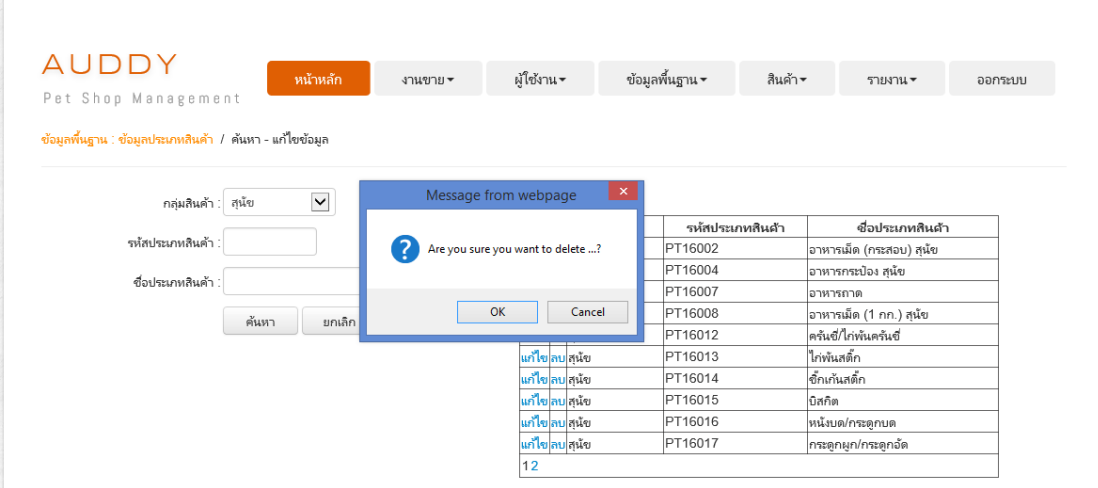

ภาพประกอบที่ ผ-33Pop Up เพื่อยืนยันการลบข้อมูล (ส่วนดา้นบน)

# **3.6การจัดการข้อมูลยี่ห้อของสินค้า**

ในการใช้บริการเพิ่มข้อมูลยี่ห้อของสินค้า ให้ผู้ดูแลระบบ หรือเจ้าของกิจการเลือกเมนู ึ การเพิ่มข้อมูลยี่ห้อของสินค้าที่แถบเมนูข้อมูลพื้นฐาน ระบบจะแสดงหน้าจอการเพิ่มข้อมูลยี่ห้อของ ้สินค้า ดังภาพประกอบที่ ผ-34 หน้าจอการเพิ่มข้อมูลยี่ห้อของสินค้า

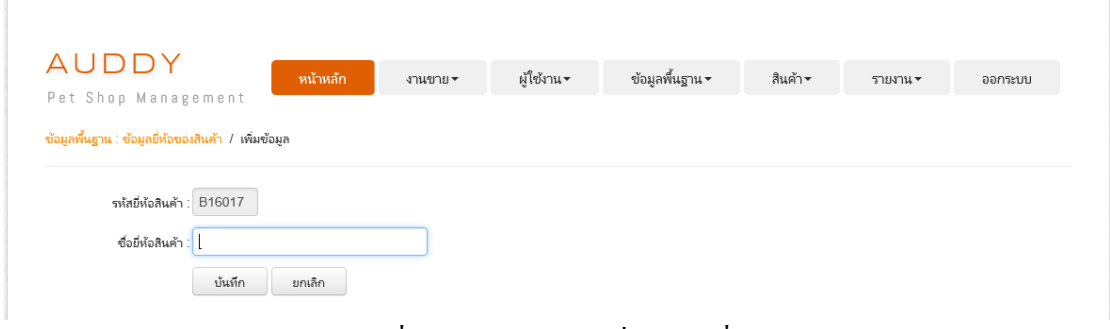

ภาพประกอบที่ ผ-34 หนา้จอการเพมิ่ ขอ้ มูลยี่ห้อของสินค้า

เมื่อคำเนินการกรอกข้อมูลเรียบร้อยแล้ว ให้ทำการเลือกที่ปุ่ม บันทึก ึกรณีต้องการค้นหา แก้ไขข้อมูลยี่ห้อของสินค้า ผู้ดูแลระบบ หรือเจ้าของกิจการเลือกเมนู การค้นหา/การแกไ้ขข้อมูลยี่ห้อของสินค้าที่แถบเมนูขอ้ มูลพ้นืฐาน ระบบจะแสดงหน้าจอการค้นหา แก้ไขข้อมูลยี่ห้อของสินค้า ดังภาพประกอบที่ ผ-35 หน้าจอการค้นหา แก้ไขข้อมูลยี่ห้อของสินค้า

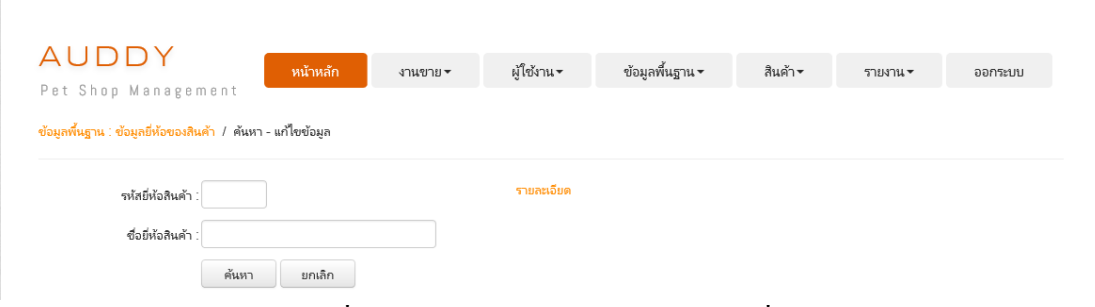

ภาพประกอบที่ ผ-35 หน้าจอการค้นหา แก้ไขข้อมูลยี่ห้อของสินค้า

เมื่อผู้ดูแลระบบ หรือเจ้าของกิจการต้องการค้นหาข้อมูล สามารถกรอกเงื่อนไขการค้นหา จากนั้น ให้ทำการเลือกที่ปุ่ม <sup>ค้นหา</sup> ระบบแสดงข้อมูลการค้นหาข้อมูลยี่ห้อของสินค้า ดัง ภาพประกอบที่ ผ-36ข้อมูลการค้นหาข้อมูลยี่ห้อของสินค้า (ส่วนด้านขวา)

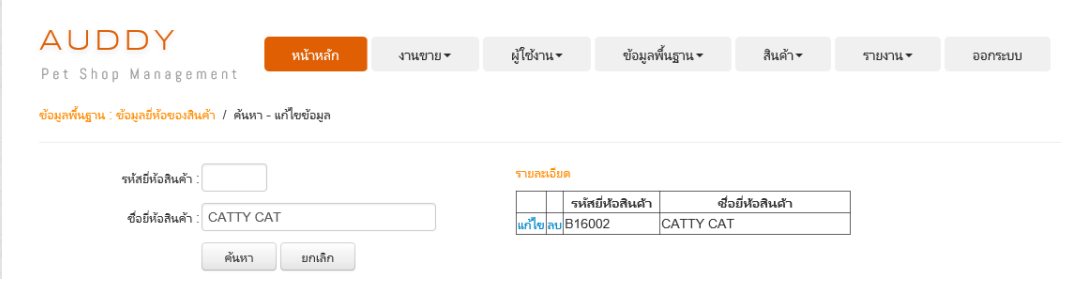

ภาพประกอบที่ ผ-36ข้อมูลการค้นหาข้อมูลยี่ห้อของสินค้า (ส่วนดา้นขวา)

ี เมื่อผู้ดูแลระบบ หรือเจ้าของกิจการต้องการแก้ไขข้อมูล ให้ทำการเลือกที่ปุ่ม <mark>แก้ไข</mark> ระบบแสดงข้อมูลของยี่ห้อของสินค้าที่ต้องการแก้ไข ดังภาพประกอบที่ ผ-37 ข้อมูลยี่ห้อของสินค้า ที่ต้องการแก้ไข (ส่วนด้านซ้าย)

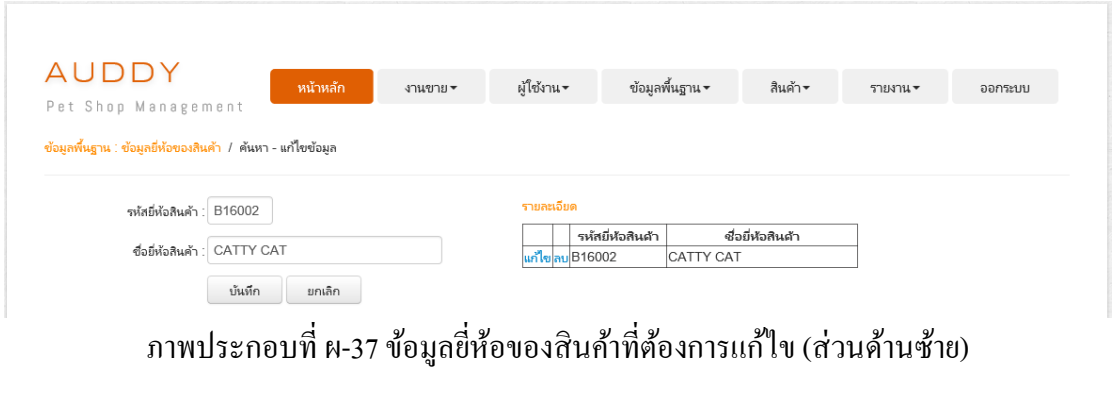

บันทึก ี่ เมื่อคำเนินการแก้ไขข้อมูลเรียบร้อยแล้ว ให้ทำการเลือกที่ปุ่ม

ี เมื่อผู้ดูแลระบบ หรือเจ้าของกิจการต้องการลบข้อมูล ให้ทำการเลือกที่ปุ่ม โ<mark>ลบ</mark>ระบบ แสดง Pop Up เพื่อยืนยันการลบข้อมูล ดังภาพประกอบที่ ผ-38 Pop Up เพื่อยืนยันการลบข้อมูล (ส่วนด้านบน)

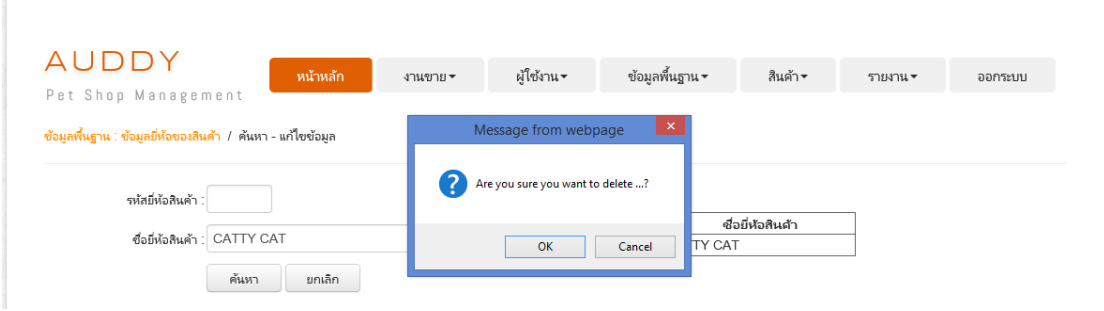

ภาพประกอบที่ ผ-38Pop Up เพื่อยืนยันการลบข้อมูล (ส่วนดา้นบน)

## **4. การจดัการข้อมูลสินค้า**

ในการใชบ้ ริการระบบน้ันให้ผูดู้แลระบบ หรือเจา้ของกิจการเลือกแถบเมนูสินค้า เพื่อ จัดการข้อมูลสินค้า โดยมีขั้นตอนดังต่อไปนี้

## **4.1 การจัดการข้อมูลสินค้า**

ในการใช้บริการเพิ่มข้อมูลสินค้า ให้ผู้ดูแลระบบ หรือเจ้าของกิจการเลือกเมนูการเพิ่ม ข้อมูลสินค้าที่แถบเมนูสินค้า ระบบจะแสดงหน้าจอการเพิ่มขอ้ มูลสินค้า ดังภาพประกอบที่ ผ-39 หน้าจอการเพิ่มข้อมูลสินค้า

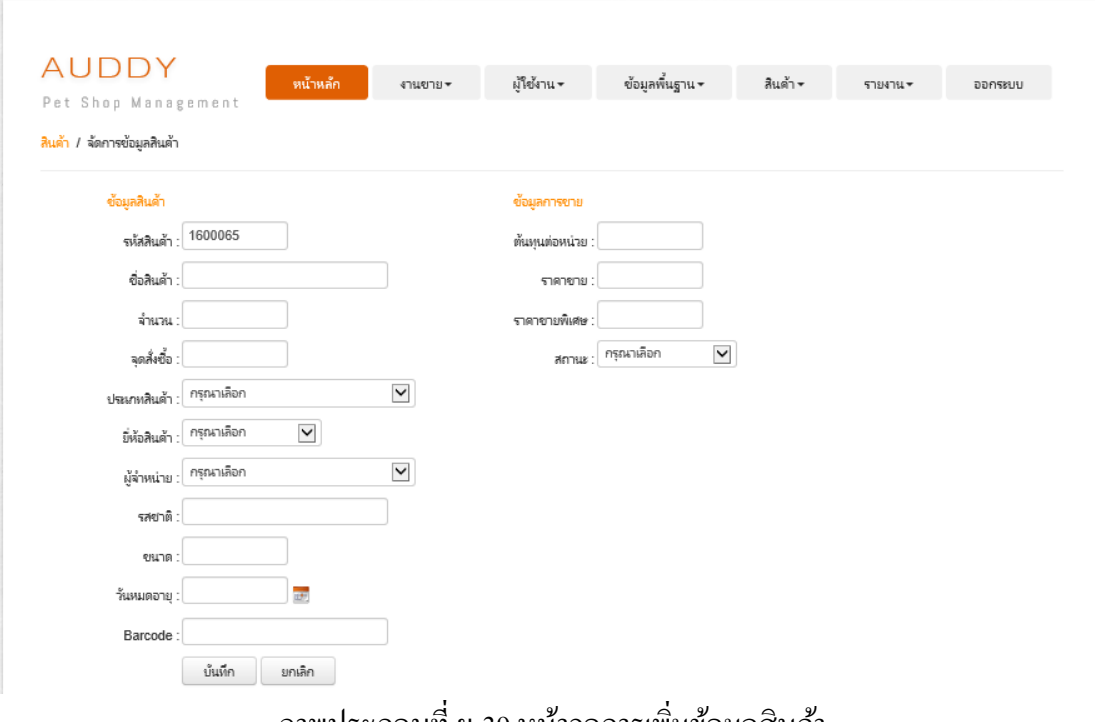

ึ ภาพประกอบที่ ผ-39 หน้าจอการเพิ่มข้อมูลสินค้า

เมื่อคำเนินการกรอกข้อมูลเรียบร้อยแล้ว ให้ทำการเลือกที่ปุ่ม บันทึก กรณีต้องการค้นหา แก้ไขข้อมูลสินค้า ผู้ดูแลระบบ หรือเจ้าของกิจการเลือกเมนูการ ้ค้นหา/การแก้ไขข้อมูลสินค้าที่แถบเมนูสินค้า ระบบจะแสดงหน้าจอการค้นหา แก้ไขข้อมูลสินค้า ดังภาพประกอบที่ ผ-40 หน้าจอการค้นหา แก้ไขข้อมูลสินค้า

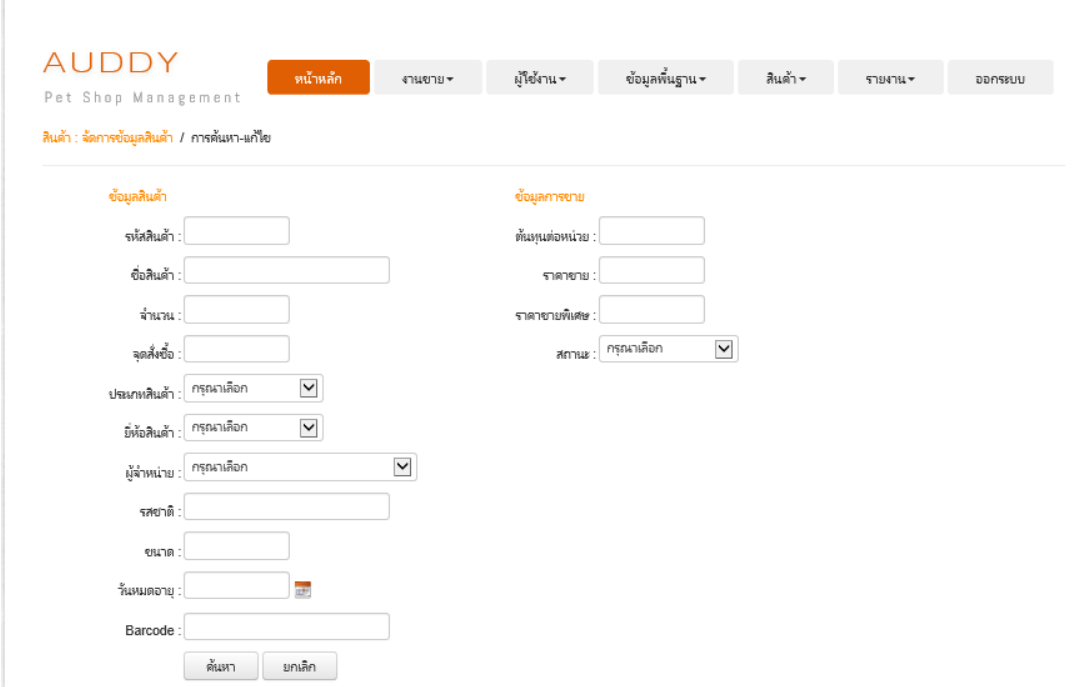

ภาพประกอบที่ ผ-40 หน้าจอการค้นหา แก้ไขข้อมูลสินค้า

เมื่อผู้ดูแลระบบ หรือเจ้าของกิจการต้องการค้นหาข้อมูล สามารถกรอกเงื่อนไขการค้นหา จากนั้น ให้ทำการเลือกที่ปุ่ม <u>โด้นหา โ</u>ระบบแสดงข้อมูลการค้นหาข้อมูลสินค้า ดังภาพประกอบ ที่ ผ-41 ข้อมูลการค้นหาข้อมูลสินค้า (ส่วนด้านล่าง)

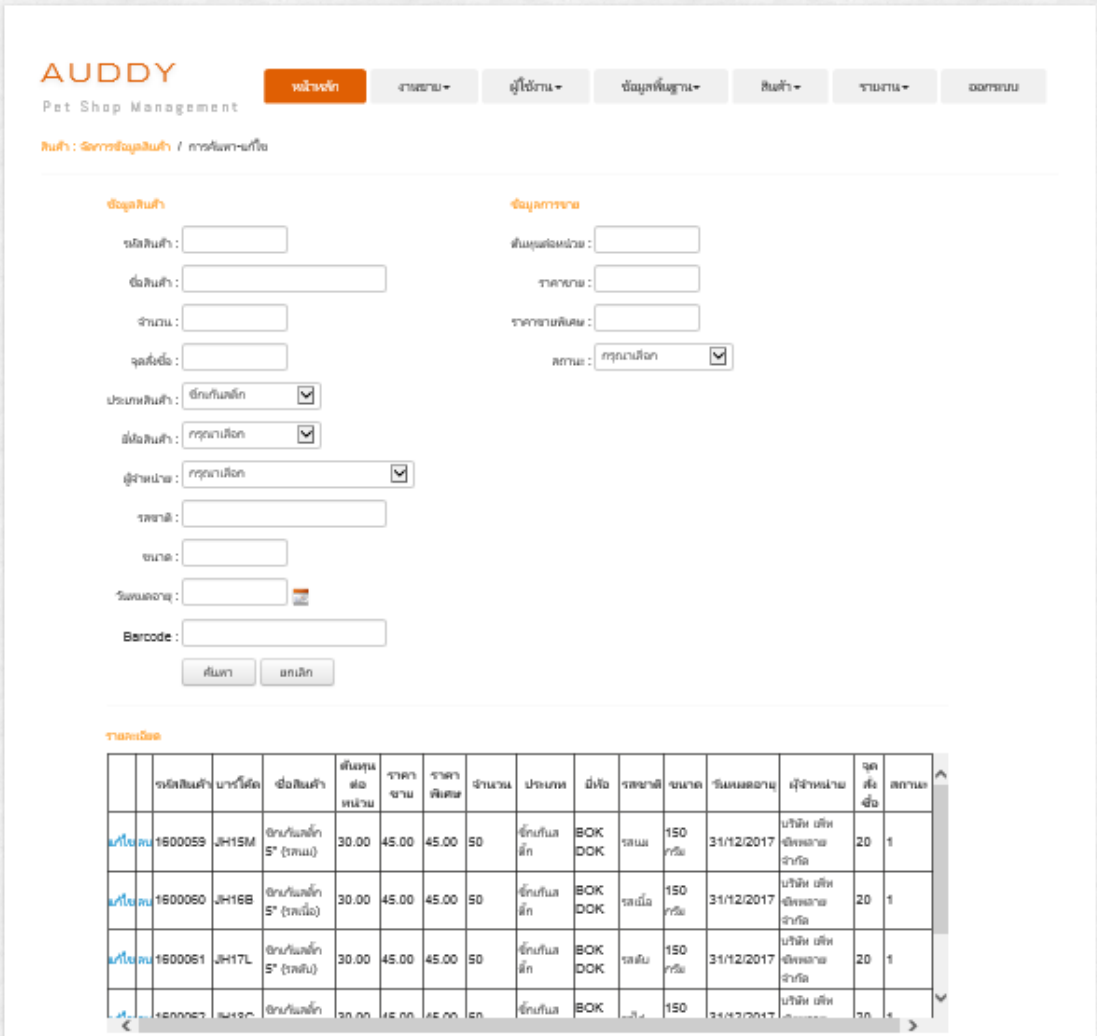

ภาพประกอบที่ ผ-41 ข้อมูลการค้นหาข้อมูลสินค้า (ส่วนด้านล่าง)

ี เมื่อผู้ดูแลระบบ หรือเจ้าของกิจการต้องการแก้ไขข้อมูล ให้ทำการเลือกที่ปุ่ม <mark>แก้ไข</mark> ระบบแสดงข้อมูลของสินค้าที่ต้องการแก้ไข ดังภาพประกอบที่ ผ-42 ข้อมูลสินค้าที่ต้องการแก้ไข (ส่วนด้านบน)

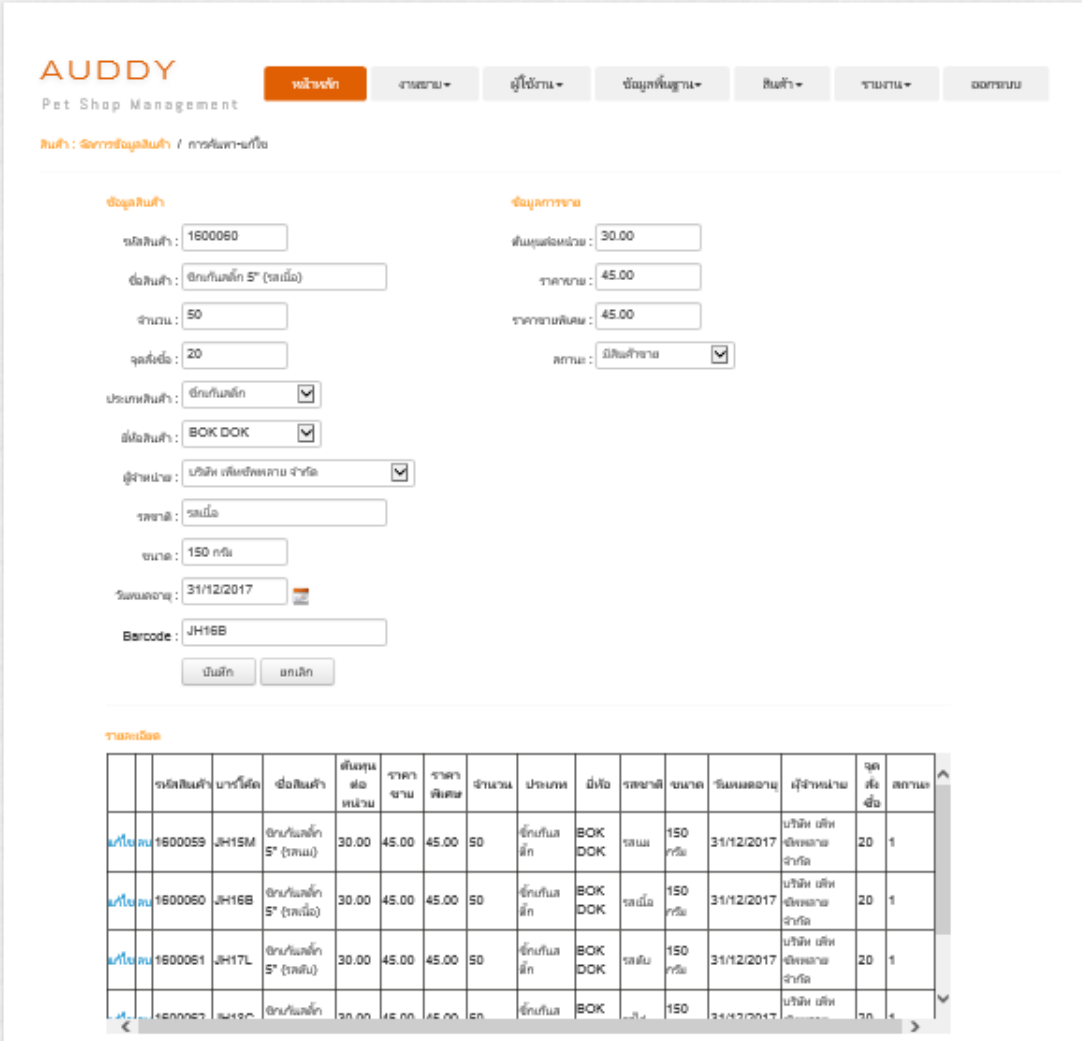

ภาพประกอบที่ ผ-42 ข้อมูลสินค้าที่ต้องการแก้ไข (ส่วนด้านบน)

เมื่อคำเนินการแก้ไขข้อมูลเรียบร้อยแล้ว ให้ทำการเลือกที่ปุ่ม บันทึก ี เมื่อผู้ดูแลระบบ หรือเจ้าของกิจการต้องการลบข้อมูล ให้ทำการเลือกที่ปุ่ม <mark>ลบ</mark> ระบบ แสดง Pop Up เพื่อยืนยันการลบข้อมูล ดังภาพประกอบที่ ผ-43 Pop Up เพื่อยืนยันการลบข้อมูล (ส่วนด้านบน)

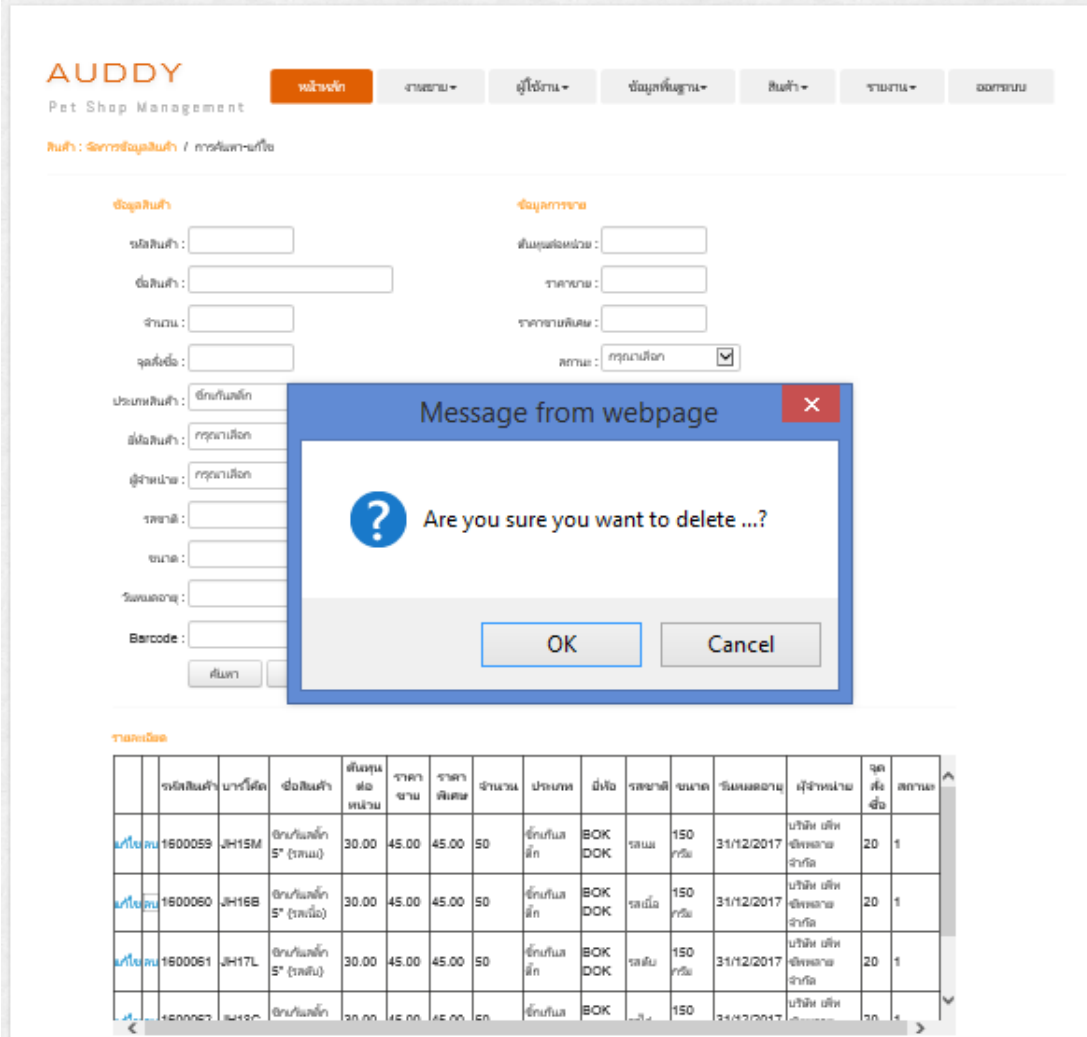

ภาพประกอบที่ ผ-43 Pop Up เพื่อยืนยันการลบข้อมูล (ส่วนด้านบน)

## **4.2การจัดการข้อมูลต้นทุนสินค้า**

ในการใช้บริการจัดการข้อมูลต้นทุนสินค้า ให้ผู้ดูแลระบบ หรือเจ้าของกิจการเลือกเมนู จัดการข้อมูลต้นทุนสินค้าที่แถบเมนูสินค้าระบบจะแสดงหน้าจอการจัดการข้อมูลต้นทุนสินค้า ดัง ภาพประกอบที่ ผ-44 หน้าจอการจัดการข้อมูลต้นทุนสินค้า

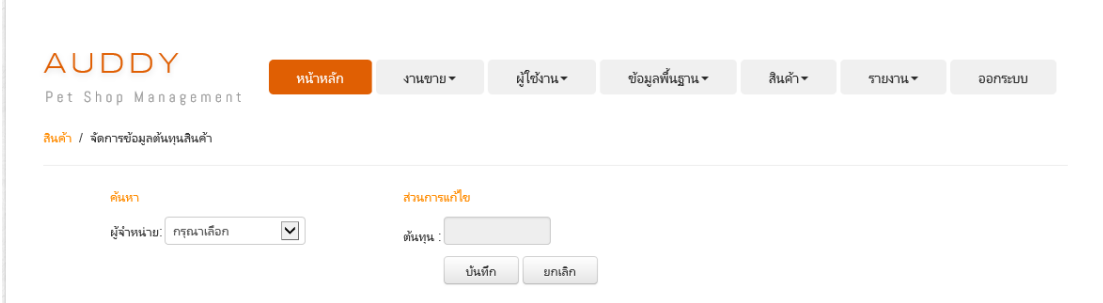

### ภาพประกอบที่ ผ-44 หน้าจอการจัดการข้อมูลต้นทุนสินค้า

เมื่อผู้ดูแลระบบ หรือเจ้าของกิจการต้องการค้นหาข้อมูล สามารถกรอกเงื่อนไขการค้นหา จากนั้น ให้ทำการเลือกที่ <u>โกรณาเลือก  $\boxed{\blacktriangledown}$ </u> ระบบแสดงข้อมูลการค้นหาข้อมูลต้นทุนสินค้าดัง ภาพประกอบที่ ผ-45 ข้อมูลการค้นหาข้อมูลต้นทุนสินค้า (ส่วนด้านล่าง)

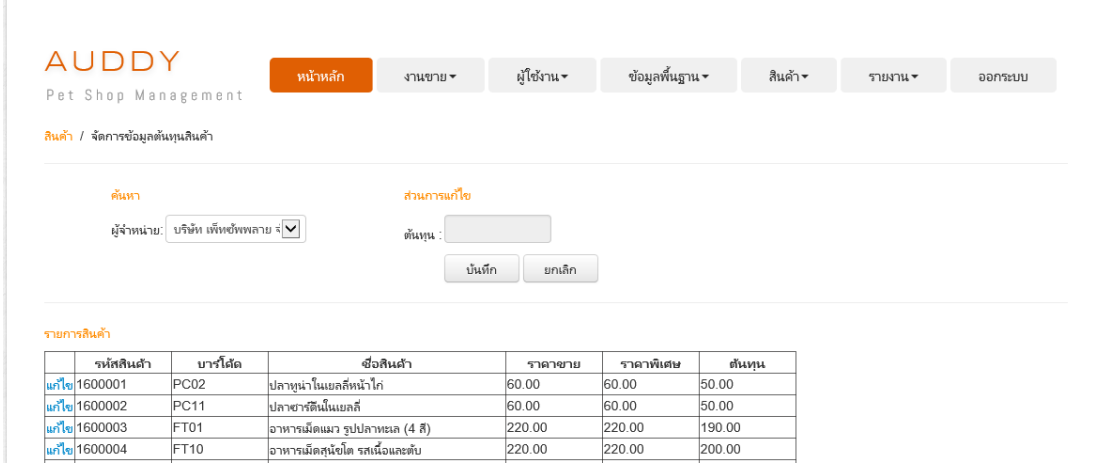

ภาพประกอบที่ ผ-45ข้อมูลการค้นหาข้อมูลต้นทุนสินค้า (ส่วนดา้นล่าง)

ี เมื่อผู้ดูแลระบบ หรือเจ้าของกิจการต้องการแก้ไขข้อมูล ให้ทำการเลือกที่ปุ่ม <mark>แก้ไข</mark> ระบบแสดงข้อมูลของต้นทุนสินค้าที่ต้องการแก้ไข ดังภาพประกอบที่ ผ-46 ข้อมูลต้นทุนสินค้าที่ ต้องการแก้ไข (ส่วนด้านขวา)

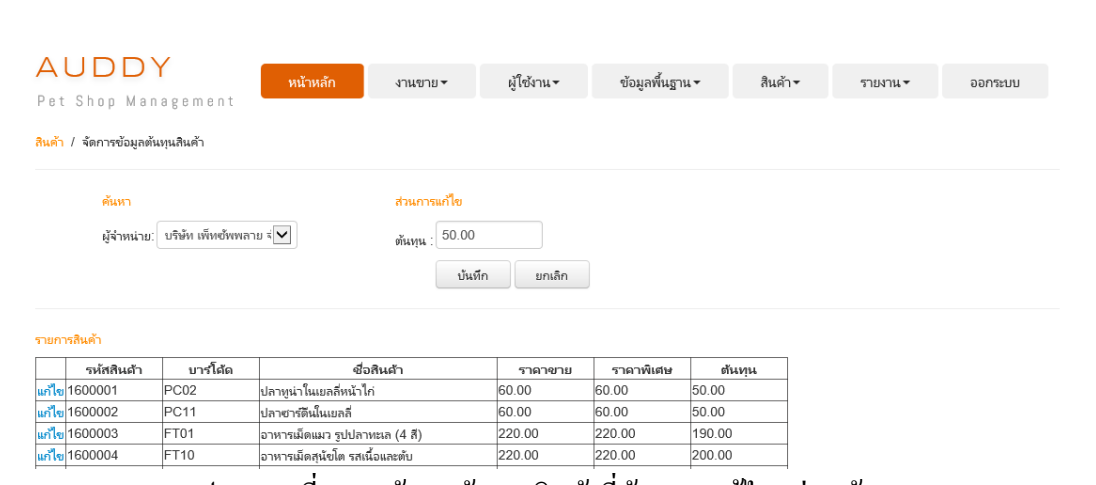

ภาพประกอบที่ ผ-46ข้อมูลต้นทุนสินค้าที่ตอ้งการแกไ้ข(ส่วนดา้นขวา)

ี่ เมื่อคำเนินการแก้ไขข้อมูลเรียบร้อยแล้ว ให้ทำการเลือกที่ปุ่ม

# **4.3การจัดการข้อมูลจุดสั่งซื้อ**

ในการใช้บริการจดัการขอ้ มูลจุดสั่งซ้ือ ให้ผูดู้แลระบบ หรือเจา้ของกิจการเลือกเมนู จดัการข้อมูลจุดสั่งซ้ือที่แถบเมนูสินค้า ระบบจะแสดงหน้าจอการจัดการข้อมูลจุดสั่งซ้ือ ดัง ภาพประกอบที่ ผ-47 หน้าจอการจดัการขอ้ มูลจุดสงั่ ซ้ือ

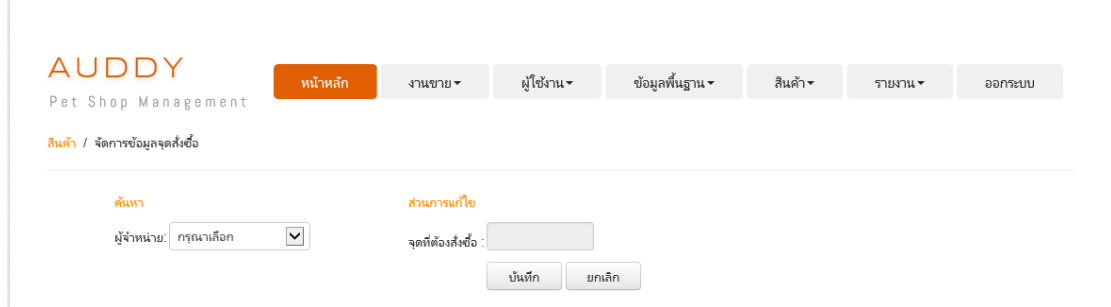

ภาพประกอบที่ ผ-47 หน้าจอการจดัการขอ้ มูลจุดสงั่ ซ้ือ

เมื่อผู้ดูแลระบบ หรือเจ้าของกิจการต้องการค้นหาข้อมูล สามารถกรอกเงื่อนไขการค้นหา

จากนั้น ให้ทำการเลือกที่  $\overline{\phantom{0}}$  กรุณาเลือก  $\overline{\phantom{0}}$  ระบบแสดงข้อมูลการค้นหาข้อมูลจุดสั่งซื้อ ดัง ภาพประกอบที่ ผ-48ข้อมูลการค้นหาข้อมูลจุดสงั่ ซ้ือ(ส่วนดา้นล่าง)

บันทึก

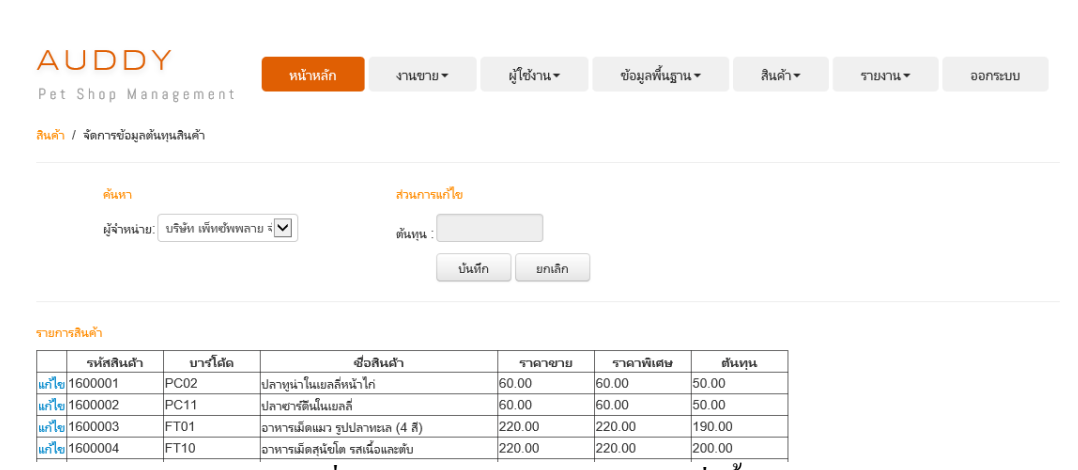

ภาพประกอบที่ผ-48ข้อมูลการค้นหาข้อมูลจุดสงั่ ซ้ือ(ส่วนดา้นล่าง)

เมื่อผู้ดูแลระบบ หรือเจ้าของกิจการต้องการแก้ไขข้อมูล ให้ทำการเลือกที่ปุ่ม <mark>แก้ไข</mark> ระบบแสคงข้อมูลของจุดสั่งซื้อที่ต้องการแก้ไข ดังภาพประกอบที่ ผ-49 ข้อมูลจุดสั่งซื้อที่ต้องการ แก้ไข (ส่วนด้านขวา)

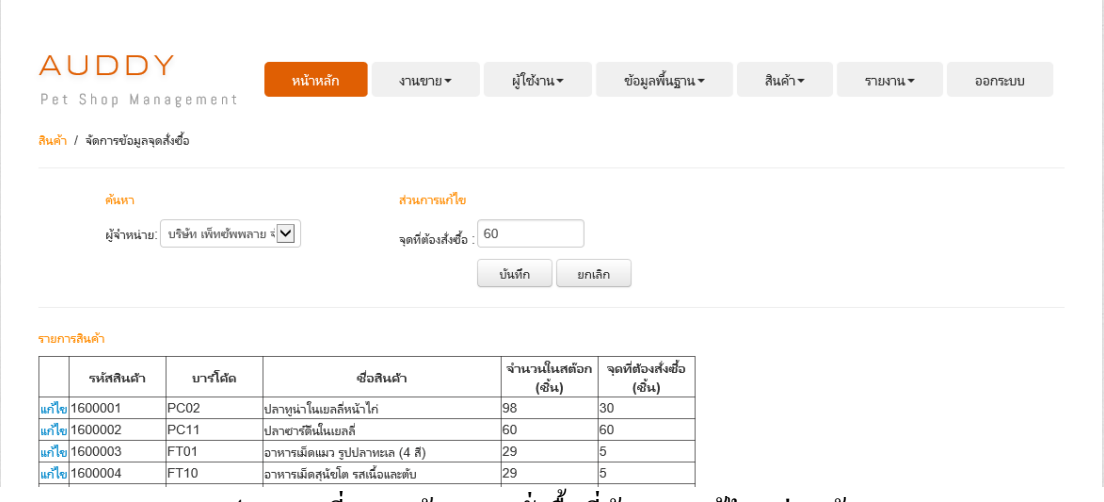

ภาพประกอบที่ ผ-49 ข้อมูลจุดสั่งซื้อที่ต้องการแก้ไข (ส่วนด้านขวา)

เมื่อคำเนินการแก้ไขข้อมูลเรียบร้อยแล้ว ให้ทำการเลือกที่ปุ่ม

บันทึก

**4.4การจัดการสั่งสินค้า**

ในการใช้บริการสั่งสินค้า ให้ผู้ดูแลระบบ หรือเจ้าของกิจการเลือกเมนูสั่งสินค้าที่แถบ เมนูสินค้า ระบบจะแสดงหน้าจอการสั่งสินค้า ดังภาพประกอบที่ ผ-50 หน้าจอการสั่งสินค้า

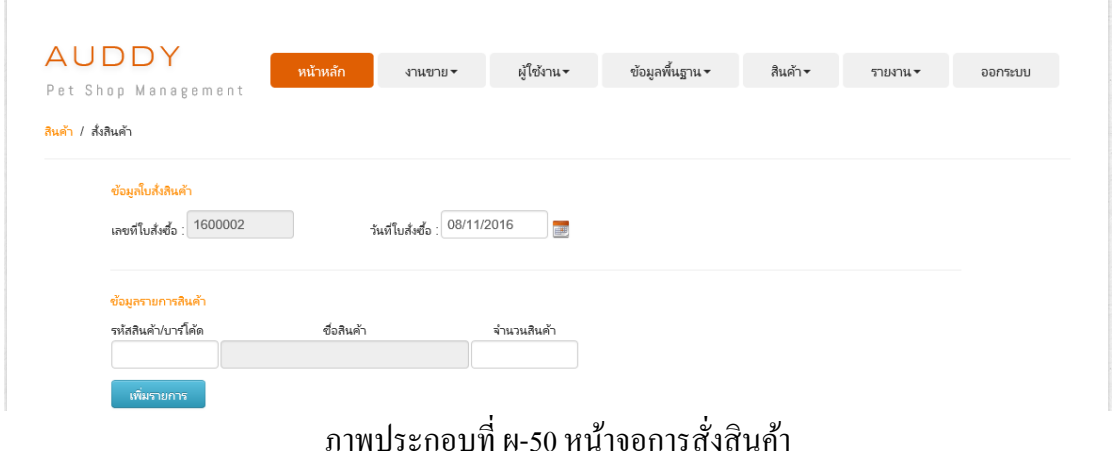

เมื่อคำเนินการกรอกข้อมูลเรียบร้อยแล้ว คังภาพประกอบที่ ผ-51 หน้าจอการเพิ่มรายการ ให้ทำการเลือกที่ปุ่ม <sup>เพ๋มรายการ</sup> ระบบจะแสดงหน้าจอ ข้อมูลรายการสินค้า ดังภาพประกอบที่ ผ-52 หน้าจอข้อมูลรายการสินค้า (ส่วนดา้นล่าง)

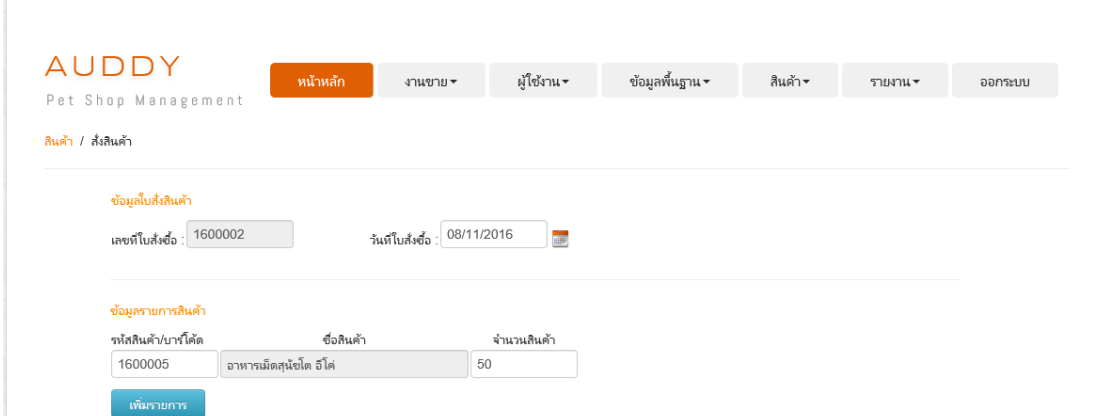

ภาพประกอบที่ ผ-51 หน้าจอการเพิ่มรายการ

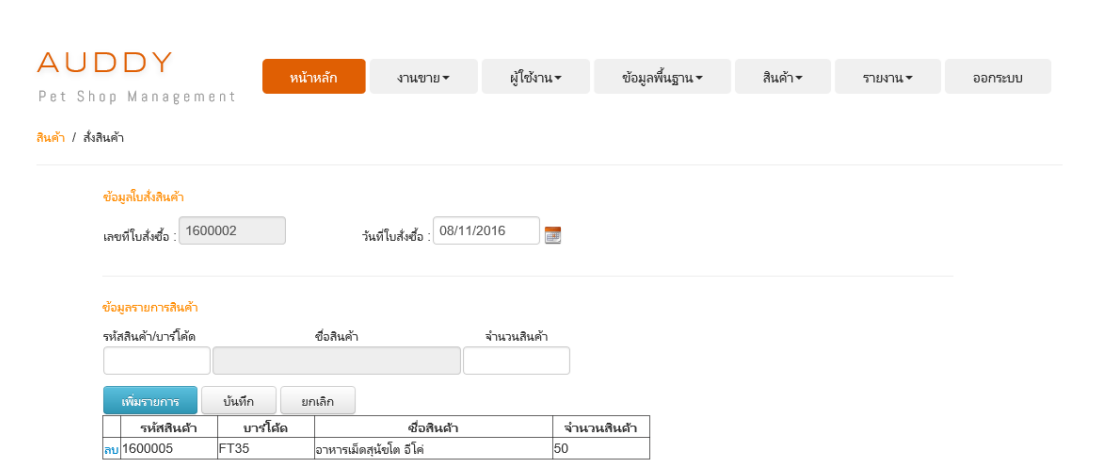

ภาพประกอบที่ ผ-52 หน้าจอข้อมูลรายการสินค้า (ส่วนดา้นล่าง)

ี เมื่อคำเนินการกรอกข้อมูลเรียบร้อยแล้ว ให้ทำการเลือกที่ปุ่ม <sup>|</sup> บันทึก

เมื่อผู้ดูแลระบบ หรือเจ้าของกิจการต้องการลบข้อมูล ให้ทำการเลือกที่ปุ่ม<mark>ลบ</mark> ระบบจะ ด าเนินการลบข้อมูลให้อัตโนมัติ

### **4.5การจัดการรับสินค้าเข้าคลัง**

ในการใช้บริการจัดการรับสินค้าเข้าคลัง ให้ผูดู้แลระบบ หรือเจา้ของกิจการเลือกเมนู จัดการรับสินค้าเข้าคลังที่แถบเมนูสินค้า ระบบจะแสดงหน้าจอการจัดการรับสินค้าเข้าคลัง ดัง ภาพประกอบที่ ผ-53 หน้าจอการจัดการรับสินค้าเข้าคลัง

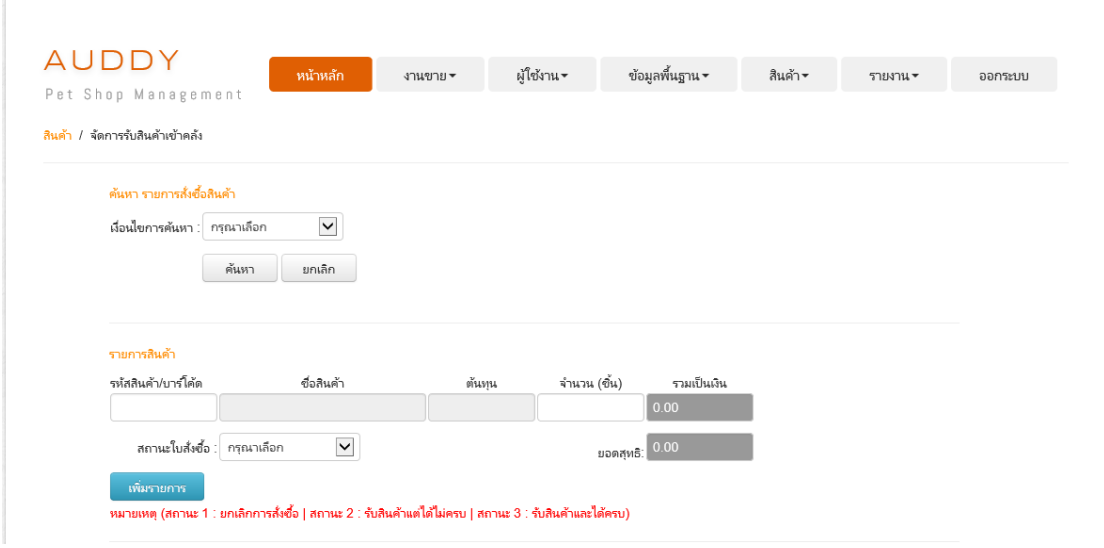

ภาพประกอบที่ ผ-53 หน้าจอการจัดการรับสินค้าเข้าคลัง

เมื่อผู้ดูแลระบบ หรือเจ้าของกิจการต้องการค้นหาข้อมูล สามารถกรอกเงื่อนไขการค้นหา จากนั้น ให้ทำการเลือกที่  $\overline{\mathsf{P}}$ กรุณาเลือก  $\overline{\mathsf{S}}$ ระบบแสดงข้อมูลการค้นหาข้อมูลรายการสั่งซื้อ สินค้า ดังภาพประกอบที่ ผ-54 ข้อมูลการค้นหารายการสั่งซื้อสินค้า (ส่วนด้านล่าง)

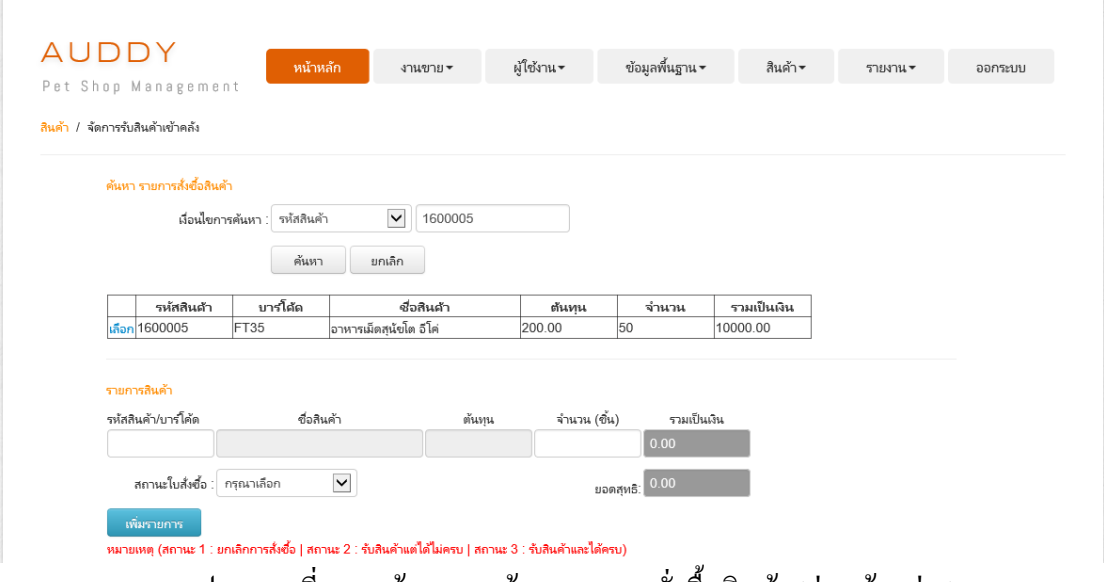

ภาพประกอบที่ ผ-54ข้อมูลการค้นหารายการสงั่ ซ้ือสินคา้ (ส่วนดา้นล่าง)

เมื่อผู้ดูแลระบบ หรือเจา้ของกิจการตอ้งการรับสินค้าเข้าคลัง สามารถเลือกรายการสั่งซ้ือ สินค้า โดยทำการเลือกที่ปุ่ม <mark>เลือก</mark> ระบบแสดงข้อมูลรายการสินค้า ดังภาพประกอบที่ ผ-55 แสดง ข้อมูลรายการสินค้า (ส่วนด้านล่าง)

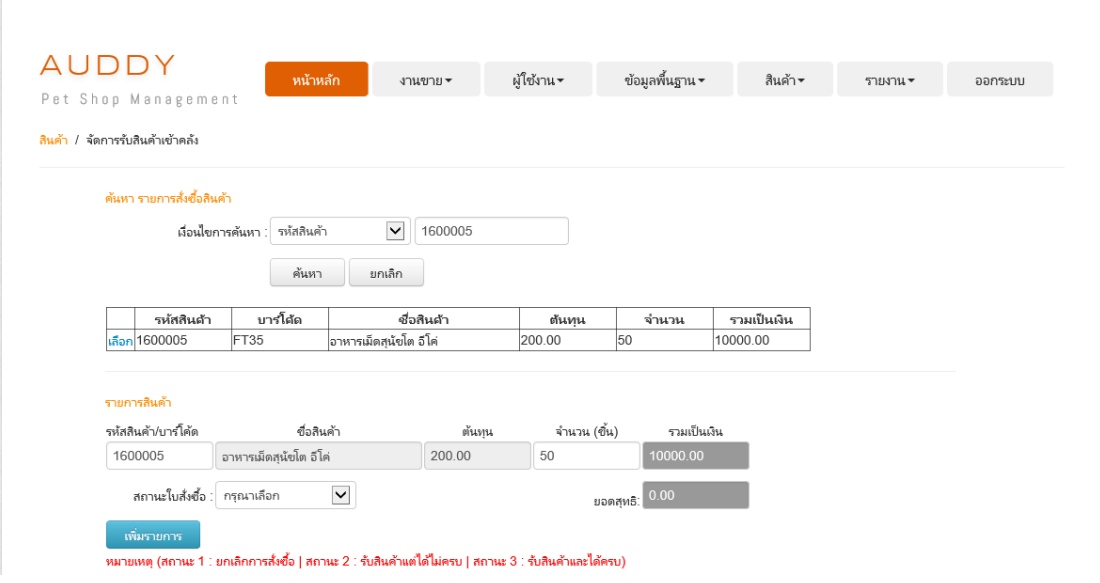

## ภาพประกอบที่ ผ-55 ข้อมูลรายการสินค้า (ส่วนด้านล่าง)

จากนั้นเลือกสถานะใบสั่งซื้อ โดยทำการเลือกที่  $\overline{\Gamma_{\textrm{min}}$ เมือก เมื่อดำเนินการ กรอกข้อมูลเรียบร้อยแล้ว ดังภาพประกอบที่ ผ-56 แสดงหน้าจอการเพิ่มรายการ ให้ทำการเลือกที่ ปุ่ม www.ware ระบบจะแสดงหน้าจอข้อมูลรายการสินค้า ดังภาพประกอบที่ ผ-57 แสดงหน้าจอ ข้อมูลรายการสินค้า (ส่วนด้านล่าง)

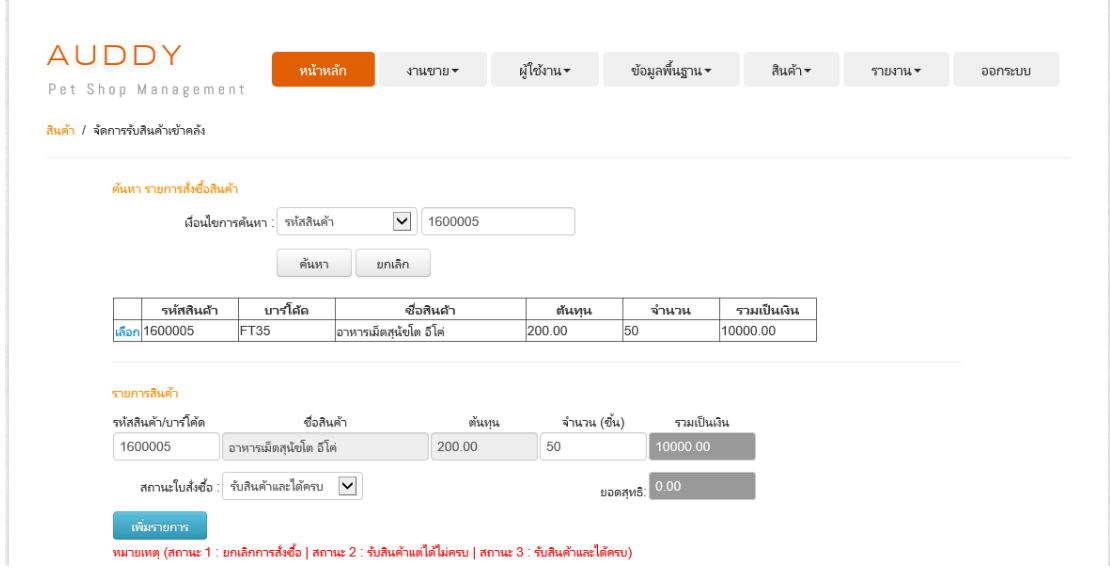

ภาพประกอบที่ ผ-56 หน้าจอการเพิ่มรายการ

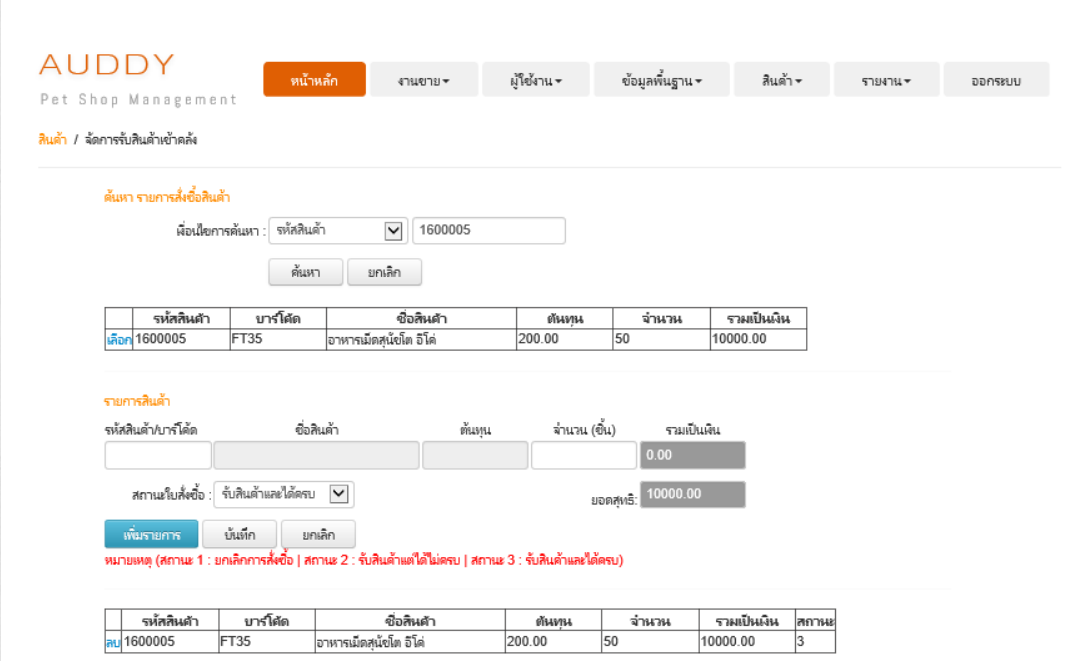

ภาพประกอบที่ ผ-57 หน้าจอข้อมูลรายการสินค้า (ส่วนดา้นล่าง)

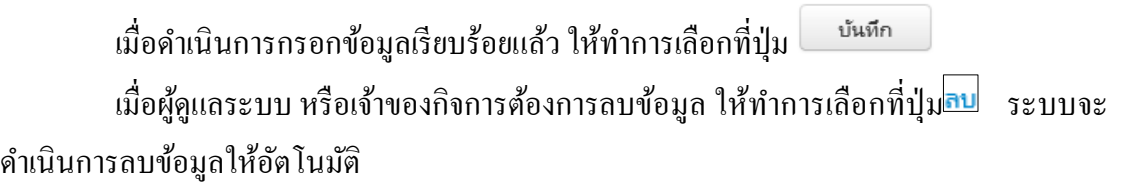

## **5. การจดัการข้อมูลการขาย**

ในการใช้บริการระบบนั้นให้ผู้ดูแลระบบ เจ้าของกิจการ หรือพนักงานเลือกแถบเมนูงาน ขาย เพื่อจัดการข้อมูลการขาย โดยมีขั้นตอนดังต่อไปนี้

### **5.1 การจัดการข้อมูลการขายปลีก**

ในการใช้บริการการขายปลีกให้ผู้ดูแลระบบ เจา้ของกิจการ หรือพนักงานเลือกเมนูการ ขายปลีกที่แถบเมนูงานขาย ระบบจะแสดงหน้าจอการขายปลีก ดังภาพประกอบที่ ผ-58แสดง หน้าจอการขายปลีก

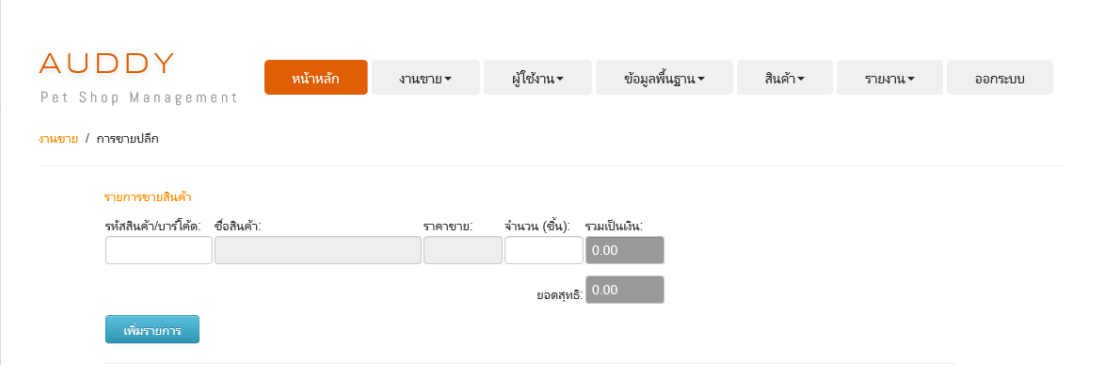

ภาพประกอบที่ ผ-58 หน้าจอการขายปลีก

เมื่อด าเนินการกรอกข้อมูลเรียบร้อยแล้ว ดังภาพประกอบที่ ผ-59แสดงหน้าจอการเพิ่ม รายการ ให้ทำการเลือกที่ปุ่ม <u>ระบบจะแสดงหน้าจอข้</u>อมูลรายการขายสินค้า ดัง ภาพประกอบที่ ผ-60 แสดงหน้าจอข้อมูลรายการขายสินค้า (ส่วนด้านล่าง)

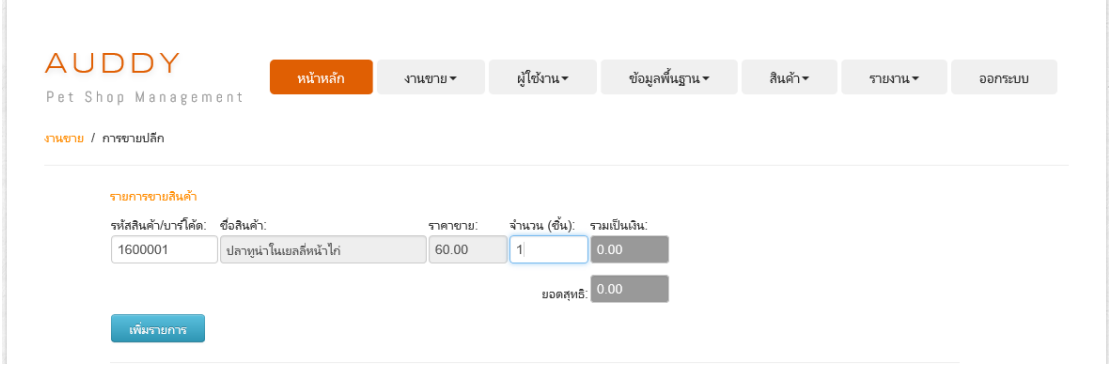

# ภาพประกอบที่ ผ-59 หน้าจอการเพิ่มรายการ

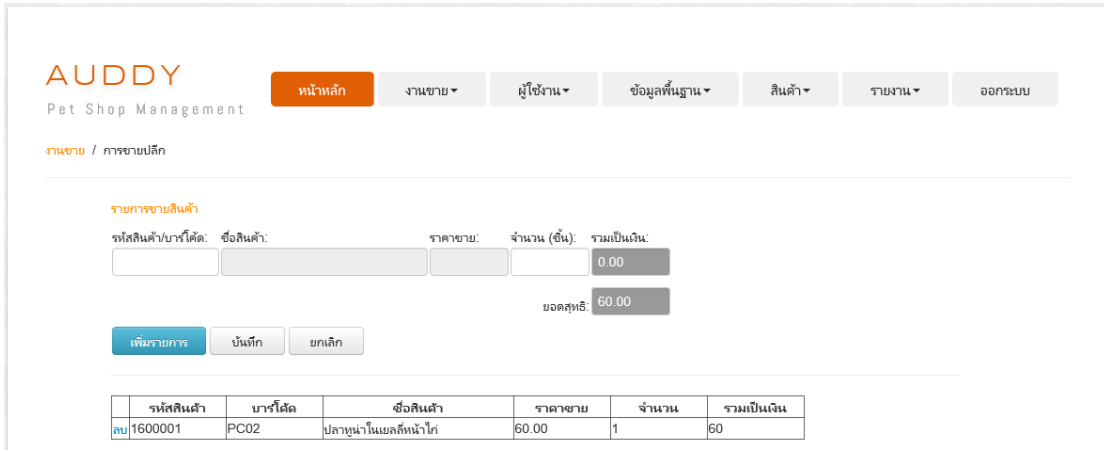

ภาพประกอบที่ ผ-60 หน้าจอข้อมูลรายการขายสินค้า (ส่วนดา้นล่าง)

ี เมื่อคำเนินการกรอกข้อมูลเรียบร้อยแล้ว ให้ทำการเลือกที่ปุ่ม <sup>|</sup> บันทึก

ี เมื่อผู้ดูแลระบบ เจ้าของกิจการ หรือพนักงานต้องการลบข้อมูล ให้ทำการเลือกที่ปุ่ม <mark>ลบ</mark> ระบบแสดง Pop Up เพื่อยืนยันการลบข้อมูล ดังภาพประกอบที่ ผ-61 แสดง Pop Up เพื่อยืนยันการ ลบข้อมูล (ส่วนดา้นบน)

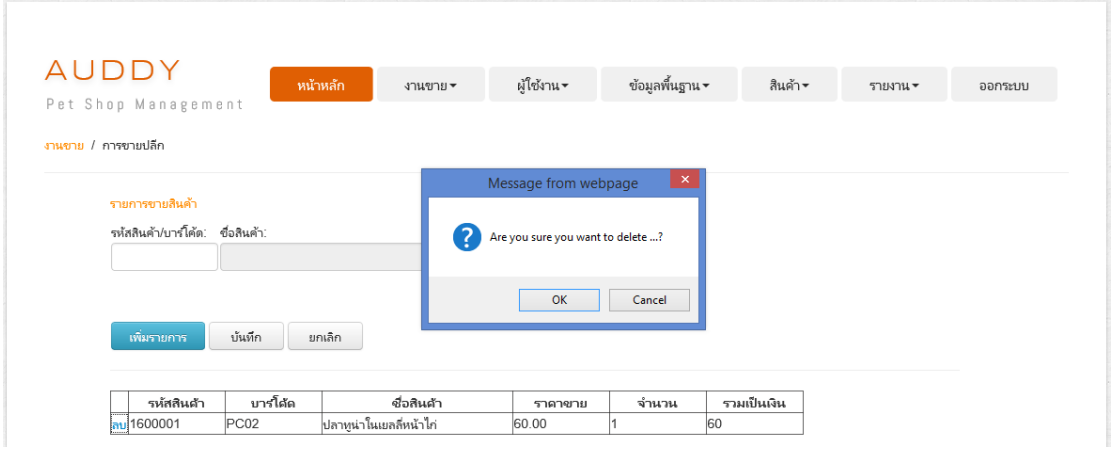

ภาพประกอบที่ ผ-61Pop Up เพื่อยืนยันการลบข้อมูล (ส่วนดา้นบน)

### **5.2การจัดการข้อมูลการขายส่ง**

ในการใช้บริการการขายส่ง ให้ผู้ดูแลระบบ เจา้ของกิจการ หรือพนักงานเลือกเมนูการ ขายส่งที่แถบเมนูงานขาย ระบบจะแสดงหน้าจอการขายส่ง ดังภาพประกอบที่ ผ-62แสดงหน้าจอ การขายส่ง

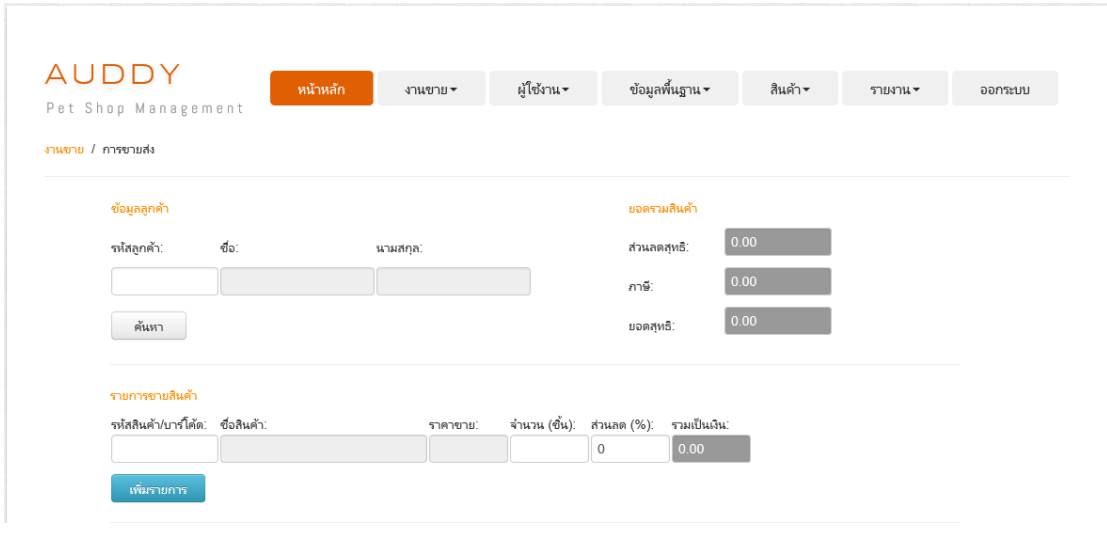

ภาพประกอบที่ ผ-62 หน้าจอการขายส่ง

เมื่อผู้ดูแลระบบ เจา้ของกิจการ หรือพนักงานต้องการค้นหาข้อมูลลูกค้า ระบบจะเชื่อม ต่อไปยังหน้าจอการค้นหาข้อมูลลูกค้า สามารถกรอกเงื่อนไขการค้นหา จากนั้น ให้ทำการเลือกที่ ี ปุ่ม <u>ได้แหว ได้ ระบบแสดงข้อมู</u>ลการค้นหาข้อมูลลูกค้า ดังภาพประกอบที่ ผ-63 แสดงข้อมูลการ ค้นหาข้อมูลลูกค้า (ส่วนด้านล่าง)

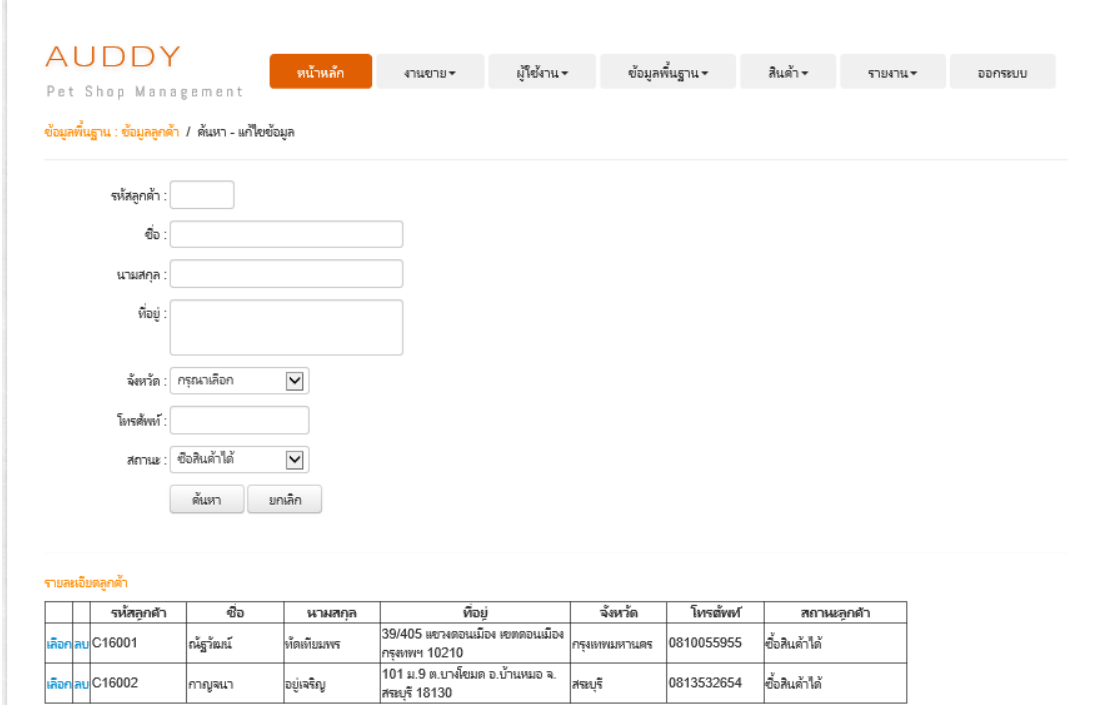

ภาพประกอบที่ ผ-63 ข้อมูลการค้นหาข้อมูลลูกค้า (ส่วนด้านล่าง)

เมื่อผู้ดูแลระบบ เจ้าของกิจการ หรือพนักงานต้องการเลือกข้อมูล ให้ทำการเลือกที่ปุ่ม ระบบแสดงข้อมูลของลูกค้าที่เลือกกลับมายังหน้าจอการขายปลีก ดังภาพประกอบที่ ผ-64 แสดงข้อมูลลูกค้า (ส่วนดา้นบน)

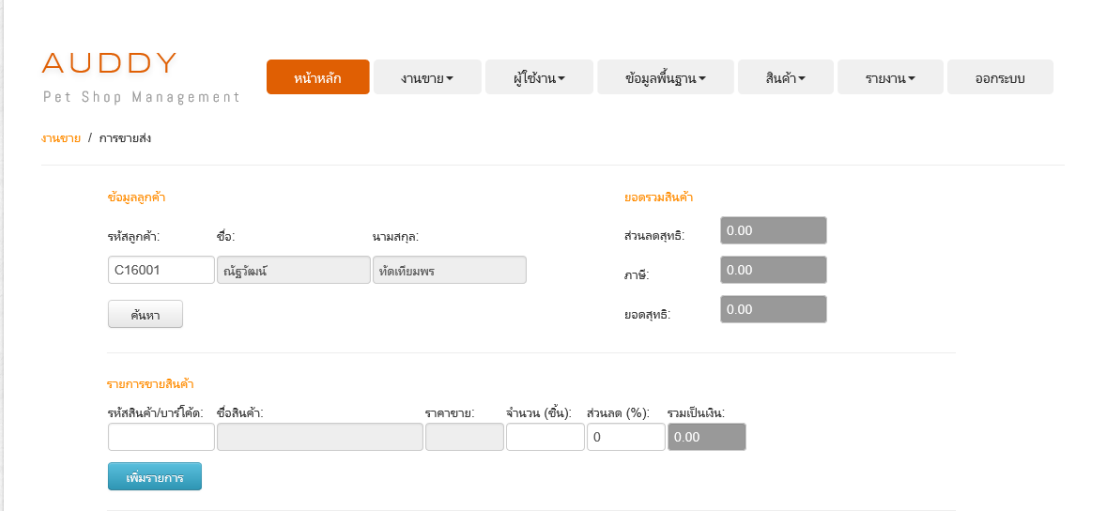

ภาพประกอบที่ ผ-64ข้อมูลลูกค้า (ส่วนดา้นบน)

เมื่อด าเนินการกรอกข้อมูลเรียบร้อยแล้ว ดังภาพประกอบที่ ผ-65แสดงหน้าจอการเพิ่ม รายการ ให้ทำการเลือกที่ปุ่ม เพิ่มรายการ Seบบจะแสดงหน้าจอข้อมูลรายการขายสินค้า ดัง ภาพประกอบที่ ผ-66 แสดงหน้าจอข้อมูลรายการขายสินค้า (ส่วนด้านล่าง)

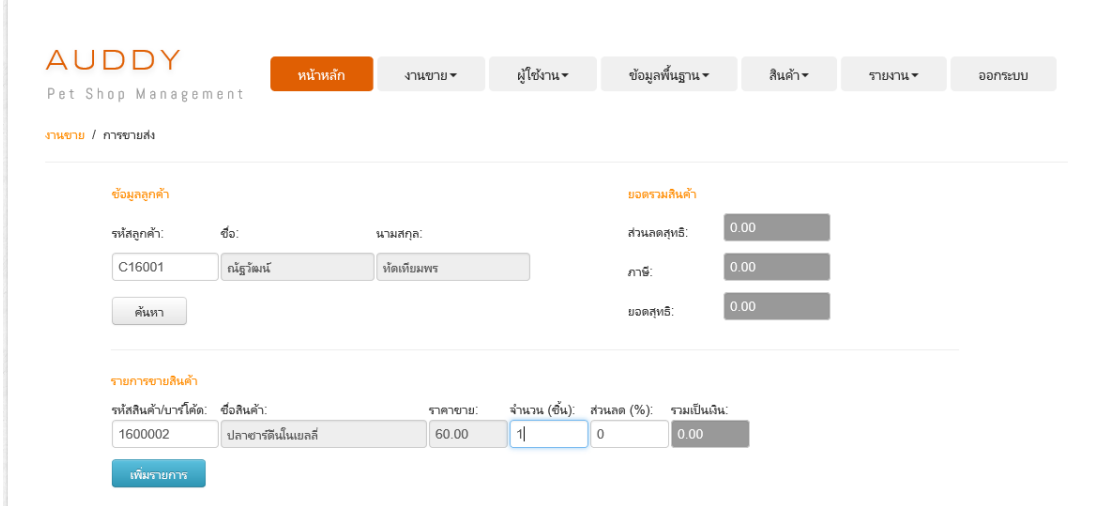

ภาพประกอบที่ ผ-65 หน้าจอการเพิ่มรายการ

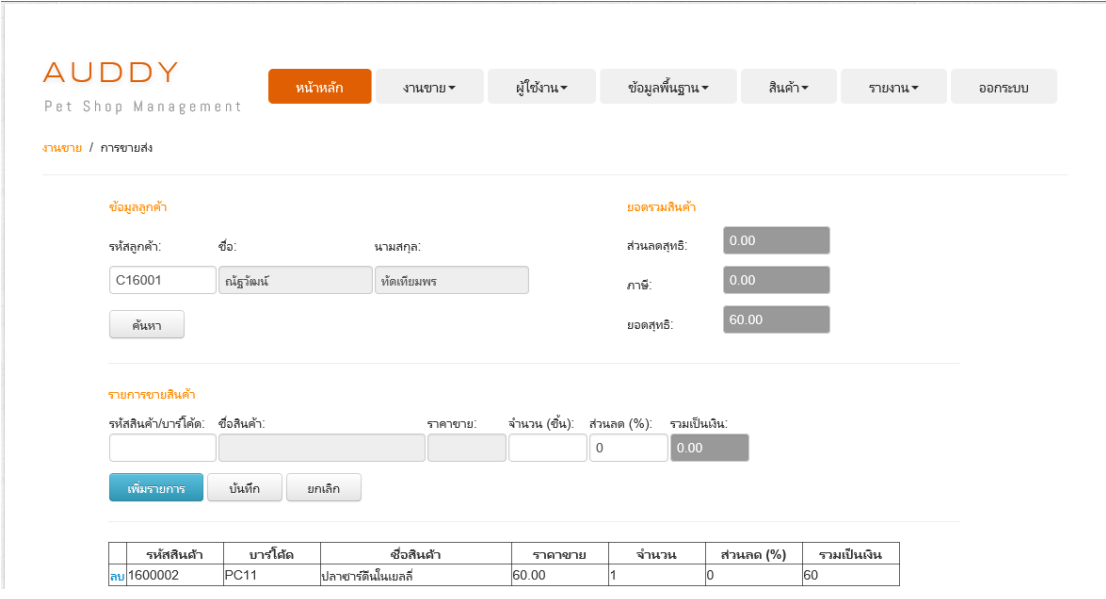

ภาพประกอบที่ ผ-66 หน้าจอข้อมูลรายการขายสินค้า (ส่วนดา้นล่าง)

เมื่อคำเนินการกรอกข้อมูลเรียบร้อยแล้ว ให้ทำการเลือกที่ปุ่ม  $\boxed{~~}$ บันทึก $\boxed{~~}$ 

เมื่อผู้ดูแลระบบ เจ้าของกิจการ หรือพนักงานต้องการลบข้อมูล ให้ทำการเลือกที่ปุ่ม <mark>ลบ</mark> ระบบแสดง Pop Up เพื่อยืนยันการลบข้อมูล ดังภาพประกอบที่ ผ-67 แสดง Pop Up เพื่อยืนยันการ ลบข้อมูล (ส่วนดา้นบน)

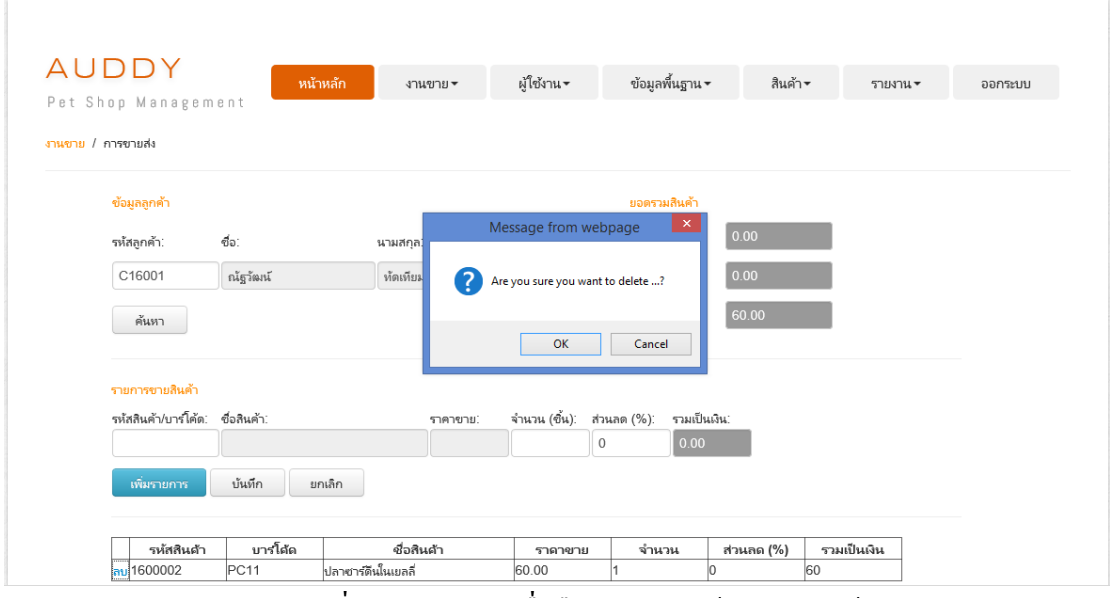

ภาพประกอบที่ ผ-67Pop Up เพื่อยืนยันการลบข้อมูล (ส่วนดา้นบน)

**5.3การจัดการข้อมูลการสั่งจอง**

ในการใช้บริการการสงั่ จอง ให้ผู้ดูแลระบบ เจา้ของกิจการ หรือพนักงานเลือกเมนูการสั่ง จองที่แถบเมนูงานขายระบบจะแสดงหน้าจอการสงั่ จอง ดังภาพประกอบที่ ผ-68แสดงหน้าจอการ สั่ง**ก**อง

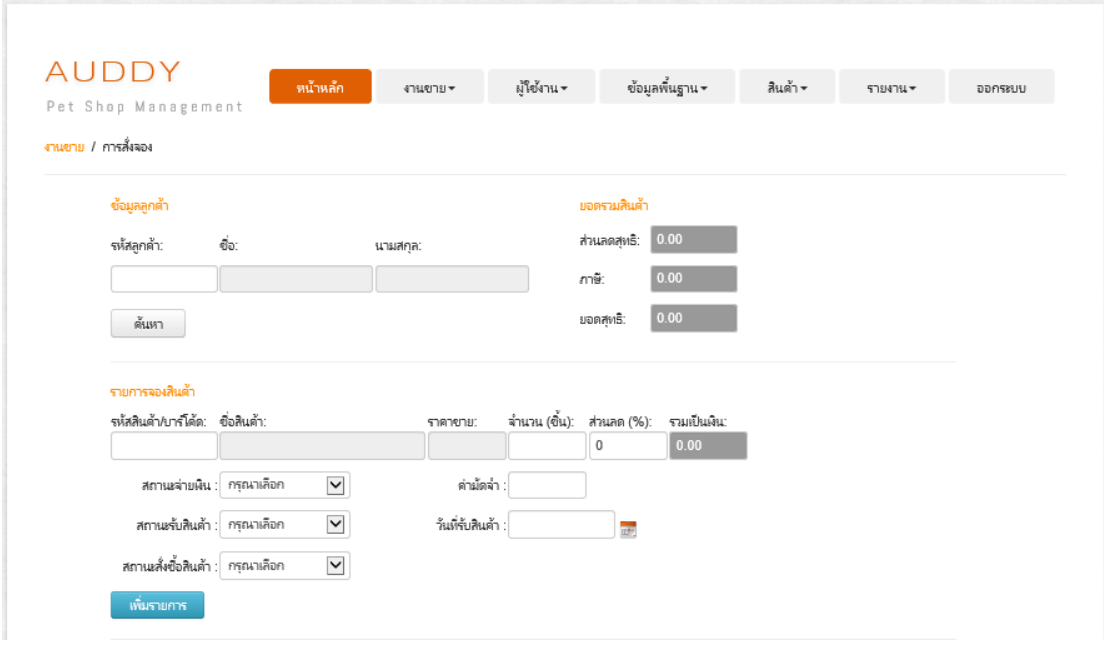

ภาพประกอบที่ ผ-68 หน้าจอการสงั่ จอง

เมื่อผู้ดูแลระบบ เจา้ของกิจการ หรือพนักงานต้องการค้นหาข้อมูลลูกค้า ระบบจะเชื่อม ต่อไปยังหน้าจอการค้นหาข้อมูลลูกค้า สามารถกรอกเงื่อนไขการค้นหา จากนั้น ให้ทำการเลือกที่ ปุ่ม <u>ค<sup>้นหา</sup> ระบบแส</u>ดงข้อมูลการค้นหาข้อมูลลูกค้า ดังภาพประกอบที่ ผ-69 แสดงข้อมูลการ ค้นหาข้อมูลลูกค้า (ส่วนด้านล่าง)

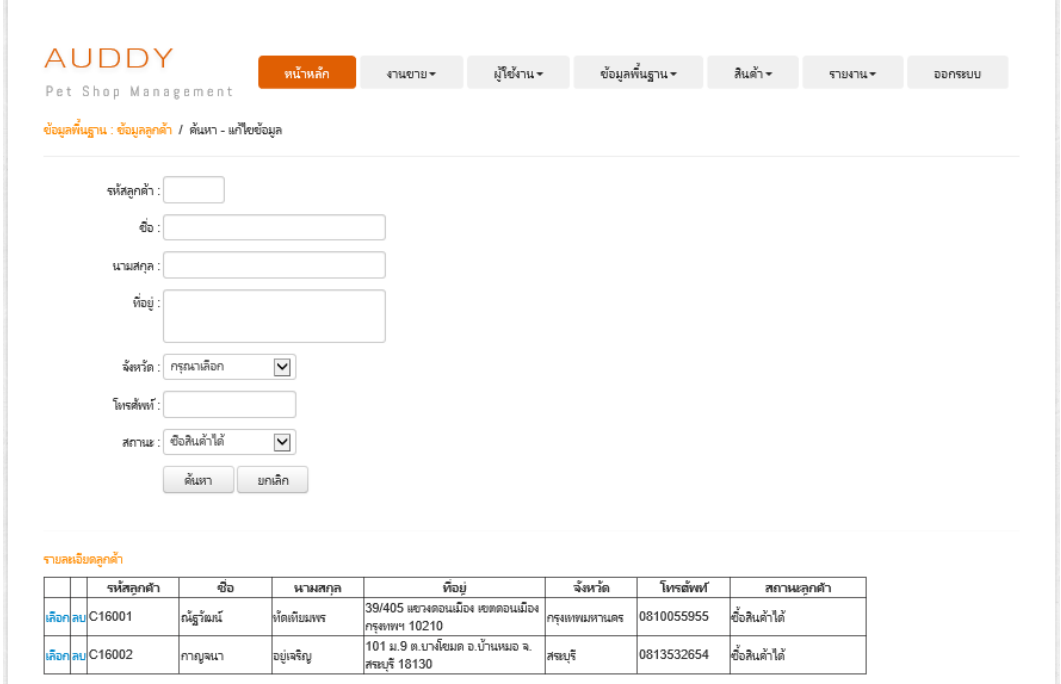

ภาพประกอบที่ ผ-69ข้อมูลการค้นหาข้อมูลลูกค้า (ส่วนดา้นล่าง)

เมื่อผู้ดูแลระบบ เจ้าของกิจการ หรือพนักงานต้องการเลือกข้อมูล ให้ทำการเลือกที่ปุ่ม ระบบแสดงข้อมูลของลูกค้าที่เลือกกลับมายงัหน้าจอการสั่งจอง ดังภาพประกอบที่ ผ-70 แสดงข้อมูลลูกค้า (ส่วนด้านบน)

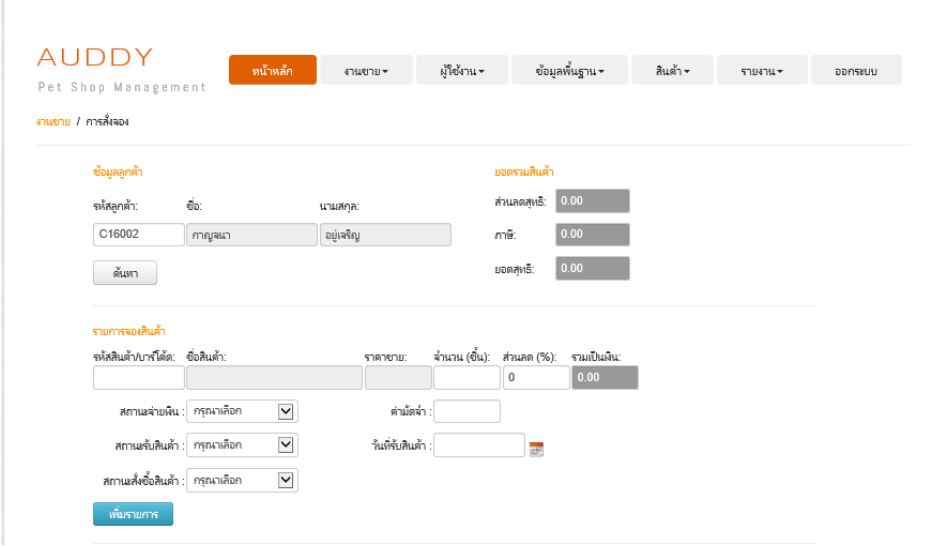

ภาพประกอบที่ ผ-70ข้อมูลลูกค้า (ส่วนดา้นบน)

เมื่อด าเนินการกรอกข้อมูลเรียบร้อยแล้ว ดังภาพประกอบที่ ผ-71แสดงหน้าจอการเพิ่ม รายการ ให้ทำการเลือกที่ปุ่ม เพิ่มรายการ Seบบจะแสดงหน้าจอข้อมูลรายการจองสินค้า ดัง ภาพประกอบที่ ผ-72แสดงหน้าจอข้อมูลรายการจองสินค้า (ส่วนดา้นล่าง)

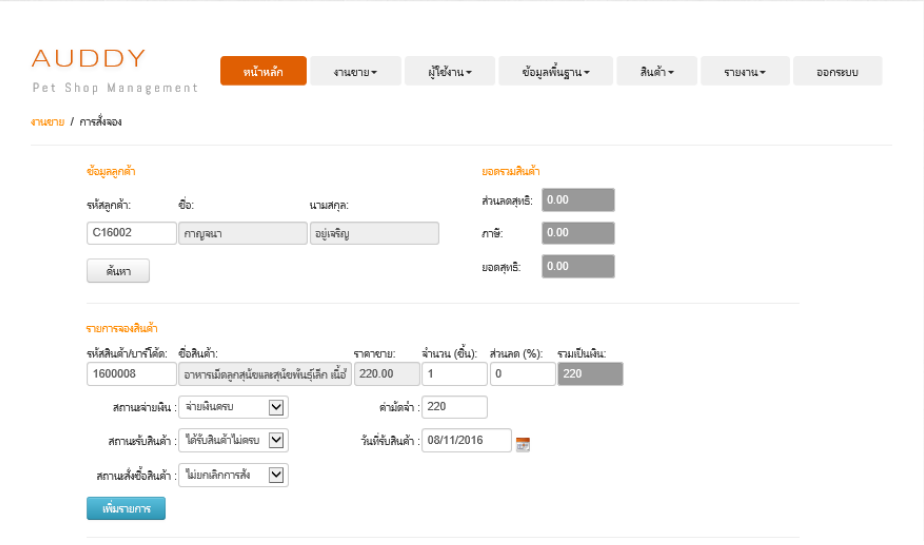

# ภาพประกอบที่ ผ-71 หน้าจอการเพิ่มรายการ

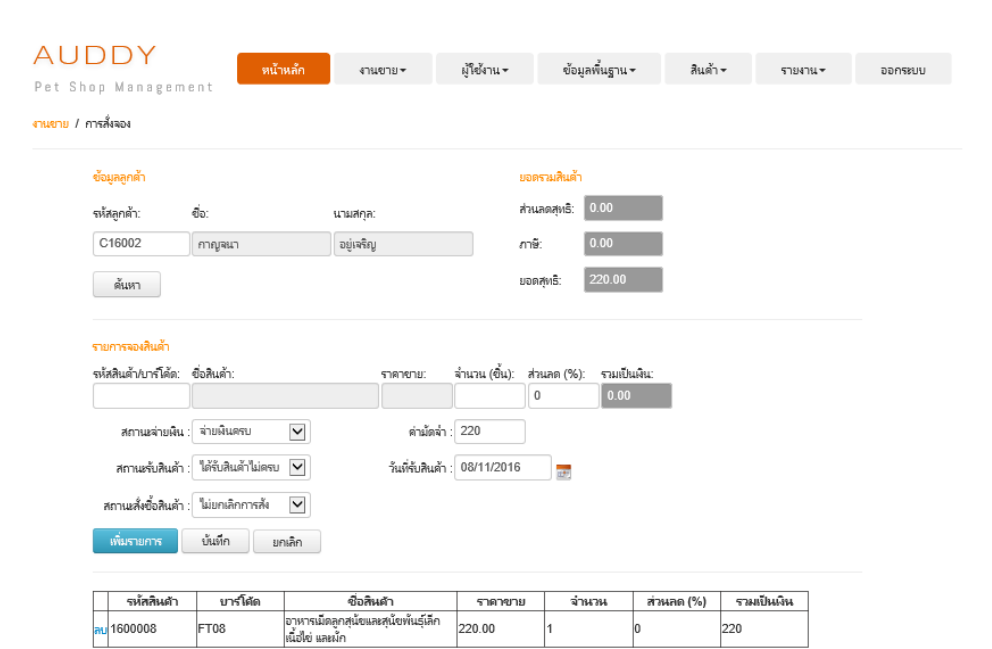

ภาพประกอบที่ ผ-72 หน้าจอข้อมูลรายการจองสินค้า (ส่วนดา้นล่าง)

ี เมื่อคำเนินการกรอกข้อมูลเรียบร้อยแล้ว ให้ทำการเลือกที่ปุ่ม <sup>|</sup> บันทึก

เมื่อผู้ดูแลระบบ เจ้าของกิจการ หรือพนักงานต้องการลบข้อมูล ให้ทำการเลือกที่ปุ่ม <mark>ลบ</mark> ระบบแสดง Pop Up เพื่อยืนยันการลบข้อมูล ดังภาพประกอบที่ ผ-73 แสดง Pop Up เพื่อยืนยันการ ลบข้อมูล (ส่วนดา้นบน)

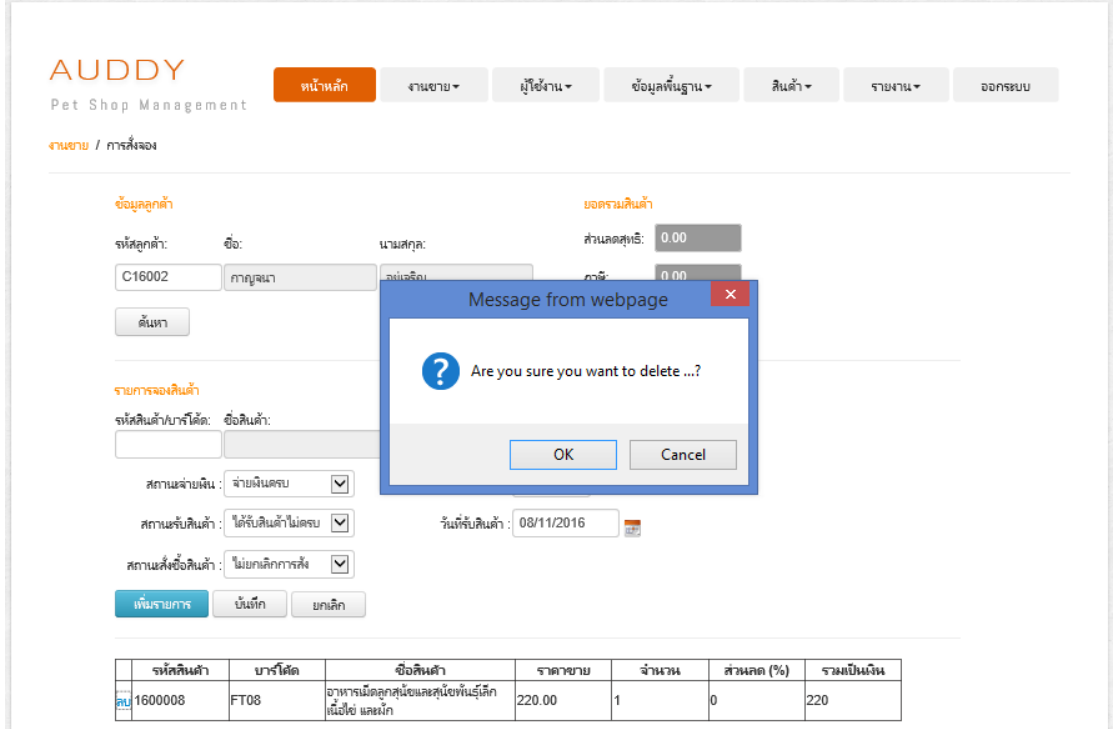

ภาพประกอบที่ ผ-73Pop Up เพื่อยืนยันการลบข้อมูล (ส่วนดา้นบน)

### **5.4การค้นหาข้อมูลการสั่งจอง**

ในการใช้บริการค้นหาการสั่งจอง ให้ผู้ดูแลระบบ เจ้าของกิจการ หรือพนักงานเลือกเมนู การค้นหาการสั่งจองที่แถบเมนูงานขาย ระบบจะแสดงหน้าจอการค้นหาการสั่งจอง ดัง ภาพประกอบที่ ผ-74 แสดงหน้าจอการค้นหาการสั่งจอง

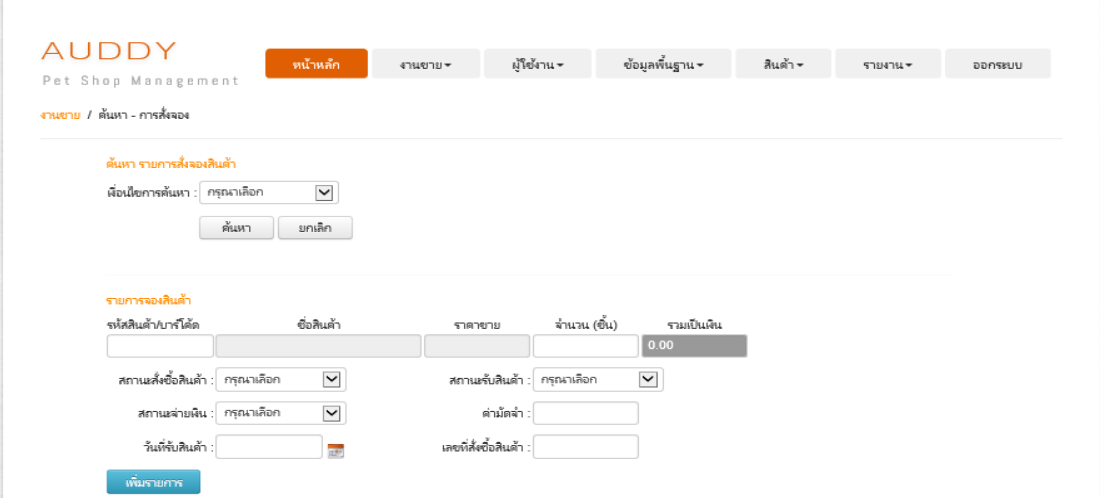

ภาพประกอบที่ ผ-74 หน้าจอการค้นหาการสั่งจอง

เมื่อผู้ดูแลระบบ เจา้ของกิจการ หรือพนักงานต้องการค้นหาข้อมูลการสั่งจอง สามารถ

กรอกเงื่อนไขการค้นหา กรุณาเลือก v จากนั้น ให้ทำการเลือกที่ปุ่ม <sup>ค้นหา</sup> ระบบ แสดงข้อมูลรายการสั่งจองสินค้า ดังภาพประกอบที่ ผ-75 แสดงข้อมูลรายการสั่งจองสินค้า (ส่วน ดา้นล่าง)

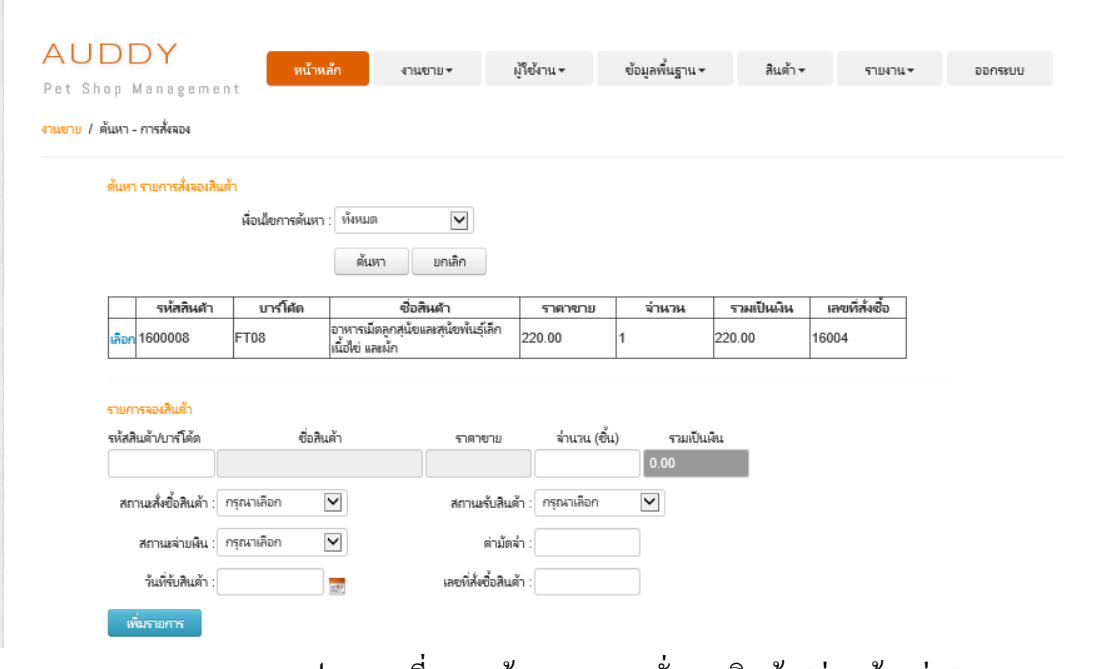

ภาพประกอบที่ ผ-75 ข้อมูลรายการสั่งจองสินค้า (ส่วนด้านล่าง)
เมื่อผู้ดูแลระบบ เจ้าของกิจการ หรือพนักงานต้องการเลือกข้อมูล ให้ทำการเลือกที่ปุ่ม ระบบแสดงข้อมูลของรายการที่เลือก ดังภาพประกอบที่ ผ-76แสดงข้อมูลรายการจองสินค้า (ส่วนด้านบน)

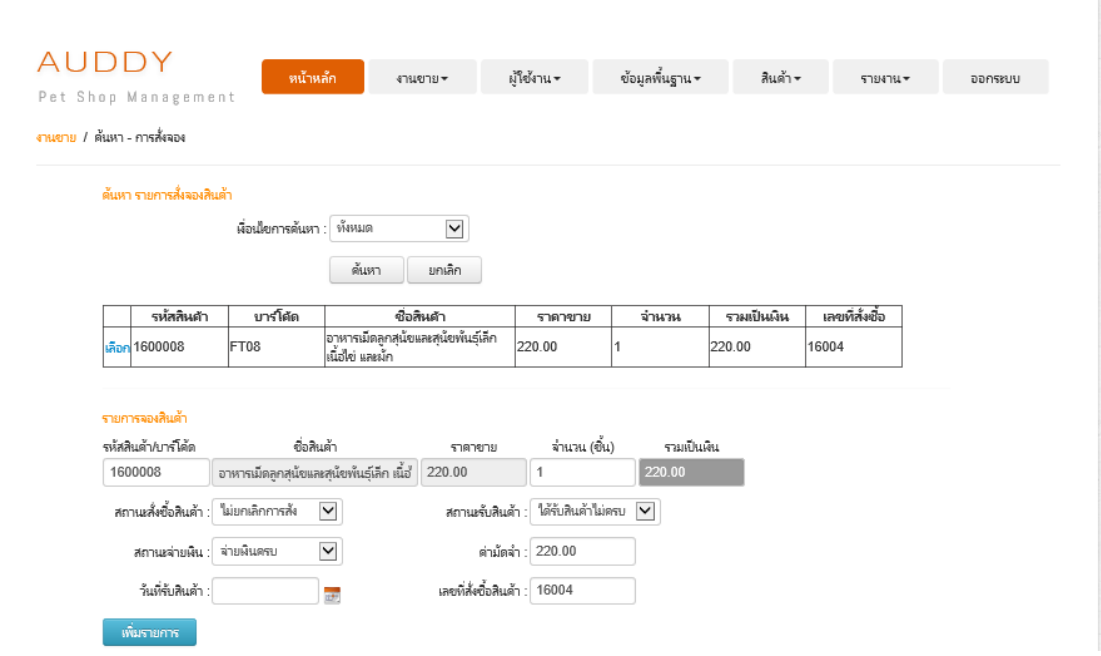

ภาพประกอบที่ ผ-76ข้อมูลรายการจองสินค้า (ส่วนดา้นบน)

เมื่อด าเนินการกรอกข้อมูลเรียบร้อยแล้ว ดังภาพประกอบที่ ผ-77แสดงหน้าจอการเพิ่ม รายการ ให้ทำการเลือกที่ปุ่ม <sup>เพิ่มรายการ</sup> ระบบจะแสดงหน้าจอข้อมูลรายการจองสินค้า ดัง ภาพประกอบที่ ผ-78แสดงหน้าจอข้อมูลรายการจองสินค้า (ส่วนดา้นล่าง)

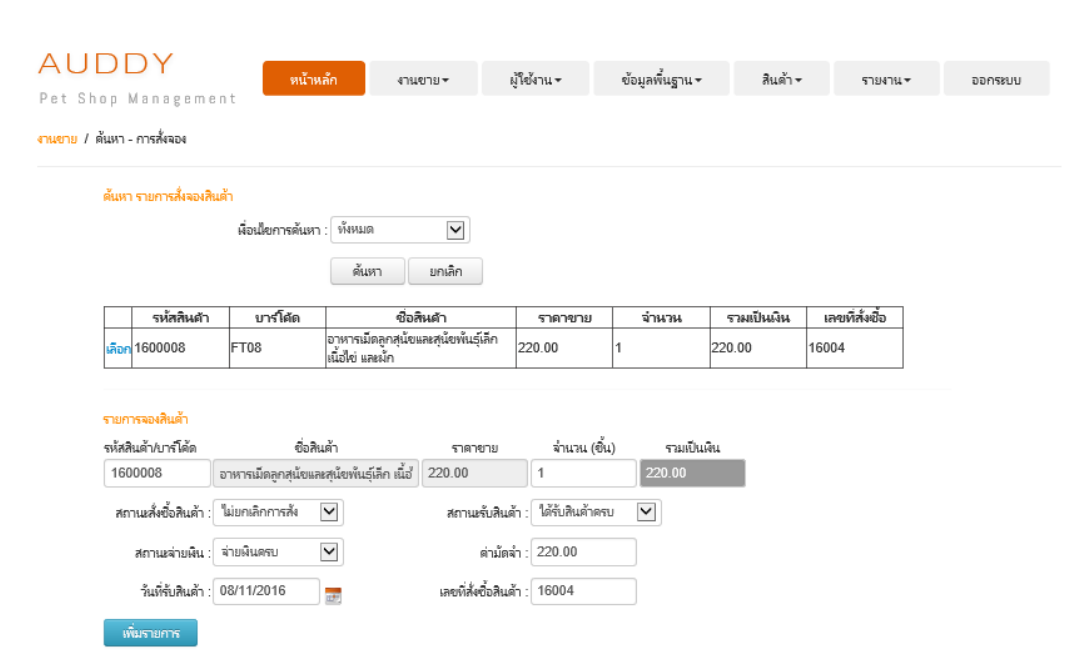

# ภาพประกอบที่ ผ-77 หน้าจอการเพิ่มรายการ

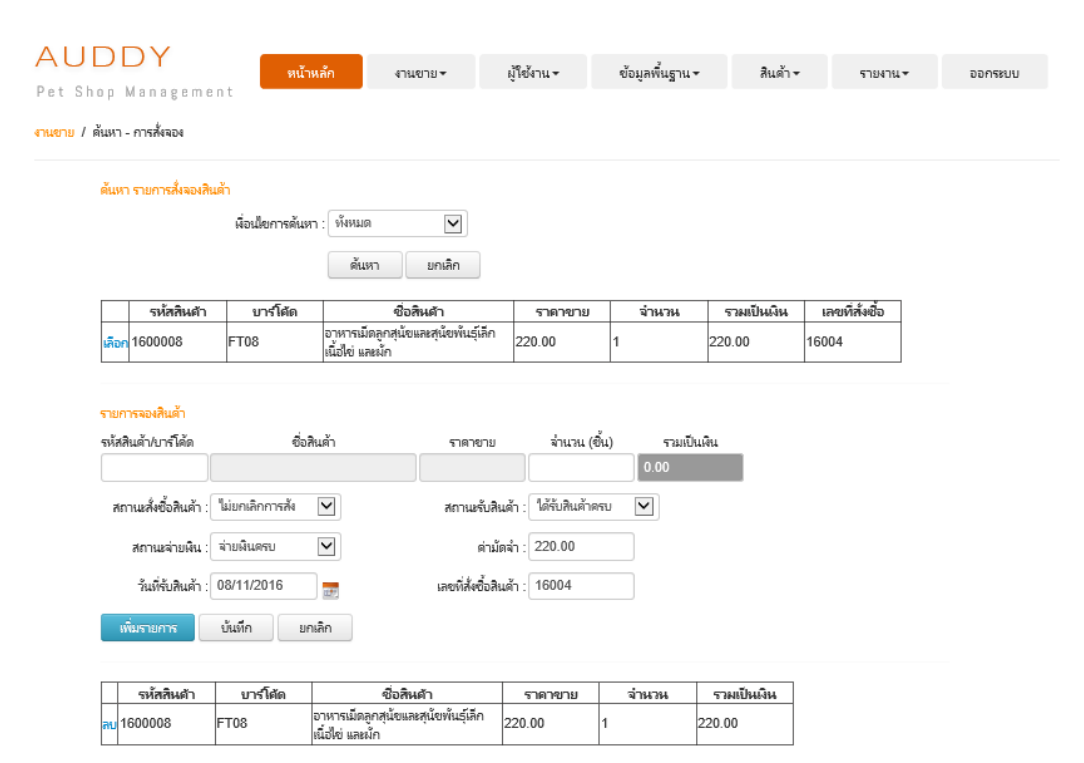

ภาพประกอบที่ ผ-78 หน้าจอข้อมูลรายการจองสินค้า (ส่วนดา้นล่าง)

ี่ เมื่อคำเนินการกรอกข้อมูลเรียบร้อยแล้ว ให้ทำการเลือกที่ปุ่ม <u>นั้นที่ก</u>

ี เมื่อผู้ดูแลระบบ เจ้าของกิจการ หรือพนักงานต้องการลบข้อมูล ให้ทำการเลือกที่ปุ่ม <mark>ลบ</mark> ระบบจะท าการลบข้อมูลให้โดยอัตโนมัติ

#### **6. การจัดการรายงาน**

ในการใช้บริการระบบน้ันให้ผู้ดูแลระบบ เจา้ของกิจการ หรือพนักงานเลือกแถบเมนู ้รายงาน โดยมีขั้นตอนดังต่อไปนี้

#### **6.1 การจัดการรายงานยอดรวมการขาย**

ในการใช้บริการรายงานยอดรวมการขาย ให้ผู้ดูแลระบบ เจา้ของกิจการ หรือพนักงาน เลือกเมนูรายงานยอดรวมการขายที่แถบเมนูรายงาน ระบบจะแสดงหน้าจอรายงานยอดรวมการขาย ดังภาพประกอบที่ ผ-79แสดงหน้าจอรายงานยอดรวมการขาย

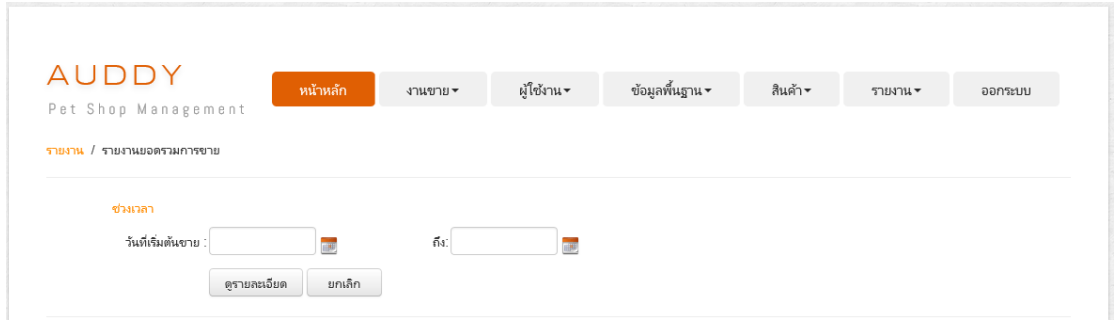

# ภาพประกอบที่ ผ-79 หน้าจอรายงานยอดรวมการขาย

เมื่อผู้ดูแลระบบ เจา้ของกิจการ หรือพนักงานต้องการดูรายงานยอดรวมการขาย สามารถ กรอกเงื่อนไขการค้นหา จากนั้น ให้ทำการเลือกที่ปุ่ม <u>ระจะสะเอียด ระบบแสดงข้อมูลรายงานยอด</u> รวมการขาย ดังภาพประกอบที่ ผ-80แสดงข้อมูลรายงานยอดรวมการขาย(ส่วนดา้นล่าง)

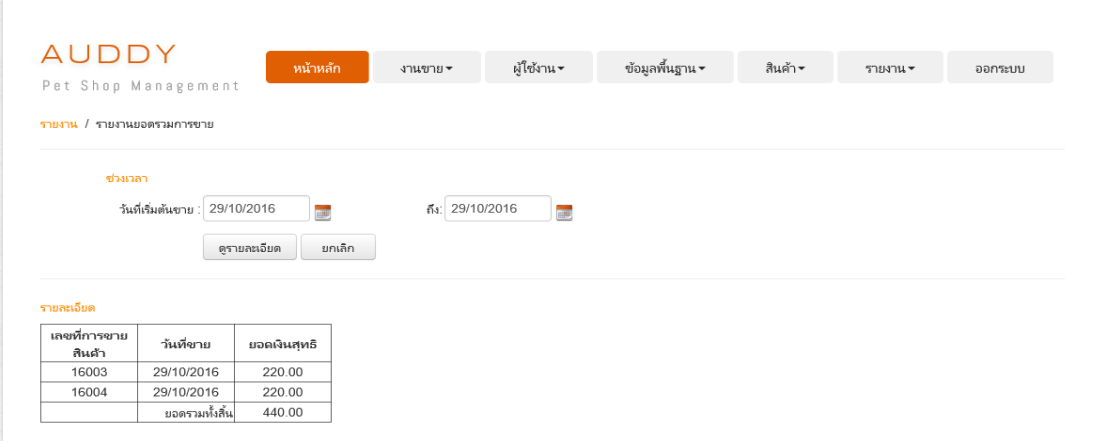

ภาพประกอบที่ ผ-80ข้อมูลรายงานยอดรวมการขาย(ส่วนดา้นล่าง)

## **6.2การจัดการรายงานข้อมูลสินค้าที่ขายดี**

ในการใช้บริการรายงานข้อมูลสินค้าที่ขายดีให้ผู้ดูแลระบบ เจา้ของกิจการ หรือพนักงาน เลือกเมนูรายงานข้อมูลสินค้าที่ขายดีที่แถบเมนูรายงาน ระบบจะแสดงหน้าจอรายงานข้อมูลสินค้าที่ ขายดีดังภาพประกอบที่ ผ-81แสดงหน้าจอรายงานข้อมูลสินค้าที่ขายดี

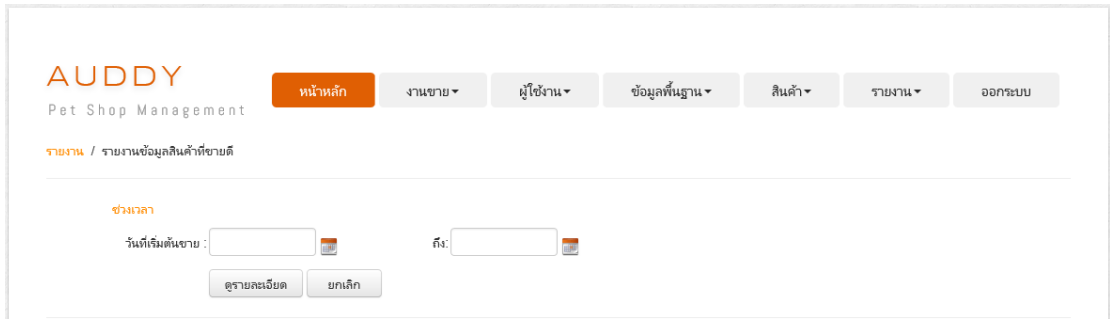

ภาพประกอบที่ ผ-81 หน้าจอรายงานข้อมูลสินค้าที่ขายดี

เมื่อผู้ดูแลระบบ เจา้ของกิจการ หรือพนักงานต้องการดูรายงานข้อมูลสินค้าที่ขายดี สามารถกรอกเงื่อนไขการค้นหา จากนั้น ให้ทำการเลือกที่ปุ่ม <u>ระบอลมอื่นด</u>า ระบบแสดงข้อมูล รายงานข้อมูลสินค้าที่ขายดีดังภาพประกอบที่ ผ-82แสดงข้อมูลรายงานข้อมูลสินค้าที่ขายดี(ส่วน ดา้นล่าง)

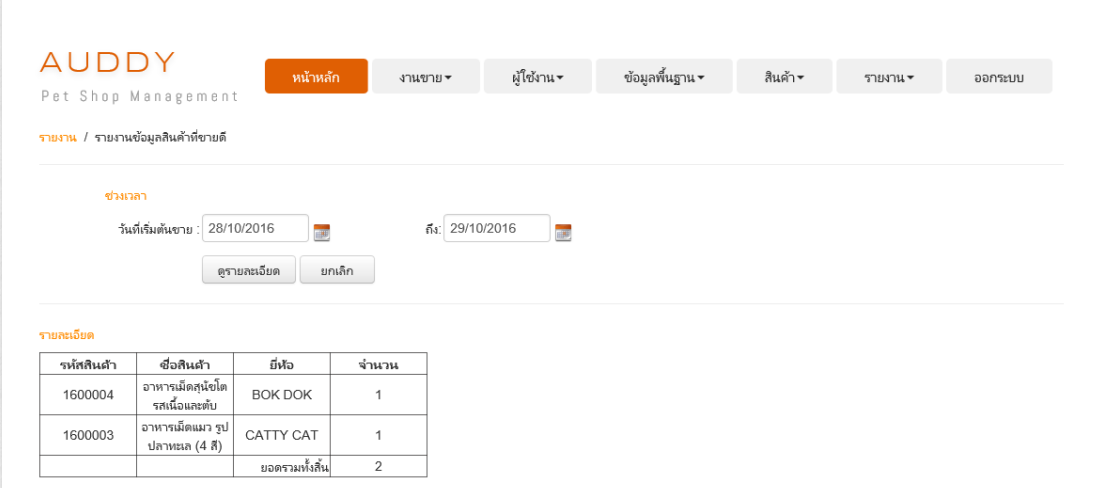

ภาพประกอบที่ ผ-82 ข้อมูลรายงานข้อมูลสินค้าที่ขายดี (ส่วนด้านล่าง)

### **6.3การจัดการรายงานแสดงสินค้าในคลัง**

ในการใช้บริการรายงานแสดงสินค้าในคลัง ให้ผู้ดูแลระบบ เจา้ของกิจการ หรือพนักงาน เลือกเมนูรายงานแสดงสินค้าในคลังที่แถบเมนูรายงาน ระบบจะแสดงหน้าจอรายงานแสดงสินค้า ในคลัง ดังภาพประกอบที่ ผ-83แสดงหน้าจอรายงานแสดงสินค้าในคลัง

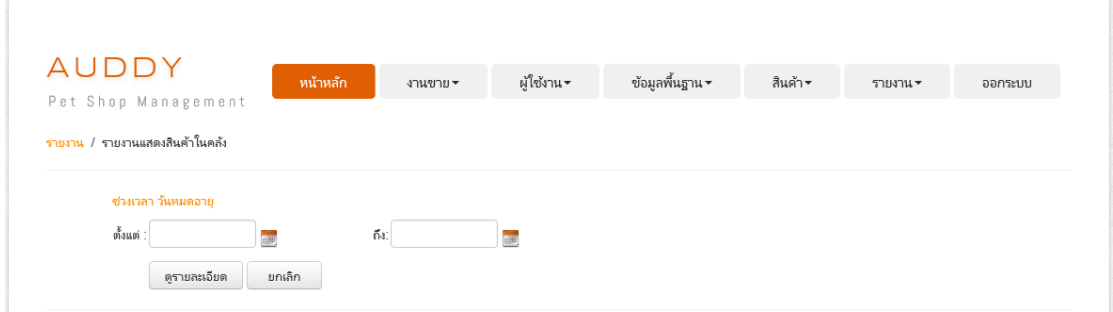

ภาพประกอบที่ ผ-83 หน้าจอรายงานแสดงสินค้าในคลัง

เมื่อผู้ดูแลระบบ เจา้ของกิจการ หรือพนักงานต้องการดูรายงานแสดงสินค้าในคลัง สามารถกรอกเงื่อนไขการค้นหา จากนั้น ให้ทำการเลือกที่ปุ่ม <u>ระบอลมอื่นด</u>า ระบบแสดงข้อมูล รายงานแสดงสินค้าในคลัง ดังภาพประกอบที่ ผ-84แสดงข้อมูลรายงานแสดงสินค้าในคลัง (ส่วน ดา้นล่าง)

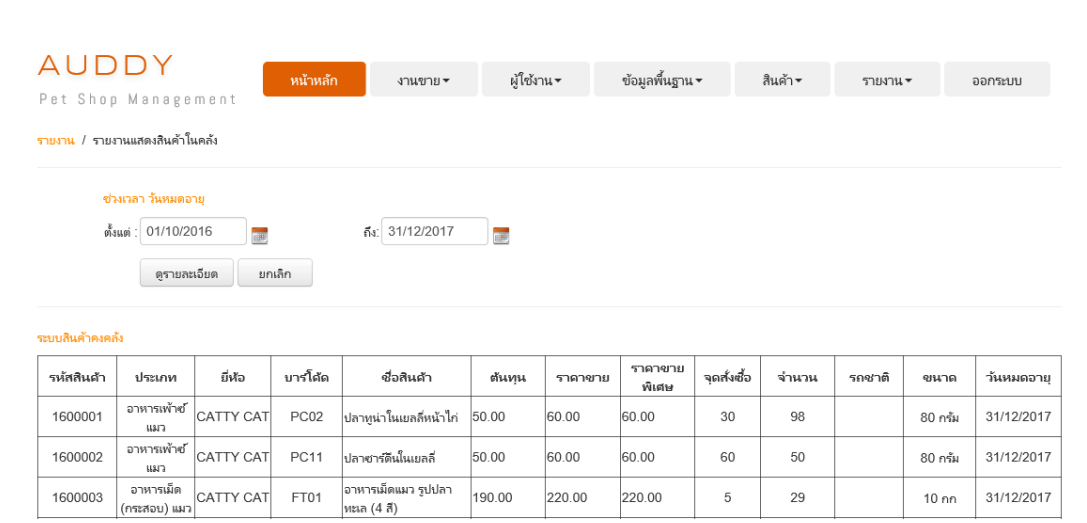

ภาพประกอบที่ ผ-84ข้อมูลรายงานแสดงสินค้าในคลัง(ส่วนดา้นล่าง)

 $\bf 6.4$  การจัดการรายงานสินค้าในคลังที่มีต่ำกว่าจุดสั่งซื้อ

ในการใช้บริการรายงานสินค้าในคลังที่มีต่ำกว่าจุดสั่งซื้อ ให้ผู้ดูแลระบบ เจ้าของกิจการ หรือพนักงานเลือกเมนูรายงานสินค้าในคลังที่มีต่ำกว่าจุดสั่งซื้อที่แถบเมนูรายงาน ระบบจะแสดง หน้าจอรายงานสินค้าในคลังที่มีต่ำกว่าจุดสั่งซื้อ ดังภาพประกอบที่ ผ-85 แสดงหน้าจอรายงาน ้สินค้าในคลังที่มีต่ำกว่าจุดสั่งซื้อ

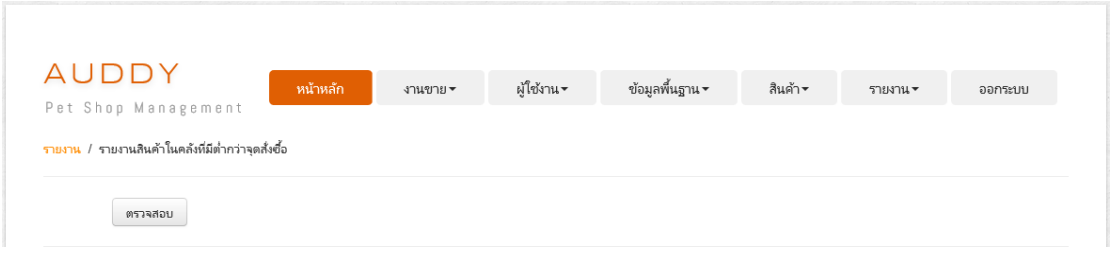

ภาพประกอบที่ ผ-85 หน้าจอรายงานสินค้าในคลังที่มีต่ำกว่าจุดสั่งซื้อ

เมื่อผู้ดูแลระบบ เจ้าของกิจการ หรือพนักงานต้องการดูรายงานสินค้าในคลังที่มีต่ำกว่าจุด สั่งซื้อ สามารถกรอกเงื่อนไขการค้นหา จากนั้น ให้ทำการเลือกที่ปุ่ม <sup>( ตราจสอบ</sup> ) ระบบแสดงข้อมูล รายงานสินค้าในคลังที่มีต่ำกว่าจุดสั่งซื้อ ดังภาพประกอบที่ ผ-86 แสดงข้อมูลรายงานสินค้าในคลัง ที่มีต่ำกว่าจุดสั่งซื้อ (ส่วนด้านล่าง)

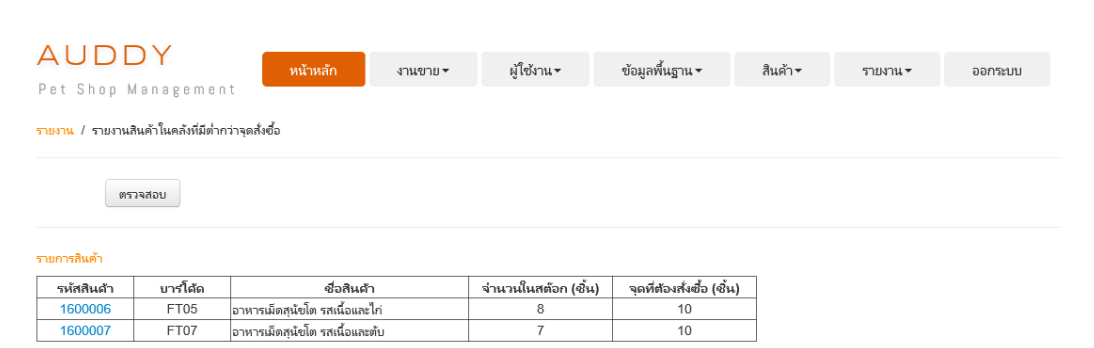

ภาพประกอบที่ ผ-86 ข้อมูลรายงานสินค้าในคลังที่มีต่ำกว่าจุดสั่งซื้อ (ส่วนด้านล่าง)

ึกรณีที่ต้องการสั่งสินค้า ให้ทำการเลือกรหัสรายการสินค้าเพื่อเชื่อมโยงไปยังหน้าการสั่ง สินค้า ดังภาพประกอบที่ ผ-87 แสดงหน้าจอการสั่งสินค้า

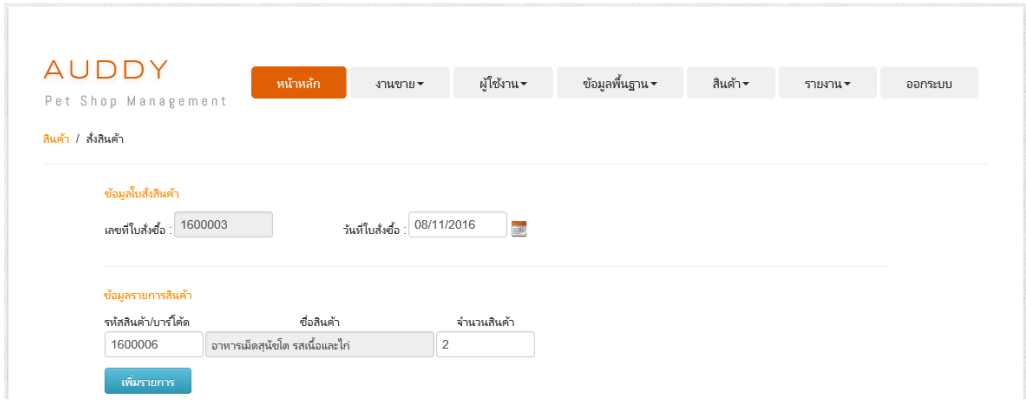

ภาพประกอบที่ ผ-87 หน้าจอการสั่งสินค้า

### **6.5การจัดการรายงานแสดงข้อมูลลูกค้า**

ในการใช้บริการรายงานแสดงข้อมูลลูกค้า ให้ผู้ดูแลระบบ เจา้ของกิจการ หรือพนักงาน เลือกเมนูรายงานแสดงข้อมูลลูกค้าที่แถบเมนูรายงาน ระบบจะแสดงหน้าจอรายงานแสดงข้อมูล ลูกค้า ดังภาพประกอบที่ ผ-88แสดงหน้าจอรายงานแสดงข้อมูลลูกค้า

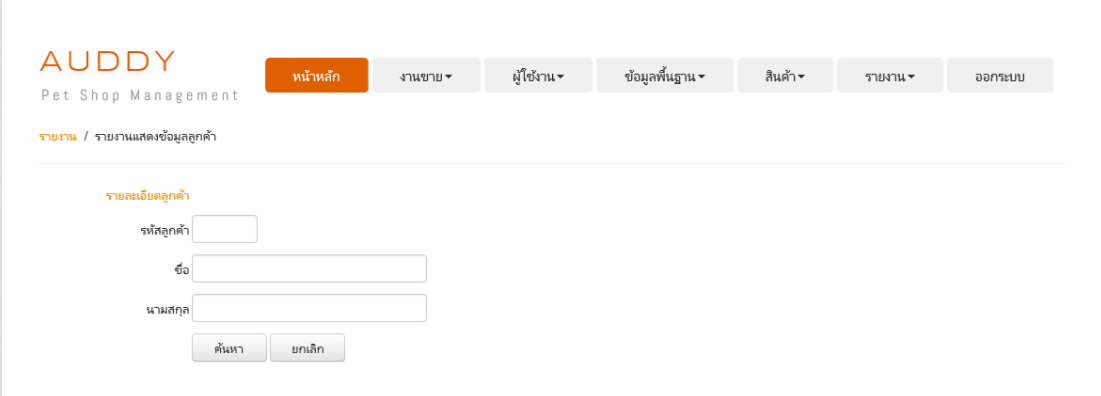

ภาพประกอบที่ ผ-88 หน้าจอรายงานแสดงข้อมูลลูกค้า

เมื่อผู้ดูแลระบบ เจา้ของกิจการ หรือพนักงานต้องการดูรายงานแสดงข้อมูลลูกค้า สามารถ กรอกเงื่อนไขการค้นหา จากนั้น ให้ทำการเลือกที่ปุ่ม <u>รั<sup>้นหา</sup> ระบบแสดงข้อมูลรายงานแสดง</u> ข้อมูลลูกค้า ดังภาพประกอบที่ ผ-89 แสดงข้อมูลรายงานแสดงข้อมูลลูกค้า (ส่วนด้านล่าง)

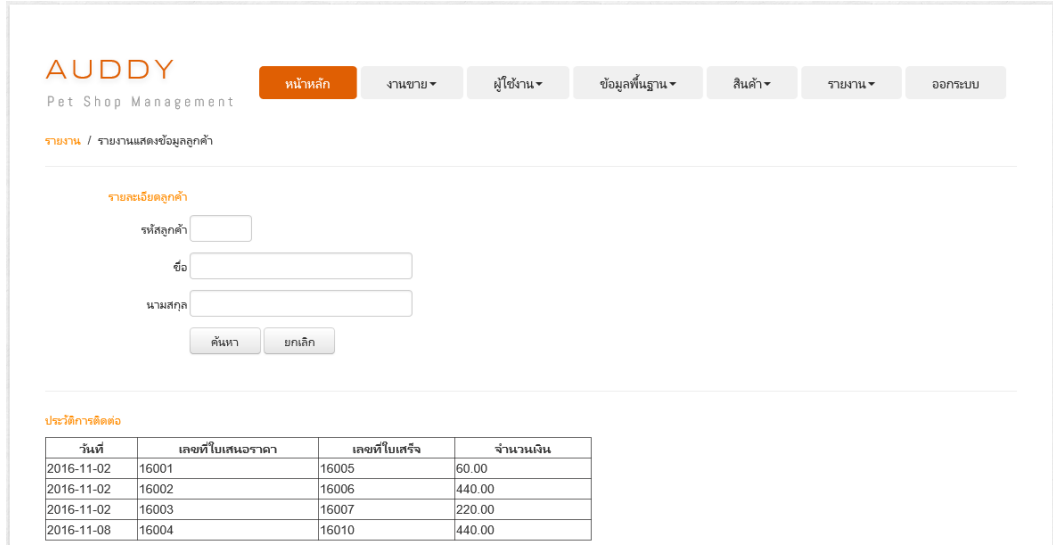

ภาพประกอบที่ ผ-89ข้อมูลรายงานแสดงข้อมูลลูกค้า (ส่วนดา้นล่าง)

ยกเลิก หมายเหตุ การทำงานของระบบ หากต้องการล้างหน้าจอ ให้ทำการเลือกปุ่ม

**ภาคผนวก ค**

 $\overline{\phantom{a}}$ 

 $\bar{\bar{\lambda}}$ 

ใบตอบรับการนำเสนอบทความในการประชุมวิชาการ

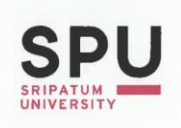

**BANGKHEN BANGKHEN<br>2410/2**<br>PHAHOLYOTHIN RD.,<br>JATUJAK, BANGKOK<br>10900<br>TEL.0 2579 1111<br>FAX.0 2561 1721<br>www.spu.ac.th

CHONBURI CAMPUS

**CHONBURI CAMPOS<br>79 BANGNA-TRAD RD.,<br>KLONGTAMRU, MUANG,<br>CHONBURI 20000<br>TEL. 0 3874 3690-9<br>FAX. 0 3874 3700<br>www.east.spu.ac.th** 

KHON KAEN<br>SRICHAN RD.,<br>SRICHAN RD.,<br>NAIMUANG DISTRICT,<br>AMPHUR MUANG,<br>KHON KAEN 40000<br>TEL. 0 4322 4111<br>FAX. 0 4322 4119<br>www.khonkaen.spu.ac.th

**KHON KAEN** 

(①)

ที่ มศป. 0402/3138

เรียน

#### 28 พฤศจิกายน 2559

เรื่อง ตอบรับการนำเสนอบทความในการประชุมวิชาการ

#### คุณนกสร อยู่เจริญ

ตามที่ท่านได้ส่งบทความวิทยานิพนธ์ เรื่อง "การพัฒนาบริการซอฟต์แวร์คลาวด์สำหรับ การบริหารจัดการร้านขายอาหารสัตว์: กรณีศึกษาร้านอู๊ดดี้เพ็ทซ็อป" เพื่อนำเสนอในงานประชุมวิชาการ ระดับชาติและนานาชาติ มหาวิทยาลัยศรีปทุม ครั้งที่ 11 ประจำปี 2559 เรื่อง "ผลงานวิจัยและ นวัตกรรมสู่การพัฒนาที่ยั่งยืน" (International and National Sripatum Conference 2016) ในวันพุธที่ 21 ธันวาคม 2559 เวลา 8.30–16.30 น. ณ ห้อง Auditorium 1-2 ชั้น 14 อาคาร 40 ปีศรีปทุม มหาวิทยาลัยศรีปทุม บางเขน นั้น

ผู้ทรงคุณวุฒิ (Peer reviewers) และคณะกรรมการพิจารณาผลงานพิจารณาบทความ เรื่องดังกล่าวแล้ว มีมติเห็นชอบ ให้นำเสนอบทความในการประชุมวิชาการฯ ตามวัน เวลา และ สถานที่ดังกล่าวข้างด้น และจะตีพิมพ์ในรายงานสืบเนื่องการประชุมวิชาการ(Proceedings) ในรูปแบบของ CD-ROM ต่อไป

จึงเรียนมาเพื่อโปรดทราบ

ขอแสดงความนับถือ

 $\overline{O}$  $N_{\text{N}}$ 

(ผู้ช่วยศาสตราจารย์ ดร.สุบิน ยุระรัช) ประธานคณะกรรมการพิจารณาผลงาน การประชุมวิชาการระดับชาติและนานาชาติ มหาวิทยาลัยศรีปทุม ครั้งที่ 11 ปีการศึกษา 2559

ฝ่ายเลขานุการคณะกรรมการพิจารณาผลงาน SPU Conference 2016 ศูนย์ส่งเสริมและพัฒนางานวิจัย มหาวิทยาลัยศรีปทุม โทรศัพท์ 0 2579 1111 ต่อ 1331,1155, 1252 โทรสาร 0 2579 1111 ต่อ 2187 ไปรษณีย์อิเล็กทรอนิกส์ spucon2016@gmail.com

> มหาวิทยาลัยศรีปทุม **ITUM UNIVERSITY**

# **ประวตัิผ ู้ศ ึ กษา**

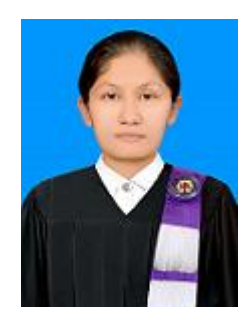

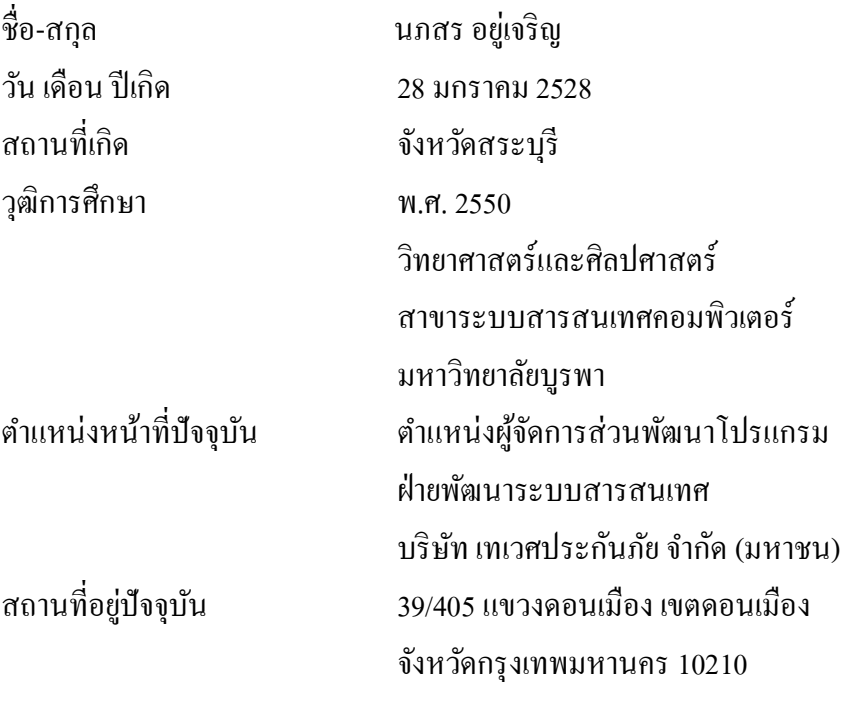